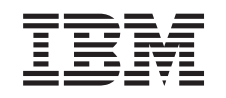

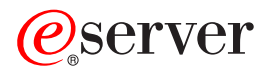

iSeries Suddivisione in partizioni con iSeries Navigator

*Versione 5 Release 3*

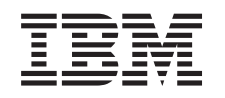

# ERserver

iSeries

Suddivisione in partizioni con iSeries Navigator

*Versione 5 Release 3*

#### **Nota**

Prima di utilizzare tali informazioni e il prodotto che esse supportano, leggere attentamente le informazioni in ["Informazioni](#page-140-0) particolari", a pagina 135.

#### **Settima edizione (Agosto 2005)**

La presente edizione si applica alla versione 5, release 3, livello di modifica 0 di IBM Operating System/400 (numero prodotto 5722-SS1)) e a tutti i release e livelli di modifica successivi a meno che non venga indicato diversamente nelle nuove edizioni. La presente versione non viene eseguita sui modelli RISC (reduced instruction set computer) o sui modelli CISC.

**© Copyright International Business Machines Corporation 1998, 2005. Tutti i diritti riservati.**

# **Indice**

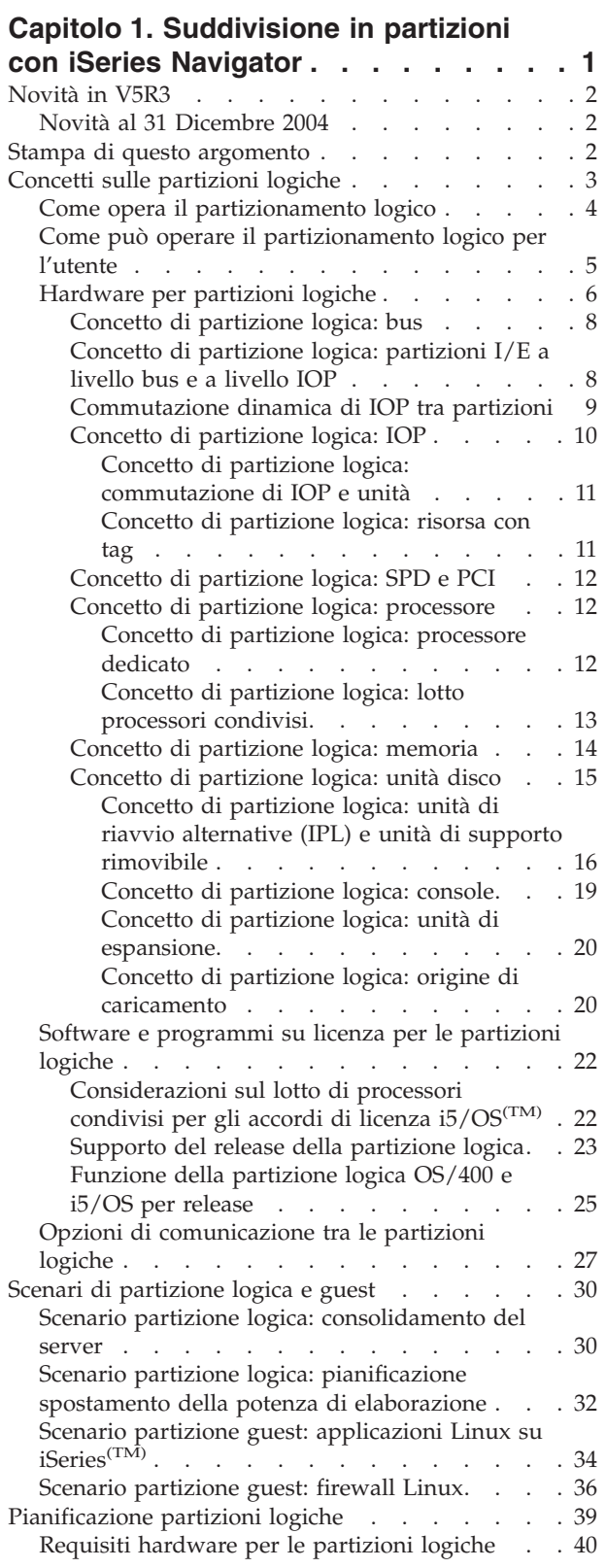

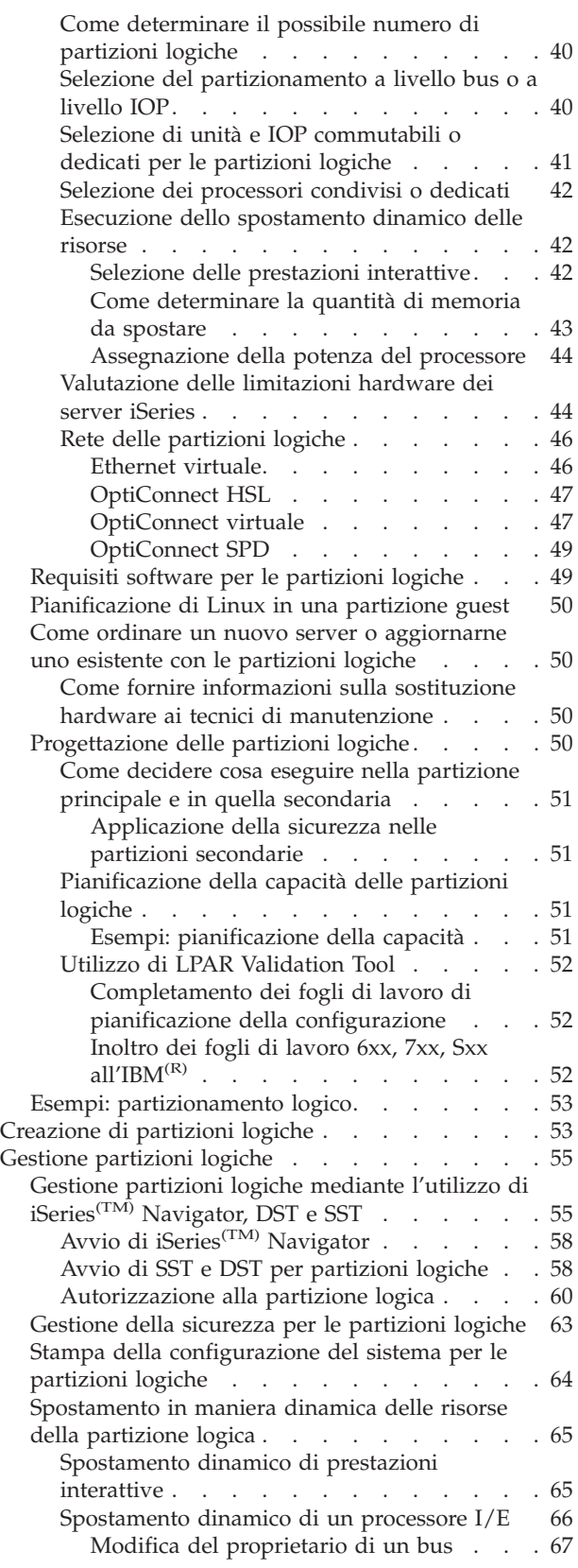

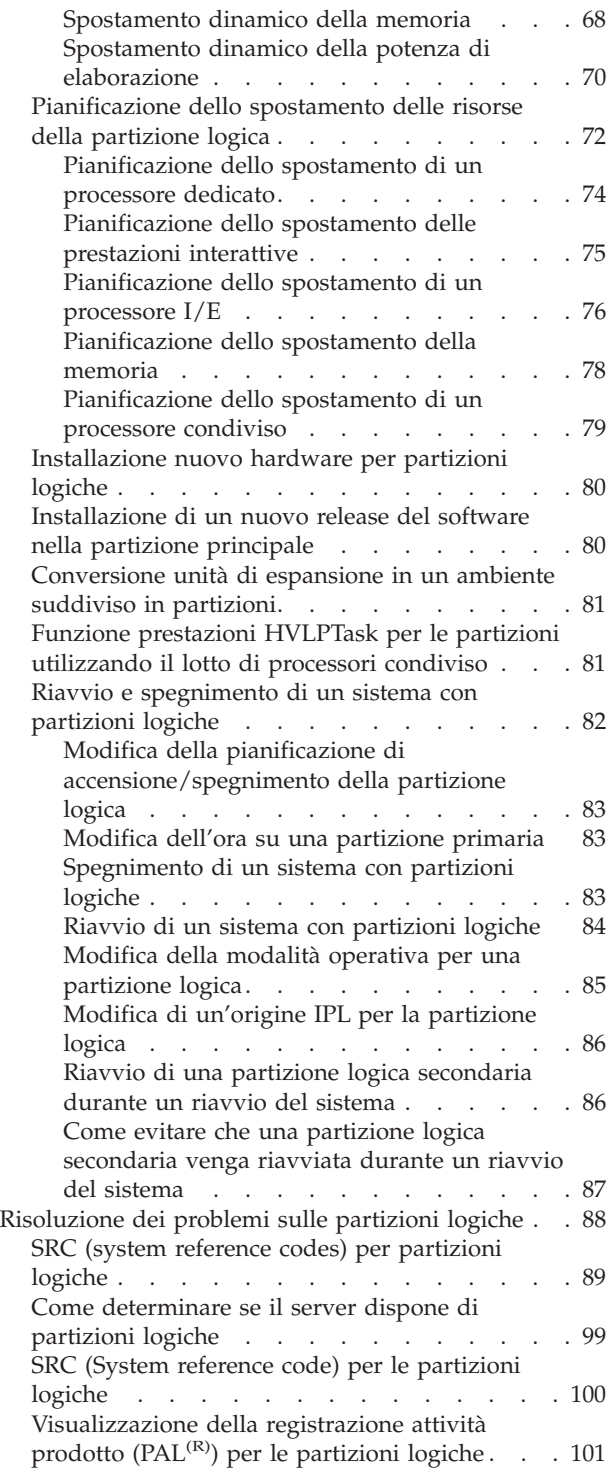

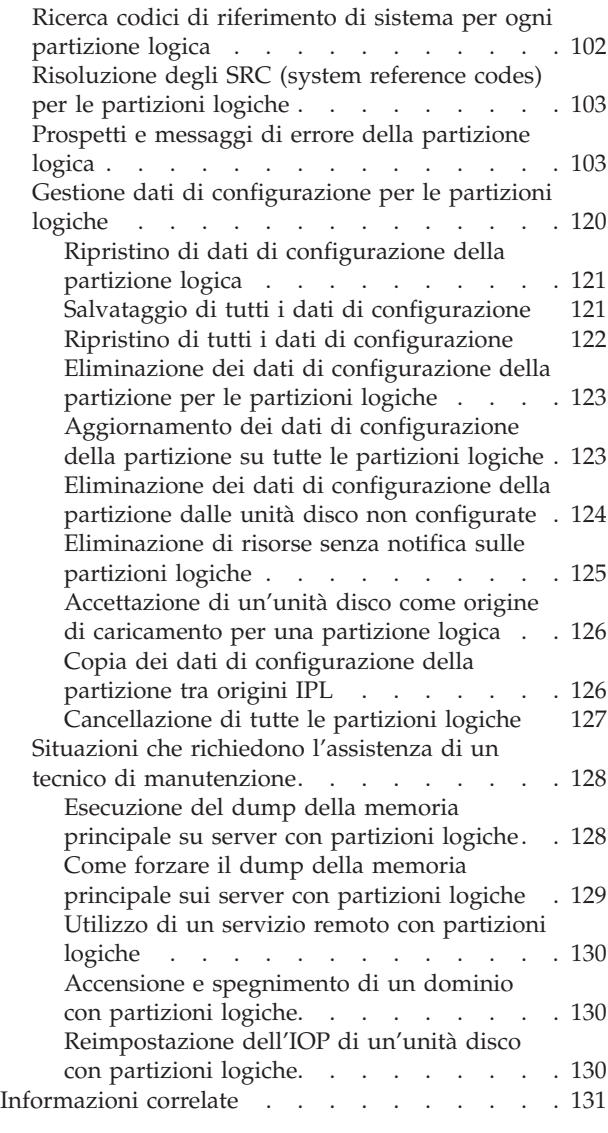

# **Capitolo 2. [Partizione](#page-138-0) logica con HMC [133](#page-138-0)**

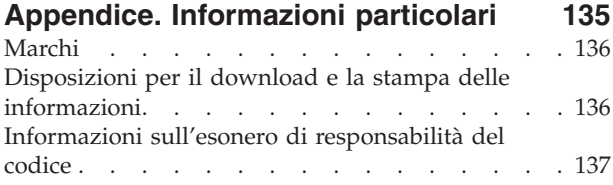

# <span id="page-6-0"></span>**Capitolo 1. Suddivisione in partizioni con iSeries Navigator**

Le partizioni logiche consentono di distribuire le risorse in un singolo server iSeries<sup>(TM)</sup> per farlo funzionare come se fosse due o più server indipendenti. Pianificare il prossimo aggiornamento in modo da includere le partizioni logiche.

Queste informazioni sono una guida per il processo della partizione logica, dalla creazione alla gestione.

#### **[Novità](rzaitwhatnew.htm) in V5R3**

Questo argomento descrive le informazioni aggiornate e i cambiamenti presenti in questo release.

#### **Stampa di questo [argomento](rzaitprint.htm)**

Se si preferisce disporre di una copia cartacea di queste informazioni, spostarsi in questo argomento per stampare il PDF.

#### **Concetti sulle [partizioni](rzaitconceptoverview.htm) logiche**

Utilizzare queste informazioni per ottenere nozioni tecniche sulle partizioni logiche per comprendere meglio la parte hardware e per capire come utilizzare in più modi le partizioni logiche.

#### **Scenari di [partizioni](rzaitscenarios.htm) logiche**

Leggere gli scenari di partizioni logiche e guest per comprendere come può essere configurato ed utilizzato un server partizionato.

#### **[Pianificazione](rzaitoverview.htm) partizioni logiche**

Comprendere i requisiti hardware e software necessari per implementare, con esito positivo, le partizioni logiche. Leggere e scorrere le attività precedenti all'ordinazione per il completamento del foglio di lavoro di pianificazione.

#### **[Creazione](rzaitcreate.htm) di partizioni logiche**

Trovare informazioni sul wizard iSeries Navigator utilizzabili come guida verso il processo di creazione delle partizioni logiche sul server.

#### **Gestione [partizioni](rzaitmanagelparoverview.htm) logiche**

Trovare tutte le informazioni necessarie per gestire le partizioni logiche. Accedere alle informazioni sulla partizione logica e trovare istruzioni su come riavviare e spegnere singolarmente le partizioni logiche. Inoltre, utilizzare le informazioni per modificare la configurazione della partizione logica, gestire la sicurezza e modificare le risorse di elaborazione.

### **Linux(TM) in una partizione guest**

Capire quali requisiti software e hardware siano necessari per supportare un sistema operativo guest. Capire come una pianificazione dettagliata possa fornire suggerimenti utili per le istruzioni di configurazione. Apprendere in che modo l'IBM $^{(R)}$  sia associato a partner per poter fornire supporto al sistema operativo guest per lavorare correttamente su una partizione logica.

#### **[Risoluzione](rzaittroubleshootoverview.htm) dei problemi sulle partizioni logiche**

Risolvere gli errori della partizione logica in maniera efficiente utilizzando l'advisor di risoluzione dei problemi. E' inoltre possibile stabilire se il server che sta riscontrando problemi dispone di partizioni logiche in modo tale da poter trovare più velocemente una soluzione.

#### **[Informazioni](rzaitlparbooks.htm) correlate**

Le informazioni correlate IBM contengono informazioni tecniche di know-how e di utilizzo.

# <span id="page-7-0"></span>**Novità in V5R3**

Agli argomenti relativi alle partizioni logiche e guest di questo release sono state aggiunte le seguenti funzioni:

#### **Informazioni estese per la gestione dell'hardware**

Queste informazioni illustrano il modo in cui il riavvio della partizione incide sullo spostamento pianificato dello IOP. Esse, inoltre, illustrano gli elementi da tenere in considerazione quando si installa nuovo hardware per le partizioni logiche.

- v [Spostamento](rzaitscheduleioproc.htm) pianificato di un processore I/E
- v [Pianificazione](rzaitmanagparhw.htm) di nuovo hardware per partizioni logiche

# **Novità al 31 Dicembre 2004**

Su server che eseguono la V5R1 (Versione 5 Release 1) o successive nella partizione primaria, una partizione secondaria ora può eseguire il release distribuito due release dopo quello nella partizione primaria. (Questo presuppone che i release siano tutti supportati sul modello server.) Ad esempio, se la V5R1 è in esecuzione sulla partizione primaria di un server, è possibile installare ed eseguire la V5R3 su una partizione secondaria di tale server, ammesso che la V5R3 sia supportata nel modello server. Precedentemente, una partizione secondaria avrebbe potuto eseguire solo uno di questi tre release: il release precedente a quello che si trova sulla partizione primaria, il release che si trova sulla partizione primaria o il release successivo a quello che si trova sulla partizione primaria.

Per ulteriori informazioni sui release supportati su determinate configurazioni server, consultare [Supporto](rzaitreleasesupport.htm) del release della [partizione](rzaitreleasesupport.htm) logica.

#### **Come verificare le novità o le modifiche apportate**

Per rendere più agevole l'individuazione delle modifiche tecniche, le informazioni utilizzano:

- $\cdot$  L'immagine  $\gg$  per evidenziare l'inizio delle informazioni relative alle novità e alle modifiche.
- $\cdot$  L'immagine  $\&$  per evidenziare la fine delle informazioni relative alle novità e alle modifiche.

 $\gg$  Per reperire informazioni sulle parti modificate o nuove in questo release, consultare Memorandum per gli utenti.

# **Stampa di questo argomento**

Per visualizzare o scaricare la versione PDF di questo documento, selezionare [Partizioni](rzait.pdf) logiche (circa 1564 KB).

E' possibile visualizzare o scaricare i seguenti argomenti correlati:

- Linux<sup>(TM)</sup> in una partizione guest (circa 843 KB) contiene i seguenti argomenti:
	- Pianificazione di Linux
	- Configurazione di una partizione guest
	- Gestione Linux in una partizione guest
	- Risoluzione dei problemi in una partizione guest
- Operations Console (circa 1037 KB) contiene i seguenti argomenti:
	- Pianificazione per Operations Console
	- Preparazione del PC per Operations Console
	- Gestione di Operations Console
	- Risoluzione dei problemi delle connessioni Operations Console
- <span id="page-8-0"></span>• Installazione, aggiornamento o cancellazione di  $i5/OS^{(TM)}$  e del relativo software (circa 2648 KB) contiene i seguenti argomenti:
	- Concetti relativi all'installazione software
	- Aggiornamento o sostituzione di i5/OS e relativo software
	- Installazione di i5/OS e relativo software su un nuovo server o partizione logica
	- Cancellazione del software relativo a i5/OS
	- Riferimenti software
	- Risoluzione dei problemi installazione software

#### **Altre informazioni**

E' possibile inoltre visualizzare o stampare ognuno dei seguenti PDF:

- Redbooks $^{(TM)}$ .
	- Slicing the  $AS/400^{(R)}$  with Logical [Partitioning:](http://www.redbooks.ibm.com/abstracts/sg245439.html) A How to Guide (circa 2.7 MB)
	- LPAR [Configuration](http://www.redbooks.ibm.com/abstracts/sg246251.html) and Management Working with iSeries<sup>(TM)</sup> Logical Partitions (circa 7.2 MB)
	- Linux on the IBM<sup>(R)</sup> iSeries Server: An [Implementation](http://www.redbooks.ibm.com/abstracts/sg246232.html) Guide (circa 4.6 MB)

### **Salvataggio dei file PDF**

Per salvare un file PDF sulla propria stazione di lavoro per poterlo poi visualizzare o stampare:

- 1. Fare clic con il tastino destro del mouse sul PDF nel browser (fare clic con il tastino destro del mouse sul collegamento precedente).
- 2. Fare clic sull'opzione per il salvataggio locale del PDF.
- 3. Cercare l'indirizzario in cui si desidera salvare il PDF.
- 4. Fare clic su Salva.

#### **Scaricamento di Adobe Reader**

E' necessario che sia installato Adobe Reader sul sistema per visualizzare o stampare questi PDF. E' possibile scaricare una copia gratuita dal sito Web [Adobe](http://www.adobe.com/products/acrobat/readstep.html) (www.adobe.com/products/acrobat/readstep.html)

# **Concetti sulle partizioni logiche**

Tramite il server iSeries<sup>(TM)</sup> è possibile suddividere in partizioni un server in più server indipendenti. Prima di iniziare con la creazione delle partizioni, è essenziale comprendere i concetti che si trovano dietro questo tipo di configurazione di sistema. Lo scopo di questo argomento è quello di rendere familiare l'hardware e software richiesto per le partizioni logiche e di preparare l'utente alla pianificazione e alla creazione delle partizioni logiche sul proprio iSeries.

#### **Come opera il [partizionamento](rzaitgettingstarted.htm) logico**

Comprendere il significato del sistema logico partizionato e la modalità con cui la partizione primaria e quelle secondarie operano come server indipendenti.

#### **Come possono operare le [partizioni](rzaitpartoptions.htm) logiche per l'utente**

Comprendere i vantaggi del partizionamento di un server e gli scenari pratici che la propria società può utilizzare con questa tecnologia avanzata.

#### **[Hardware](rzaithardwarereq.htm) per partizioni logiche**

Comprendere i concetti hardware di base e i requisiti per partizionare il proprio server.

#### <span id="page-9-0"></span>**Software per [partizioni](rzaitlicense.htm) logiche**

Informazioni sulla licenza software e sulla strategia dei prezzi per i prodotti IBM<sup>(R)</sup> su un server iSeries con partizioni logiche.

#### **Opzioni di [comunicazione](rzaitopticonnect.htm) per le partizioni logiche**

Informazioni su come le partizioni logiche sono in grado di condividere i dati tra le partizioni o tra i server.

# **Come opera il partizionamento logico**

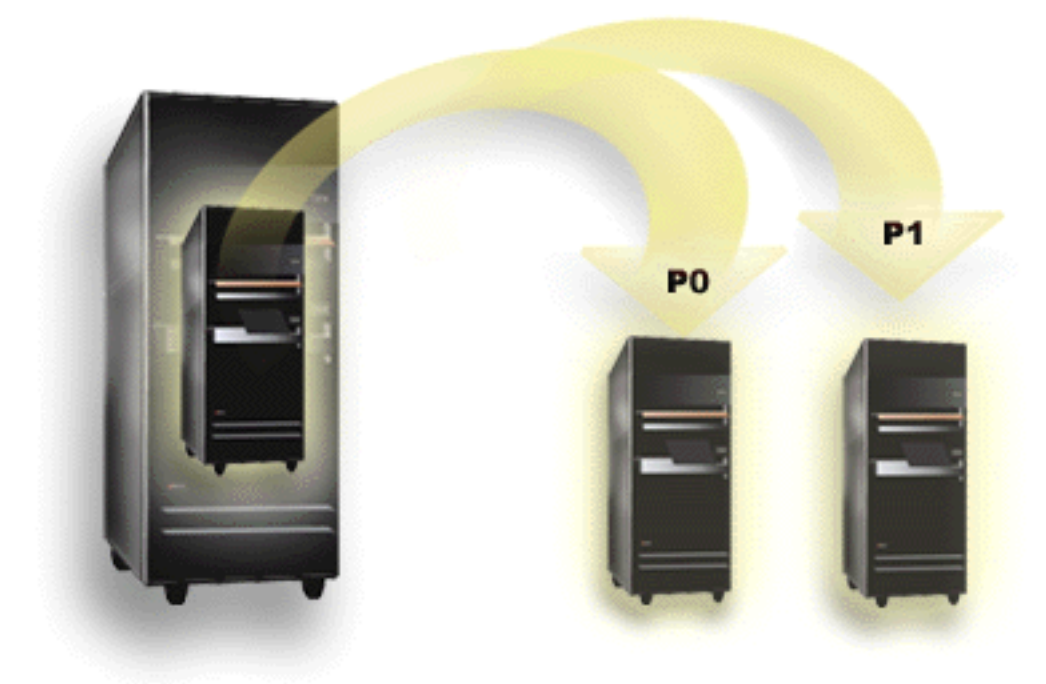

Il partizionamento logico consiste nella capacità di rendere operativo un server iSeries<sup>(TM)</sup> come se fosse due o più server indipendenti. Ogni partizione logica opera su un server logico indipendente. Tuttavia, ogni partizione condivide alcuni attributi del sistema fisico come il numero di serie del sistema, il modello del sistema e il codice dispositivo del processore. Tutte gli altri attributi di sistema possono variare tra le partizioni.

Le partizioni logiche si dividono in due categorie, partizioni primarie o secondarie. Ogni sistema partizionato logicamente ha una partizione primaria e una o più partizioni secondarie. La partizione primaria è l'unica partizione presente prima dell'esecuzione delle modifiche di configurazione su un sistema. Prima che le partizioni secondarie vengano create, tutte le risorse di sistema vengono assegnate alla partizione primaria. Le partizioni secondarie sono indipendenti l'una dall'altra. Nonostante ogni partizione secondaria mantenga una dipendenza verso la partizione, può operare anche come server autonomo.

Tutte le funzioni di gestione per le partizioni sono integrate nel LIC della partizione primaria.

Quando si esegue un riavvio della partizione primaria su un server con più partizioni, la partizione primaria viene avviata per prima. La partizione primaria possiede alcune risorse di sistema (il pannello operativo di sistema, il processore di servizio e la chiave di blocco del sistema). La partizione primaria può avviare (IPL) partizioni secondarie una volta che il sistema convalida queste risorse. Se si verifica un errore del processore, della scheda di memoria o del bus di sistema, è possibile trovare le voci della registrazione errori di sistema nella [Registrazione](rzaitpal.htm) attività prodotto della partizione primaria.

<span id="page-10-0"></span>La partizione primaria, essenzialmente il gestore partizioni del proprio server, deve rimanere attiva affinché le partizioni secondarie siano attive. E' importante pianificare con attenzione la modalità con cui gestire la partizione primaria o i tipi di carico di lavoro eseguiti sulla partizione primaria. Ad esempio, i comandi CL (Control Language) quali PWRDWNSYS (Spegnimento del sistema), le funzioni del pannello operatore quali 3, 8 o 22, l'applicazione di correzioni (PTF) che richiedono un riavvio interesseranno tutte le partizioni secondarie. E' possibile voler limitare la partizione primaria solo a semplici attività di gestione della partizione. Poiché lo spostamento della risorsa della partizione logica viene eseguito tramite l'uso della partizione primaria, l'isolamento di quest'ultima fornisce un ambiente sicuro tramite il quale gli utenti delle partizioni secondarie non possono spostare le risorse come il processore o la memoria senza passare attraverso un amministratore di partizione logica della partizione primaria. Laddove non è possibile isolare la partizione primaria, è possibile pensare all'implementazione delle applicazioni che richiedono una manutenzione non impegnativa o che non la richiedano affatto, non utilizzandole come una partizione di verifica.

Ogni partizione logica rappresenta una divisione di risorse nel proprio server iSeries. Ogni partizione è logica in quanto la divisione delle risorse è virtuale, non ci sono limiti fisici. Le risorse primarie del server sono i processori, la memoria, i bus e gli IOP. Il diagramma riportato di seguito mostra la divisione delle risorse di sistema su un sistema che ha due partizioni:

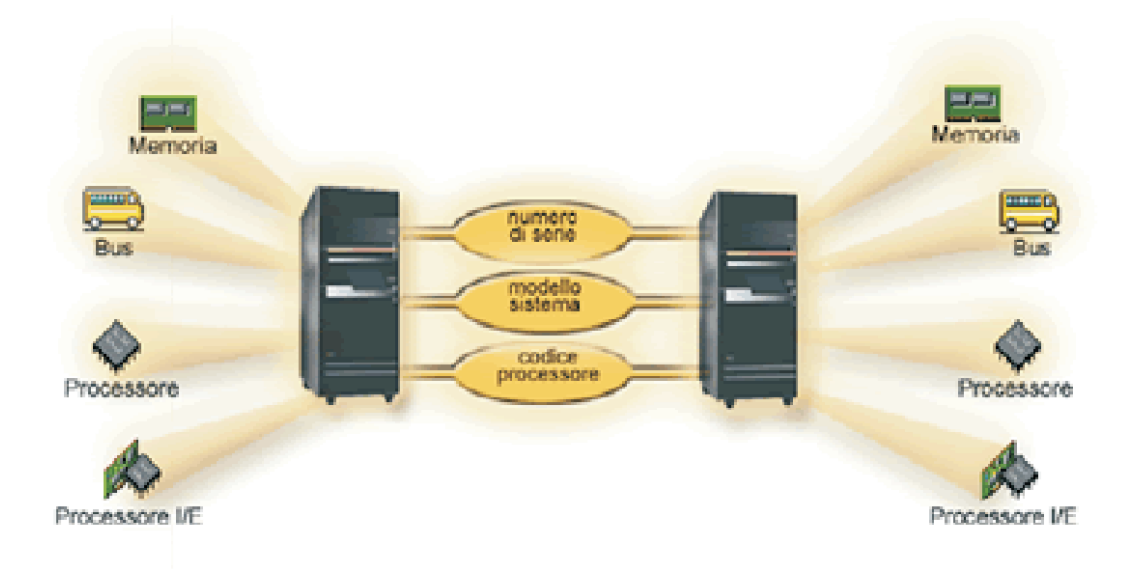

# **Come può operare il partizionamento logico per l'utente**

Le partizioni logiche su un server iSeries<sup>(TM)</sup> possono presentare dei benefici nei seguenti scenari:

### **Creazione di una produzione mista e di un ambiente di verifica**

Sullo stesso server è possibile creare una combinazione di ambiente di produzione e di verifica. E' possibile utilizzare una partizione logica come partizione di verifica o come partizione di produzione. Una partizione di produzione esegue le applicazioni aziendali principali. Un errore in una partizione di produzione potrebbe ostacolare in modo significativo operazioni aziendali e danneggiare il cliente sia a livello di tempo che di denaro. Una partizione di verifica controlla il software. Questo potrebbe includere la verifica del release di  $5/OS^{(TM)}$ . Un errore in una partizione di verifica, sebbene non necessariamente pianificata, non interromperà le normali operazioni aziendali.

### **Creazione di un ambiente a più partizioni di produzione**

Nelle proprie partizioni secondarie è possibile creare più partizioni di produzione. In questa situazione, la partizione primaria viene dedicata alla gestione della partizione.

#### <span id="page-11-0"></span>**Consolidamento**

Un server partizionato logicamente può ridurre il numero di server necessari all'interno della società. E' possibile consolidare diversi server in un singolo sistema partizionato logicamente. Ciò elimina la necessità e la spesa di ulteriori prodotti. E' possibile spostare le risorse da una partizione logica ad un'altra in base alle necessità.

#### **Copia di riserva urgente**

Quando una partizione secondaria replica ad un'altra partizione logica all'interno dello stesso sistema, passare ad una copia di riserva durante un errore della partizione potrebbe causare degli inconvenienti minimi. Questa configurazione riduce inoltre l'effetto di lunghe finestre di salvataggio. E' possibile lasciare fuori linea la partizione di riserva e salvarla mentre l'altra partizione logica continua ad eseguire un lavoro di produzione. Per utilizzare questa strategia di copia di riserva urgente, è necessario un software speciale.

#### **Cluster integrato**

Utilizzando OptiConnect e il software applicativo ad alta disponibilità, il server partizionato può essere eseguito come un cluster integrato. Un cluster integrato può essere utilizzato per proteggere il server dalla maggior parte degli errori non pianificati all'interno di una partizione secondaria.

#### **Conservazione di sistemi indipendenti**

Dedicando una parte delle risorse (unità di memoria disco, processori, memoria e unità I/E) ad una partizione si raggiunge l'isolamento logico del software. Le partizioni logiche presentano anche una certa tolleranza per errori hardware se sono state configurate in modo appropriato. I carichi di lavoro interattivi e batch, che potrebbero non essere eseguiti in modo corretto insieme sulla stessa macchina, possono essere isolati ed essere eseguiti in modo efficiente in partizioni separate.

### **Esecuzione di Linux(TM)**

E' possibile consolidare diversi server Linux su un server iSeries. Linux migliora la flessibilità di iSeries consentendo un altro ambiente applicativo. Le applicazioni Linux possono accedere a DB2<sup>(R)</sup> UDB ed anche a programmi e servizi i5/OS utilizzando Ethernet virtuale.

Per una migliore comprensione della modalità con cui una società può utilizzare una partizione logica e guest, leggere Scenari [partizione](rzaitscenarios.htm) logica e guest.

# **Hardware per partizioni logiche**

Le informazioni presenti in questo argomento descrivono l'hardware richiesto necessario sul server per riuscire a creare una partizione logica.

La capacità di spostare dinamicamente le risorse tra le partizioni è disponibile sia sui modelli  $AS/400^{R}$  che sui modelli iSeries<sup>(TM)</sup> che supportano le partizioni logiche. La capacità di partizionamento uni-processore e la capacità del lotto processori condivisi è disponibile solo sulle partizioni V5R1 e V5R2 su cui sono in esecuzione i modello di iSeries 800, 810, 820, 825, 830, 840, 870 e alcuni modelli 270. Altre risorse hardware relative alla partizione logica sono facoltative oppure è possibile commutarle tra due o più partizioni.

E' possibile consultare [Pianificazione](rzaitoverview.htm) partizioni logiche per un aiuto nello stabilire le risorse hardware necessarie. Per ulteriori informazioni sull'hardware utilizzabile con le partizioni logiche, fare clic su una parte di hardware che si desidera approfondire presente sulla figura riportata di seguito:

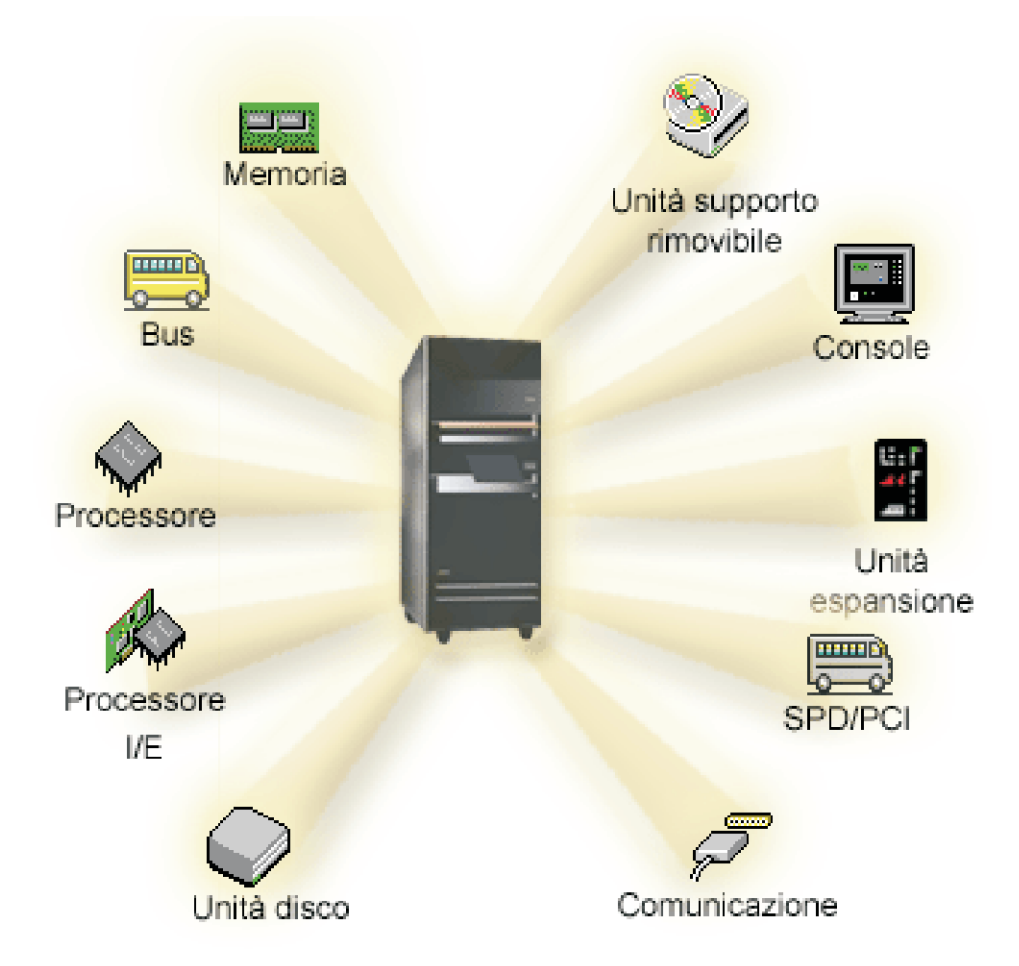

In alternativa, fare clic su uno dei seguenti collegamenti per acquisire ulteriori informazioni sull'hardware:

- [Bus](rzaitbus.htm)
- [Comunicazioni](rzaitopticonnect.htm)
- [Console](rzaitconceptconsole.htm)
- [Unità](rzaitdiskunit.htm) disco
- Unità di [espansione](rzaitexpansion.htm)
- IOP (I/O [processor/processori](rzaitiodevice.htm) I/E)
- [Memoria](rzaitmainstore.htm)
- [Processori](rzaitprocessor.htm)
- Supporti magnetici [rimovibili](rzaitremovable.htm)
- $\cdot$  [SPD/PCI](rzaitspdpci.htm)

# ≪

Per visualizzare le risorse hardware di sistema, seguire i passi riportati di seguito:

- 1. In iSeries Navigator, espandere **Collegamenti** o l'ambiente attivo.
- 2. Selezionare la partizione primaria del sistema.
- 3. Espandere **Configurazione e Servizio** e selezionare **Partizioni logiche**.
- 4. Fare clic con il tastino destro del mouse su **Partizione logica** e selezionare **Configura partizioni**. In questo momento si sta operando nella finestra Configura partizioni logiche.

<span id="page-13-0"></span>5. Selezionare **Sistema fisico** per visualizzare le risorse hardware dell'intero sistema.

### **Concetto di partizione logica: bus**

Un bus è un conduttore utilizzato per la trasmissione di segnali o di elaborazione.

Un bus I/E di sistema porta le istruzioni dalla [memoria](rzaitmainstore.htm) alle unità collegate agli IOP [\(input/output](rzaitiodevice.htm) processors - processori [immissione/emissione\).](rzaitiodevice.htm)Un I/E di sistema porta anche le istruzioni dagli IOP alla memoria.

L'unità di sistema principale contiene un Bus I/E di sistema. la partizione primaria utilizza sempre il bus 1. Le partizioni secondarie possono condividere tale bus. Anche molte delle unità di [espansione](rzaitexpansion.htm) contengono almeno un bus.

Ogni partizione logica necessita di un bus che può essere di proprietà della partizione, dedicato o condiviso con altre partizioni logiche. Ogni partizione logica può utilizzare (senza esserne proprietaria) un bus I/E di sistema. E' possibile cambiare dinamicamente la partizione logica che possiede il bus oppure il tipo di proprietà del bus (condiviso o dedicato) ammesso che la partizione proprietaria possieda il bus condiviso.

E' possibile suddividere le proprie risorse per bus I/E di sistema quando si creano delle partizioni logiche. Ciò viene detto partizionamento I/E a livello bus. In questa situazione, assegnare tutte le risorse (IOP, IOA e unità) collegate al bus ad una sola partizione logica.

E' inoltre possibile condividere un bus e suddividere le risorse sul bus in base agli IOP. Ciò viene detto partizionamento I/E a livello IOP. In questa situazione, assegnare tutte le risorse (IOA e unità) collegate ad un singolo IOP ad un'unica partizione alla volta. E' possibile assegnare gli altri IOP collegati a questo stesso bus a qualsiasi altra (o alla stessa) partizione logica.

Quando si aggiunge un bus ad una partizione logica, è necessario selezionare se condividere i bus con altre partizioni logiche. Per il tipo di proprietà sono disponibili le seguenti proprietà:

- v Proprietà dedicata: l'utente assegna tutti gli IOP, le risorse e le posizioni della scheda vuote alla partizione (partizionamento I/E a livello bus).
- v Proprietà bus condiviso: alcuni IOP insieme alle relative posizioni scheda vuoti possono essere assegnati insieme al proprietario del bus (partizionamento I/E a livello IOP).
- v Utilizzo bus condiviso: un'altra partizione logica elenca il bus come proprietà bus condiviso, ma anche questa partizione logica utilizza il bus. In questa situazione, la partizione logica di proprietà potrebbe rilevare un leggero miglioramento delle prestazioni. Per disporre di un bus, è necessario avere una partizione che utilizzi risorse ad alta velocità di trasferimento dati.

E' necessario assegnare il tipo *proprietà dedicata* a qualsiasi bus che contiene l'hardware OptiConnect.

Dalla finestra Configura partizione logica, è possibile visualizzare tutti i bus presenti sul sistema. Dalla partizione logica di proprietà (solo bus dedicati) o dalla partizione primaria può essere eseguita un'operazione di manutenzione simultanea. Tuttavia, per i bus condivisi, questa operazione deve essere eseguita dalla partizione primaria.

Tornare [all'hardware](rzaithardwarereq.htm) per le partizioni logiche.

### **Concetto di partizione logica: partizioni I/E a livello bus e a livello IOP**

A seconda delle necessità, è possibile trarre dei vantaggi dall'impostazione di un tipo di partizione I/E invece che di un'altro.

Con le partizioni I/E a livello bus, il sistema suddivide in partizioni le risorse I/E per [bus.](rzaitbus.htm)Su un server completamente partizionato a livello bus, ogni partizione secondaria dispone di un proprio supporto rimovibile e di una propria stazione di lavoro.

<span id="page-14-0"></span>Le partizioni logiche a livello bus consentono:

- v Un miglior isolamento del problema e quindi una disponibilità più alta.
- Prestazioni migliori.
- Una gestione hardware semplificata.

Quando si partiziona un server a livello [IOP,](rzaitiodevice.htm) uno o più bus vengono condivisi e suddivisi tra le risorse I/E dall'IOP. Questo tipo di partizioni logiche consentono:

- v Una maggiore flessibilità quando si partiziona un sottosistema I/E.
- v Una potenziale riduzione dei costi eliminando alcune unità di espansione richieste dal server per supportare i bus aggiuntivi.
- v L'ottimizzazione delle risorse hardware per evitare limiti di server.
- v La capacità di spostare in modo dinamico il controllo di uno IOP da una partizione ad un'altra senza dover riavviare il sistema.
- v Una pianificazione di configurazione semplificata poiché è possibile spostare dinamicamente l'hardware da una partizione all'altra.

E' inoltre possibile considerare la possibilità di avere una configurazione di sistema sia con il partizionamento a livello bus che a livello IOP. Ad esempio, è possibile inserire tutti gli IOP che si desidera commutare in un bus condiviso e configurare tutte le altre partizioni logiche in modo che abbiano un partizionamento a livello bus. Il bus condiviso può poi appartenere ad una partizione di verifica. Ciò consente di poter commutare gli IOP, ad esempio unità nastro o adattatori LAN, in partizioni che necessitano di queste risorse.

### **Commutazione dinamica di IOP tra partizioni**

Un notevole vantaggio delle partizioni logiche consiste nella capacità di commutare in modo dinamico uno [IOP](rzaitiodevice.htm) da una partizione ad un'altra. Quando si commuta in maniera dinamica uno IOP, è possibile togliere il controllo di uno IOP da una partizione ed assegnarlo ad un'altra senza dover riavviare il server.

Su un bus condiviso, gli IOP e le relative risorse (tutti gli IOA e le unità collegate) possono essere spostati dinamicamente tra le partizioni. Per iniziare questa operazione, fare clic con il tastino destro del mouse sull'IOP desiderato e selezionare **Sposta**.

Quando si commuta dinamicamente uno IOP tra partizioni, è come se le partizioni potessero condividere le unità. Ad esempio, se il server dispone di un'unità a basso utilizzo, più partizioni possono utilizzare questa unità tramite la commutazione degli IOP. Ogni partizione può utilizzare l'unità poiché commutando uno IOP vengono commutate tutte le unità collegate ad esso. Tuttavia, le partizioni possono utilizzare tale unità soltanto una alla volta. E' possibile commutare solo uno IOP in una partizione alla volta. Prima di eseguire questa attività, è necessario liberare tale unità in  $15/OS^{(TM)}$  sulla partizione di origine. E' possibile effettuare ciò utilizzando l'iSeries<sup>(TM)</sup> Navigator.

Gli IOP candidati per la commutazione includono:

- v IOP che controllano unità a costi elevati.
- v IOP che controllano unità a basso utilizzo e a bassa richiesta.
- v IOP che controllano solamente le unità o l'unità di destinazione.

Prima di utilizzare la commutazione IOP, tenere in mente che l'approccio al partizionamento logico consigliato dall'IBM<sup>(R)</sup> consiste nel dedicare tutte le risorse hardware all'interno di una partizione. Il proprio server deve essere partizionato a [livello](rzaitbusiop.htm) bus.Tuttavia, quando si utilizza un partizionamento a livello bus non è possibile eseguire la commutazione degli IOP. Inoltre, il partizionamento a livello bus non è sempre produttivo. Quindi, potrebbe essere preferibile condividere alcune unità tra le partizioni. E mentre le partizioni non possono condividere unità simultaneamente, la commutazione IOP potrebbe rivelarsi una soluzione valida per il problema dei costi.

<span id="page-15-0"></span>Prima di implementare la commutazione, è necessario considerare altre possibili alternative. Per condividere unità tra le partizioni, è possibile applicare le stesse tecniche utilizzate per condividere unità tra sistemi fisici separati:

- v Utilizzare più IOP, uno in ogni partizione, per le unità che supportano più collegamenti (alcune unità nastro finali elevate).
- v Utilizzare più IOP, uno in ogni partizione e una casella di commutazione per le unità che supportano solo singoli collegamenti (stampanti o alcune unità nastro finali elevate).
- v Utilizzare più IOP e più unità in ogni partizione per una soluzione autocontenuta (unità di supporto interno rimovibile).
- v Se l'utilizzo di una qualsiasi di queste alternative non è fattibile, sarà necessario implementare la commutazione IOP.

E' possibile implementare la commutazione IOP dinamica assicurandosi che la partizione primaria sia proprietaria di ogni bus con un tipo di [proprietà](rzaitbus.htm) bus di tipo *proprietà bus condiviso*.Tutte le partizioni secondarie possono poi utilizzare semplicemente qualsiasi bus necessario. Con questa configurazione è possibile assegnare ogni IOP nel server alla partizione che si desidera lo utilizzi. Tutte le partizioni possono aggiungere e rimuovere in modo dinamico gli IOP che controllano le unità a costi elencati e basso utilizzo collegate al sistema.

Oltre all'abilitazione della commutazione IOP, questa configurazione presenta altri diversi vantaggi.

- v Concettualmente, l'implementazione è semplice da configurare e da comprendere.
- v La partizione primaria sarà proprietaria di qualsiasi nuova risorsa hardware aggiunta al sistema.
- v Poiché le necessità delle partizioni cambiano con il passare del tempo, è possibile apportare dei cambiamenti con un utilizzo ottimale dell'hardware e con una maggiore flessibilità.

### **Concetto di partizione logica: IOP**

L'IOP si collega al bus I/E di [sistema](rzaitbus.htm) ed a uno o più IOA.L'IOP elabora le istruzioni ricevute dal server e gestisce gli IOA per controllare le unità I/E.

Esistono molti tipi diversi di IOP.

- v Alcuni IOP possono supportare solo un tipo di unità I/E. In questo caso l'IOA viene incorporato nell'IOP in modo tale che non possa essere rimosso o modificato.
- v Alcuni IOP possono supportare più tipi di unità, ma solo una alla volta. Il tipo di IOA che è collegato determina quale unità può essere utilizzata. Gli IOA su questi IOP possono essere modificati con un altro IOA per supportare una diversa unità I/E. IOA e IOP operano insieme per controllare l'unità.
- v Alcuni IOP possono supportare più tipi di unità I/E contemporaneamente. Sono noti come MFIOP (Multifunction IOP) o CFIOP (Combined function IOP). MFIOP si collegano a diversi IOA. Ad esempio, un MFIOP può supportare le unità disco, le stazioni di lavoro, una linea di comunicazione e i supporti rimovibili.
- v Uno IOP funzione combinato può collegarsi a diversi IOA. Ad esempio, CFIOP può supportare le unità disco, una console e le risorse hardware per le comunicazioni. CFIOP contiene alcune delle stesse capacità di un MFIOP, come pure le unità di controllo Ethernet e token ring. Gli IOA per i tipi supportati di unità I/E si collegano all'IOP.

Nel server sono presenti diverse importanti unità I/E. Esse includono le unità disco origine di caricamento, l'unità IPL alternativa, la console di sistema e l'hardware del supporto elettronico del cliente. Il server deve sapere dove localizzare queste unità speciali sulle partizioni secondarie. Quando si crea una partizione logica, è necessario identificare gli IOP che controllano queste unità importanti:

- v L'IOP che controlla l['unità](rzaitdiskunit.htm) disco che sarà l'origine di [caricamento.](rzaitloadsource.htm)
- v L'IOP che controlla la [console.](rzaitconceptconsole.htm)
- v L'IOP che controlla l'unità IPL [alternativa.](rzaitremovable.htm)
- v L'IOP che controlla la linea del supporto elettronico del cliente.

<span id="page-16-0"></span>**Nota:** Un sistema con partizioni logiche deve avere i codici unità IOP corretti per l'unità disco dell'origine di caricamento e per le unità IPL alternative. Senza l'hardware corretto, le partizioni secondarie non funzioneranno in modo appropriato.

Il sistema riporta tutte gli errori relativi agli IOP nella [product](rzaitpal.htm) activity log ( $PAL^{(R)}$ ) nella partizione logica che possiede l'IOP. Tuttavia, il sistema potrebbe riportare degli errori nella PAL della partizione primaria degli IOP di origine di caricamento. Ciò può verificarsi quando viene riavviata una partizione secondaria.

Tornare [all'hardware](rzaithardwarereq.htm) per le partizioni logiche.

**Concetto di partizione logica: commutazione di IOP e unità:** Se si stabilisce una partizione a [livello](rzaitbusiop.htm) [IOP,](rzaitbusiop.htm) è possibile commutare determinati IOP e tutte le unità collegate tra le partizioni che condividono lo stesso bus in modo dinamico.La partizione che attualmente è proprietaria dello IOP non deve essere in uso prima della commutazione dello IOP in un'altra partizione.

La commutazione richiede la rimozione dello IOP dalla sua partizione corrente e la sua aggiunta ad una partizione diversa. In altri termini, due partizioni non possono utilizzare lo IOP e le sue unità contemporaneamente.

**Attenzione:** Quando si commutano gli IOP dell'unità disco, assicurarsi che tutte le unità disco che appartengono a tale IOP specifico siano prima rimossi dall'ASP e si trovino in uno stato non configurato.

**Concetto di partizione logica: risorsa con tag:** Una risorsa con tag è uno IOP che viene selezionato in quanto controlla un'unità che esegue una funzione specifica per una partizione logica. Le unità che eseguono le funzioni essenziali sono l'unità IPL alternativa, la console di partizione, IOP ECS e la risorsa di origine caricamento.

#### **Unità IPL alternativo**

Il supporto presente nell'unità IPL [alternativa](rzaitremovable.htm) è l'elemento utilizzato dal sistema come punto di partenza quando si esegue un IPL di origine D. L'unità può essere un'unità nastro o un'unità ottica. L'unità IPL alternativa carica il LIC presente nel supporto rimovibile invece del codice presente sull'origine di caricamento.

#### **Console di partizione**

Quando si utilizza l'Operations Console, la [console](rzaitconceptconsole.htm) e l'IOP ECS dovrebbero essere uguali. La console è la prima stazione di lavoro che viene attivata dal sistema nella partizione. Il sistema presuppone che questa console sarà sempre disponibile per essere utilizzata.

#### **IOP ECS (Electronic Customer Support)**

Lo IOP ECS è uno IOP di comunicazione che può essere selezionato per supportare l'ECS su un sistema o su una partizione secondaria. ECS è la parte di sistema operativo che consente di accedere a quanto segue:

- v Funzione Q e A (Question-and-answer Domanda e risposta).
- v Gestione, notifica e analisi del problema.
- v Correzioni (o PTF).
- Informazioni sul prodotto  $IBM<sup>R</sup>$ .
- v Scambio di informazioni tecniche.

#### **Risorsa origine di caricamento**

Ogni partizione logica deve avere un'unità disco progettata come origine di [caricamento.](rzaitloadsource.htm)La risorsa origine di caricamento costituisce lo IOP con l'origine di caricamento. L'origine di caricamento contiene il LIC e i dati di configurazione delle partizioni logiche. Il sistema utilizza l'origine di caricamento per avviare la partizione logica. Il sistema identifica sempre questa unità disco come unità numero 1.

## <span id="page-17-0"></span>**Concetto di partizione logica: SPD e PCI**

I dispositivi hardware sono suddivisi in due diversi formati: SPD (System Product Division) o PCI (Peripheral Component Interface), a seconda del modello del server.

Gli adattatori I/E SPD (IOA) vengono forniti con i processori I/E (IOP) e non richiedono un alloggiamento scheda separato. Il dispositivo che si collega all'alloggiamento contiene IOA e IOP.

Gli IOA PCI vengono forniti separatamente dall'IOP e richiedono un alloggiamento scheda separato. L'IOP in un alloggiamento scheda viene collegato all'IOA in un altro alloggiamento scheda. Il dispositivo si collega all'IOA.

Tornare [all'hardware](rzaithardwarereq.htm) per le partizioni logiche.

### **Concetto di partizione logica: processore**

Un processore è un'unità che esegue istruzioni programmate. Le partizioni logiche supportano [processori](rzaitdedproc.htm) [dedicati](rzaitdedproc.htm) e [processori](rzaitshareproc.htm) condivisi. Più processori si hanno e maggiore sarà il numero delle operazioni simultanee eseguite in un determinato momento. Il processore invia e riceve le informazioni da diverse parti del sistema (dall'hardware e dal software).

I processori possono operare come un gruppo per ridurre il tempo di calcolo richiesto da un'operazione. Più piccolo è il numero di processori presenti sul sistema e maggiore sarà il lasso di tempo di calcolo necessario. Se ad una partizione vengono assegnati più processori, sarà maggiore il numero delle operazioni simultanee.

Misurare il valore totale delle prestazioni di sistema nel Commercial Processing Workload (CPW), univoco per ogni modello. Le prestazioni relative di una partizione sono uguali ai tempi di CPW dell'intero sistema moltiplicati per il numero di processori di una partizione logica diviso per il numero totale dei processori sul sistema.

Prestazioni relative partizione logica = (CPW) (numero processori nella partizione logica/numero totale dei processori).

Dalla finestra Configura partizione logica, è possibile visualizzare tutte le risorse hardware del processore di sistema. Dalla partizione primaria, è possibile vedere anche quali sono i processori di proprietà delle partizioni logiche.

Se un processore presenta un errore mentre il server è in esecuzione, tutte le partizioni logiche di tale server (non solo quella con il processore in errore) presenteranno degli errori. Se viene rilevato un errore di processore durante il riavvio del sistema (IPL), il gestore configurazione partizione logica tenterà di rispettare l'impostazione minima del processore per tutte le partizioni. Una volta soddisfatti i valori minimi, tutte le risorse rimanenti vengono distribuite, in modo proporzionale all'assegnazione prevista, insieme alle partizioni appropriate. Se tali valori non possono essere soddisfatti, tutte le risorse vengono lasciate nella partizione primaria e non vengono avviate partizioni secondarie. Una voce è inserita nella partizione principale [Registrazione](rzaitpal.htm) attività prodotto (PAL<sup>(R)</sup>) con un codice di riferimento di sistema (SRC) B6005342 per indicare che non è possibile soddisfare la configurazione minima. La PAL della partizione primaria contiene anche una o più voci per indicare l'hardware che presenta degli errori. Gli errori del processore possono essere consultati nella [registrazione](rzaitpal.htm) attività prodotto (PAL) sulla partizione primaria.

Tornare [all'hardware](rzaithardwarereq.htm) per le partizioni logiche.

**Concetto di partizione logica: processore dedicato:** I processori dedicati sono interi processori utilizzati esclusivamente dalla partizione a cui sono assegnati. Il processore dedicato gestisce l'elaborazione per una specifica partizione logica.

<span id="page-18-0"></span>Se si sceglie di assegnare processori dedicati ad una partizione logica, è necessario assegnare almeno un processore a tale partizione. Allo stesso modo, se si sceglie di rimuovere le risorse processore da una partizione dedicata, è necessario eliminare almeno un processore dalla partizione.

Per regolare i carichi di lavoro che cambiano, è possibile spostare i processori dedicati all'interno di valori minimi/massimi stabiliti senza la necessità di riavviare la partizione. Questi valori consentono di stabilire un intervallo all'interno del quale è possibile spostare dinamicamente la risorsa senza dover riavviare la partizione logica. Quando vengono modificati i valori minimi/massimi, è necessario riavviare la partizione. I valori minimi indicano cosa è necessario per riavviare la partizione. Se tale valore non viene soddisfatto per tutte le partizioni logiche, verrà riavviata solo la partizione primaria.

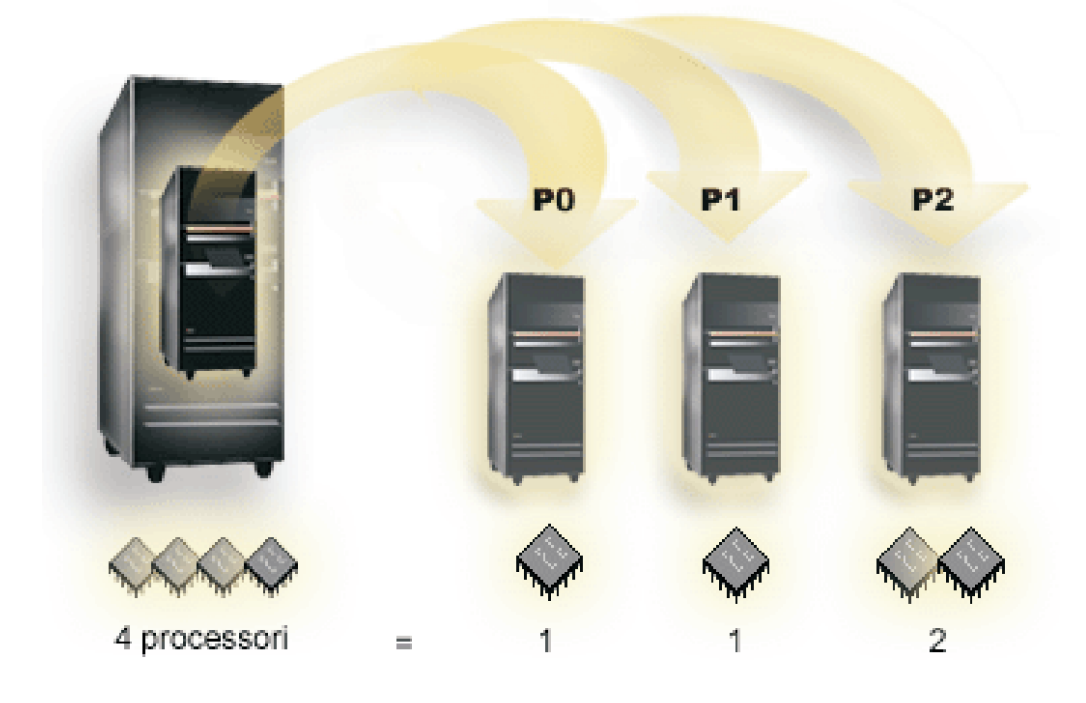

Ad esempio, un server con 4 processori fisici può avere 3 partizioni logiche con due partizioni che hanno 1 processore dedicato e una partizione che ha 2 processori dedicati.

Tornare [all'hardware](rzaithardwarereq.htm) per le partizioni logiche.

**Concetto di partizione logica: lotto processori condivisi:** Il lotto elaborazione condivisa consente di assegnare parte dei processori ad una partizione logica. I processori fisici vengono conservati nel lotto elaborazione condivisa e vengono condivisi tra le partizioni logiche. Utilizzando i processori condivisi è possibile configurare un minimo di 0.10 unità di elaborazione per una qualsiasi partizione. La partizione primaria potrebbe richiedere più di 0.10 unità di elaborazione quando si avviano le partizioni secondarie, altrimenti potrebbero verificarsi condizioni di superotempo con le risorse che comunicano direttamente con la partizione primaria. Ogni capacità di elaborazione di sistema e configurazione della partizione deve essere valutata per determinare le unità processore corrette per le partizioni primarie e secondarie.

I processori virtuali costituiscono l'intero numero di operazioni simultanee che possono essere utilizzate dal sistema operativo. La potenza di elaborazione può essere concettualizzata come una diffusione uniforme tra questi processori virtuali. La selezione del numero ottimale dei processori virtuali dipende dal carico di lavoro nella partizione: alcuni traggono vantaggio da una maggiore concomitanza, altri richiedono una maggiore potenza. Si consiglia di mantenere l'equilibrio dei processori virtuali rispetto alle unità di processori. Se viene specificato un numero inferiore o uguale a 1.00 unità di elaborazione, deve essere utilizzato 1 processore virtuale. Allo stesso modo, se viene specificato un numero inferiore o <span id="page-19-0"></span>uguale a 2.00 unità di elaborazione, devono essere utilizzati 2 processori virtuali. Se si verifica uno squilibrio delle unità di elaborazione e dei processori virtuali, le prestazioni batch della partizione potrebbero risentirne.

Per conformare i carichi di lavoro che cambiano, è possibile regolare le unità di elaborazione condivise all'interno di valori minimi/massimi stabiliti senza dover riavviare la partizione. Questi valori consentono di stabilire un intervallo all'interno del quale è possibile spostare dinamicamente le risorse senza dover riavviare la partizione logica. Quando si modificano i valori minimi/massimi, è necessario riavviare la partizione. I valori minimi indicano cosa è necessario per riavviare la partizione. Se tale valore non viene soddisfatto per tutte le partizioni logiche, verrà riavviata solo la partizione primaria.

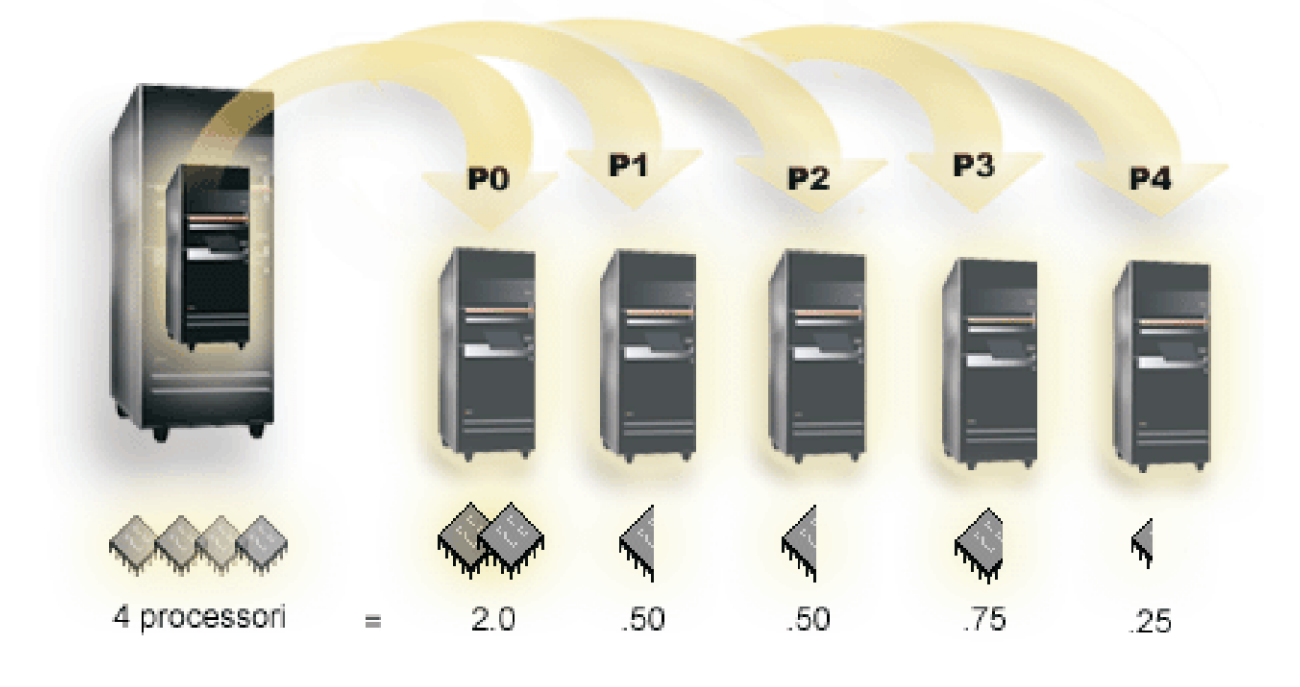

Ad esempio, un sistema con 4 processori in un lotto condiviso fornisce 4.00 unità di elaborazione. Cinque partizioni logiche possono distribuire la potenza di elaborazione nel seguente modo: la partizione 0 ha 2.00 unità di elaborazione e 2 processori virtuali, la partizione 1 ha 0.50 unità di elaborazione e 1 processore virtuale, la partizione 2 ha 0.50 unità di elaborazione e 1 processore virtuale, la partizione 3 ha 0.75 unità di elaborazione e 1 processore virtuale e la partizione 4 ha 0.25 unità di elaborazione e 1 processore virtuale. La somma delle unità di elaborazione delle 5 partizioni logiche è inferiore o uguale al totale delle unità di elaborazione presenti nel lotto condiviso. Ciononostante il totale dei processori virtuali è 6.

Tornare [all'hardware](rzaithardwarereq.htm) per le partizioni logiche.

### **Concetto di partizione logica: memoria**

I [processori](rzaitprocessor.htm) utilizzano la memoria per conservare temporaneamente le informazioni.I requisiti di memoria della partizione dipendono dalla configurazione della partizione, dalle risorse I/E assegnate e dalle applicazioni utilizzate. Quando si crea una partizione, è necessario aggiungere ad essa l'intero numero di megabyte di memoria (1 MB =  $1024 \times 1024$  byte). La partizione primaria deve avere una dimensione minima di 256 MB di memoria. A seconda dei valori di configurazione utilizzati, una partizione primaria potrebbe richiedere più di 256 MB. Le partizioni secondarie in esecuzione sulla V4R4 e sulla V4R5 richiedono un minimo di 64MB. Le partizioni secondarie in esecuzione sulla V5R1 e V5R2 richiedono un minimo di 128 MB di memoria. A seconda dei valori di configurazione utilizzati, una partizione secondaria può richiedere più di 128 MB.

<span id="page-20-0"></span>La memoria in ogni partizione logica opera all'interno dei valori minimi e massimi assegnati. Una memoria può essere spostata dinamicamente tra partizioni logiche della V5R1 e della V5R2 senza dover riavviare le partizioni interessante fino a quando la richiesta per lo spostamento della memoria è compresa nell'intervallo dei valori minimi e massimi specificati durante la creazione della partizione. Quando si richiede di spostare dinamicamente la memoria tra partizioni, si noti che questa memoria viene rimossa ed aggiunta al lotto di memoria di base di ogni partizione (lotto \*BASE). I lotti di memoria privata o condivisa non vengono influenzati. Se la richiesta di spostamento supera la quantità di memoria disponibile nel lotto di base, il sistema libererà le pagine di memoria in eccesso solo dopo aver conservato la quantità minima di memoria richiesta nel lotto di base. Questo valore è determinato dal valore di sistema della dimensione minima della memoria di base (QBASPOOL). Per impedire una qualsiasi perdita di dati durante lo spostamento della memoria, il sistema scriverà innanzitutto i dati delle pagine di memoria sui dischi prima di rendere disponibili tali pagine per un'altra partizione. A seconda della quantità di memoria che si desidera spostare, tale operazione durerà un certo lasso di tempo.

Ogni partizione riporterà la dimensione minima del tempo di esecuzione. Questo valore costituisce una stima della memoria di una partizione che viene bloccata in tale partizione e che non può essere spostata dinamicamente. La riduzione del numero di processi o sottoprocessi all'interno di una partizione oppure la modifica del lotto \*BASE influiranno sul valore minimo del tempo di esecuzione.

La quantità completa della memoria assegnata ad una partizione logica potrebbe non essere disponibile per l'uso della partizione. Il costo di memoria statica richiesto per supportare la memoria massima assegnata influirà sulla quantità di memoria nascosta o riservata. Questo costo di memoria statica influirà anche sulla dimensione minima di memoria di una partizione.

La dimensione di memoria minima assegnata ad una partizione può essere modificata solo tramite il riavvio della partizione. Tuttavia, le modifiche alla dimensione massima di memoria richiede un [riavvio](rzaitwronofflpar.htm) [dell'intero](rzaitwronofflpar.htm) sistema e potrebbe richiedere un valore minimo di memoria più grande.

Se si verifica un errore di memoria, il sistema tenterà di adattare i valori minimi per tutte le partizioni. Se tali valori vengono soddisfatti, le partizioni secondarie verranno riavviate con tutte le risorse aggiuntive distribuite in modo proporzionale alla loro ubicazione. Se tutti i valori minimi non vengono soddisfatti, il sistema inserirà tutte le risorse nella partizione primaria e si verificherà un errore nel riavvio con la configurazione della partizione protetta ed un errore della [registrazione](rzaitpal.htm) attività prodotto ( $PAL<sup>(K)</sup>$ ) B6005343. Sulla partizione primaria è possibile visualizzare gli errori di memoria presenti nella PAL.

Tornare [all'hardware](rzaithardwarereq.htm) per le partizioni logiche.

### **Concetto di partizione logica: unità disco**

Le unità disco memorizzano i dati. Il server può utilizzare e riutilizzare questi dati in qualsiasi momento. Tali dati si rivelano più permanenti della memoria ma possono essere ancora cancellati.

Non è possibile separare le unità disco su uno [IOP](rzaitiodevice.htm) in diverse partizioni logiche.Su una qualsiasi partizione logica possono essere creati diversi ASP (lotti di memoria ausiliaria). Tuttavia, non è possibile creare un ASP a partizione incrociata. Tutte le unità disco assegnate ad un ASP devono derivare dalla stessa partizione logica. Per ulteriori informazioni sugli ASP, consultare i lotti dischi.

E' possibile inoltre creare un ASP indipendente. Un ASP indipendente è una raccolta di unità disco che possono essere tenute scollegate o non disponibili, indipendenti da altri lotti dischi in quanto i dati presenti nell'ASP indipendente sono autocontenuti. E' inoltre possibile collegare l'ASP indipendente oppure renderlo disponibile, mentre il sistema è attivo, senza dover eseguire alcun riavvio. Per ulteriori informazioni sugli ASP indipendenti, consultare lotti dischi indipendenti.

Il server conserva i dati di configurazione della partizione logica sull'unità disco progettata come [origine](rzaitloadsource.htm) di [caricamento](rzaitloadsource.htm) per ogni partizione logica.

<span id="page-21-0"></span>Quando si spostano le unità disco, potrebbe essere necessario eliminare i dati di [configurazione](rzaitrecworknondu.htm) di una qualsiasi [partizione](rzaitrecworknondu.htm) logica contenuti in esse.

Tornare [all'hardware](rzaithardwarereq.htm) per le partizioni logiche.

**Concetto di partizione logica: unità di riavvio alternative (IPL) e unità di supporto rimovibile:** Un'unità di supporto rimovibile legge e scrive su un supporto (nastro, CD-ROM o DVD). E' necessario avere un'unità nastro oppure un'unità ottica (CD-ROM o DVD) disponibile per ogni partizione logica. Il sistema utilizza anche alcune di queste unità come unità di riavvio alternativa o IPL e unità di installazione alternativa.

Le partizioni logiche possono (a seconda dell'impostazione hardware) condividere tra loro un'unità nastro o ottica ed il relativo IOP di collegamento. Tuttavia, solo una partizione logica può utilizzare l'unità in qualsiasi momento. Per commutare le unità tra le partizioni, è necessario spostare l'IOP, con l'unità condivisa, nella partizione logica desiderata. Per ulteriori informazioni su come spostare uno IOP, consultare Concetto di [partizione](rzaitiodevice.htm) logica: IOP.

#### **Unità IPL alternativa**

Il supporto presente nell'unità IPL alternativa è l'elemento utilizzato dal sistema come punto di partenza quando si esegue un IPL di origine D. L'unità IPL alternativa carica il LIC presente nel supporto rimovibile invece del codice presente sull'origine di [caricamento.](rzaitloadsource.htm)Esegue anche l'installazione del sistema.

Tornare [all'hardware](rzaithardwarereq.htm) per le partizioni logiche.

*Requisiti della partizione logica per le unità IPL alternative:*

Dopo aver definito le partizioni, è necessario caricare il LIC e i5/OS(TM) da un'unità ottica o da un nastro sull'unità disco origine di caricamento per la partizione logica. Durante l'impostazione della partizione, è necessario scegliere quale processore I/E (IOP) si deve collegare all'unità IPL alternativa (unità nastro o unità ottica).

E' possibile utilizzare come un'unità IPL alternativa, un'unità nastro esterna di IBM<sup>(R)</sup> o un'equivalente, collegata all'IOA che supporta un IPL alternativo e che può essere collegata a un sistema su cui è possibile creare partizioni. Non esiste supporto per le unità CD-ROM esterne sui sistemi 6xx, 7xx, Sxx. Per i server 8xx, è possibile collegare un CD-ROM esterno 7210 a 2768.

**Nota:** quando si collega un CD-ROM esterno come un'unità IPL alternativa, deve disporre dell'Indirizzo unità 5, Indirizzo unità 6 o Indirizzo unità 7 dell'hardware. La seguente tabella mostra la conversione da SCSI agli Indirizzi unità hardware.

#### **Conversione da SCSI a Indirizzo unità**

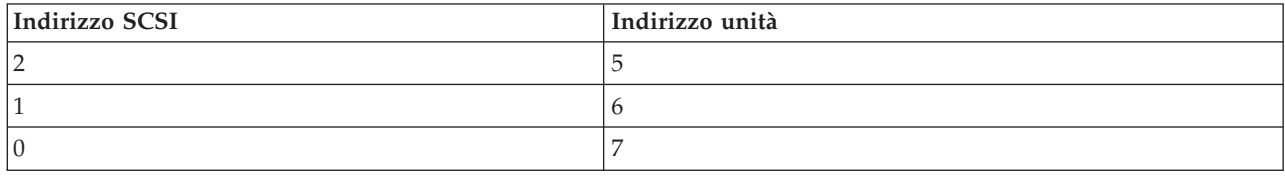

#### **Considerazioni su IOP**

Seguono le considerazioni su IOP:

v Se si desidera che vengano supportate entrambe le unità nastro e unità ottica con un singolo IOP SPD, deve essere 2624, il quale supporta solo le unità nastro interne 6380 e 6390.

- v L'IOP 2624 non supporta le unità ottiche o nastro in SPD Integrated Expansion Unit 9364 e 9331 (server 620 e 720) o 5064 e 9331 (server S20 e 720).
- v Solo i server 650, 740, S40 supportano la commutazione delle unità IPL alternative della partizione primaria interna (unità ottica e nastro) in partizioni secondarie.

Seguono i requisiti per le unità IPL alternative:

- v Regole per uno IOP IPL alternativo (page 17) su una partizione secondaria
- v Regole per un'unità IPL alternativa interna (page [18\)](#page-23-0) su una partizione secondaria
- v Altre regole (page [19\)](#page-24-0) relative all'unità IPL alternativa

LPAR [Validation](http://www.ibm.com/eserver/iseries/lpar/sysdesign.htm) Tool (LVT)  $\bigcirc$  e il System Handbook, mostrano le unità IPL alternative del nastro interno supportate dalle partizioni logiche basate sul server ordinato.

la seguente tabella mostra le unità IPL alternative del CD-ROM interno supportate dalle partizioni logiche.

#### **Unità CD-ROM interne supportate**

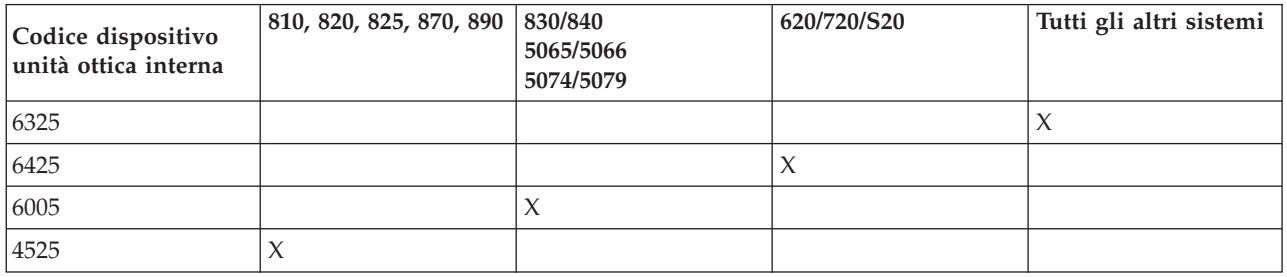

#### **Regole per lo IOP IPL alternativo della partizione logica**

I requisiti hardware consentono solo l'utilizzo di alcuni IOP come IOP IPL alternativi in una partizione secondaria. Alcuni di questi IOP devono trovarsi in posizioni della scheda specifiche nelle relative unità di espansione. Lo IOP, specificato durante l'impostazione della partizione, deve essere uno dei seguenti:

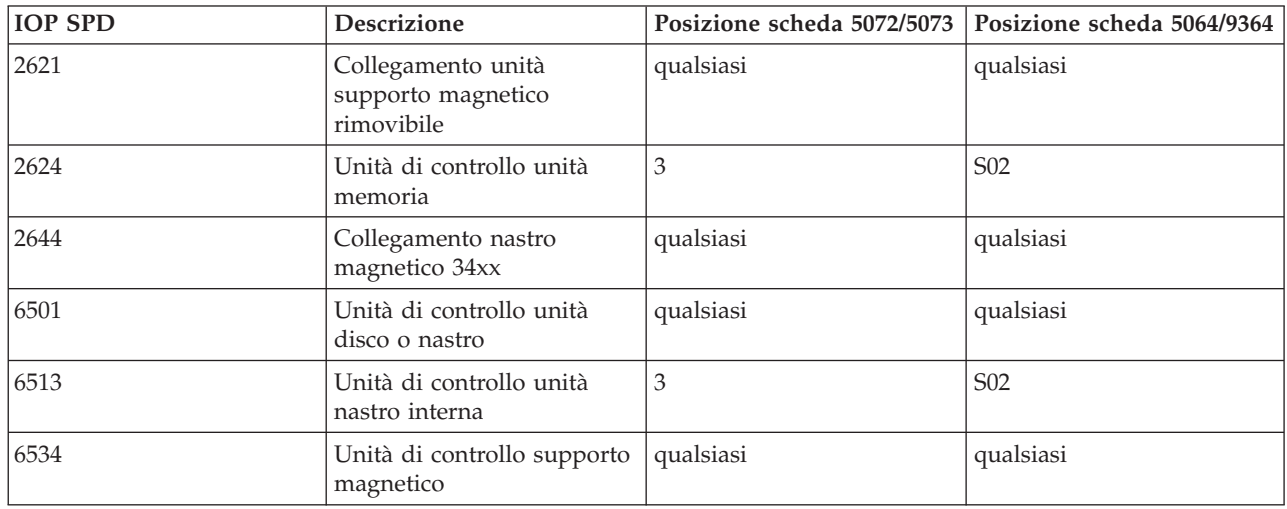

#### **Posizionamento di uno IOP IPL alternativo SPD**

#### **Posizionamento di uno IOP IPL alternativo PCI in 5064/9364, 5065/5066**

<span id="page-23-0"></span>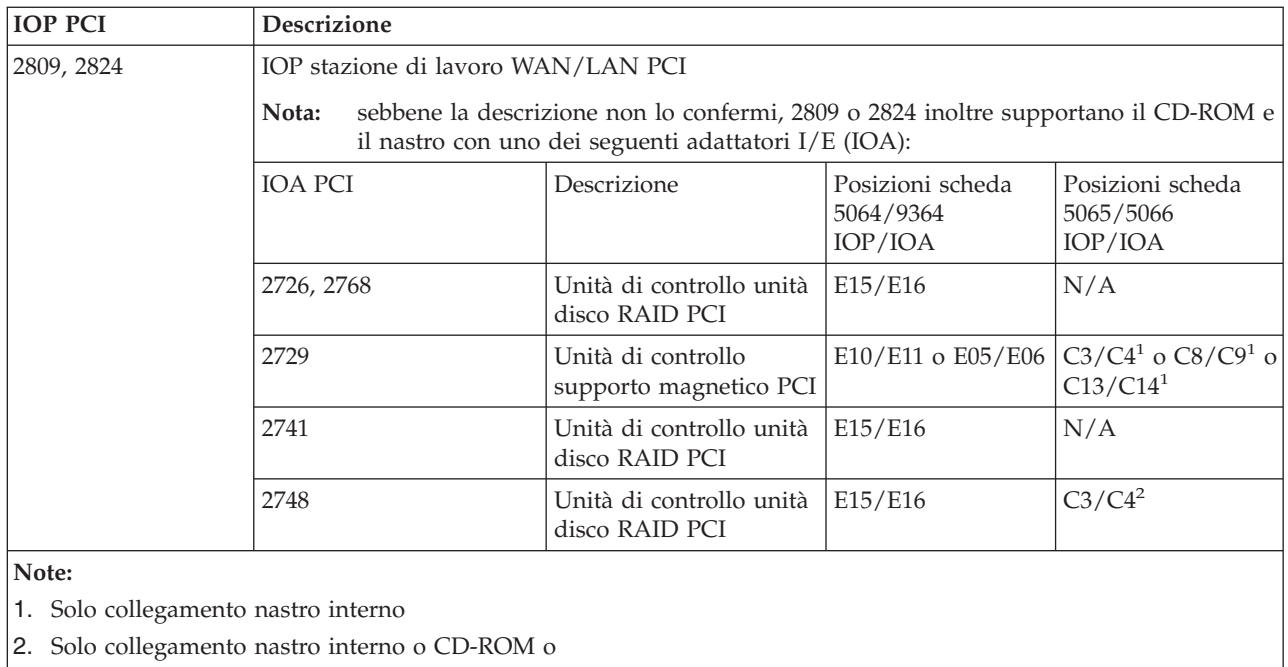

2. Solo collegamento nastro interno o CD-ROM o

### **Posizionamento di uno IOP IPL alternativo PCI in 8xx, 5074, 5075, 5079**

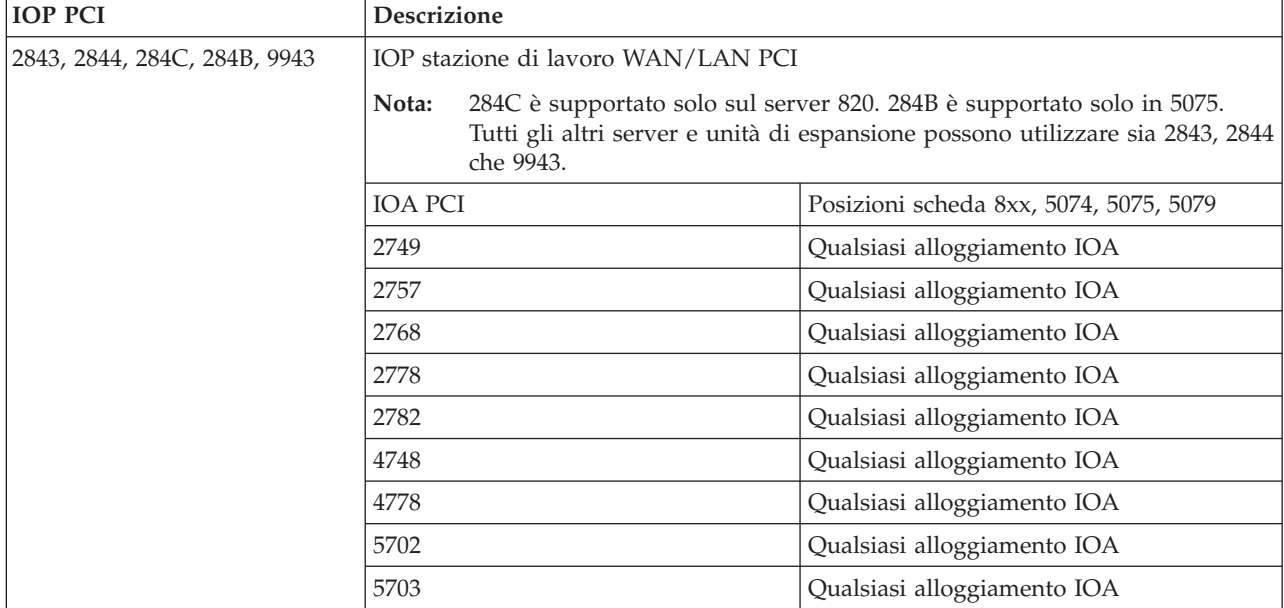

### **Regole per le unità IPL alternative interne della partizione secondaria**

L'unità IPL alternativa si trova nella stessa unità di espansione dell'IOP di controllo. Deve essere posizionata come mostrato di seguito:

### **Posizionamento di un'unità IPL alternativa interna**

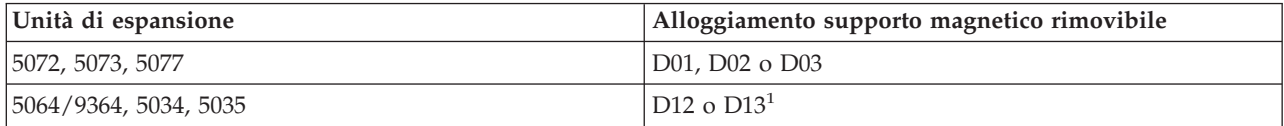

<span id="page-24-0"></span>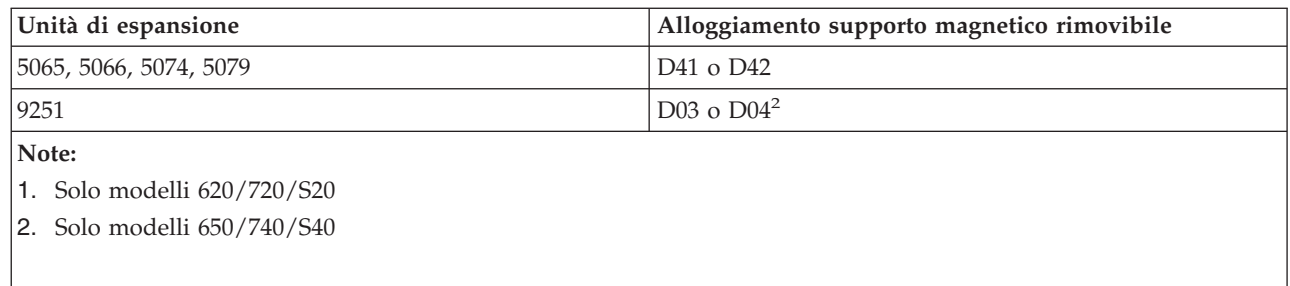

Le unità supporto magnetico rimovibili interne sono:

- Nastro QIC (Quarter-inch cartridge) 1/4 pollici
- v Nastro di 8 mm
- v CD-ROM

#### **Altre regole per l'IPL alternativo della partizione secondaria**

- v L'unità IPL alternativa deve essere collegata allo SCSI bus 0.
- v Lo IOP IPL alternativo viene specificato durante l'impostazione della partizione.
- v Se lo IOP IPL alternativo è collegato a 2624 (SPD), è necessario considerare quanto segue:
	- Il nastro QIC 1/4 pollici deve essere 6380 o 6390
	- 2624 non supporta il nastro o CD-ROM in SPD unità di espansione 5064/9364 (modelli 620/720/S20).
- Le unità CD-ROM non sono supportate su 6513 (SPD)
- v 2726, 2741, 2757, 2782, 5702 e 5703 inoltre supportano le unità disco. Questi IOA non devono essere utilizzati per collegare il supporto magnetico rimovibile che verrà commutato tra le partizioni se vengono inoltre collegate le unità disco.

E' possibile trovare informazioni su tutti i dispositivi CD-ROM e nastro interni supportati e sugli IOP a cui devono essere collegati in LVT e nel System Handbook.

# ≪

**Concetto di partizione logica: console:** Ogni partizione logica deve avere una console collegata ad essa tramite un [IOP.](rzaitiodevice.htm)La console è la prima stazione di lavoro che viene attivata dal sistema. Il sistema presuppone che questa console sarà sempre disponibile per essere utilizzata. E' possibile accedere al pannello DST (dedicated service tools) solo da questa console.

Una console della partizione secondaria può essere una stazione di lavoro biassiale, una console locale su una rete oppure una console locale collegata direttamente al server.

**Attenzione:** Se si intende utilizzare la console locale Operations Console su una rete e si dispone di un IOA biassiale sullo stesso IOP, è possibile che la stazione di lavoro biassiale si attivi per prima e che diventi la console. Le possibili soluzioni potrebbero essere un IOA biassiale su un diverso IOP, per configurare il terminale con un indirizzo diverso da 0 oppure per scollegare l'unità dal cavo biassiale.

Per una console locale Operations Console direttamente collegata alla configurazione server, l'IOP della console deve essere contrassegnato sia come console che come IOP ECS.

Per qualsiasi altro tipo di console, inclusa la console locale Operations Console su una configurazione di rete, Operations Console utilizza una scheda di comunicazione token ring o Ethernet, mostrare semplicemente il tipo preferito di IOP e selezionare quello desiderato sul pannello Nuova partizione logica - Console.

<span id="page-25-0"></span>Tornare [all'hardware](rzaithardwarereq.htm) per le partizioni logiche.

**Concetto di partizione logica: unità di espansione:** E' possibile aggiungere un'unità di espansione a molti dei server iSeries<sup>(TM)</sup> per supportare unità e dispositivi aggiuntivi. Se si desidera creare partizioni logiche sul proprio server iSeries, probabilmente sarà necessario aggiungere un'unità di espansione. Essa conterrà l'hardware aggiuntivo necessario per ogni partizione logica.

Esistono diversi tipi di unità di espansione. Alcune unità di espansione possono supportare solo le unità disco (unità di espansione di memoria), mentre altre possono supportare diversi tipi di hardware (unità di espansione di sistema). Ciò dipende dal tipo di bus e IOP installati sull'unità.

Generalmente le unità di espansione contengono uno o più [bus](rzaitbus.htm) I/E di sistema con più [IOP](rzaitiodevice.htm) che controllano diverse unità I/E.

Tornare [all'hardware](rzaithardwarereq.htm) per le partizioni logiche.

**Concetto di partizione logica: origine di caricamento:** Ogni partizione logica deve avere un['unità](rzaitdiskunit.htm) disco progettata come origine di caricamento.L'origine di caricamento contiene il LIC e i dati di configurazione delle partizioni logiche. Il server utilizza l'origine di caricamento per avviare la partizione logica. Il server identifica sempre questa unità disco come l'unità numero 1.

I dati di configurazione della partizione logica sull'origine di caricamento della partizione primaria costituiscono la copia principale. Il server utilizza questa copia per controllare l'integrità dei dati di configurazione conservati sull'origine di caricamento di ogni partizione logica.

Quando l'origine di caricamento di una partizione logica viene eliminata, è necessario ripristinare i dati della configurazione della partizione logica. Su una partizione secondaria, il server riscrive automaticamente i dati utilizzando la copia principale che deriva dalla partizione primaria. Sulla partizione primaria, è necessario ripristinare i dati di [configurazione](rzaitrecworkparconf.htm) manualmente.

Quando si sposta l'origine di caricamento di una partizione logica su un server diverso o su una partizione diversa come un'unità disco non configurata, sarà necessario [eliminarne](rzaitrecworknondu.htm) i dati di [configurazione.](rzaitrecworknondu.htm)Questa azione di ripristino risolve i problemi dei dati di configurazione.

*Regole di sostituzione dell'origine di caricamento per le partizioni secondarie:* Ogni partizione logica richiede un'unità disco di origine di caricamento. L'origine di caricamento contiene il LIC. Il server utilizza l'origine di caricamento per avviare la partizione. Ogni partizione secondaria ha una posizione specifica dell'alloggiamento per l'origine di caricamento a seconda del tipo di unità di sistema o di espansione in cui è installata. Per controllare l'unità di dell'origine di caricamento per ciascuna partizione è richiesto uno IOP e un IOA.

**Attenzione:** le informazioni fornite non sostituiscono LPAR Validation Tool. Queste informazioni dovrebbero essere utilizzate come risorsa con l'emissione LVT. Lo scopo è quello di assistere l'utente nella sostituzione dell'origine di caricamento per le partizioni secondarie.

Il disco dell'origine di caricamento per una partizione secondaria deve essere inserita come spiegato di seguito:

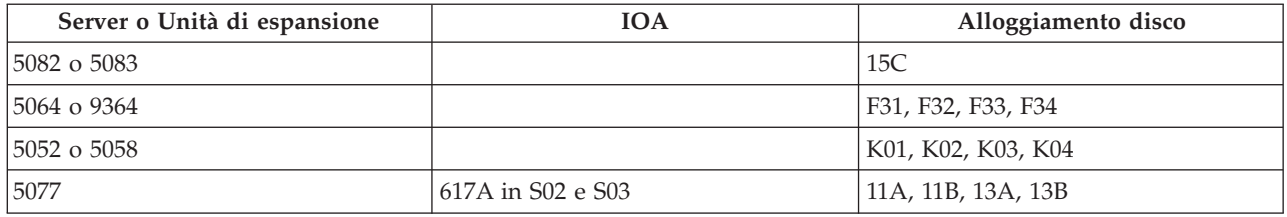

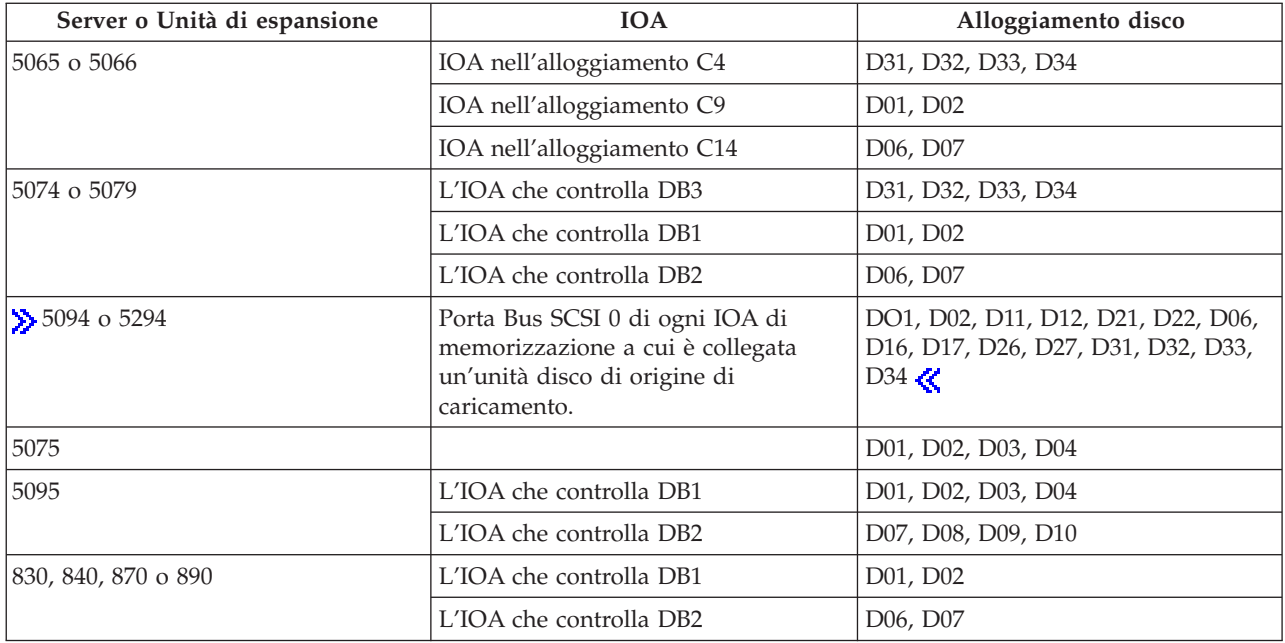

E' necessario prestare attenzione a queste regole per la sostituzione dell'origine di caricamento della partizione secondaria:

- v Quando si crea la partizione, si specifica l'IOP origine di caricamento.
- v La compressione disco deve essere disabilitata per il disco origine di caricamento.
- v Le unità disco devono avere almeno 1 GB di capacità utilizzabile.

**Attenzione:** non è possibile utilizzare un file di 1GB (6602 o 6605) protetto dalla parità.

- v Il mirroring del disco richiede due unità disco di origine di caricamento in posizioni di origine di caricamento valide.
- v Le unità disco esterne non possono essere utilizzate.
- v Ogni IOA o IOP del disco che può collegarsi ad un sistema in grado di disporre di partizioni logiche può essere utilizzato per una maggiore capacità di memorizzazione, una volta soddisfatti i requisiti speciali per il disco origine di caricamento.
- v Ogni partizione dispone della propria memoria di livello e quindi della propria configurazione ASP. Le stesse regola della configurazione ASP si applicano all'interno di una partizione così come si applicano ad un sistema che non dispone di partizioni logiche.
- v E' possibile definire la protezione disco per una partizione allo stesso modo di un sistema non partizionato: protezione parità (RAID), mirroring o mista. Il mirroring di livello bus richiede due bus nella partizione. La partizione a livello IOP richiede due IOP disco nella partizione.
- v Le unità disco già in uso da una partizione logica non possono essere aggiunte ad una partizione logica diversa. E' necessario innanzitutto rimuoverle dalla configurazione della partizione che sta utilizzando le unità disco prima di poter aggiungere le unità disco ad una partizione diversa. In questo modo, il sistema sposta automaticamente i dati di ogni utente o sistema su altre unità disco nello stesso ASP.
- v Per un 5094 o 5294, è possibile collegare le unità disco origine di caricamento ad un massimo di 9 IOA di memoria. Inoltre, un 5094 o 5294 può avere unità disco origine di caricamento per un massimo di sei partizioni secondarie.

# <span id="page-27-0"></span>**Software e programmi su licenza per le partizioni logiche**

Sull'hardware assegnato ad ogni partizione sono presenti ed operano delle risorse software univoche. Queste risorse software includono copie separate del LIC,  $i5/\tilde{OS}^{(TM)}$  e altri prodotti programma su licenza. Inoltre, per ogni partizione logica rimangono univoci i codici dispositivo lingua, la sicurezza, i dati utente, la maggior parte dei valori di sistema e le correzioni e i release del software (o PTF).

La funzionalità della licenza software varia in base al prodotto software. Ogni fornitore della soluzione ha una propria strategia di licenza. In una qualsiasi partizione, è possibile utilizzare i prodotti software  $IBM^{(R)}$ , forniti su licenza dal gruppo di processori. Tutto ciò che si deve fare è acquistare una licenza per il server iSeries(TM). E' poi possibile installare il prodotto su una qualsiasi partizione selezionata. Il prezzo dei prodotti IBM basati sull'utente viene stabilito in base al numero totale di utenti in esecuzione sulle partizioni di un server iSeries

Il prezzo e la licenza software per i prodotti software IBM sui server su cui sono in esecuzione più partizioni rimangono principalmente immutati rispetto alle normative dei prezzi e di licenza correnti. Il prezzo dei prodotti basati sul processore in esecuzione in un ambiente con partizioni logiche viene stabilito in base al Software Machine Group di un modello hardware iSeries sottostante. I prodotti software IBM a pagamento unico vengono forniti su licenza per essere eseguiti simultaneamente in tutte le partizioni sul server. Il prezzo dei prodotti IBM basati sull'utente viene stabilito in base al numero totale di utenti in esecuzione sulle partizioni di un server iSeries

Le funzioni di gestione licenza software che attualmente esistono nel i5/OS sono disponibili in un ambiente con partizioni logiche. La gestione della licenza software supporta diversi modelli di prezzo che vengono normalmente utilizzati dai vendor del software indipendente iSeries per concedere su licenza i loro prodotti su un server iSeries.

La gestione della licenza software dispone di 3 tipi di utilizzo: utenti registrati, utenti simultanei e processori. Tutti e tre effettuano un conteggio sul server server. Ciò può determinare e imporre il numero di utenti di un prodotto su licenza nell'ambito di più partizioni logiche di un iSeries.

# **Considerazioni sul lotto di processori condivisi per gli accordi di licenza i5/OS(TM)** ≫

Sull'hardware assegnato ad ogni partizione sono presenti ed operano delle risorse software univoche. Queste risorse software includono copie separate del LIC, di i5/OS e di altri prodotti del programma su licenza. Inoltre, per ogni partizione logica rimangono univoci i codici dispositivo lingua, la sicurezza, i dati utente, la maggior parte dei valori di sistema e le correzioni e i release del software (o PTF).

Se si utilizza il lotto di elaborazione condiviso, è necessario prestare attenzione al numero massimo di processori virtuali assegnati ad ogni partizione sul server. A seconda della configurazione della partizione logica, potrebbe essere necessario acquistare più licenze i5/OS per garantire la conformità con l'accordo di licenza i5/OS. IBM(R) arrotonda al totale più vicino quando calcola il numero di licenze software che l'utente deve acquistare. Tuttavia, IBM non carica mai più licenze software rispetto al numero di processori fisici esistenti sul server.

Ad esempio, la società Y ha acquistato 2 licenze i5/OS. La Società Y dispone di un server con 3 processori e 4 partizioni logiche. Tutte e 4 le partizioni utilizzano il lotto di elaborazione condiviso. La configurazione delle partizioni è la seguente:

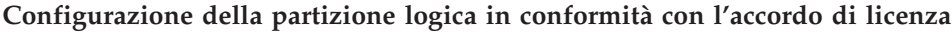

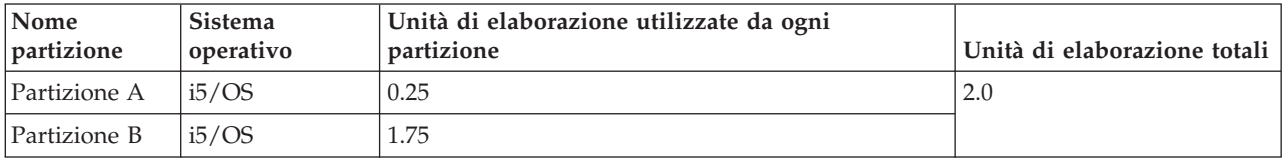

<span id="page-28-0"></span>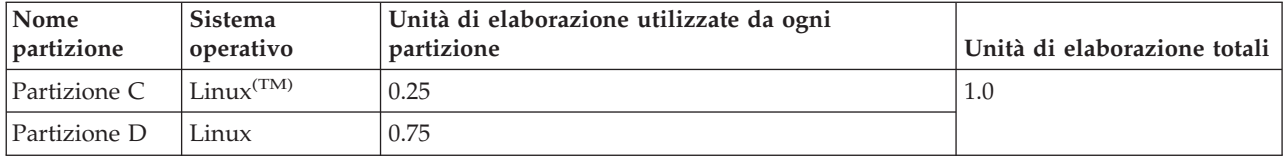

La configurazione nella precedente tabella è conforme all'accordo di licenza della società Y poiché solo un totale di 2 unità di elaborazione nel lotto di di elaborazione condivisa vengono utilizzate dalle partizioni i5/OS. Tuttavia, la società Y può facilmente violare l'accordo di licenza i5/OS con questa configurazione.

Ad esempio, l'amministratore di sistema disattiva la Partizione C e sposta le relative unità di elaborazione alla Partizione A. Il totale di unità di elaborazione che vengono utilizzate dalle partizioni i5/OS aumenta a 2,25 unità. La seguente tabella mostra la configurazione della nuova partizione.

| Nome partizione             | Sistema<br>operativo | Unità di elaborazione utilizzate da ogni<br>partizione | Unità di elaborazione<br>totali |
|-----------------------------|----------------------|--------------------------------------------------------|---------------------------------|
| Partizione A                | i5/OS                | 0.50                                                   | 2.25                            |
| Partizione B                | i5/OS                | 1.75                                                   |                                 |
| Partizione C<br>(arrestata) | Linux                | 0.00                                                   | 0.75                            |
| Partizione D                | Linux                | 0.75                                                   |                                 |

**Configurazione della partizione logica non conforme con l'accordo di licenza**

Quando si stabilisce il numero totale di licenze i5/OS richiesto, qualsiasi unità di elaborazione parziale utilizzata da i5/OS viene arrotondata al successivo numero intero nel conteggio finale. Perciò, se la società Y utilizza la configurazione nella tabella precedente, sono necessarie tre licenze i5/OS. Poiché la società Y ha acquistato solo due licenze i5/OS, è stato violato l'accordo di licenza. Per garantire la conformità all'accordo di licenza, la società Y deve diminuire il numero massimo di unità di elaborazione che la Partizione A utilizza o acquistare un'altra licenza i5/OS.

E' necessario disporre di un numero sufficiente di licenze i5/OS che sia equivalente alla capacità massima del processore delle partizioni. Se la capacità del processore supera il numero di licenze i5/OS acquistate, si riceveranno messaggi di non conformità. Per interrompere la ricezione di questi messaggi, è possibile contattare la IBM per acquistare altre licenze oppure è possibile riconfigurare l'assegnazione del processore.

# ≪

# **Supporto del release della partizione logica**

Sistemi con partizioni logiche hanno la capacità di supportare più di una versione di  $OS/400^{(R)}$  o  $i5/OS^{(TM)}$ . La strategia della partizione logica è quella di supportare fino a quattro differenti release sullo stesso sistema, ammesso che tutti i release siano supportati sul modello server. I release che e possibile installare su un particolare server dipendono dai release supportati sul modello server e dal release che si sceglie di installare sulla partizione primaria (che verrà definito in questo articolo come release di riferimento o P).

Se la partizione primaria sta eseguendo la V4R5 (Versione 4 Release 5) o precedenti, è possibile installare ed eseguire questi release sulle partizioni secondarie, ammesso che ogni release sia supportato dal modello server:

- Il release precedente a quello sulla partizione primaria  $(P 1)$
- v Il release che si trova sulla partizione primaria (P)
- Il release successivo a quello sulla partizione primaria  $(P + 1)$

La sola eccezione a questa regola si ha quando la partizione primaria dei server 6xx, 7xx o Sx0 esegue la V4R4. In tal caso, è possibile installare la V5R1 su una partizione secondaria di quei server.

Ad esempio, se la V4R5 è in esecuzione sulla partizione primaria di un server, è possibile installare la V4R4, la V4R5 o la V5R1 sulle partizioni secondarie, ammesso che il server supporti tali release.

Se la partizione primaria sta eseguendo la V5R1 o successive, è possibile installare ed eseguire questi release sulle partizioni secondarie, ammesso che ogni release sia supportato dal modello server:

- v Il release precedente a quello sulla partizione primaria (P 1)
- v Il release che si trova sulla partizione primaria (P)
- Il release successivo a quello sulla partizione primaria  $(P + 1)$
- Il secondo release dopo quello sulla partizione primaria  $(P + 2)$

Ad esempio, se la V5R1 è in esecuzione sulla partizione primaria di un server, è possibile installare la V4R5, la V5R1, la V5R2 o la V5R3 sulle partizioni secondarie, ammesso che il server supporti tali release.

La funzionalità della partizione logica che sarà supportata sul server dipende dal modello di server e dai release di OS/400 e i5/OS installati sul server. Per ulteriori informazioni sulla funzionalità della partizione logica supportata su ogni modello server, consultare [Valutazione](rzaitevalhardware.htm) dei limiti hardware dei server [iSeries](rzaitevalhardware.htm)(TM). Per ulteriori informazioni sulla funzionalità della partizione logica supportata da ogni release, consultare Funzione della [partizione](rzaitsoftwarefunction.htm) logica OS/400 e i5/OS per release.

#### **Supporto release OS/400 e i5/OS per i modelli 6xx, 7xx e Sx0**

I server 6xx e Sx0 supportano tutti i release dalla V4R4 alla V5R2. I server 7xx supportano tutti i release dalla V4R4 alla V5R3. Questi modelli non supportano il lotto di processori condivisi. A causa di ciò, è possibile suddividere in partizioni questi modelli solo se il server ha due o più processori.

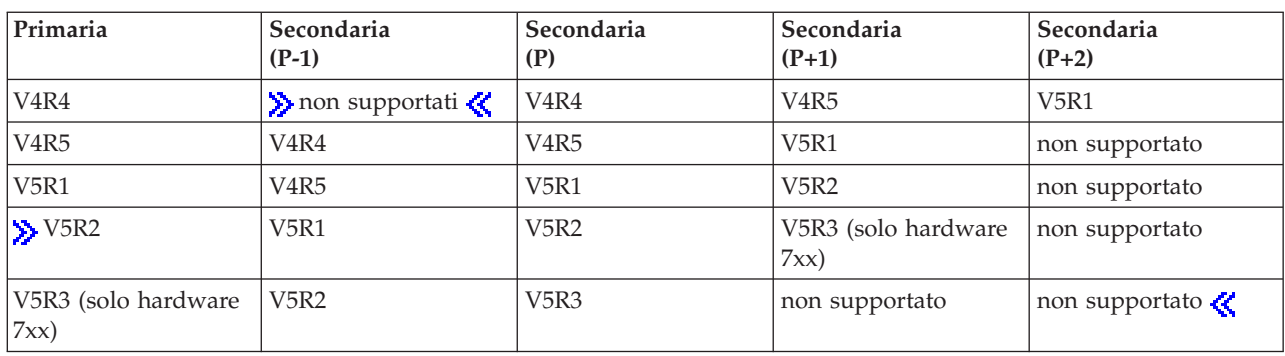

#### **Supporto release OS/400 e i5/OS per i modelli 820, 830 e 270**

L'hardware 8xx (esclusi i modelli 810, 825, 870 e 890) può supportare il release V4R5 o versioni successive in una partizione principale o secondaria fino a quando il modello 8xx dispone di più di un processore. L'hardware 270 può supportare solo la V4R5 in una partizione secondaria sulla configurazione di un processore a 2 vie. I modelli 270 e 8xx (esclusi i modelli 810, 825, 870 e 890) con un singolo processore possono supportare V5R1 o release successivi in tutte le partizioni.

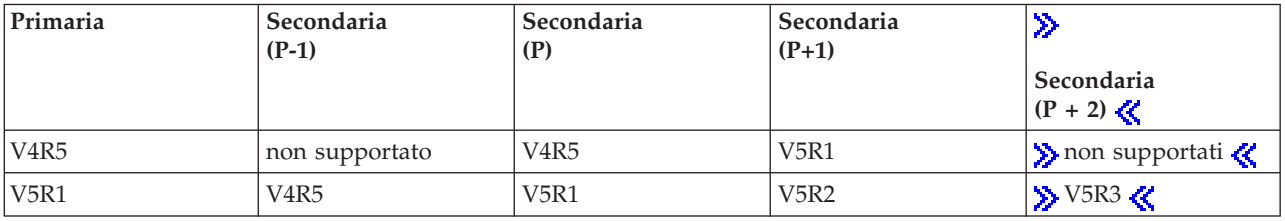

<span id="page-30-0"></span>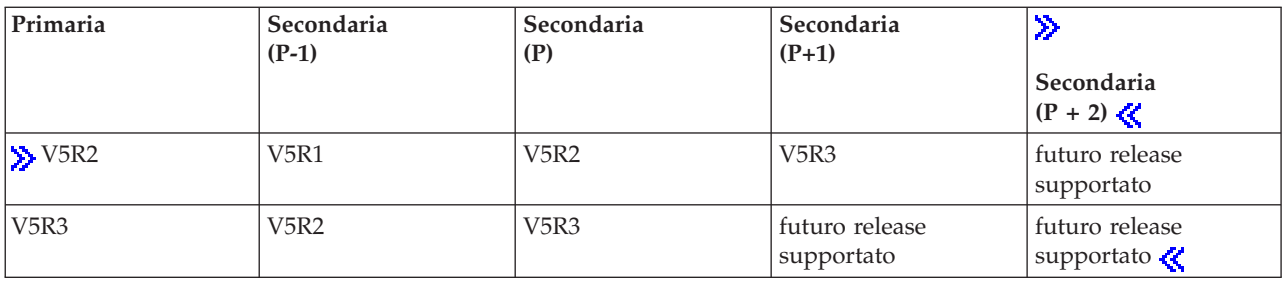

**Attenzione:** alcuni modelli 820, 830 e 840 supportano solo V5R1 o release successivi nella partizione principale. Consultare il Business Partner IBM<sup>(R)</sup>, il rappresentante marketing o lo specialista del servizio per maggiori dettagli.

#### **Supporto release OS/400 e i5/OS per i modelli 810, 825, 870 e 890**

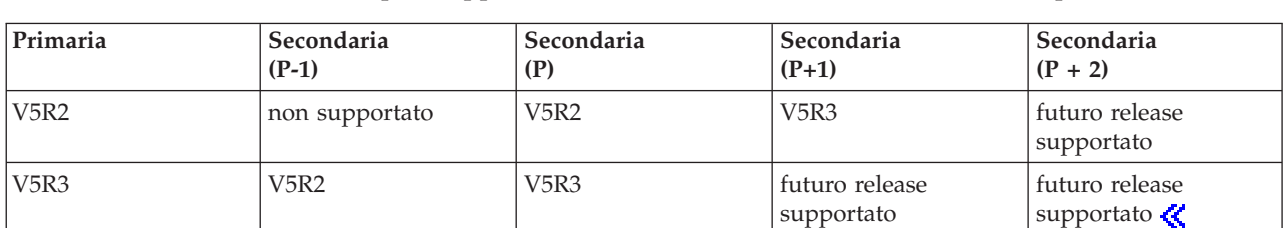

L'hardware 810, 825, 870 e 890 può supportare la V5R2 e i release successivi in tutte le partizioni.

### **Funzione della partizione logica OS/400 e i5/OS per release**

Le capacità disponibili nelle partizioni logiche  $OS/400^{(R)}$  e i $5/OS^{(TM)}$  variano con ogni release del sistema operativo.

Quando si installano più release su un singolo server, il release nella partizione primaria determina la funzionalità di base della suddivisione in partizioni logiche disponibile su quel server. Ad esempio, se si installa la V4R5 sulla partizione primaria di un server, non è possibile utilizzare processori condivisi sul tale server, poiché la V4R5 non supporta processori condivisi. Questo avviene anche se i processori condivisi sono supportati su quel modello di server e si installa la V5R1 (che supporta processori condivisi) su più partizioni secondarie.

Inoltre, l'installazione di un release precedente su una partizione secondaria limita la funzionalità della suddivisione in partizioni logiche disponibile per quella partizione secondaria. Ad esempio, se si installa la V4R5 su una partizione secondaria, la partizione secondaria non è in grado di utilizzare processori condivisi. Questo avviene anche se è stata installata la V5R1 sulla partizione primaria e su altre partizioni secondarie. (La partizione primaria e le partizioni secondarie su cui è stata installata la V5R1 possono ancora utilizzare processori condivisi, anche se è stata installata la V4R5 su un'altra partizione secondaria.) <

Utilizzare la seguente tabella per stabilire la funzione della partizione logica per release.

# $\gg$

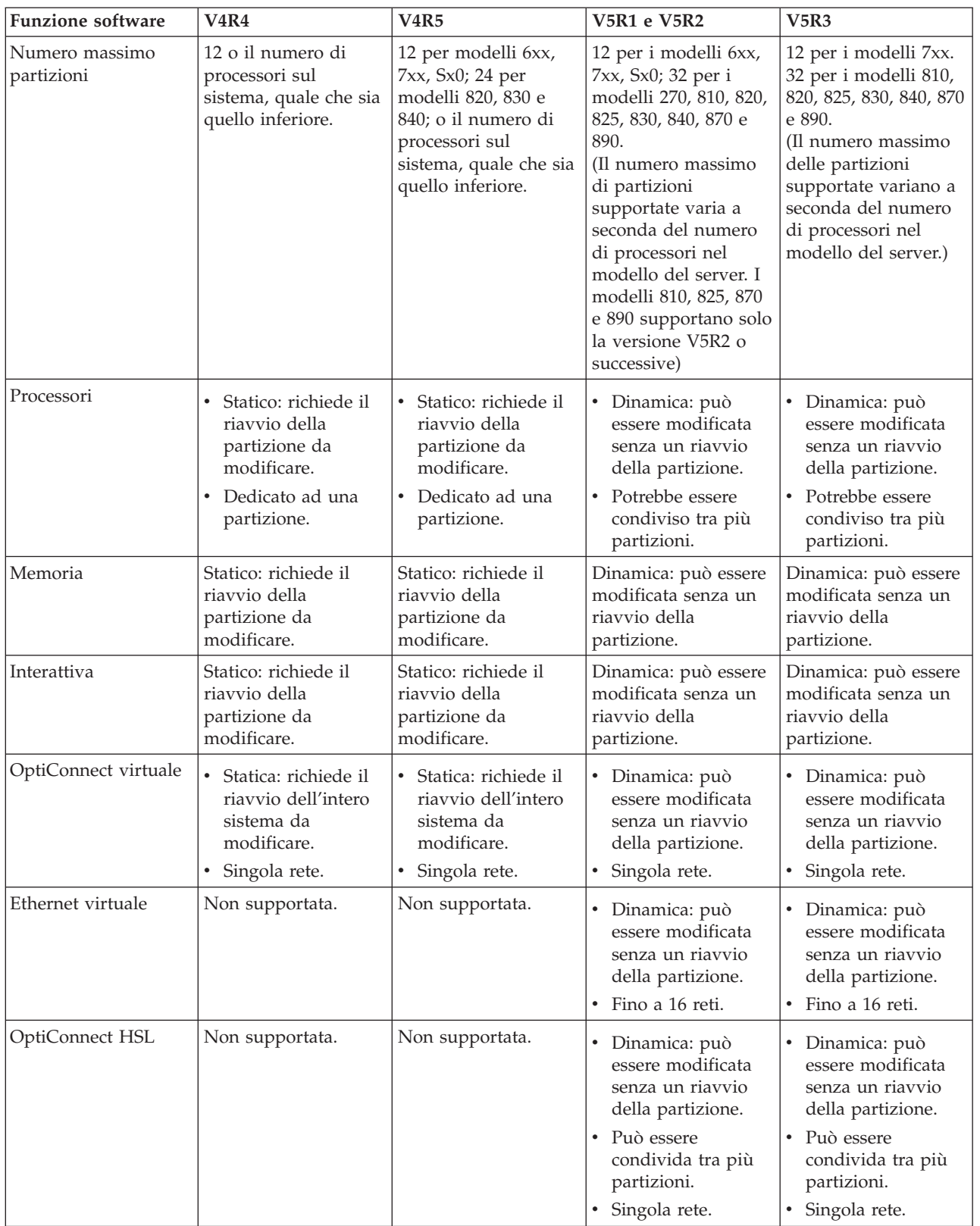

<span id="page-32-0"></span>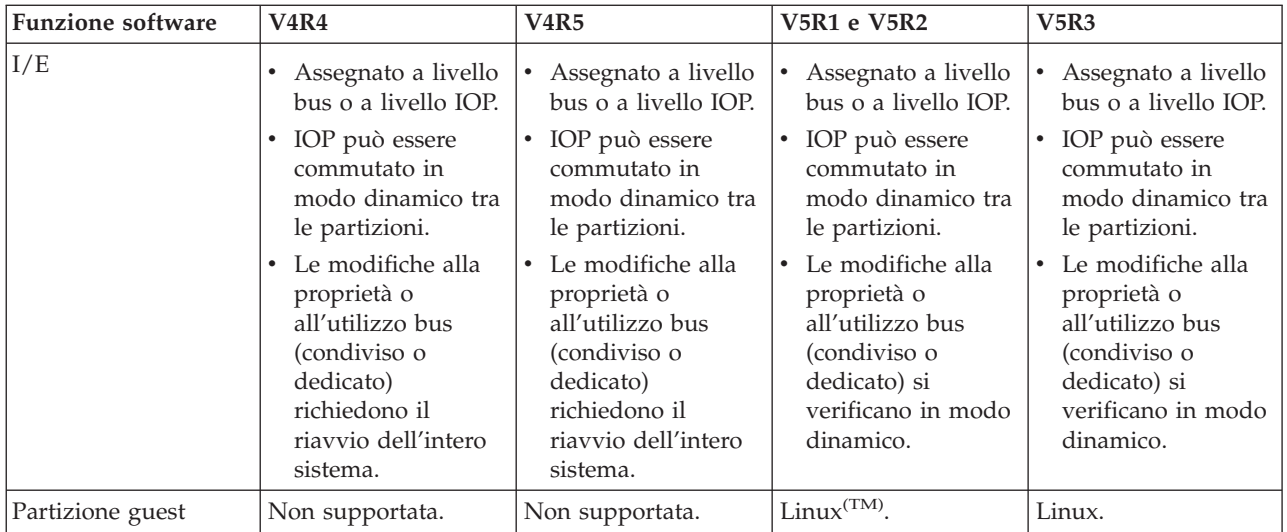

Una volta stabilite le capacità software, assicurarsi che il modello hardware specifico supporti tutte le funzioni della partizione logica richiesta. Ulteriori dettagli sono disponibili in [Valutazione](rzaitevalhardware.htm) del limite [hardware](rzaitevalhardware.htm) di iSeries<sup>(TM)</sup>.

# ≪

# **Opzioni di comunicazione tra le partizioni logiche**

Le partizioni logiche possono utilizzare uno qualsiasi dei seguenti metodi di comunicazione per interagire con le altre partizioni o server.

### **Ethernet virtuale**

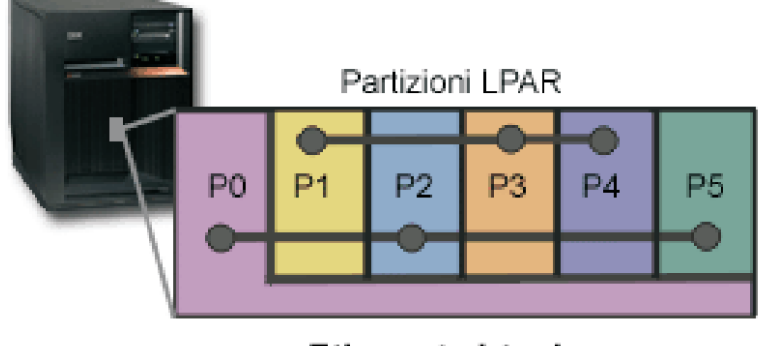

### **Ethernet virtuale**

Ethernet virtuale consente di stabilire le comunicazioni via TCP/IP tra le partizioni logiche. Per ognuna delle 16 porte abilitate, il sistema creerà una porta di comunicazione Ethernet virtuale, ad esempio CMNxx con un tipo risorsa 268C. Le partizioni logiche assegnate alla stessa Ethernet virtuale diventano poi disponibili per comunicare tramite tale collegamento. Un sistema fisico consente di configurare fino a 16 reti dell'area locale virtuale diverse. L'ethernet virtuale fornisce la stessa funzione dell'utilizzo di un adattatore Ethernet da 1Gb. Le reti dell'area locale token ring o Ethernet 10Mbps e 100Mbps non sono supportate con l'Ethernet virtuale. Quest'ultima richiede la versione V5R1 e release successivi e può essere utilizzata senza hardware o software aggiuntivo.

Per uno scenario che illustra come si può configurare l'Ethernet virtuale sul server, consultare Creazione di un Ethernet virtuale per comunicazioni tra partizioni.

### **OptiConnect HSL (High-Speed Link)**

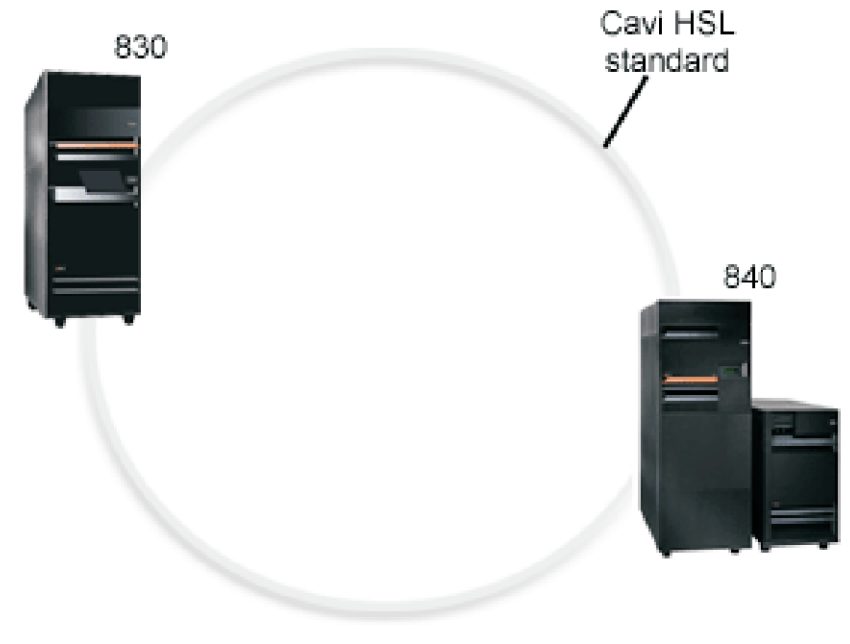

**HSL OptiConnect** 

OptiConnect HSL (High-Speed link) fornisce una comunicazione da sistema a sistema ad alta velocità per modelli basati su PCI. Richiede cavi HSL standard, ma non è necessario alcun hardware aggiuntivo. Per utilizzare HSL OptiConnect, è necessario acquistare il software OptiConnect for  $OS/400^{R}$  (una funzione facoltativa a pagamento). Se sono disponibili più percorsi, il software OptiConnect sceglierà il percorso OptiConnect virtuale su un percorso esterno OptiConnect HSL o SPD.

E' possibile abilitare OptiConnect HSL in qualsiasi altro sistema in qualsiasi momento per qualunque partizione del sistema. Ciononostante, è necessario installare il software OptiConnect per OS/400 prima di poter utilizzare questa funzione. Quando si abilita o si disabilita OptiConnect HSL, le modifiche diventeranno immediatamente operative.

### **OptiConnect virtuale**

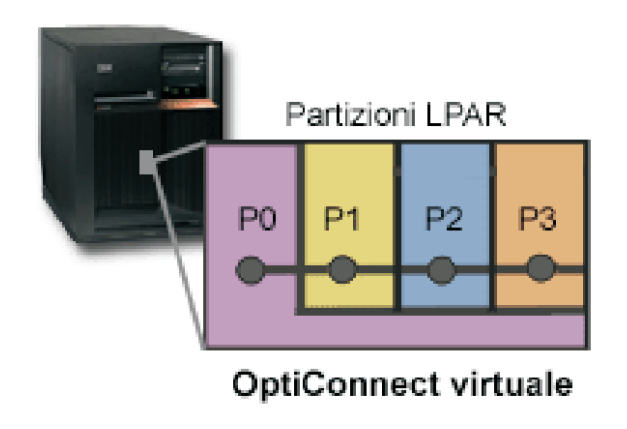

OptiConnect virtuale emula l'hardware OptiConnect esterno fornendo un bus virtuale tra le partizioni logiche. E' possibile utilizzare OptiConnect virtuale senza ulteriori requisiti hardware. Per utilizzare OptiConnect virtuale, è necessario acquistare solo OptiConnect per OS/400 (una funzione facoltativa a pagamento).

Se sono disponibili più percorsi, il software OptiConnect sceglierà il percorso OptiConnect virtuale su un percorso esterno OptiConnect HSL o SPD.

E' possibile abilitare OptiConnect virtuale per una partizione logica in qualsiasi momento. Ciononostante, è necessario installare il software OptiConnect per OS/400 prima di poter utilizzare questa funzione. Quando si abilita o si disabilita OptiConnect virtuale, le modifiche diventeranno immediatamente operative.

#### **OptiConnect SPD**

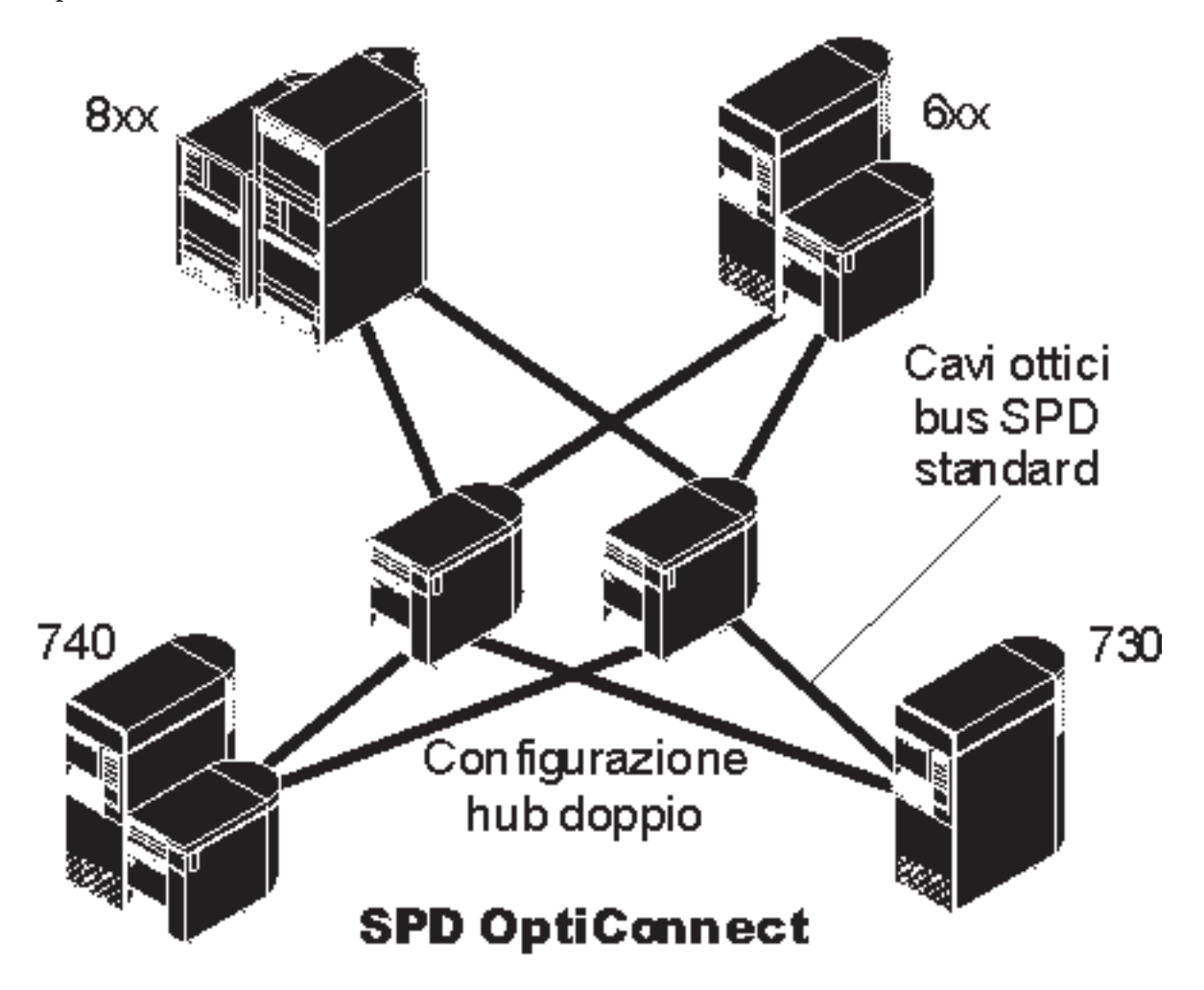

SPD OptiConnect è una combinazione di hardware e software che consente di collegare più server iSeries(TM) fisicamente più lontani mediante un bus a fibre ottiche ad alta velocità. Questa combinazione di software efficiente e delle velocità del bus ottico rende OptiConnect una soluzione indispensabile, fornendo più instradamenti al database. Su OptiConnect, è possibile eseguire i protocolli di comunicazione APPC o TCP/IP. Il supporto TCP/IP è stato aggiunto a OptiConnect a partire dalla versione V4R4 di OS/400.

Per poter utilizzare OptiConnect, è necessario acquistare l'hardware e OptiConnect per OS/400 (una funzione a pagamento).

<span id="page-35-0"></span>Per ogni partizione logica che fa parte di un OptiConnect esterno, l'utente necessita di un [bus](rzaitbus.htm) dedicato.Non è possibile assegnare questo bus come condiviso.

Per ulteriori informazioni su OptiConnect, consultare OptiConnect per OS/400

Tornare [all'hardware](rzaithardwarereq.htm) per le partizioni logiche.

# **Scenari di partizione logica e guest**

Gli scenari riportati di seguito sono di aiuto nel comprendere come è possibile configurare ed utilizzare le partizioni logiche e guest sul proprio server iSeries<sup>(TM)</sup>. Questi scenari introducono alcune implementazioni comuni della partizione logica e guest.

Scenario partizione logica: [consolidamento](rzaitscenario2.htm) del server Questo scenario dimostra come ottenere il consolidamento del carico di lavoro su un server iSeries.

Scenario partizione logica: [pianificazione](rzaitscenario1.htm) spostamento della potenza di elaborazione Questo scenario mostra come è possibile riassegnare dinamicamente le risorse in base ai picchi del carico di lavoro.

Scenario ethernet virtuale: Creare un Ethernet virtuale per le comunicazioni tra le partizioni Questo scenario mostra come è possibile consentire le comunicazioni tra partizioni utilizzando un Ethernet virtuale.

Scenario modem virtuale: Condividere un modem tra partizioni logiche utilizzando L2TP Questo scenario dimostra come è possibile abilitare le partizioni logiche selezionate in modo che condividano un modem. Queste partizioni logiche utilizzeranno il modem condiviso per accedere ad una LAN esterna.

Scenario partizione guest: le [applicazioni](rzaitscenario3.htm) Linux su iSeries Questo scenario dimostra come è possibile utilizzare l'affidabilità di iSeries per eseguire applicazioni  $Linux^{(TM)}$ .

Scenario [partizione](rzaitscenario4.htm) guest: firewall Linux Questo scenario dimostra come è possibile implementare un firewall utilizzando una partizione guest su cui è in esecuzione Linux.

# **Scenario partizione logica: consolidamento del server**

#### **Situazione**

L'utente è l'amministratore di sistema di una società tecnologica di piccole dimensioni. E' il responsabile della conservazione dei dati di 3 server. Attualmente, il server 1 conserva i dati del libro paga e i dati tecnici della società. Il server 2 conserva i progetti di sviluppo mentre il server 3 opera come casella di produzione. La direzione desidera ridurre le spese e richiede dei suggerimenti all'utente. Quest'ultimo è dell'opinione che il partizionamento snellirà le operazioni IT (Information Technology) della società e migliorerà la disponibilità del server. Viene loro suggerito di consolidare i server e di partizionare un server iSeries<sup>(TM)</sup>. L'utente si è consultato con un Business Partner IBM<sup>(R)</sup> e ha verificato che un modello 840 iSeries<sup>(TM)</sup> soddisferà le necessità della società. Il server è arrivato ed è stato assegnato l'hardware. Cosa fare?

**Obiettivi**

Gli obiettivi di questo scenario sono:
- v Creare o utilizzare un ID utente dei programmi di manutenzione con l'autorizzazione dell'amministratore LPAR.
- Configurare il Server programmi di manutenzione.
- Creare 4 partizioni sul server iSeries.

#### **Soluzione**

Completare ognuna di queste attività per creare le 3 partizioni secondarie descritte in questo scenario:

#### **Attività 1**

Creare un profilo ID utente dei programmi di manutenzione con l'autorizzazione dell'amministratore LPAR. Si consiglia di utilizzare un profilo diverso da QSECOFR. Per creare un profilo autorizzazione dell'amministrazione della partizione logica (che abilita anche tutte le attività operative), eseguire le operazioni riportate di seguito:

- 1. Avviare DST come QSECOFR o con qualsiasi altro ID utente con il privilegio della sicurezza dei Programmi di manutenzione.
- 2. Dal pannello Utilizzo DST, selezionare l'opzione 5 (Gestione ambiente DST).
- 3. Dal pannello Gestione ambiente DST, selezionare l'opzione 3 (Profili utente programmi di manutenzione).
- 4. Dal pannello Gestione profili utente, selezionare l'opzione 1 (Creazione) per creare un nuovo profilo utente e parola d'ordine.
- 5. Assicurarsi che sia stato concesso il privilegio **Partizioni di sistema-gestione**.

#### **Attività 2**

Prima di poter utilizzare iSeries Navigator per gestire le partizioni logiche è necessario aggiungere il server dei programmi di manutenzione ad iSeries. Per configurare il server dei programmi di manutenzione, seguire le istruzioni riportate di seguito:

1. Da una riga comandi CL (Control Language), immettere ADDSRVTBLE (Aggiunta voce tabella di servizio) e premere Invio. Viene visualizzato il pannello Voce tabella di servizio. Immettere le seguenti informazioni:

**Nota:** le informazioni seguenti sono sensibili al maiuscolo e minuscolo.

- v Servizio: 'as-sts'
- PORTA: 3000
- PROTOCOLLO: 'tcp'
- v TESTO: 'Server programmi di manutenzione'
- v ALIAS: 'AS-STS'
- 2. Premere Invio per aggiungere la voce della tabella.
- 3. Premere F3 per Uscire dal pannello Aggiunta voce tabella di servizio.
- 4. Immettere ENDTCP per chiudere i server delle applicazioni TCP.
- 5. Immettere STRTCP per avviare i server delle applicazioni TCP.
- 6. Una volta attivo, il server dei programmi di manutenzione si avvia all'avvio del TCP/IP fino a quando non viene eliminata la voce della tabella di servizio.

#### **Attività 3**

Ora si è pronti per creare le partizioni sul proprio sistema. Il wizard di creazione sarà di ausilio nell'impostazione di 3 partizioni logiche. Per creare una nuova partizione logica utilizzando la finestra dei programmi di manutenzione, seguire i passi riportati di seguito:

- 1. In iSeries(TM) Navigator, selezionare **Collegamenti** sull'ambiente attivo.
- 2. Selezionare **Apri la finestra programmi di manutenzione iSeries Navigator** nella finestra Barra applicazioni.Se quest'ultima non viene visualizzata, selezionare **Visualizza** e selezionare **Barra applicazioni**.
- 3. Immettere l'**indirizzo IP** dell'interfaccia di rete dei programmi di manutenzione a cui ci si desidera connettere. Fare clic su **OK**.
- 4. Verranno richiesti l'**ID utente dei programmi di manutenzione e la parola d'ordine**.
- 5. Fare clic con il tastino destro del mouse su **Partizioni logiche** e selezionare **Configura partizioni**. In questo momento si sta operando nella finestra Configura partizioni logiche.
- 6. Fare clic con il tastino destro del mouse su **Sistema fisico** e selezionare **Nuove partizioni logiche** per avviare il wizard.
- 7. Seguire le istruzioni nel wizard per completare l'attività.

Le nuove partizioni saranno disponibili dopo il riavvio del sistema intero. Ora è possibile iniziare a configurare la console per le partizioni e installare i5/OS<sup>(TM)</sup>, qualsiasi LPP, correzioni e prodotti applicativi.

Il singolo server a più processi iSeries è in esecuzione come se fosse quattro server indipendenti. Il diagramma mostra i diversi server in esecuzione sul nuovo iSeries.

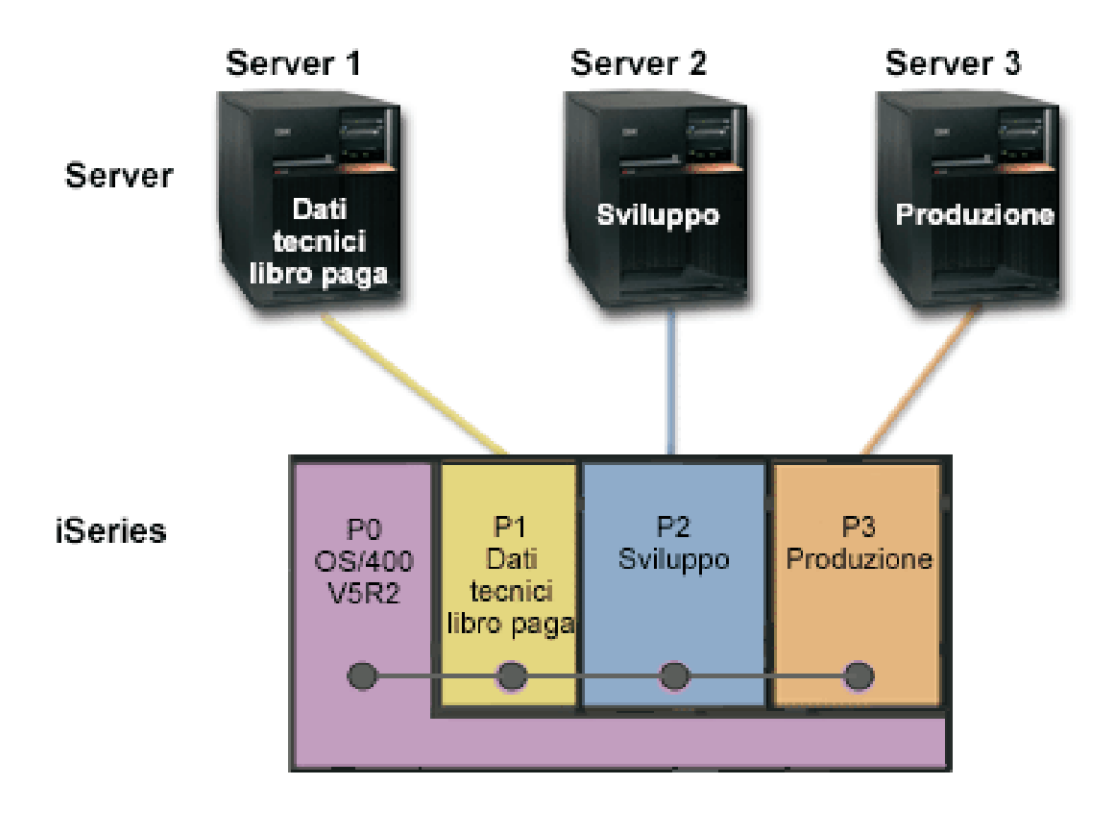

## **Scenario partizione logica: pianificazione spostamento della potenza di elaborazione**

**Situazione**

L'utente è il responsabile di sistema per una società con un 270 iSeries<sup>(TM)</sup> partizionato. La società dispone di 4 partizioni ognuna delle quali possiede .50 unità di elaborazione. Alla fine di ogni mese, la partizione 2 necessita di ulteriori .40 unità di elaborazione a causa delle richieste di carico di lavoro. Le richieste di carico di lavoro sulla partizione 3 sono minime alla fine del mese. Il sistema 270 supporta solo 2 processori. Cosa fare?

#### **Obiettivi**

Gli obiettivi di questo scenario sono:

- v Utilizzare il movimento dinamico delle risorse per spostare l'alimentazione delle elaborazioni su un'altra partizione.
- v Pianificare il movimento dell'alimentazione delle elaborazione con scadenza mensile.

#### **Soluzione**

E' necessario completare ciascuna di queste attività per spostare l'alimentazione delle elaborazioni e per pianificare lo spostamento in modo che si verifichi con scadenza mensile. Per pianificare lo spostamento di un processore condiviso mediante la finestra dei programmi di manutenzione, seguire le istruzioni riportate di seguito:

- 1. In iSeries(R) Navigator, selezionare **Collegamenti** oppure l'ambiente attivo.
- 2. Selezionare **Apri la finestra programmi di manutenzione iSeries Navigator** nella finestra Barra applicazioni. Se la finestra Barra applicazioni non viene visualizzata, selezionare **Visualizza** e **Barra applicazioni**.
- 3. Immettere l'**indirizzo IP** dell'interfaccia di rete dei programmi di manutenzione a cui ci si desidera connettere. Fare clic su **OK**.
- 4. Verranno richiesti l'**ID utente e la parola d'ordine dei programmi di manutenzione**.
- 5. Espandere il nome del sistema e selezionare **Partizioni logiche**.
- 6. Fare clic con il tasto destro del mouse sulla partizione logica e selezionare **Configura partizioni**. In questo momento si sta operando nella finestra Configura partizioni logiche.
- 7. Fare clic con il tastino destro del mouse sui processori del lotto condiviso che si desidera spostare e selezionare **Sposta**.
- 8. Specificare il numero di unità nel lotto di processori condivisi da spostare in **Quantità da spostare**.
- 9. Fare clic su **Pianifica** per specificare quando si desidera che si verifichi lo spostamento.
- 10. Nella finestra **Programma di pianificazione Management Central**, selezionare la frequenza con cui si desidera che la potenza di elaborazione venga spostata e l'ora in cui si desidera che avvenga lo spostamento. Le scelte selezionate verranno visualizzate nel **Riepilogo** nella parte inferiore della finestra.
- 11. Fare clic su **OK**.

Sarà possibile ripristinare la situazione originale una volta terminate le richieste di carico di lavoro mensili.

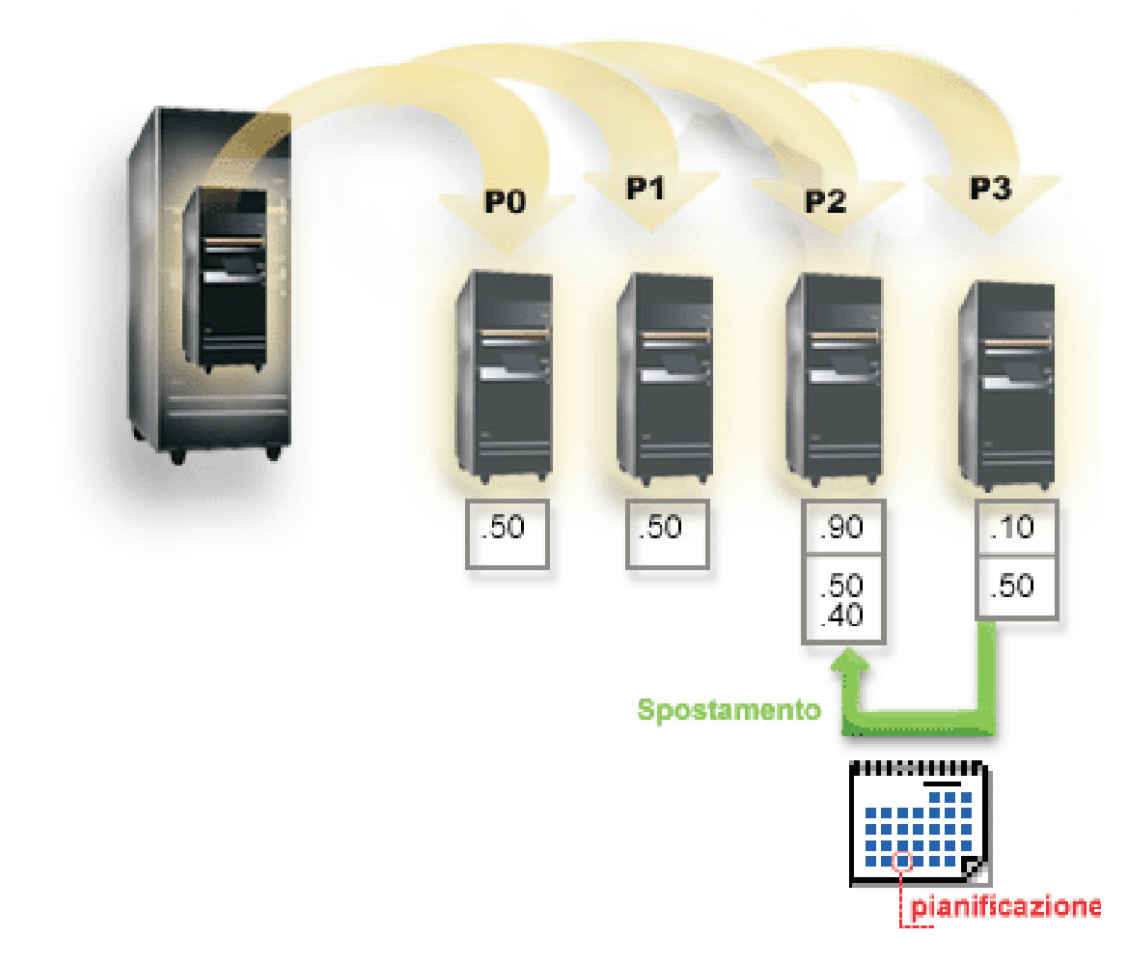

# **Scenario partizione guest: applicazioni Linux su iSeries(TM)**

**Situazione**

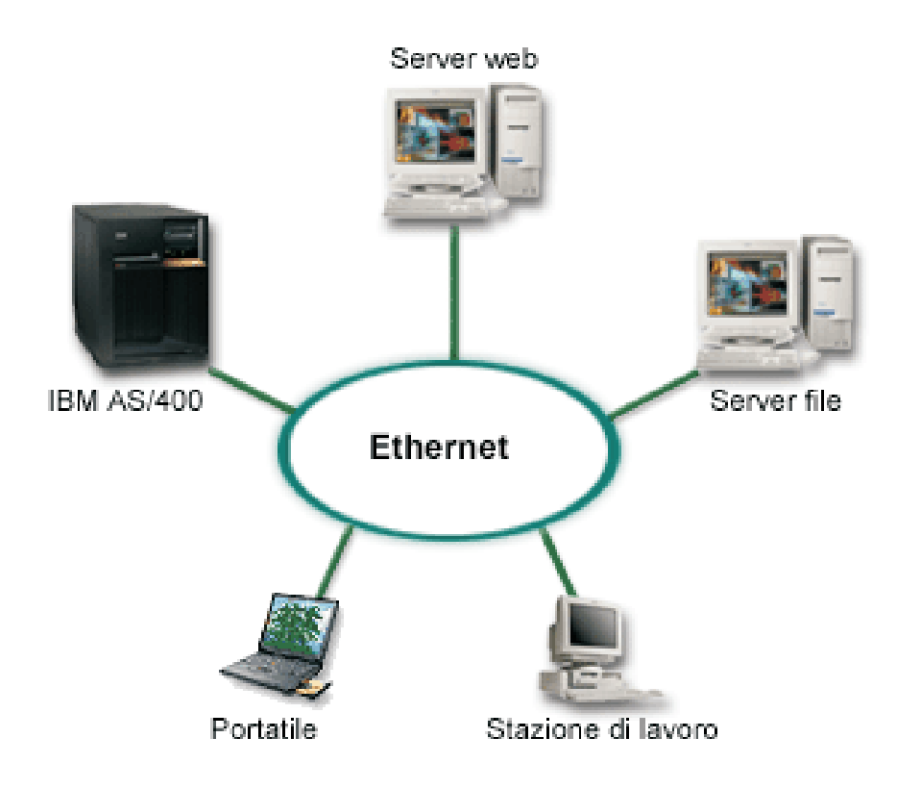

L'utente è l'amministratore di sistema di una società con tre server. Ogni server esegue attività univoche per l'azienda. Questi server sono:

- $\cdot$  IBM<sup>(R)</sup> AS/400<sup>(R)</sup> che si occupa del sistema di ordinazione che costituisce l'applicazione principale dell'azienda.
- $\bullet$  Il server Web UNIX<sup>(R)</sup> che costituisce il server web intranet corporativo.
- $\bullet$  Il server file basato su Microsoft<sup>(R)</sup> che viene utilizzato per condividere ed eseguire la copia di riserva dei file.

Questi server forniscono i servizi ai computer presenti sulla rete della società. La società desidera consolidare il materiale obsoleto per snellire le operazioni IT (Information Technology) della società e per migliorare la disponibilità del server. Essa desidera inoltre aumentare la flessibilità dell'applicazione utilizzando un sistema operativo origine aperto. Cosa fare?

#### **Soluzione**

L'immagine di seguito riportata mostra il server iSeries consolidato su cui sono in esecuzione le partizioni logiche e guest.

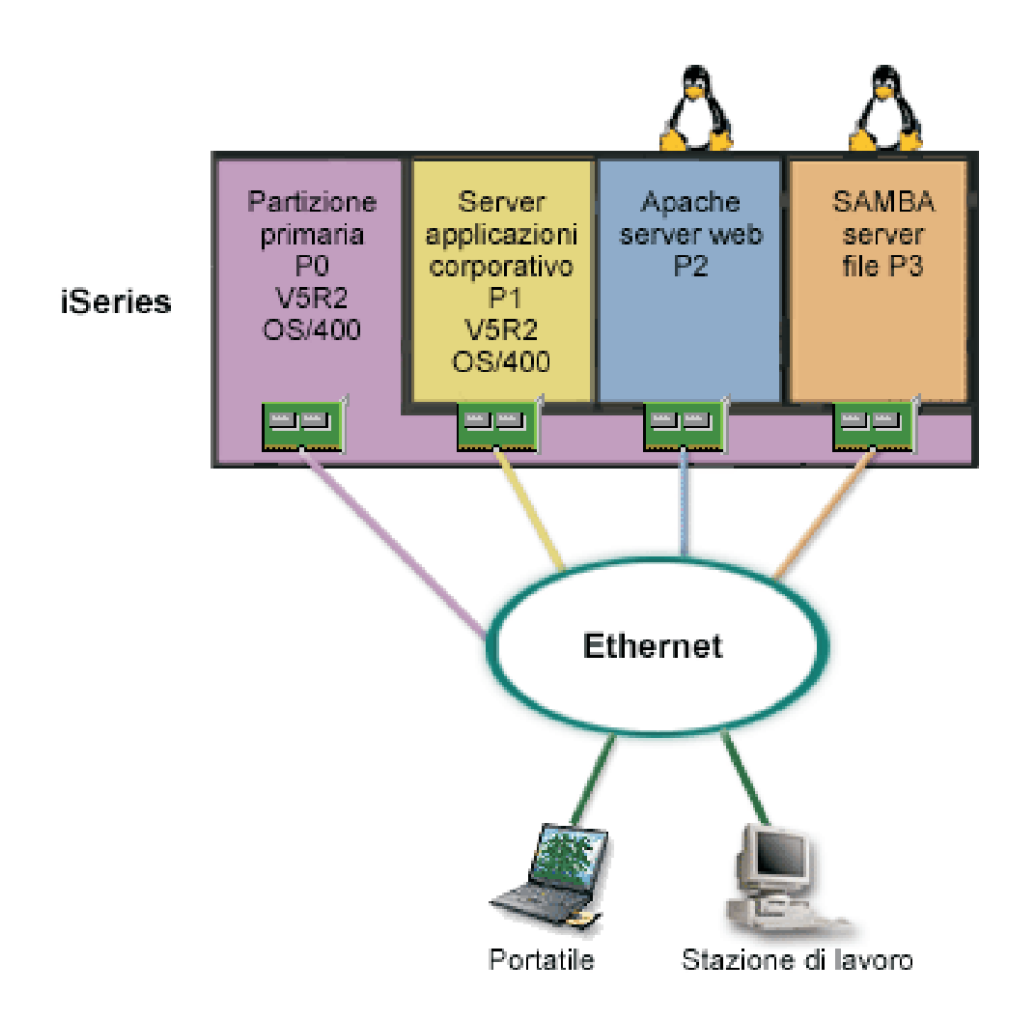

Una volta ricercato e pianificato il proprio ambiente partizionato, vengono create quattro partizioni sul nuovo server utilizzando iSeries Navigator. Alla partizione principale viene assegnata la quantità minima di risorse hardware. Tutte le informazioni sul sull'AS/400 $(R)$  meno recente sono state migrate alla partizione P1 che esegue  $OS/400^{(R)}$  V5R2. Questo release fornisce la flessibilità dello spostamento dinamico delle risorse della partizione logica tra le partizioni senza dover riavviare il sistema. E' stato installato il sistema operativo Linux(TM) sulla partizione P2 e P3. La partizione P2 esegue Apache e costituisce il proprio server HTTP. Il software Samba è stato installato sulla partizione P3. Questa partizione fornisce i servizi file e di stampa ai client SMB (Server Message Block).

Tutte le partizioni possiedono direttamente gli adattatori LAN collegati. Ognuno di questi adattatori LAN è collegato alla rete corporativa. Gli impiegati sono ancora in grado di accedere ai dati da ognuna di queste partizioni utilizzando la stazione di lavoro o il portatile.

Ora che si dispone di una nuova configurazione, rimane ancora il problema relativo alla protezione della rete corporativa. L'utente è dell'opinione che la soluzione firewall corrente sia inadeguata e che sia necessaria un'applicazione firewall personalizzata. Per ulteriori informazioni sul firewall su Linux e come implementarlo in iSeries, consultare lo scenario [firewall](rzaitscenario4.htm) Linux.

## **Scenario partizione guest: firewall Linux**

### **Situazione**

L'utente è il responsabile di sistema di una società che ha appena [consolidato](rzaitscenario3.htm) il carico di lavoro della società su un nuovo server iSeries<sup>(TM)</sup>. La nuova configurazione iSeries dispone di quattro partizioni. Si sta operando in un ambiente misto supportato con partizioni i $5/OS^{(TM)}$  e partizioni guest che eseguono Linux(TM). Si dispone di un sistema separato con un firewall installato per proteggere la rete corporativa da dati non sicuri. Tuttavia, tale sistema è obsoleto e molto costoso da mantenere. Si desidera ancora proteggere la rete, cosa fare?

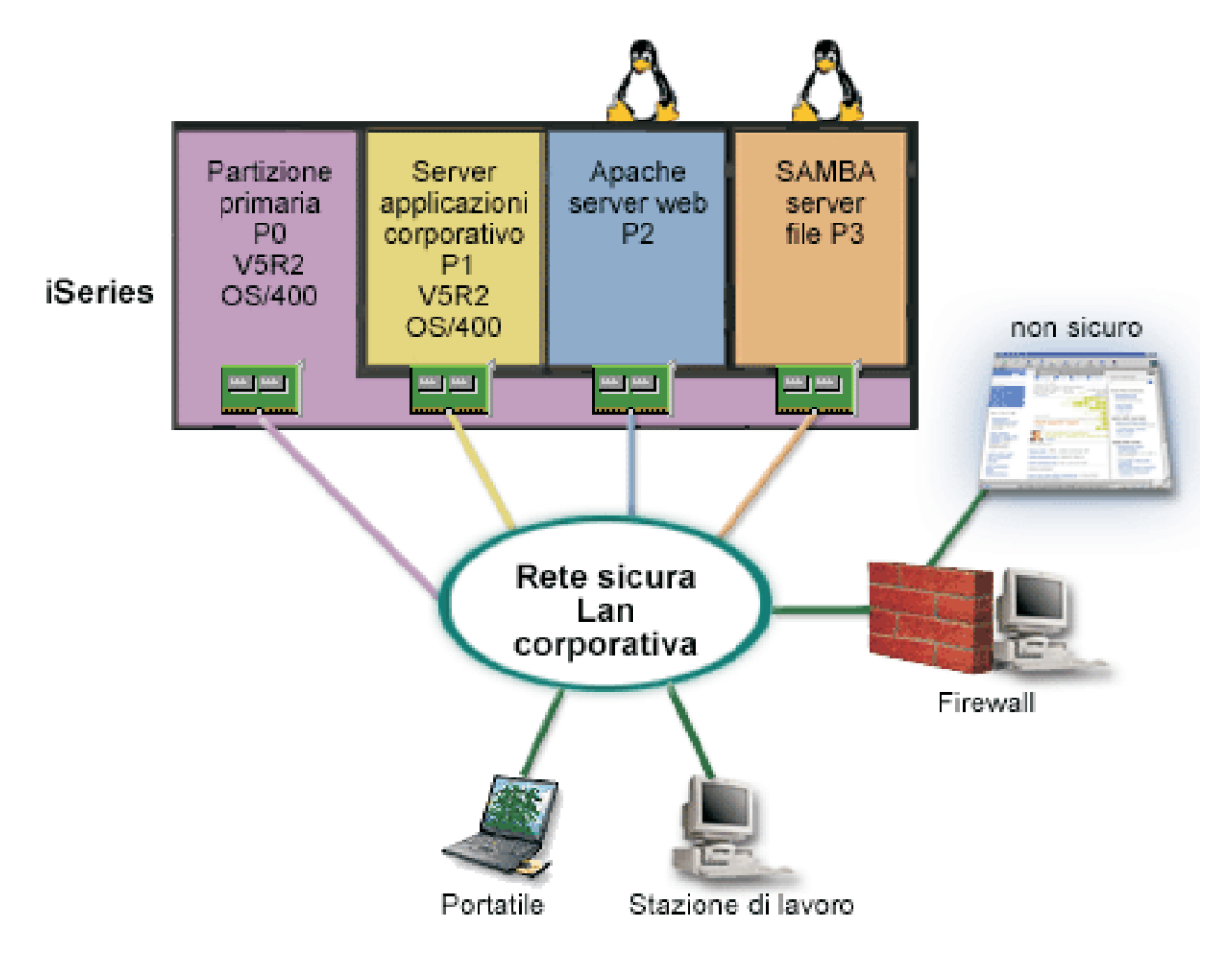

**Soluzione utilizzando direttamente gli adattatori LAN collegati**

**Attenzione:** risorse I/E collegate direttamente sotto il controllo del sistema operativo Linux.

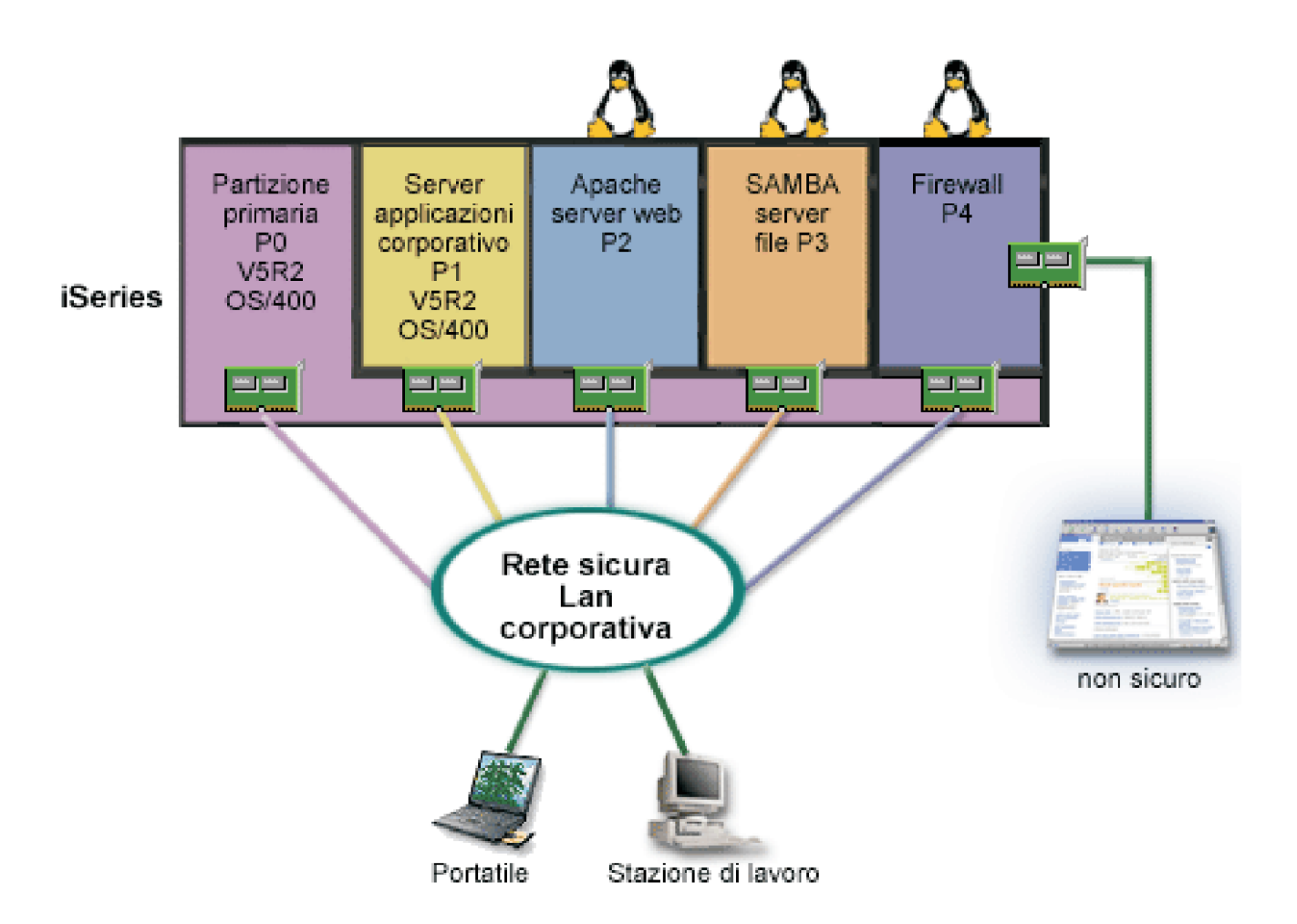

Sul proprio server sono presenti risorse hardware per creare un'altra partizione guest utilizzando iSeries Navigator. Linux è installato nella partizione P4. Il firewall viene creato nel kernel che si sta utilizzando. La partizione del firewall Linux possiede l'adattatore LAN collegato direttamente che proteggere l'intero sistema da dati non sicuri.

Mentre gli impiegati sono in grado di utilizzare i loro portatili e le loro stazioni di lavoro per collegarsi alla rete corporativa sicura, l'utente avrà l'ulteriore sicurezza che l'intera LAN corporativa è protetta dalla partizione del firewall Linux iSeries.

#### **Soluzione utilizzando gli adattatori Ethernet virtuali**

**Attenzione:** le risorse I/E virtuali sono unità di proprietà della partizione i5/OS host che fornisce la funzione I/E alla partizione guest.

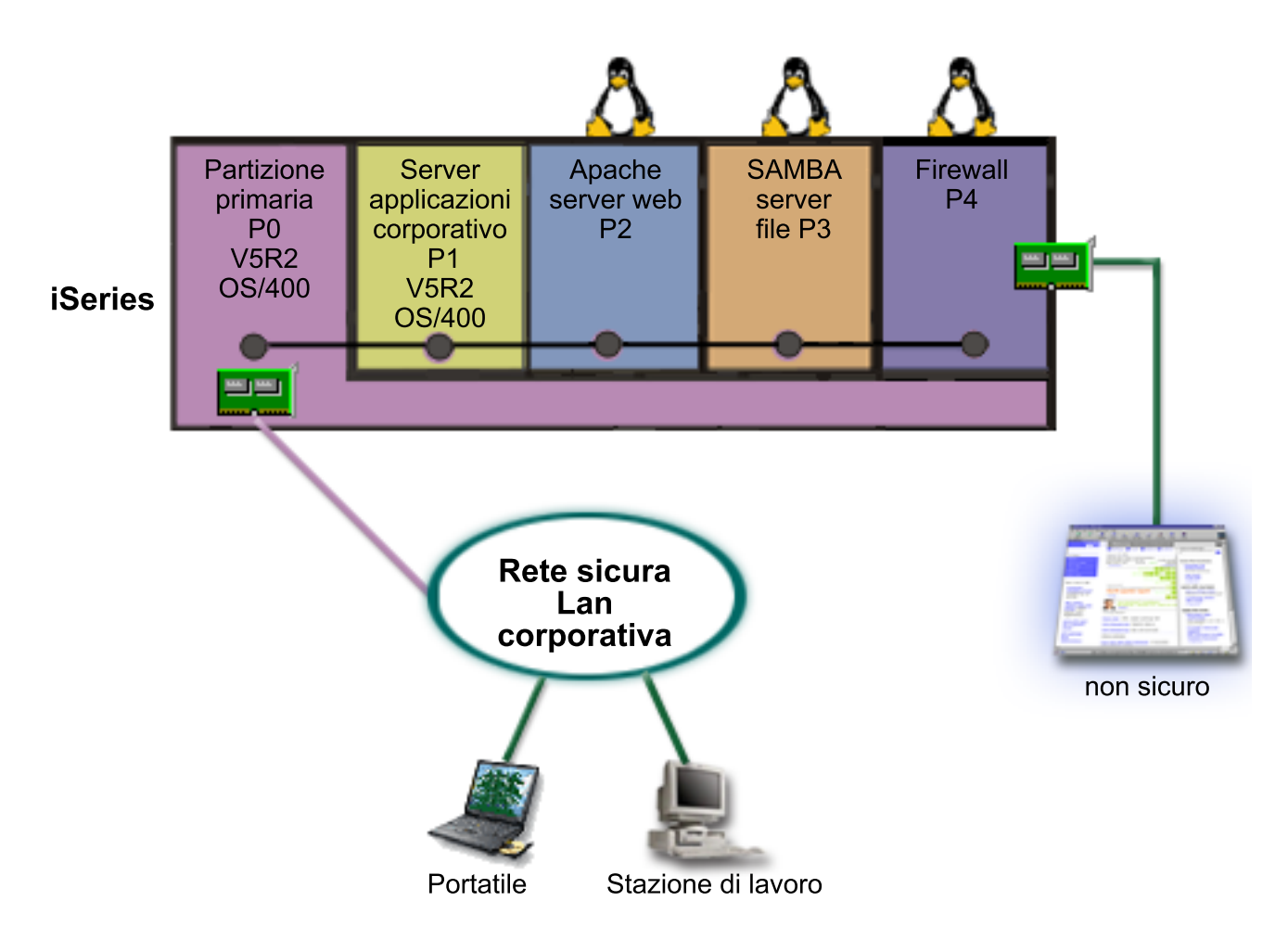

Linux è stato creato e installato in una partizione guest sul proprio iSeries. Tuttavia, non si desidera utilizzare un adattatore ethernet fisico separato per ogni partizione, quindi si decide di utilizzare l'ethernet virtuale per collegare le partizioni alla rete. La nuova partizione Linux ha un adattatore LAN direttamente collegato che connette il firewall alla rete non sicura. La propria partizione primaria possiede un adattatore LAN collegato direttamente in modo tale che il server iSeries possa essere collegato alla rete sicura. Tutte le partizioni sono in grado di comunicare reciprocamente e con la LAN corporativa perché utilizzano Ethernet virtuale.

Sebbene in questa configurazione si riduca il numero degli adattatori LAN direttamente collegati, l'intera rete è ancora protetta dalla partizione del firewall Linux.

## **Pianificazione partizioni logiche**

Una volta compresi i [concetti](rzaitconceptoverview.htm) della partizione logica, è possibile iniziare a sviluppare un piano che valuti le risorse hardware, i livelli di release del software e le richieste di lavoro immediate e future della società. Questa sezione guida l'utente lungo i passi necessari per il processo di pianificazione prima di poter [creare](rzaitcreate.htm) partizioni sul server iSeries<sup>(TM)</sup>.

### **Requisiti hardware per le [partizioni](rzaitunderstandhardware.htm) logiche**

Stabilire se le risorse hardware soddisfano i requisiti minimi necessari per la partizione del server. Valutare ogni modello iSeries per stabilire come funzionerà l'hardware una volta partizionato il server.

### **Requisiti software per le [partizioni](rzaitsofthard.htm) logiche**

Conoscere i livelli di release supportati e come partizionare il sistema per supportare le nuove funzioni.

### **[Pianificazione](rzaitlinux.htm) di Linux(TM) in una partizione guest**

Preparare il server per eseguire un sistema operativo non  $i5/OS^{(TM)}$  in una partizione. Comprendere le risorse hardware necessarie per installare Linux su una partizione.

#### **Struttura delle [partizioni](rzaitdesign.htm) logiche**

Eseguire la pianificazione delle funzioni e completare i fogli di lavoro della pianificazione necessari per creare le partizioni sul server. Esempi di fogli di lavoro della pianificazione delle funzioni e dell'hardware guidano l'utente lungo il processo.

#### **Come ordinare un nuovo server o [aggiornarne](rzaitorder.htm) uno esistente con le partizioni logiche**

Stabilire se è necessario acquistare il nuovo hardware o aggiornare l'hardware esistente per la società. IBM<sup>(R)</sup> può supportare l'utente nella fase di inoltro dell'ordine corretto corrispondente ai requisiti della partizione.

#### **Esempi: modelli iSeries con [partizioni](rzaitexamples.htm) logiche**

Rivedere gli esempi dei diversi modelli iSeries con variazioni sul concetto della partizione logica. Creare impostazioni composte da partizioni univoche mediante le configurazioni livello Bus o IOP.

### **Requisiti hardware per le partizioni logiche**

Nel progettare le partizioni logiche, occorre decidere in che modo configurare le risorse hardware. E' possibile configurare ciascun server con partizioni logiche in modo diverso in base alle scelte riportate di seguito:

- Numero di [partizioni](rzaitchoosenumber.htm) logiche
- [Partizionamento](rzaitchoosebusiop.htm) a livello bus o IOP
- v Unità e IOP dedicati o [commutabili](rzaitchooseded.htm)
- v [Processori](rzaitchoosededproc.htm) dedicati o condivisi
- v [Spostamento](rzaitmoveresources.htm) dinamico delle risorse
- [Limitazioni](rzaitevalhardware.htm) hardware dei server iSeries<sup>(TM)</sup>
- Rete delle [partizioni](rzaitchoosecomm.htm) logiche
- Opzioni console

### **Come determinare il possibile numero di partizioni logiche**

Il numero di processori che si desidera aggiungere a una partizione logica varia a seconda del carico di lavoro pianificato per la partizione e del livello di prestazioni. Il numero massimo delle partizioni supportate varia a seconda del numero di processori nel modello del server. Se è in esecuzione il release V5R1 o successivo, i modelli 820, 830 e 840 possono avere fino a 32 partizioni logiche che utilizzano il lotto di [processori](rzaitshareproc.htm) condivisi. Inoltre, i modelli 820, 830 e 840 sono progettati per disporre fino a 24 partizioni logiche utilizzando i [processori](rzaitdedproc.htm) dedicati. Il modello 890 supporta fino a 32 partizioni logiche utilizzando i processori dedicati.

Per scopi di stima, ogni processore di un server offre, approssimativamente 1/(numero totale di processori sul server) del totale delle prestazioni CPW (Commercial Processing Workload) disponibili attraverso tale dispositivo del processore.

Fare riferimento al sito web Partizione logica per ulteriori informazioni sulla [Pianificazione](http://www.ibm.com/eserver/iseries/lpar/capacityplan.htm) della capacità

per il server iSeries<sup>(TM)</sup>. Per comprendere completamente i benefici che si possono trarre dalla creazione delle partizioni logiche, fare riferimento a Come opera il [partizionamento](rzaitpartoptions.htm) logico per l'utente per migliorare l'utilizzo delle partizioni sul server da parte dell'azienda.

### **Selezione del partizionamento a livello bus o a livello IOP**

A seconda delle necessità, è possibile trarre dei vantaggi dal partizionamento delle risorse I/E in modi differenti.

### **Partizionamento a livello bus**

Con il partizionamento I/E a livello bus, è possibile dedicare un bus I/E e tutte le relative risorse alla stessa partizione. Una partizione che utilizza la configurazione a livello bus, tutti gli I/E (inclusa l'unità IPL alternativa, la console e l'unità ECS) sono dedicati e nessuna risorsa viene commutata in maniera dinamica nella o fuori dalla partizione. Su un server con partizioni a livello bus, tutti i bus dispongono di proprietà dedicata dalle rispettive partizioni e nessuna unità viene commutata.

Le partizioni logiche a livello bus consentono:

- v Un miglior isolamento del problema e quindi una disponibilità più alta.
- Prestazioni migliori.
- Una gestione hardware semplificata.

#### **Partizionamento a livello IOP**

quando si suddivide in partizioni un bus a livello IOP, si condivide il bus e si divide le risorse I/E per IOP. Questo tipo di partizioni logiche forniscono:

- Migliore flessibilità con la partizione dei sottosistemi I/E.
- v Una potenziale riduzione dei costi eliminando alcune unità di espansione richieste per supportare ulteriori bus.
- v Ottimizzazione delle risorse hardware onde evitare limiti del server come ad esempio 19 buses per server (solo su modelli  $AS/400e^{(TM)}$ ).
- v Capacità di [commutare](rzaitdynamic.htm) in modo dinamico un IOP da una partizione logica a un'altra senza dover riavviare il server.
- v Una semplice pianificazione della configurazione poiché non è necessario alcun spostamento dell'hardware.

Inoltre, è possibile configurare una partizione per utilizzare i bus dedicati e gli IOP dedicati su bus condivisi.

### **Selezione di unità e IOP commutabili o dedicati per le partizioni logiche**

Gli IOP candidati per la commutazione includono:

- v IOP che controllano unità a costi elevati.
- v IOP che controllano unità a basso utilizzo e unità a bassa richiesta.
- v IOP che controllano solamente le unità o l'unità di destinazione.

 $L'IBM^{(R)}$  consiglia di far confinare tutto l'hardware in una partizione. Ciò non si rivela sempre una soluzione produttiva. Con alcune unità sarebbe più opportuno condividerle tra partizioni. Sebbene le partizioni non supportino la condivisione unità corrente, la [commutazione](rzaitchoosebusiop.htm) a livello IOP potrebbe essere un'ottima soluzione.

- v **Vantaggi della commutazione di IOP e unità**
	- Costi ridotti.
	- Richieste poche posizioni scheda. In alcuni casi, ciò potrebbe significare che sono necessarie solo poche unità di espansione.
- v **Svantaggi della commutazione di IOP e unità**
	- Dover pianificare l'utilizzo degli IOP e delle unità commutabili.
- **Attenzione:** per il nastro esterno (ad esempio, 3590), è possibile che ci sia un'unità nastro ma IOP separati per ciascuna partizione che li utilizzerà. Una partizione che richiede l'utilizzo dell'unità riceverà un'indicazione di ″occupato″ se l'unità è in uso da un'altra partizione.

Prima di implementare un IOP commutabile o altre unità, è inoltre necessario considerare altre possibili alternative. Per condividere unità tra le partizioni, è possibile applicare le stesse tecniche utilizzate per condividere unità tra server fisici separati:

- v Utilizzare più IOP, uno in ogni partizione, per le unità che supportano più collegamenti (alcune unità nastro finali elevate).
- v Utilizzare più IOP, uno in ogni partizione e una casella di commutazione per le unità che supportano solo singoli collegamenti (stampanti o alcune unità nastro finali elevate).
- v Utilizzare più IOP e più unità in ogni partizione per una soluzione autocontenuta (unità di supporto interno rimovibile).

### **Selezione dei processori condivisi o dedicati**

Le partizioni possono utilizzare una delle due modalità di processori sul server iSeries(TM). I risultati che derivano dalla propria capacità di pianificazione e dalla configurazione dell'hardware di sistema saranno utili per capire come utilizzare i processori dedicati o il lotto di processori condivisi per ciascuna partizione. A seconda delle richieste del carico di lavoro di ogni partizione, una partizione può utilizzare processori dedicati mentre un'altra partizione può utilizzare il lotto di processori condivisi.

I processori dedicati consentono di assegnare un intero processore a una partizione. E' possibile assegnare i processori dedicati a una partizione finché i processori sono disponibili o non vengono assegnati.

Il lotto di processori condivisi consente di assegnare processori parziali a una partizione. I processori vengono congelati nel lotto di processori condivisi e vengono condivisi tra le partizioni logiche. E' possibile configurare un minimo di 0.10 unità di elaborazione per processore virtuale per qualsiasi partizione che utilizza processori condivisi. La partizione primaria potrebbe richiedere più di 0.10 unità di elaborazione quando si avviano le partizioni secondarie, altrimenti potrebbero verificarsi condizioni di superotempo con le risorse che comunicano direttamente con la partizione primaria. Ogni capacità di elaborazione di sistema e configurazione della partizione deve essere valutata per determinare le unità processore corrette per le partizioni primarie e secondarie.

Per regolare le richieste del carico di lavoro, è possibile spostare le risorse di elaborazione condivise senza dover riavviare la partizione. L'utilizzo del lotto di processori condivisi è più adatto per partizioni piccole (inferiori ad un processore) o nel caso in cui l'utilizzo di incrementi di un intero processore sono più grandi della partizione.

### **Esecuzione dello spostamento dinamico delle risorse**

E' possibile spostare in modo dinamico i processori, la memoria e le prestazioni interattive. Lo spostamento dinamico delle risorse consente agli utenti di spostare le risorse tra le partizioni senza richiedere una partizione o il riavvio del sistema. Per trarre vantaggio da questo potenziamento, le partizioni principale e secondaria devono eseguire OS/400<sup>(R)</sup> V5R1 o V5R2.Per ulteriori informazioni sulle linee guida del release del software, consultare Supporto del release della [partizione](rzaitreleasesupport.htm) logica.

Per poter capire a fondo il concetto di movimento dinamico delle risorse fare riferimento ai seguenti articoli per maggiori informazioni:

- v Selezione delle [prestazioni](rzaitinterperform.htm) interattive
- v Come [determinare](rzaitmemorymove.htm) la quantità di memoria da spostare
- v [Assegnazione](rzaitprocpower.htm) della potenza del processore

**Selezione delle prestazioni interattive:** Ciascun sistema fisico, viene acquistato con una quantità specifica di prestazioni interattive assegnate alla partizione come percentuale delle prestazioni interattive del sistema totale. Le prestazioni interattive consentono di eseguire i lavori che richiedono un'interazione utente al contrario dei lavori batch che non richiedono nessuna interazione utente. Ciascuna partizione dispone di un unico requisito per la quantità di prestazioni interattive.

Per spostare le prestazioni interattive, è necessario stabilire un intervallo minimo e massimo all'interno del quale è possibile spostare la risorsa senza dover riavviare la partizione logica. Se si modifica il valore minimo o massimo, sarà necessario riavviare la partizione.

E' possibile specificare un valore minimo delle prestazioni interattive uguale alla quantità minima di prestazioni interattive necessarie per supportare la partizione logica. Il valore massimo deve essere inferiore alla quantità di prestazioni interattive disponibili sul sistema. Il valore massimo delle prestazioni interattive è limitato dal numero di processori presenti in una partizione.

### ≫

### **Rapporto tra la capacità interattiva 5250, partizionamento logico e Capacità su richiesta**

La capacità interattiva 5250 viene assegnata attraverso partizioni logiche specificando una percentuale di capacità disponibile totale. Il metodo utilizzato per assegnare capacità interattiva 5250 ad una partizione logica funziona nello stesso modo su tutti i modelli iSeries<sup>(TM)</sup>, sia che i modelli abbiano o meno processori in standby:

- v Per i server con dispositivi interattivi, è possibile assegnare una percentuale di capacità del dispositivo interattivo da rendere disponibile per l'elaborazione interattiva 5250.
- v Per i server Enterprise Edition, è possibile assegnare una percentuale della capacità del processore attivo da rendere disponibile per l'elaborazione interattiva 5250.
- v Per i server Standard Edition, non è necessario assegnare nessuna capacità di elaborazione interattiva 5250. Tuttavia, è disponibile fino al 100% di capacità del processore attivo per qualsiasi partizione con un singolo lavoro che effettua l'elaborazione interattiva 5250.

Le regole per l'assegnazione della capacità interattiva sono le seguenti.

### **Il server non consente di assegnare più capacità interattiva 5250 a una partizione che superi la capacità del processore assegnata alla stessa partizione.**

Questa limitazione impedisce all'utente di sprecare la capacità interattiva 5250. Ad esempio, per un server che dispone di sei processori installati e attivati, ciascun processore dispone approssimativamente del 16.7% della capacità server totale. Per una partizione a singolo processore su questo server con Enterprise Edition, è possibile assegnare una capacità interattiva 5250 massima del 17% della capacità interattiva 5250, che consente di assegnare più capacità interattiva 5250 rispetto alla capacità processore della partizione. Tuttavia, non è possibile assegnare il 17% a tutti e sei le partizione del singolo processore poiché il totale supererebbe il 100%.

### **La percentuale di capacità interattiva assegnata si basa sul numero totale di processori installati, a prescindere se siano attivati o meno.**

Tuttavia, è possibile utilizzare solo la capacità interattiva per i processori attivati. Ad esempio, per un server con sei processori installati e tre processori attivati con tre partizioni a singolo processore, non è possibile assegnare più del 50% di capacità interattiva a tutti e tre i processori. Questo perché è possibile accedere solo alla capacità interattiva per i tre processori attivati. Pertanto, se si creano tre partizioni a singolo processore, è possibile assegnare il 16.7% di capacità interattiva a ciascuna partizione. Tuttavia, se si tenta di assegnare il 16.7% di capacità interattiva a due partizioni e il 30% di capacità interattiva alla terza partizione, quest'ultima darà esito negativo.

## ≪

**Come determinare la quantità di memoria da spostare:** Le partizioni principali necessitano di un minimo di 256 MB di memoria. La memoria minima di V5R1 e delle partizioni secondarie di V5R2 è di 128 MB. Il requisito della memoria minima delle partizioni secondarie di V4R4 e V4R5 rimane di 64 MB. A seconda del numero di partizioni secondarie sul server, la partizione principale potrebbe necessitare di memoria aggiuntiva per gestire con successo le partizioni sul server.

Per spostare la memoria in modo dinamico, è necessario stabilire un intervallo minimo e massimo entro il quale poter spostare la risorsa senza dover riavviare la partizione logica. La modifica del valore massimo richiede un riavvio del sistema. La modifica del valore minimo richiede solo il riavvio della partizione. Per motivi legati alle prestazioni, si consiglia di specificare il valore massimo vicino alla quantità di memoria utilizzata dalla partizione regolarmente. Specificando un valore massimo superiore a quello necessario per la partizione, andranno perse risorse di memoria considerevoli. I valori minimi indicano cosa è necessario per riavviare la partizione. Se tale valore non viene soddisfatto per tutte le partizioni logiche, verrà riavviata solo la partizione primaria.E' possibile specificare un valore minimo di memoria pari a 0. Un valore pari a 0 in qualsiasi partizione crea una partizione non funzionante. Se la partizione principale è stata riavviata (riavvio del sistema) dopo che la partizione secondaria è stata impostata su 0, viene richiesto un altro riavvio del sistema nel momento in cui il valore della memoria secondaria viene modificato. Se le modifiche vengono apportate alla memoria nello stesso riavvio principale, non è necessario alcun riavvio del sistema per poter apportare le modifiche alle assegnazioni della memoria.

La quantità completa della memoria assegnata ad una partizione logica potrebbe non essere disponibile per l'uso della partizione. Il costo di memoria statica richiesto per supportare la memoria massima assegnata influirà sulla quantità di memoria nascosta o riservata. Questo costo di memoria statica influirà anche sulla dimensione minima di memoria di una partizione.

Quando si rimuove dinamicamente la memoria da una partizione logica, la quantità assegnata attualmente non può essere ridotta al nuovo valore specificato fino a quando non si riavvia la partizione. Ciò è dipendente da fattori presenti nel sistema operativo in esecuzione in quella partizione. I valori del tempo di esecuzione variano in base alla memoria necessaria alla partizione per completare un'attività assegnata.

**Assegnazione della potenza del processore:** La capacità di spostare dinamicamente la potenza del processore acquista importanza quando è necessario adattarsi a carichi di lavoro che si modificano. I processori dispongono di valori minimi e massimi associati ad essi. Questi valori consentono di stabilire un intervallo all'interno del quale è possibile spostare dinamicamente la risorsa senza dover riavviare la partizione logica. I valori minimi indicano cosa è necessario per riavviare la partizione. Un valore minimo di zero è un valore valido. Una partizione con zero processori o unità di elaborazione non è funzionale.Ad esempio, una partizione di verifica può liberare potenza di elaborazione preziosa da applicare, se necessario, ad una partizione di produzione. Una volta terminata la richiesta sulla partizione di produzione, la potenza di elaborazione può essere spostata di nuovo sulla partizione di verifica.

Sia per il processore condiviso che quello dedicato, è possibile specificare un valore minimo uguale alla quantità minima di potenza di elaborazione necessaria per supportare la partizione logica. Il valore massimo non può superare o essere uguale alla quantità di potenza di elaborazione disponibile sul sistema. Se si modifica il valore minimo o il valore massimo, sarà necessario riavviare la partizione intera. Se tale valore non viene soddisfatto per tutte le partizioni logiche, verrà riavviata solo la partizione primaria.

**Nota per le partizioni che non utilizzano DB2(R) UDB Symmetric Multiprocessing (SMP):** modificando in maniera dinamica le risorse del processore, non viene coinvolto il numero di attività utilizzate per ricreare i percorsi di accesso al database. Per applicare la modifica alla risorsa del processore sui percorsi di accesso al database, è necessario riavviare la partizione. Se l'SMP è abilitato, non è necessario eseguire il riavvio.

### **Valutazione delle limitazioni hardware dei server iSeries**

I server base a n-vie 6xx, 7xx, Sx0, 8xx, 270 e 890 supportano LPAR (logical partition / partizioni logiche). Tuttavia, i modelli 6xx, 7xx e Sx0 non supportano il lotto di processori condivisi o Linux(TM) in una partizione secondaria.

Per i clienti esperti, la posizione fisica corrente dell'hardware potrebbe limitare le scelte di configurazione. Per informazioni specifiche del server, consultare la sezione Informazioni tecniche sul sito web [Partizione](http://www.ibm.com/eserver/iseries/lpar)

[logica](http://www.ibm.com/eserver/iseries/lpar) e contattare il business partner, il rappresentante marketing o lo specialista del servizio.

Assicurarsi di disporre dell'hardware e software corretti per il server. La seguente tabella elenca la funzione hardware LPAR per modello.

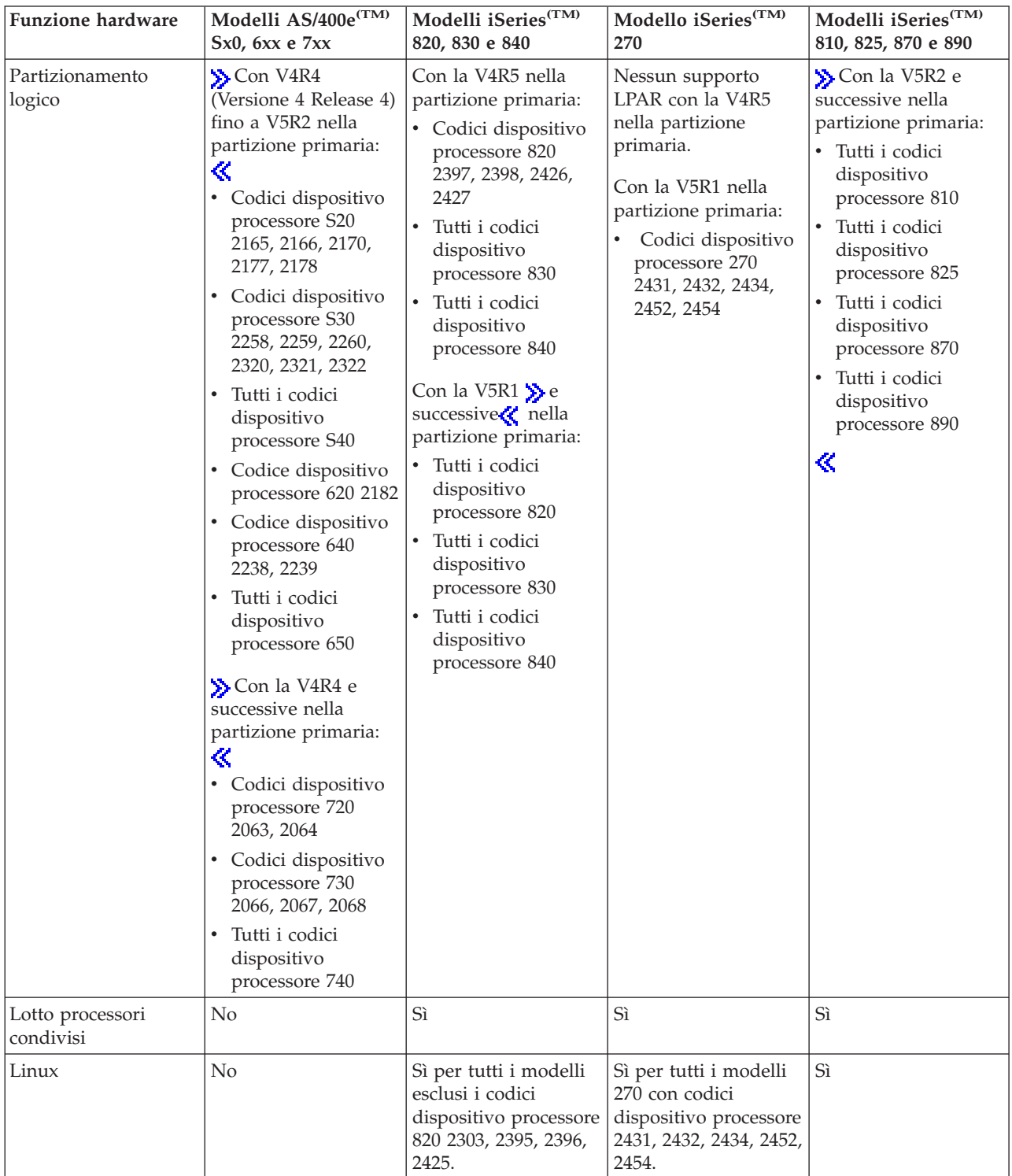

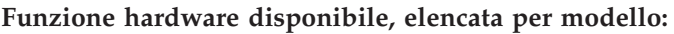

E' possibile creare al massimo una partizione logica per ogni processore installato che utilizza processori dedicati. Oppure, è possibile utilizzare il lotto di processori condivisi e specificare un numero parziale di processori per la partizione.

Per ulteriori informazioni sul supporto del release per i modelli iSeries, fare riferimento a [Supporto](rzaitreleasesupport.htm) del release della [partizione](rzaitreleasesupport.htm) logica.

### **Rete delle partizioni logiche**

Le partizioni logiche possono utilizzare uno qualsiasi dei seguenti metodi di [comunicazione](rzaitopticonnect.htm) per interagire con altre partizioni o server.

- [Ethernet](rzaitvirtuallan.htm) virtuale
- [OptiConnect](rzaithsconn.htm) HSL
- [OptiConnect](rzaitvirtualconn.htm) virtuale
- [OptiConnect](rzaitspdconn.htm) SPD

Il tipo di opzioni di comunicazione utilizzate varieranno a seconda delle necessità aziendali. E' possibile utilizzare qualsiasi combinazione (o nessuna) di questi metodi di comunicazione in una partizione.

Per ulteriori informazioni su OptiConnect, consultare OptiConnect per OS/400R

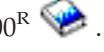

**Ethernet virtuale:** Ethernet virtuale consente di stabilire comunicazioni via TCP/IP tra le partizioni logiche. Ogni partizione può definire fino a 16 reti dell'area locale virtuale. Le partizioni definite per utilizzare la stessa porta possono comunicare attraverso quel collegamento.

Ethernet virtuale può essere utilizzata senza hardware o software aggiuntivo.

Per ulteriori informazioni sulla configurazione di una descrizione linea Ethernet virtuale e di TCP/IP per Ethernet virtuale consultare:

- v [Configurazione](rzaitline.htm) di una descrizione linea Ethernet per Ethernet virtuale
- Configurazione di TCP/IP utilizzando l'interfaccia basata sul carattere

*Configurazione della descrizione linea Ethernet per l'Ethernet virtuale:* Per configurare i5/OS(TM) in modo da utilizzare Ethernet virtuale, è necessario configurare l'IOA virtuale dalla partizione primaria, quindi creare una descrizione di linea Ethernet. Il sistema creerà una porta di comunicazione Ethernet virtuale, quale CMNxx con il tipo di risorsa 268C. Le partizioni logiche assegnate allo stesso Ethernet virtuale diventano poi disponibili per comunicare tramite tale collegamento.

Per configurare una nuova descrizione linea Ethernet per supportare l'Ethernet virtuale, completare le seguenti fasi:

- 1. Nella riga comandi CL (Control Language), immettere WRKHDWRSC \*CMN e premere Invio.
- 2. Dal pannello Gestione risorse di comunicazione, selezionare l'opzione 7 (Visualizzazione dettagli risorsa) accanto alla porta Ethernet virtuale appropriata. La porta Ethernet identificata come 268C è la risorsa Ethernet virtuale. Ne sarà presente una per ciascun Ethernet virtuale collegato alla partizione.
- 3. Dal pannello Visualizzazione dettagli risorsa, ricercare l'indirizzo della porta. L'indirizzo della porta corrisponde all'Ethernet virtuale selezionato durante la configurazione della partizione.
- 4. Dal pannello Gestione risorse di comunicazione, selezionare l'opzione 5 (Gestione descrizioni configurazione) accanto alla porta Ethernet virtuale appropriata e premere Invio.
- 5. Dal pannello Gestione descrizioni configurazione, selezionare l'opzione 1 (Creazione) immettere il nome della descrizione linea e premere Invio.
- 6. Dal pannello Creazione descrizione linea Ethernet (CRTLINETH), fornire le seguenti informazioni: LINESPEED (1G) DUPLEX (\*FULL)

FRAMESIZE (8096) Premere Invio. Premere Invio.

Dal pannello Gestione descrizioni configurazione, verrà visualizzato un messaggio che indicherà che la descrizione linea è stata creata.

*Configurazione TCP/IP per Ethernet virtuale:* Per assegnare un indirizzo IP a una descrizione di linea Ethernet, è necessario configurare TCP/IP.

Per ulteriori informazioni sulla configurazione di TCP/IP per Ethernet virtuale, consultare Configurazione TCP/IP utilizzando l'interfaccia basata sul carattere

**OptiConnect HSL:** OptiConnect HSL (High-Speed link) fornisce una comunicazione da sistema a sistema ad alta velocità. Non è possibile utilizzarlo per la comunicazione tra partizioni. Richiede cavi HSL standard, ma non è necessario alcun hardware aggiuntivo. Inoltre, è necessario acquistare il software OptiConnect (una funzione facoltativa a pagamento) per OS/400<sup>(R)</sup> prima di poter utilizzare questo dispositivo.

Consultare [Comunicazioni](rzaitopticonnect.htm) tra le partizioni logiche e OptiConnect per OS/400 per ulteriori informazioni su OptiConnect.

**OptiConnect virtuale:** OptiConnect virtuale consente a una partizione di comunicare con un'altra se entrambe hanno OptiConnect virtuale abilitato.

Qualsiasi partizione può utilizzare OptiConnect virtuale. E' possibile abilitare OptiConnect virtuale in qualsiasi momento. Quando si abilita o disabilita OptiConnect virtuale, le modifiche divengono immediatamente effettive. Per utilizzare OptiConnect virtuale non è necessario hardware aggiuntivo. Tuttavia per utilizzare questa funzione, è necessario acquistare il software OptiConnect  $OS/400^{R}$  (una funzione facoltativa a pagamento).

Per ulteriori informazioni sulla configurazione di TCP/IP e SNA per OptiConnect virtuale, consultare:

- [Configurazione](rzaittcpipvopt.htm) di TCP/IP e OptiConnect virtuale
- v [Configurazione](rzaitsna.htm) di SNA e OptiConnect virtuale

Consultare OptiConnect per OS/400 per ulteriori informazioni su OptiConnect.

*Configurazione TCP/IP per OptiConnect virtuale:* OptiConnect virtuale emula l'hardware OptiConnect esterno fornendo un bus virtuale tra le partizioni logiche. E' possibile utilizzare OptiConnect virtuale senza ulteriori requisiti hardware. Per utilizzare OptiConnect virtuale, è necessario acquistare solo OptiConnect per  $OS/400^{(R)}$  (una funzione facoltativa a pagamento).

Per abilitare OptiConnect virtuale, eseguire quanto segue:

- 1. In iSeries(TM) Navigator, espandere **Collegamenti** o l'ambiente attivo.
- 2. Selezionare la partizione primaria del sistema.
- 3. Espandere **Configurazione e Servizio** e selezionare **Partizioni logiche**.
- 4. Fare clic con il tasto destro del mouse sulla partizione logica e selezionare **Proprietà**.
- 5. Selezionare la pagina **Opzioni**.
- 6. Selezionare **Opticonnect virtuale (interno)** Fare clic su **Aiuto** se si necessita di maggiori informazioni su questo campo.
- 7. Fare clic su **OK**.

E' necessario disporre di un indirizzo IP che si trovi su una sottorete diversa rispetto alla LAN del sito. Per ulteriori informazioni sulla configurazione di TCP/IP per OptiConnect virtuale, consultare Configurazione TCP/IP utilizzando l'interfaccia basata sul carattere.

**Attenzione:** L'indirizzo Internet viene assegnato a una descrizione di linea di \*OPC.

*Configurazione SNA per OptiConnect virtuale:* Nelle reti IBM(R), SNA (Systems Network Architecture) costituisce la struttura logica a strati, i formati, i protocolli e le sequenze operative utilizzate per la trasmissione delle unità di informazioni nelle reti. SNA controlla inoltre la configurazione e l'operazione delle reti.

E' possibile utilizzare le comunicazioni SNA in un ambiente partizionato. Le comunicazioni SNA sono limitate a APPC mediante OptiConnect virtuale. E' possibile comunicare solo direttamente tra i due server. Per poter comunicare con le partizioni che non fanno parte del server, l'utente disporrà dell'accesso al server che può accedere alla rete.

per stabilire una connessione APPC da una partizione principale ad una principale, seguire questi passi:

- 1. In una riga comandi CL (Control Language), immettere il comando CRTCTLAPPC e premere Invio.
- 2. Dal pannello Creazione descrizione unità di controllo (APPC), fornire le seguenti informazioni: Descrizione unità di controllo (Nome) Tipo di collegamento (\*OPC) Nome sistema remoto (Nome sistema) Ruolo collegamento dati (\*pri) Descrizione testo
- 3. In una riga comandi CL (Control Language), immettere il comando CRTDEVAPPC e premere Invio.
- 4. Dal pannello Creazione descrizione unità di controllo (APPC), fornire le seguenti informazioni: Descrizione unità di controllo (Nome) Opzione (\*BASIC) Categoria dell'unità (\*APPC) Posizione remota (Fornire lo stesso nome del sistema presente nel pannello Visualizzazione attributi di rete (DSPNETA)). In linea all'IPL (\*YES) Posizione locale (Nome) Identificativo di rete remoto (\*None) Unità di controllo collegata (Nome) A capacità APPN (\*NO)

Per stabilire una connessione APPC dalla partizione secondaria, seguire le istruzioni riportate di seguito:

- 1. In una riga comandi CL (Control Language), immettere il comando CRTCTLAPPC e premere Invio.
- 2. Dal pannello Creazione descrizione unità di controllo (APPC), fornire le seguenti informazioni: Descrizione unità di controllo (Nome) Tipo di collegamento (\*OPC) Nome sistema remoto (Nome sistema) Ruolo collegamento dati (\*SEC) Descrizione testo
- 3. In una riga comandi CL (Control Language), immettere il comando CRTDEVAPPC e premere Invio.
- 4. Dal pannello Creazione descrizione unità di controllo (APPC), fornire le seguenti informazioni: Descrizione unità di controllo (Nome) Opzione (\*BASIC) Categoria dell'unità (\*APPC) Posizione remota (Nome) In linea all'IPL (\*YES) Posizione locale (Nome) Identificativo di rete remoto (\*None) Unità di controllo collegata (Nome) A capacità APPN (\*NO)

**OptiConnect SPD:** SPD OptiConnect consente ad una partizione di comunicare con un altro server oppure con un'altra partizione che già dispone dell'hardware OptiConnect.

Ogni partizione che utilizza OptiConnect deve disporre dell'hardware OptiConnect su un bus dedicato nella partizione. L'hardware OptiConnect non può essere installato su un bus condiviso. Inoltre, è necessario acquistare OptiConnect (una funzione facoltativa a pagamento) per il software OS/400<sup>(R)</sup>.

Consultare [Comunicazioni](rzaitopticonnect.htm) per partizioni logiche e OptiConnect per OS/400<sup>(R)</sup> per ulteriori informazioni su OptiConnect.

## **Requisiti software per le partizioni logiche**

Solo la V4R5 (Versione 4 Release 4) ed i successivi release del sistema operativo  $OS/400^{R}$  supportano partizioni logiche. (Tutti i release del sistema operativo  $i5/OS^{(TM)}$  supportano partizioni logiche.) V4R4 è il primo release supportato in qualsiasi partizione logica.

E' possibile installare fino a quattro release differenti su un singolo server. I release che è possibile installare su un particolare server dipendono dai release supportati sul modello server e dal release che si è scelto di installare sulla partizione primaria.

se la partizione primaria sta eseguendo la V4R5 o precedenti, è possibile installare ed eseguire questi release sulle partizioni secondarie, ammesso che ogni release sia supportato dal modello server:

- v Il release precedente a quello sulla partizione primaria
- v Il release che si trova sulla partizione primaria
- v Il release successivo a quello sulla partizione primaria

La sola eccezione a questa regola si ha quando la partizione primaria dei server 6xx, 7xx o Sx0 esegue la V4R4. In tal caso, è possibile installare la V5R1 su una partizione secondaria di quei server.

Se la partizione primaria sta eseguendo la V5R1 o successive, è possibile installare ed eseguire questi release sulle partizioni secondarie, ammesso che ogni release sia supportato dal modello server:

- v Il release precedente a quello sulla partizione primaria
- v Il release che si trova sulla partizione primaria
- v Il release successivo a quello sulla partizione primaria
- v Il secondo release dopo quello sulla partizione primaria

I server 6xx e Sx0 supportano tutti i release dalla V4R4 fino alla V5R2. I server 7xx supportano tutti i release dalla V4R4 alla V5R3. I server 6xx, 7xx e Sx0 non supportano il lotto di processori condivisi. A causa di ciò, è possibile suddividere in partizioni questi modelli solo se il server ha 2 o più processori.

I server 820, 830, 840 e 270 con un singolo processore supportano la V5R1 e successivi release su tutte le partizioni logiche. I server 820, 830 e 840 con 2 o più processori supportano la V4R5 e successivi release su tutte le partizioni logiche. I server 270 con 2 processori supportano la V5R1 e successivi release sulla partizione primaria e la V4R5 e successivi release sulle partizioni secondarie.

I server 810, 825, 870 e 890 supportano solo la V5R2 o successivi release nelle partizioni primaria e secondaria.

Per ulteriori informazioni sul [supporto](rzaitreleasesupport.htm) del release, leggere Concetti di partizione logica.

## **Pianificazione di Linux in una partizione guest**

E' possibile eseguire Linux<sup>(TM)</sup>, un sistema operativo non  $i5/OS^{(TM)}$ , in una partizione guest. Un server iSeries(TM) su cui è in esecuzione Linux comprende nuove applicazioni con maggiore affidabilità rispetto ad altre piattaforme hardware.

Prima di creare una partizione guest su cui verrà eseguito Linux, fare riferimento a Linux in una partizione guest per ulteriori informazioni.

### **Come ordinare un nuovo server o aggiornarne uno esistente con le partizioni logiche**

Contattare il rappresentante marketing o il Business Partner IBM<sup>(R)</sup> per inoltrare l'ordine per il proprio nuovo server. E' possibile inoltrare l'ordine utilizzando il configuratore. Quando si inserisce l'ordine per un server con partizioni logiche, specificare il codice dispositivo 0140 per ogni partizione.

Per aggiornare un server esistente con partizioni logiche, è necessario eseguire una pianificazione dettagliata prima di aggiornare il server. Si consiglia vivamente che tutte le azioni di configurazione della partizione logica vengano eseguite da personale dell'assistenza specializzato LPAR-trained. Consultare Conversione unità di espansione in un ambiente partizionato per ulteriori informazioni sull'aggiornamento di un server esistente con partizione logica.

### **Come fornire informazioni sulla sostituzione hardware ai tecnici di manutenzione**

Le partizioni logiche richiedono che determinate risorse per le partizioni secondarie occupino specifiche posizioni scheda nelle Unità di espansione di sistema e nelle Unità di espansione di memoria sui server  $iSeries^{(TM)}$ . L'emissione LVT o i i fogli di lavori di pianificazione della configurazione forniranno le informazioni necessarie sulla posizione scheda in modo da soddisfare i requisiti della partizione specifici.

 $IBM<sup>(R)</sup>$  Manufacturing inserisce delle caratteristiche nei server al fine di ottimizzare le prestazioni come un server singolo. Se si intende ordinare un nuovo server per supportare le partizioni logiche, potrebbero essere necessari alcuni spostamenti scheda dopo l'installazione del cliente. Lo spostamento scheda può essere fatturabile al cliente. Se si intende aggiornare un server esistente al fine di supportare le partizioni logiche, le istruzioni sull'inserimento della scheda che solitamente accompagnano un aggiornamento, potrebbero rivelarsi non corrette. Inoltre, alcune schede già installata potrebbero dover essere spostate.

## **Progettazione delle partizioni logiche**

Dopo aver determinato i requisiti [hardware](rzaitunderstandhardware.htm) e [software](rzaitsofthard.htm) per le partizioni logiche, la fase successiva consiste nello sviluppare uno schema dettagliato delle richieste di carico di lavoro immediate e future dell'azienda per ciascuna partizione. E' necessario considerare come queste richieste modificheranno le risorse di sistema. E' necessario focalizzare la richiesta di lavoro in ogni partizione e determinare poi le risorse hardware necessarie per raggiungere le prestazioni server desiderate.

E' possibile iniziare a pianificare il processo per ciascuna partizione sul server completando le seguenti fasi:

- v Decidere cosa verrà eseguito sulla partizione primaria e [secondaria](rzaitrunpartition.htm)
- v [Aumentare](rzaitsecurity.htm) la sicurezza nelle partizioni secondarie
- v [Pianificare](rzaitcapplan.htm) le capacità
- v Esempi: [pianificazione](rzaitcapacityexample.htm) delle capacità
- Utilizzare LPAR [Validation](rzaitlvt.htm) Tool
- $\bullet$  Esempi: modelli iSeries<sup>(TM)</sup> con [partizioni](rzaitexamples.htm) logiche
- [Inoltrare](rzaitcontacttsc.htm) i fogli di lavoro 6xx, 7xx e Sxx all'IBM $^{(R)}$

Fare riferimento al sito web [Partizione](http://www.ibm.com/eserver/iseries/lpar/) logica  $\frac{1}{2}$  per ulteriori informazioni sulla pianificazione per le partizioni logiche.

### **Come decidere cosa eseguire nella partizione principale e in quella secondaria**

Ogni partizione secondaria su un server iSeries<sup>(TM)</sup> agisce come sistema indipendente sul server. Tuttavia, queste partizioni conservano una dipendenza dalla partizione principale. Deve essere in esecuzione per mantenere accessibile ogni partizione secondaria presente sul sistema. Tenendo conto di ciò, scegliere cosa eseguire nella partizione principale è importante per mantenere la stabilità in tutto il sistema.

In caso di più ambienti di produzione sullo stesso server, si consiglia di riconfigurare la partizione principale con la quantità minima di risorse hardware e, se necessario, utilizzare la partizione principale solo per le applicazioni stabili.

Le partizioni secondaria possono gestire tipi diversi di richieste di carico di lavoro senza causare rallentamenti del server. E' possibile eseguire correzioni o una nuova verifica del release sulle partizioni secondarie prima di installare questi pacchetti sulla partizione principale. Le applicazioni che richiedono un'elevata disponibilità devono essere eseguire nella partizione secondaria per limitare i problemi con le applicazioni. E' possibile inoltre utilizzare la partizione secondaria per eseguire la copia di riserva dei dati su un'altra partizione sul server. In questo modo, se i dati vengono persi, è possibile utilizzare la partizione secondaria responsabile della copia di riserva delle informazioni senza causare ritardi nella pianificazione aziendale.

**Applicazione della sicurezza nelle partizioni secondarie:** Le partizioni secondarie agiscono come server indipendenti su iSeries<sup>(TM)</sup>. In generale, nel prendere decisioni relative alla sicurezza e nell'eseguire operazioni di sicurezza, l'utente deve ricordarsi di pianificare ed eseguire l'attività per ciascuna partizione logica.

Per ulteriori informazioni sulla sicurezza della partizione logica, consultare Gestione [sicurezza](rzaitsecurepar.htm) per le [partizioni](rzaitsecurepar.htm) logiche.

Per poter accedere alle funzioni delle partizioni logiche, è necessario configurare innanzitutto il server dei programmi di manutenzione. Per ulteriori informazioni sul server dei programmi di manutenzione, consultare Configurazione del server dei programmi di manutenzione .

### **Pianificazione della capacità delle partizioni logiche**

La pianificazione della capacità sarà di aiuto nel determinare il numero di partizioni necessarie per l'azienda e l'hardware necessario per ogni partizione.

E' necessario eseguire una singola pianificazione della capacità per ogni partizione logica che è già presente o che si desidera creare su un server. A seconda del numero di partizioni che si desidera creare sul proprio server, la partizione primaria necessiterà di maggiore memoria per poter riuscire a gestire le partizioni sul server.

Per ulteriori informazioni, consultare [Pianificazione](http://www.ibm.com/eserver/iseries/lpar/capacityplan.htm) della capacità  $\mathbb{R}^3$  sul sito web Partizione logica. Queste informazioni saranno di aiuto nel determinare le risorse necessarie per raggiungere le prestazioni desiderate.

**Esempi: pianificazione della capacità:** Una volta stabilito di partizionare il proprio server iSeries<sup>(TM)</sup>, è necessario eseguire una pianificazione della capacità per ogni partizione. Questa pianificazione è di ausilio nel determinare la configurazione hardware necessaria sul server per soddisfare le richieste aziendali. La pianificazione della capacità costituisce la chiave per un'implementazione corretta delle partizioni logiche.

Consultare il sito web Partizione logica per ulteriori informazioni sulla [Pianificazione](http://www.ibm.com/eserver/iseries/lpar/capacityplan.htm) della capacità.

### **Utilizzo di LPAR Validation Tool**

LPAR LVT (Validation Tool) emula una configurazione LPAR e accerta la validità delle partizioni pianificate. Inoltre, LVT consente di verificare la collocazione dell'hardware  $i5/OS^{(R)}$  e Linux<sup>(TM)</sup> all'interno del sistema per garantire che sia valida.

Consultare il sito Web della [partizione](http://www.ibm.com/eserver/iseries/lpar/sysdesign.htm) logica per informazioni su LPAR Validation Tool.

**Completamento dei fogli di lavoro di pianificazione della configurazione:** Per poter creare partizioni logiche su iSeries<sup>(TM)</sup>, è necessaria una pianificazione attenta. Questo processo prevede la pianificazione di tutto l'hardware necessario.

La guida al completamento dei fogli di lavoro della pianificazione della configurazione sul sito Web

[Partizione](http://www.ibm.com/eserver/iseries/lpar/) logica **offre** una framework per fornire le informazioni necessarie per creare un server capace di supportare le partizioni logiche. Sul sito Web, è possibile scaricare anche il foglio di lavoro come Lotus<sup>(R)</sup> Smartmaster, Microsoft<sup>(R)</sup> Word o documenti HTML (quando richiesto, salvare il documento sul computer).

Questo foglio di lavoro può facilitare l'utente nella preparazione delle informazioni necessarie per completare il Foglio di lavoro di pianificazione di configurazione. Il Foglio di lavoro di pianificazione di

configurazione è disponibile dal sito Web [Partizione](http://www.ibm.com/eserver/iseries/lpar/sysdesign.htm) logica.

**Inoltro dei fogli di lavoro 6xx, 7xx, Sxx all'IBM(R):** Per poter fornire assistenza, l'IBM deve ricevere dall'utente quanto riportato di seguito:

- Foglio di lavoro di pianificazione della [configurazione](http://www.ibm.com/eserver/iseries/lpar/sysdesign.htm) delle partizioni logiche  $\mathbb{R}$
- v Emissione del configuratore (in formato file HTML o testo)

inviare questi documenti utilizzando uno dei seguenti metodi:

- v Tramite e-mail: [rchtsc@us.ibm.com](mailto:rchtsc@us.ibm.com)
- Tramite fax: (507) 286-5045

Se tali documenti vengono inviati tramite e-mail, includere i documenti come allegati all'e-mail.

L'IBM fornisce assistenza anche con quanto segue:

- v Conferenza telefonica tecnica con il rappresentante marketing o il business partner IBM
- Configurazione hardware personalizzata
- v Schema di ordine personalizzato
- Consulenza in loco, se richiesta
- Corsi
- v Servizi di consulenza

Questi servizi possono essere a carico del cliente.

E' responsabilità del rappresentante o del Business Partner IBM fornire fogli di lavoro convalidati alla CE Hardware.

Se si necessita di assistenza per l'elaborazione della pianificazione LPAR, contattare il proprio rappresentante IGS (Global Services) locale. Il rappresentante marketing IBM può essere di aiuto nell'individuare il proprio rappresentante IGS.

## **Esempi: partizionamento logico**

Il tempo impiegato nella pianificazione consentirà di saltare dei passi e di evitare problemi durante la configurazione della partizione. Gli esempi dettagliati di partizionamento riportati di seguito dovrebbero fornire un aiuto valido:

[Partizionamento](http://www.ibm.com/eserver/iseries/lpar) a livello bus utilizzando un server 840

## -50

Fare riferimento al sito web Partizione logica per ulteriori informazioni sul partizionamento a livello bus utilizzando un server 840.

[Partizionamento](http://www.ibm.com/eserver/iseries/lpar) a livello IOP utilizzando un server 840

## -50

Fare riferimento al sito web Partizione logica per ulteriori informazioni sul partizionamento a livello IOP utilizzando il server 840.

## **Creazione di partizioni logiche**

Prima di iniziare la creazione di partizioni logiche sul proprio iSeries<sup>(TM)</sup>, consultare [Pianificazione](rzaitoverview.htm) [partizioni](rzaitoverview.htm) logiche per assistenza. Fare riferimento a Eseguire la copia di riserva dei dati del sistema, per istruzioni su come eseguire una completa copia di riserva del sistema.

### ≫

Nota: Se si intende suddividere in partizioni un modello eServer<sup>(TM)</sup> iSeries con una HMC (Hardware Management Console) per eServer, consultare le informazioni contenute in Suddivisione in partizioni logiche dell'hardware eServer.

## ≪

 $E'$  possibile creare le partizioni logiche utilizzando iSeries<sup>(TM)</sup> Navigator.Per accedere alle funzioni della partizione logica, è necessario per prima cosa configurare il server dei programmi di manutenzione. Per ulteriori informazioni sul server dei programmi di servizio, consultare Configurazione del server dei programmi di manutenzione.

sarà necessario utilizzare un ID utente dei programmi di manutenzione con l'autorizzazione di amministratore LPAR. Per creare un profilo con autorizzazione di gestione della partizione logica, consultare [Autorizzazione](rzaitauthority.htm) alla partizione logica.

In base al numero di partizioni secondarie che si desidera creare, è possibile che i requisiti della memoria della partizione primaria subiscano un incremento. Se alla partizione primaria è stato assegnato un numero minimo di risorse di memoria come valore massimo per la configurazione della memoria, sarà necessario aggiungere 8MB di memoria alla dimensione minima della memoria della partizione primaria prima di creare partizioni secondarie sul server. Questo aumento è dovuto all'elaborazione interna necessaria per supportare una nuova partizione.

Se non si dispone di memoria sufficiente per avviare la Partizione primaria, è possibile che si riceva l'SRC 1 B600 5390. Per aumentare la memoria minima per la partizione primaria, è necessario configurare nuovamente la memoria della partizione primaria. Nell'interfaccia basata sui caratteri, il sistema fornirà dei valori minimi di memoria consigliati nel pannello di visualizzazione della configurazione della partizione. Quando si crea una partizione utilizzando iSeries Navigator, quest'ultimo controllerà i requisiti di memoria e richiederà all'utente di correggerli prima di riavviare il sistema.

**Attenzione:** si consiglia di [stampare](rzaitprintconfig.htm) la configurazione del sistema per tutte le risorse I/E assegnate a tutte le partizioni logiche, una volta completata l'impostazione.

Se il server è stato già aggiunto alla cartella Sistemi con partizioni e si desidera creare una nuova partizione logica sul sistema, seguire queste fasi:

Per creare una nuova partizione logica utilizzando Collegamenti, seguire queste fasi:

- 1. In iSeries Navigator, espandere **Collegamenti** o l'ambiente attivo.
- 2. Selezionare la partizione primaria del sistema.
- 3. Espandere **Configurazione e Servizio** e selezionare **Partizioni logiche**.
- 4. Fare clic con il tastino destro del mouse sul sistema fisico e selezionare **Configura partizioni**. In questo momento si sta operando nella finestra Configura partizioni logiche.
- 5. Fare clic con il tastino destro del mouse su **Sistema fisico** e selezionare **Nuove partizioni logiche** per avviare il wizard.

Per creare una nuova partizione logica utilizzando la finestra dei programmi di manutenzione, seguire queste fasi:

- 1. In iSeries Navigator, selezionare **Collegamenti** o l'ambiente attivo.
- 2. Selezionare **Apri la finestra programmi di manutenzione iSeries Navigator** nella finestra Barra applicazioni. Se la finestra Barra applicazioni non viene visualizzata, selezionare **Visualizza** e selezionare **Barra applicazioni**.
- 3. Immettere l'**indirizzo IP** dell'interfaccia di rete del programma di manutenzione a cui ci si desidera collegare. Fare clic su **OK**.
- 4. Verrà richiesto di immettere la **parola d'ordine e l'ID utente dei programmi di manutenzione**.
- 5. Fare clic con il tastino destro del mouse su **Partizioni logiche** e selezionare **Configura partizioni**. In questo momento si sta operando nella finestra Configura partizioni logiche.
- 6. Fare clic con il tastino destro del mouse su **Sistema fisico** e selezionare **Nuove partizioni logiche** per avviare il wizard.

Se questa è la prima volta che si sta utilizzando iSeries Navigator per creare una partizione logica su questo sistema, per prima cosa è necessario aggiungere il sistema alla cartella Sistemi con partizioni utilizzando le seguenti fasi:

- 1. In iSeries Navigator, espandere **Management Central**.
- 2. Fare clic con il tastino destro del mouse su **Sistemi con partizioni** e selezionare **Aggiungi sistema**. E' necessario fornire un indirizzo IP o un nome sistema della partizione primaria del sistema che si desidera aggiungere.
- 3. La finestra **Collegamento unità di servizio** richiederà l'immissione di una parola d'ordine e un ID utente del programma di manutenzione.
- 4. Fare clic su **Fine** sul pannello **Aggiungi sistema**.

Una volta aggiunto il sistema, seguire queste fasi per utilizzare Management Central:

- 1. In iSeries Navigator, espandere **Management Central**.
- 2. Espandere **Sistemi con partizioni**.
- 3. Selezionare il sistema fisico in cui si desidera creare una nuova partizione logica.
- 4. Fare clic con il tastino destro del mouse sul sistema fisico e selezionare **Configura partizioni**. In questo momento si sta operando nella finestra Configura partizioni logiche.
- 5. Fare clic con il tastino destro del mouse su **Sistema fisico** e selezionare **Nuove partizioni logiche** per avviare il wizard.

E' possibile trovare istruzioni e spiegazioni dettagliate negli argomenti di aiuto relativi all'iSeries Navigator.

## **Gestione partizioni logiche**

Quando si crea una o più partizioni logiche sul server iSeries<sup>(TM)</sup>, si stanno creando delle partizioni che sono indipendenti l'una dall'altra. Ogni partizione logica dispone della propria configurazione indipendente del processore, della memoria, delle unità di immissione/emissione (I/E), del LIC, del Sistema operativo  $(i5/OS^{(TM)})$  e delle applicazioni software facoltative.

E' possibile utilizzare iSeries Navigator per gestire le partizioni logiche.La maggior parte delle attività sono indipendenti dalle altre partizioni logiche sul sistema. E' necessario considerare le partizioni logiche come se fossero sistemi indipendenti.

Per informazioni aggiuntive sulle partizioni logiche, leggere Concetti sulle [partizioni](rzaitconceptoverview.htm) logiche. Consultare Copia di riserva e ripristino per informazioni sulla copia di riserva del sistema.Operazioni di base del sistema è un'altra origine che fornisce informazioni aggiuntive sull'avvio e la gestione del sistema.

- v **Gestione delle partizioni logiche [utilizzando](rzaitforcedst.htm) iSeries Navigator, DST e SST** Comprendere come gestire le partizioni logiche con iSeries Navigator, insieme a DST e SST. Determinare l'autorizzazione necessaria per eseguire le attività della partizione logica.
- v **Gestione della sicurezza per le [partizioni](rzaitsecurepar.htm) logiche** Individuare l'utente che dispone dell'autorizzazione per eseguire le attività delle partizioni logiche e come limitare l'accesso al sistema.
- v **Stampa della [configurazione](rzaitprintconfig.htm) di sistema per le partizioni logiche** Utilizzare DST o SST per stampare le copie della configurazione hardware del sistema.
- v **[Spostamento](rzaitdynamicmoves.htm) dinamico delle risorse delle partizioni logiche** Comprendere come spostare i processori, i processori I/E, la memoria e le prestazioni interattive tra le partizioni, senza richiedere una partizione o il riavvio del sistema.
- v **[Pianificazione](rzaitscheduleresources.htm) dello spostamento delle risorse delle partizioni logiche** Comprendere come pianificare lo spostamento della memoria, dei processori, delle prestazioni interattive e dei processori I/E.
- v **[Installazione](rzaitmanagparhw.htm) del nuovo hardware per le partizioni logiche** Imparare le regole sull'installazione dell'hardware su un sistema con partizioni logiche.
- v **[Installazione](rzaitnewsoftware.htm) di un nuovo release del software nella partizione principale** Imparare i requisiti di memoria per una partizione principale.
- v **[Conversioni](rzaitiotowers.htm) delle unità di espansione in un ambiente con partizioni** Imparare come convergere le unità di espansione sui server iSeries 8xx o 270 con partizioni.
- v **Prestazioni HVLPTask per le partizioni che utilizzano il lotto di [elaborazione](rzaithvlptasklpar.htm) condiviso** Comprendere come l'ora CPU documentata da HVLPTask non coinvolge le prestazioni di una partizione.
- v **Installazione di una correzione su un sistema con partizioni logiche** Comprendere le procedure base per installare una correzione (o PTF, Program Temporary Fix) mediante Management Central.
- v **Riavvio e arresto di un sistema con [partizioni](rzaitwronofflpar.htm) logiche** Comprendere come riavviare e arrestare in modo sicuro un sistema con partizioni logiche.

## **Gestione partizioni logiche mediante l'utilizzo di iSeries(TM) Navigator, DST e SST**

Su un sistema privo di partizioni logiche, è possibile utilizzare il pannello di controllo per effettuare molte attività. Tuttavia, per i sistemi con partizioni logiche, le partizioni secondarie non dispongono di pannelli di controllo fisici. Per controllare le partizioni secondarie è possibile utilizzare la GUI del pannello di controllo remoto.

Per ulteriori informazioni su come utilizzare il pannello di controllo remoto per le partizioni logiche, fare riferimento a Accesso alle funzioni del pannello di controllo.

#### **Considerazioni sulla sicurezza**

Gli utenti che desiderano accedere alle informazioni sulla partizione logica in iSeries Navigator, in DST e in SST dovranno disporre dell'autorizzazione alle [operazioni](rzaitauthority.htm) o alla [gestione](rzaitauthority.htm) per la funzione della partizione logica. Inoltre, gli utenti che desiderano utilizzare il pannello remoto di Operations Console per le partizioni secondarie dal proprio PC dovranno disporre dell'autorizzazione per il [pannello](rzaitauthority.htm) remoto.

E' necessario prestare attenzione quando si gestisce l'autorizzazione del programma di manutenzione appropriata per il controllo della partizione. Consultare ID utente dei programmi di manutenzione per ulteriori informazioni sulla gestione della sicurezza del programma di manutenzione.

### **iSeries Navigator**

iSeries Navigator è una GUI utilizzata per configurare, monitorare e gestire il server iSeries. iSeries Navigator viene inviato all'interno di un pacchetto con iSeries Access per Windows<sup>(R)</sup> e per utilizzarlo non è necessario disporre di nessuna licenza di iSeries Access.

iSeries Navigator contiene un wizard grafico che è possibile utilizzare come supporto per la creazione delle partizioni logiche, per configurare e gestire facilmente le partizioni logiche; per spostare in maniera dinamica i processori, la memoria, le prestazioni interattive e alcuni processori I/E; e processori condivisi con il nuovo lotto di processori condivisi. Inoltre, sarà possibile abilitare o disabilitare l'OptiConnect virtuale, l'ethernet virtuale e l'OptiConnect HSL ; oppure modificare lo stato del bus di sistema da dedicato a condiviso senza dover riavviare il sistema. Con ciascuna funzione della partizione logica, iSeries Navigator fornisce un testo di aiuto dettagliato che corrisponde a ciascuna attività. Fare riferimento a iSeries Navigator per ulteriori informazioni.

#### **Funzioni di iSeries Navigator rispetto alle funzioni DST/SST**

Ci sono alcune funzioni delle partizioni logiche che richiedono ancora l'utilizzo di DST o SST mediante un pannello interfaccia basata sul carattere. Ad esempio, è possibile accedere ad alcune operazioni di correzione e attività di configurazione del sistema di stampa della partizione logica solo attraverso le funzioni DST e SST. Tuttavia, poiché risulta più semplice accedere all'SST rispetto al DST, si consiglia di utilizzare l'SST quando possibile per accedere a queste attività.

Per avviare SST o DST su un pannello interfaccia basata sul carattere, andare in [Avvio](rzaitfinddst.htm) di SST e DST.

Questa tabella descrive le funzioni disponibili per le partizioni logiche utilizzando iSeries Navigator o DST e SST.

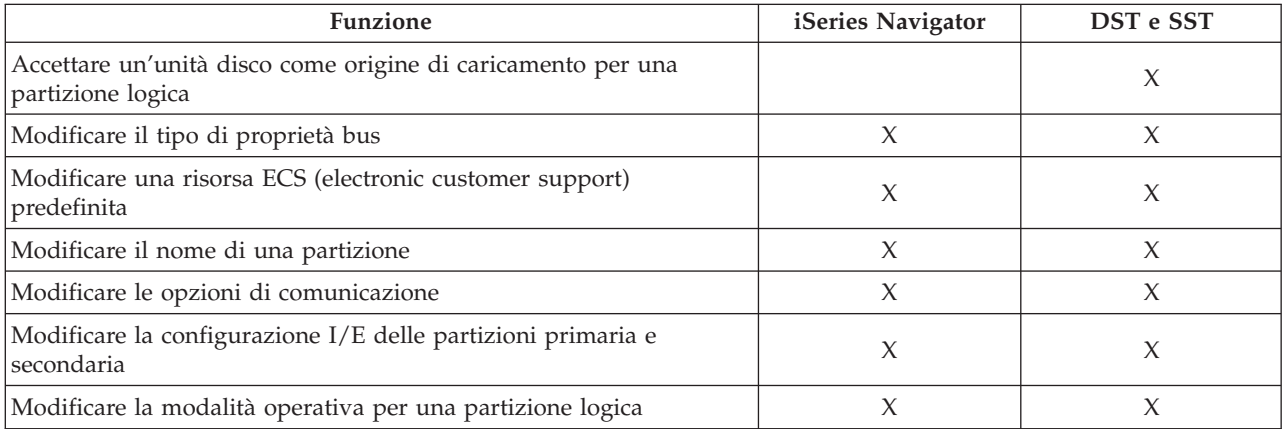

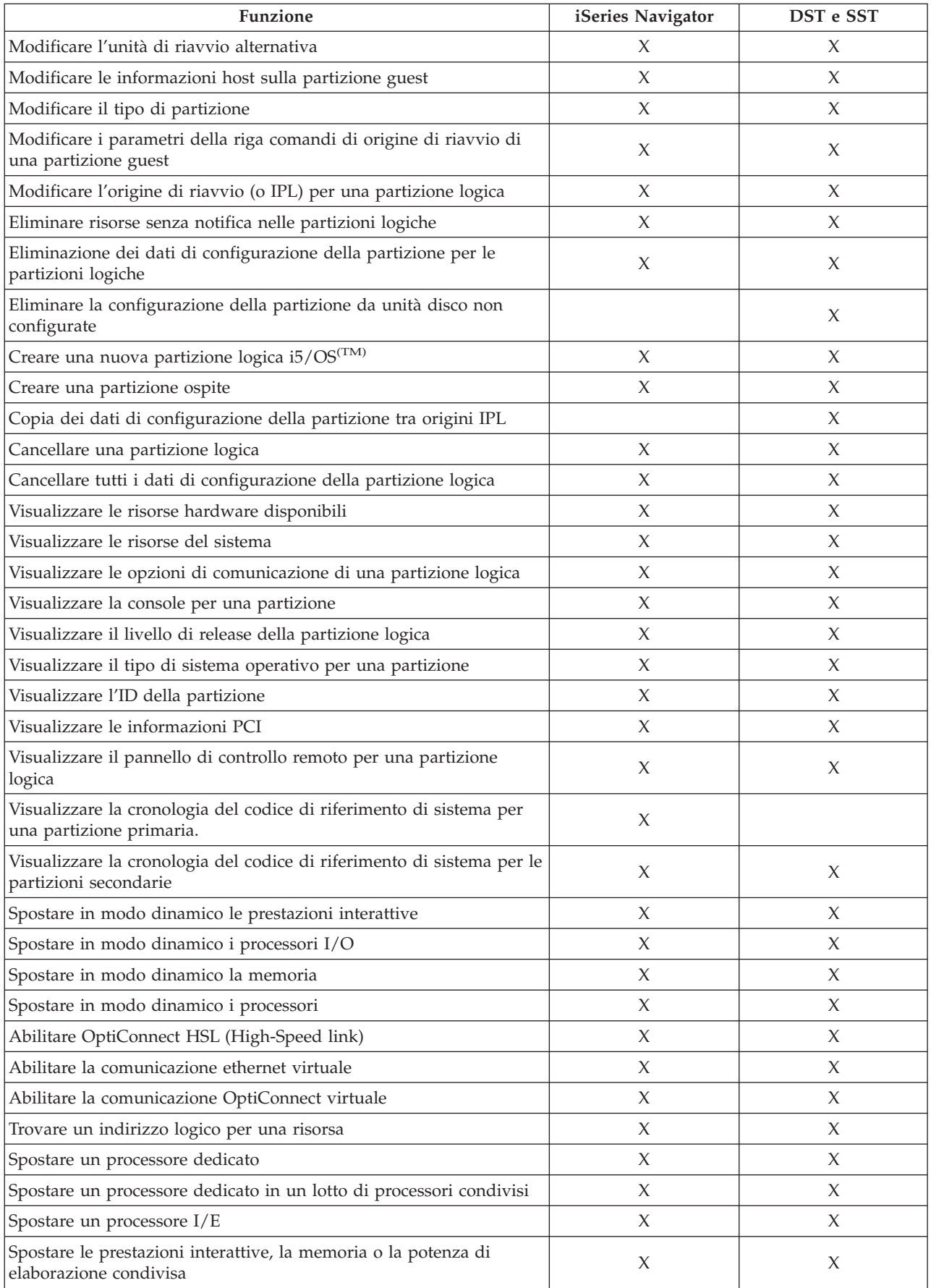

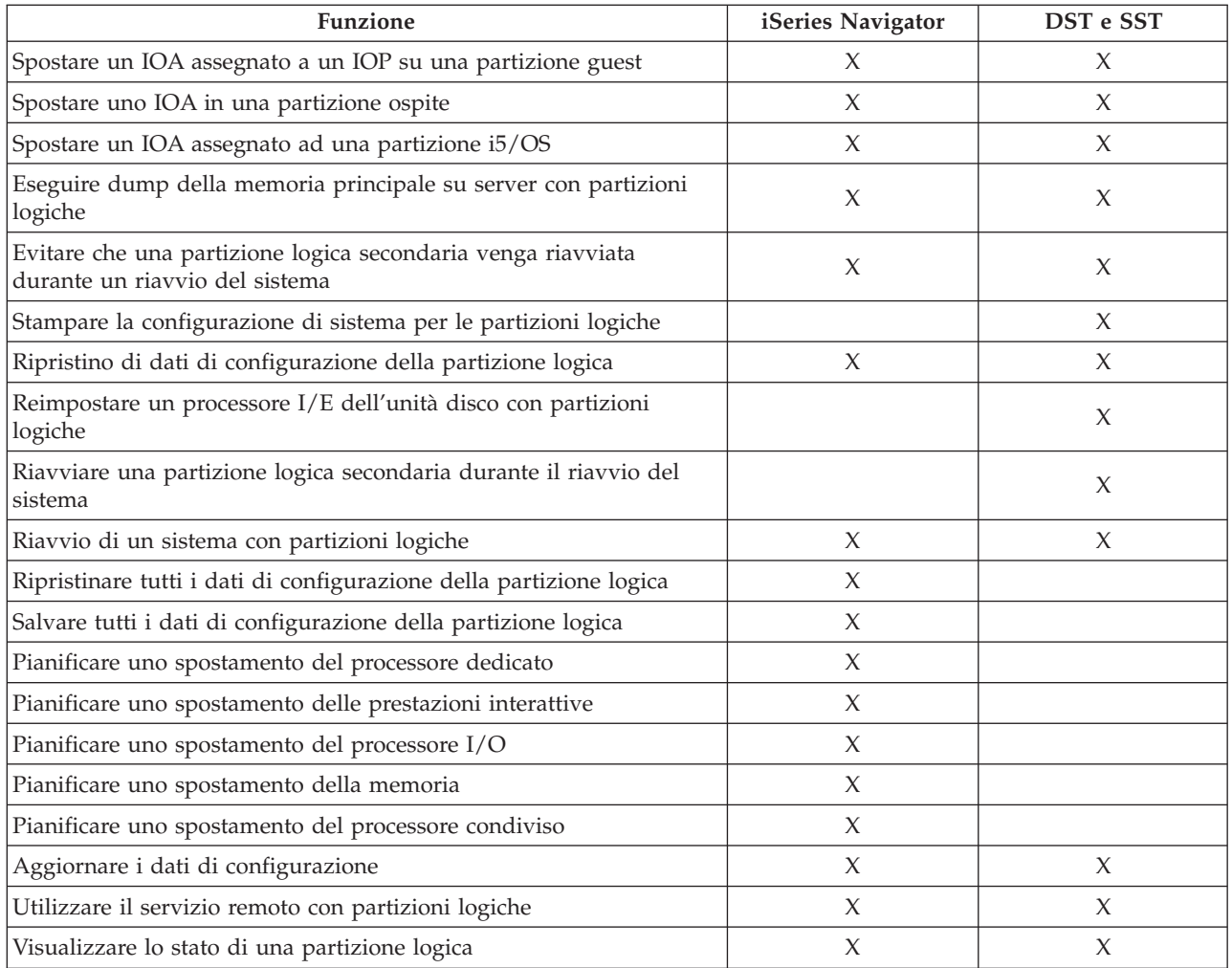

### **Avvio di iSeries(TM) Navigator**

iSeries Navigator è incluso come parte di iSeries Access per Windows<sup>(R)</sup>. Per assicurarsi che il PC soddisfi i requisiti di iSeries Navigator, fare riferimento ai requisiti hardware e software. Per ulteriori informazioni sull'installazione di iSeries Navigator sul PC, fare riferimento a iSeries Navigator.

Insieme all'iSeries Navigator, è possibile installare Operations Console di iSeries Access. Operations console consente di utilizzare un PC remoto, collegato alla LAN o collegato direttamente, per accedere e controllare una console iSeries e utilizzare un pannello di controllo remoto per le partizioni logiche.

E' possibile avviare iSeries Navigator facendo doppio clic sull'icona iSeries Navigator sul desktop di Windows. Quando viene chiesto se si desidera creare un collegamento iSeries, fare clic su **Sì** e seguire le istruzioni nel wizard Collegamento. E' necessario disporre dell'autorizzazione per la gestione e di operazione per utilizzare iSeries Navigator.

### **Avvio di SST e DST per partizioni logiche**

**Avvio di SST su una partizione primaria o secondaria**

E' necessario configurare gli ID utenti dei programmi di manutenzione prima di avviare SST o DST. Per ulteriori informazioni su come configurare l'ID utente, fare riferimento a [Autorizzazione](rzaitauthority.htm) partizione logica.

E' possibile avviare SST (System Service Tools) immettendo il comando STRSST (Avvio SST) e premendo Invio in una riga comandi CL (Control Language). E' possibile avviare SST su qualsiasi stazione di lavoro della partizione primaria o secondaria.

### **Avvio di DST sulla partizione primaria**

Quando si avviano i DST, assicurarsi che la console della partizione primaria sia sul pannello di collegamento per evitare che i lavori vengano terminati in maniera anomala. Come alternativa, è possibile effettuare le seguenti fasi sulla partizione logica. E' necessario solo effettuare queste fasi una volta che il sistema conserva le modifiche attraverso gli IPL:

- 1. In iSeries(TM) Navigator, espandere **Collegamenti**.
- 2. Selezionare il sistema fisico con cui si desidera lavorare.
- 3. Espandere **Configurazione e Servizio** e selezionare **Valori di sistema**.
- 4. Selezionare **Unità** e il separatore **Ripristino**.
- 5. Selezionare **Termine lavoro e invio messaggio alla registrazione QHST** (ENDJOBNOLIST) e deselezionare la casella o per selezionare **Termine lavoro e invio messaggio alla registrazione QHST** (ENDJOB) selezionare la casella.

Per completare un **Intervallo supero tempo** (QDSCJOBITV) seguire queste fasi:

- 1. In iSeries(TM) Navigator, espandere **Collegamenti**.
- 2. Selezionare il sistema fisico con cui si desidera lavorare.
- 3. Espandere **Configurazione e Servizio** e selezionare **Valori di sistema**.
- 4. Selezionare **Lavori** e il separatore **Lavori interattivi**.
- 5. Selezionare **Scollega lavori** e impostare il valore di sistema su 5 minuti.

Per ulteriori informazioni su come utilizzare i valori di sistema in iSeries<sup>(TM)</sup> Navigator, fare riferimento a Valori di sistema i5/OS(TM).

Per avviare il DST sulla partizione primaria, utilizzare il pannello di controllo per modificare il sistema in modalità manuale e selezionare l'opzione 21. Il sistema richiederà l'ID utente e la parola d'ordine. Per ulteriori informazioni su come ottenere un ID utente e una parola d'ordine, fare riferimento a Configurazione ID utente dei programmi di manutenzione.

#### **Avvio di DST su una partizione secondaria da DST sulla partizione primaria**

Seguire queste fasi per avviare il DST su una partizione secondaria:

- 1. Avviare il DST sulla partizione primaria.
- 2. Selezionare l'opzione 11 (Gestione delle partizioni del sistema).
- 3. Selezionare l'opzione 2 (Gestione stato partizione).
- 4. Utilizzare il cursore per selezionare la partizione secondaria per cui si desidera il DST.
- 5. Selezionare l'opzione 10 (Modalità manuale) se la partizione secondaria non si trova ancora in modalità manuale.
- 6. Premere F23 per ulteriori opzioni.
- 7. Selezionare l'opzione 21 (Forzatura DST). La console della partizione secondaria riscontrerà un errore I/E dell'unità e verrà terminato in maniera anomala. Questa conseguenza è normale.
- 8. Il pannello DST verrà visualizzato sulla stazione di lavoro che sta funzionando come console per la partizione secondaria. Collegarsi al DST.
- 9. Prima di uscire dal DST, impostare la partizione secondaria su [modalità](rzaitchngerstartmode.htm) normale se si desidera che il successivo IPL rimanga non presidiato.

#### **Forzatura di DST da SST**

E' possibile forzare il DST in modo da avviarlo da SST se la partizione logica non è in modalità sicura. Sulla partizione primaria, è possibile forzare direttamente il DST o qualsiasi partizione secondaria. Su una partizione secondaria è possibile forzare il DST in modo di avviarlo su se stesso.

Quando si forza un DST dal pannello di controllo del sistema del pannello Gestione stato partizione, si annulla il lavoro corrente sulla console della partizione.

**Attenzione:** Se si esegue un IPL sulla partizione logica prima di uscire da DST, il successivo IPL risulterà anomalo. Per evitare un IPL anomalo, uscire da DST prima di eseguire l'IPL. Successivamente, collegarsi a tale partizione logica ed [eseguire](rzaitiplstart.htm) l'IPL.

Queste fasi influenzano l'arresto da parte del sistema dei lavori attivi quando si avvia un DST, inclusa la funzione del servizio della partizione di sistema. E' possibile che sia necessario attendere cinque minuti prima di avviare le funzioni del servizio in DST attive in SST quando è stata immessa l'opzione 21.

Per forzare il DST da SST seguire queste fasi:

- 1. Utilizzare il comando STRSST per avviare SST.
- 2. Selezionare l'opzione 5 (Gestione delle partizioni del sistema).
- 3. Selezionare l'opzione 2 (Gestione stato partizione).
- 4. Utilizzare il cursore per selezionare la partizione logica su cui si desidera il DST.
- 5. Se la partizione non è in modalità manuale, selezionare l'opzione 10 (Modalità manuale).
- 6. Selezionare l'opzione 21 (Forzatura DST). Se si sta forzando il DST dalla stazione di lavoro della partizione logica su cui si desidera il DST, la stazione di lavoro riscontrerà un errore I/E dell'unità e verrà terminata in maniera anomala. Questa conseguenza è normale.
- 7. Collegarsi al DST.
- 8. Prima di uscire da DST, impostare la partizione logica su modalità normale se si desidera che il successivo IPL rimanga non presidiato.

### **Autorizzazione alla partizione logica**

Le autorizzazioni concesse agli utenti del programma di manutenzione determinano a quali informazioni sulla partizione logica tali utenti possono accedere e quali attività possono eseguire. E' necessario prestare molta attenzione quando si assegnano i privilegi per il profilo utente del programma di manutenzione per gestire la sicurezza della partizione.

Due privilegi sulla funzione del programma di manutenzione sono relativi alle partizioni logiche. Tali privilegi supportano operazioni di base o una gestione avanzata.

Per concedere a un utente l'autorizzazione alle **operazioni** per la partizione logica seguire queste fasi:

- 1. Avviare DST come QSECOFR o con qualsiasi altro ID utente con il privilegio della sicurezza dei Programmi di manutenzione.
- 2. Selezionare l'opzione 5 (Gestione ambiente DST).
- 3. Selezionare l'opzione 3 (Profili utente programmi di manutenzione).
- 4. Selezionare l'opzione 1 (Creazione) per creare un nuovo profilo utente o l'opzione 7 (Modifica attributi) per adattare un utente esistente.
- 5. Assicurarsi che sia stato concesso il privilegio **Partizioni di sistema-operazioni**.

Per concedere ad un utente l'autorizzazione alla **gestione** della partizione logica (che consente anche tutte le attività operative), eseguire queste istruzioni:

- 1. Avviare DST come QSECOFR o con qualsiasi altro ID utente con il privilegio della sicurezza dei Programmi di manutenzione.
- 2. Selezionare l'opzione 5 (Gestione ambiente DST).
- 3. Selezionare l'opzione 3 (Profili utente programmi di manutenzione).
- 4. Selezionare l'opzione 1 (Creazione) per creare un nuovo profilo utente o l'opzione 7 (Modifica attributi) per adattare un utente esistente.
- 5. Assicurarsi che sia stato concesso il privilegio **Partizioni di sistema-gestione**.

La seguente tabella descrive l'autorizzazione necessaria per completare un'attività relativa alla partizione logica:

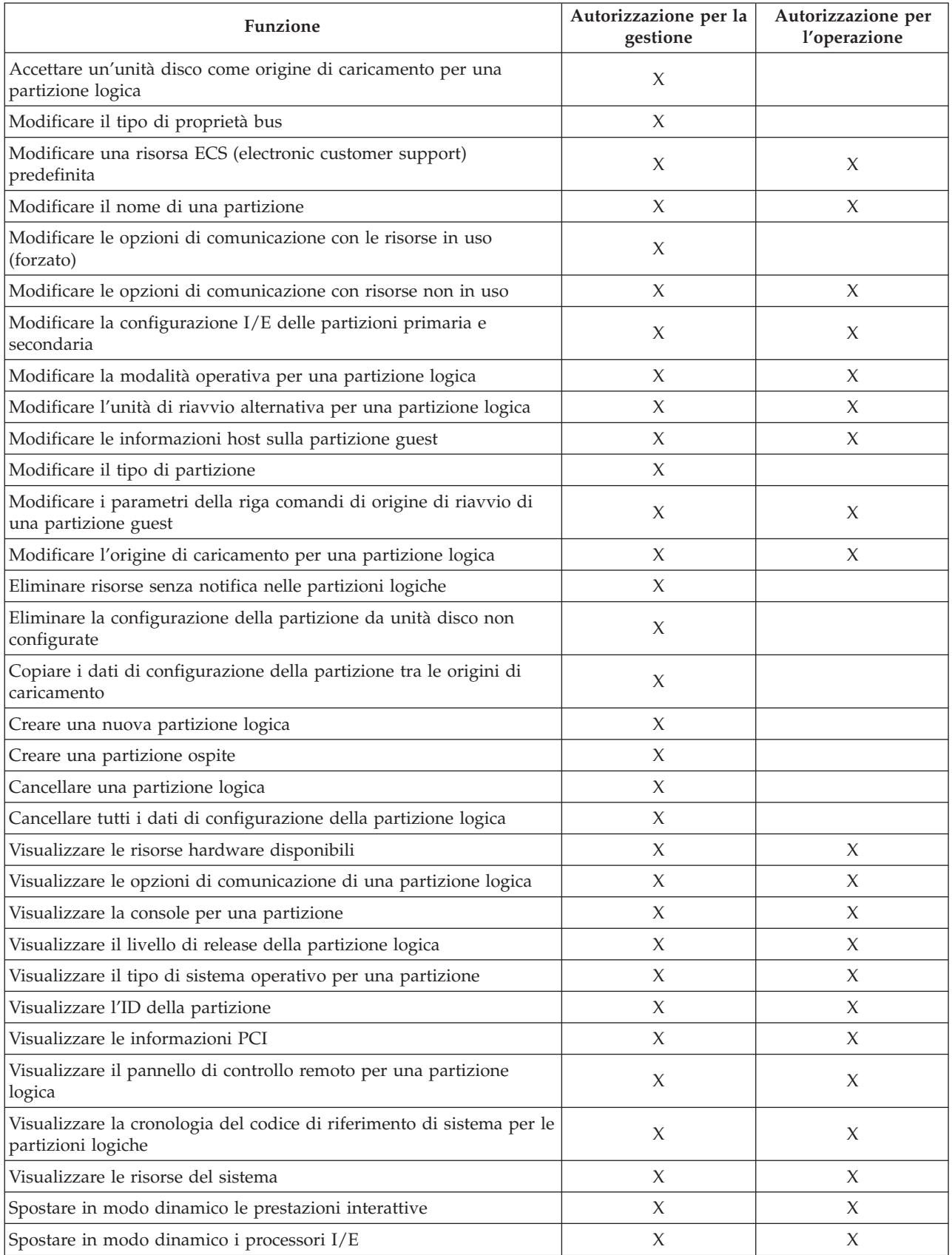

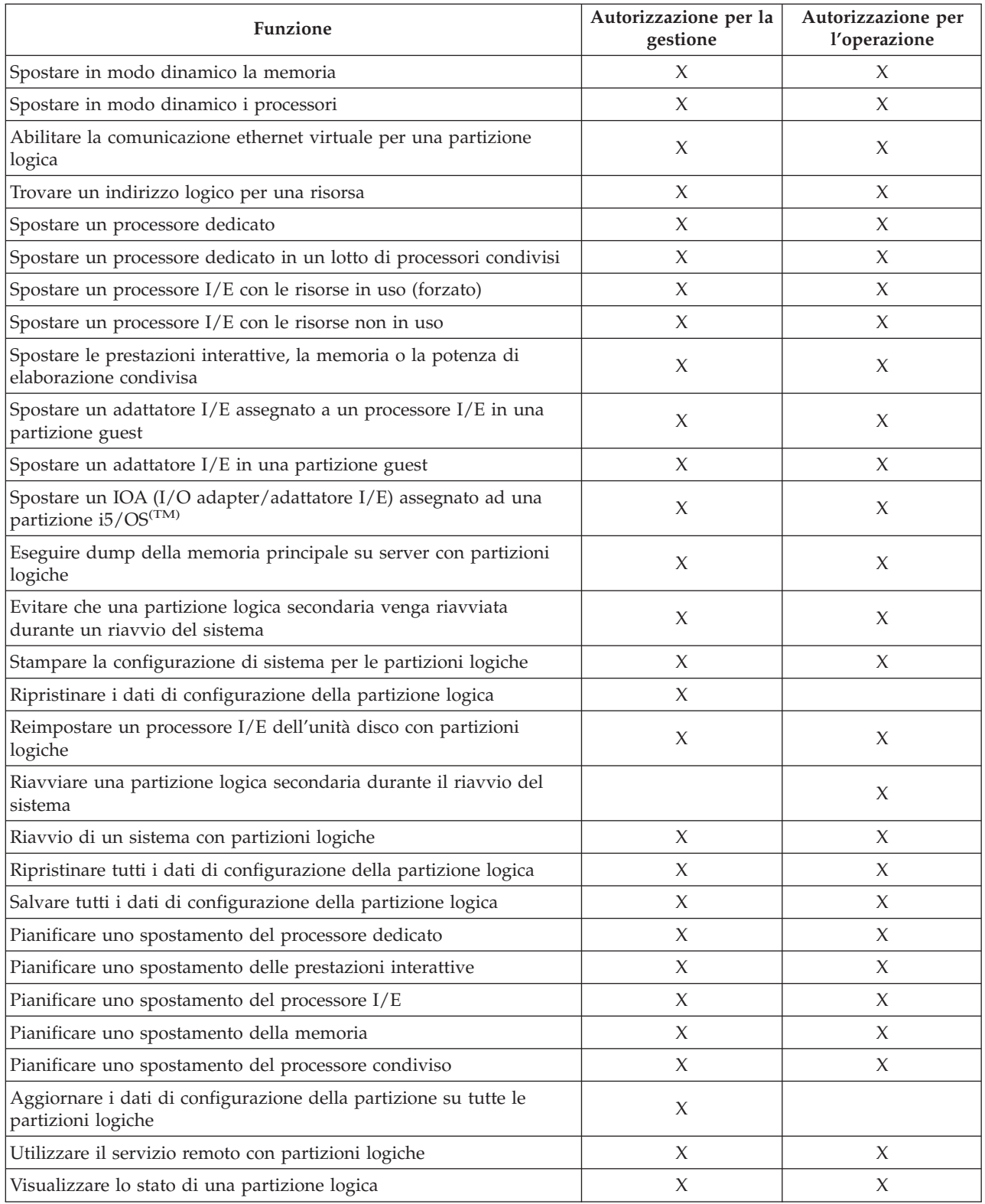

Per utilizzare un **pannello remoto di Operations Console** attraverso la LAN, il PC deve disporre di un profilo unità nella partizione primaria con l'attributo **Pannello remoto partizione XXXXXXXX nnn** dove XXXXXXXX è il nome partizione di destinazione e nnn è l'identificativo numerico della partizione. Per consentire all'utente di utilizzare il pannello remoto, effettuare queste fasi:

- 1. Avviare DST come QSECOFR o con qualsiasi altro ID utente con il privilegio della sicurezza dei Programmi di manutenzione.
- 2. Selezionare l'opzione 5 (Gestione ambiente DST).
- 3. Selezionare l'opzione 5 (Profili unità programmi di manutenzione).
- 4. Selezionare l'opzione 1 (Creazione) per creare un nuovo profilo unità o l'opzione 7 (Modifica attributi) per adattare un'unità esistente.
- 5. Assicurarsi che sia stato fornito l'attributo **Pannello remoto partizione** per la partizione appropriata

Tale profilo unità abilita le funzioni del pannello dalla GUI della console remota sul PC. Tutti gli utenti richiederanno un profilo utente del programma di servizio valido. Per la maggior parte delle funzioni, non è richiesto alcun privilegio speciale per utilizzare il pannello. Tuttavia, per modificare la posizione chiave del pannello (Manuale, Normale, Automatico o Protetto), l'utente dovrà disporre di un profilo utente del programma di manutenzione nella partizione primaria con l'attributo **Chiave pannello remoto partizione XXXXXXXX nnn, dove XXXXXXXX** è il nome della partizione di destinazione e nnn è l'identificativo numerico della partizione. Per consentire all'utente di modificare la chiave, effettuare queste fasi:

- 1. Avviare DST come QSECOFR o con qualsiasi altro ID utente con il privilegio della sicurezza dei Programmi di manutenzione.
- 2. Selezionare l'opzione 5 (Gestione ambiente DST).
- 3. Selezionare l'opzione 3 (Profili utente programmi di manutenzione).
- 4. Selezionare l'opzione 1 (Creazione) per creare un nuovo profilo utente o l'opzione 7 (Modifica attributi) per adattare un utente esistente.
- 5. Assicurarsi che sia stato fornito il privilegio **Chiave pannello remoto partizione** per la partizione appropriata.

Per ulteriori informazioni sugli ID utente del programma di manutenzione, fare riferimento a ID utente programma di manutenzione.

## **Gestione della sicurezza per le partizioni logiche**

La maggior parte delle attività correlate alla sicurezza eseguite dall'utente su un sistema partizionato sono le stesse di un sistema senza partizioni logiche. Tuttavia, quando si creano le partizioni logiche, si gestisce più di un sistema indipendente. Tuttavia, sarà necessario eseguire le stesse attività su ciascuna partizione logica invece che eseguirle una volta su un sistema senza partizioni logiche.

Di seguito vengono riportate alcune regole da ricordare quando si affronta la sicurezza sulle partizioni logiche:

- v E' necessario configurare innanzitutto il server dei programmi di manutenzione per accedere alle funzioni delle partizioni logiche di iSeries<sup>(TM)</sup> Navigator. Per ulteriori informazioni sul server dei programmi di manutenzione, consultare Configurazione del server dei programmi di manutenzione .
- v Gli utenti che eseguono un'operazione di partizione logica o utilizzano l'autorizzazione dell'amministratore dovranno disporre di un profilo utente Programmi di manutenzione nella partizione principale. Consultare [autorizzazione](rzaitauthority.htm) partizione logica per ulteriori informazioni.
- v Gli utenti vengono aggiunti al sistema una partizione logica alla volta. E' necessario aggiungere gli utenti a ciascuna partizione logica a cui si desidera che gli utenti accedano.
- v Le partizioni non possono visualizzare o utilizzare le unità disco e di memoria di un'altra partizione logica.
- v Le partizioni possono visualizzare solo le proprie risorse hardware.
- v La funzione della partizione logica di iSeries Navigator consente di visualizzare tutte le risorse hardware del sistema nella finestra Configura partizioni selezionando Tutto l'hardware quando utilizzata dalla partizione principale. Se utilizzate dalle partizioni secondarie, è possibile visualizzare solo le risorse assegnate alla partizione. In entrambe le partizioni, gli utenti richiedono l'operazione della partizione logica o l'autorizzazione dell'amministrazione per visualizzare le informazioni.
- v Il pannello di controllo del sistema controlla la partizione principale. Il pannello di controllo remoto controlla tutte le partizioni sul server. Quando la partizione è impostata su una modalità sicura, nessuna azione può essere eseguita dal pannello del sistema, dal pannello di controllo remoto o dal pannello Gestione stato delle partizioni da SST. Per forzare il DST dal pannello di controllo del sistema o dal pannello di controllo remoto, è necessario passare alla modalità Manuale.
	- E' possibile utilizzare il pannello di controllo remoto per avviare o spegnere la partizione.
	- E' possibile utilizzare il pannello di controllo remoto per impostare la modalità della partizione secondaria da sicura a un altro valore.

Una volta che la modalità della partizione secondaria non è più sicura, è possibile utilizzare il pannello di controllo remoto per modificare lo stato della partizione.

Per ulteriori informazioni sulla sicurezza del server iSeries, consultare Riferimento sicurezza iSeries e Sicurezza e pianificazione di base del sistema per maggiori informazioni sulla sicurezza.

## **Stampa della configurazione del sistema per le partizioni logiche**

Si consiglia di stampare la configurazione di sistema per tutte le risorse I/E assegnate a tutte le partizioni logiche, quando l'impostazione è completata. Le informazioni sulla configurazione della partizione logica non vengono salvate durante il processo di salvataggio e perciò verrà richiesta un'emissione di stampa per assegnare le risorse appropriate necessarie per il ripristino del sistema in una situazione a seguito di una grave malfunzionamento.

Sarà necessario inoltre stampare il prospetto della configurazione di sistema per tutte le partizioni logica necessarie per eseguire un MES (Miscellaneous Equipment Specification) noto anche come aggiornamento hardware al sistema con partizioni logiche. Queste informazioni saranno di aiuto al Business Partner  $IBM^{(R)}$  o al responsabile del marketing IBM nel comprendere l'assegnazione delle risorse I/E del sistema alle partizioni logiche.

**Attenzione:** se si stampa l'elenco di configurazione del sistema mediante il Gestore servizi hardware all'interno di SST, l'utente riceverà solo un elenco di configurazioni delle risorse assegnate a quella specifica partizione. Questo prospetto non fornirà dettagli sull'intero sistema. Per questo motivo, è necessario utilizzare le operazioni riportate di seguito utilizzando la partizione principale.

Seguire queste istruzioni per stampare la configurazione del sistema:

- 1. Dalla partizione principale, avviare SST o [DST.](rzaitfinddst.htm)
- 2. Da SST, selezionare l'opzione 5 (Gestione partizioni di sistema); da DST selezionare l'opzione 11 (Gestione partizioni di sistema) e premere Invio.
- 3. Selezionare l'opzione 1 (Visualizzazione informazioni sulla partizione) e premere F6 per ottenere tutte le seguenti informazioni. In alternativa, è possibile procedere ai passi successivi  $\mathcal K$ .
- 4. Selezionare l'opzione 5 (Visualizzazione risorse I/E di sistema).
- 5. Nel campo Livello di dettagli da visualizzare, immettere \*ALL per impostare il livello di dettagli su ALL.
- 6. Premere F6 per stampare la configurazione I/E del sistema.
- 7. Selezionare l'opzione 1 e premere Invio per stampare su un file di spool.
- 8. Premere F12 per ritornare al pannello Visualizzazione informazioni sulla partizione.
- 9. Selezionare l'opzione 2 (Visualizzazione configurazione di elaborazione partizione).
- 10. Premere F6 per stampare la configurazione di elaborazione.
- 11. Premere F12 per ritornare al pannello Visualizzazione informazioni sulla partizione.
- 12. Selezionare l'opzione 7 (Visualizzazione opzioni delle comunicazioni).
- 13. > Premere F11, quindi premere F6 per stampare la configurazione delle comunicazioni.
- 14. Selezionare l'opzione 1 e premere Invio per stampare su un file di spool.

15. Tornare ad una riga comandi CL (Control Language) e stampare questi tre file di spool.

## **Spostamento in maniera dinamica delle risorse della partizione logica**

Lo spostamento in maniera dinamica delle risorse fornisce agli utenti la capacità di spostare i processori, la memoria e le prestazioni interattive tra le partizioni senza che venga richiesto il riavvio del sistema o della partizione. Per trarre tutti i vantaggi da questo aggiornamento, è necessario che la partizione primaria e secondaria sia in esecuzione con la V5R1 o V5R2.

Per spostare risorse della partizione logica specifiche, fare riferimento ai seguenti articoli per ulteriori informazioni:

- v [Spostamento](rzaitmoveinteractive.htm) in maniera dinamica delle prestazioni interattive
- v [Spostamento](rzaitmoveiop.htm) in maniera dinamica dei processori I/E
- v [Spostamento](rzaitmovememory.htm) in maniera dinamica della memoria
- v [Spostamento](rzaitmoveprocessors.htm) in maniera dinamica della potenza di elaborazione

### **Spostamento dinamico di prestazioni interattive**

E' possibile impostare le prestazioni interattive in modo da poter modificare i valori tra le partizioni logiche senza dover riavviare l'intero sistema. Il valore minimo e massimo specificano l'intervallo di valori che possono essere immessi senza dover riavviare la partizione. Quando si modificano i limiti delle prestazioni interattive della partizione logica, sarà necessario [riavviare](rzaitwronofflpar.htm) la partizione.

E' possibile specificare un valore minimo delle prestazioni interattive uguale alla quantità minima di prestazioni interattive necessarie per supportare la partizione logica. Il valore massimo deve essere inferiore alla quantità di prestazioni interattive disponibili sul sistema.

Il sistema dispone di una determinata quantità di prestazioni interattive in base al tipo di sistema e al numero di processori. Le prestazioni interattive si riferiscono al numero di volte in cui l'utente deve interagire (rispondere alle domande fatte da) con il computer. Interattivo può essere contrapposto a batch (non è richiesto alcun intervento dell'utente).

Data una certa quantità di prestazioni interattive sul sistema (CPW), è necessario stabilire la percentuale disponibile per ciascuna partizione logica. Il valore totale combinato delle prestazioni interattive di ogni partizione logica non deve superare 100%.

Per spostare le prestazioni interattive da una partizione logica ad un'altra mediante Collegamenti, seguire le istruzioni riportate di seguito:

- 1. In iSeries(TM) Navigator, espandere **Collegamenti** o l'ambiente attivo.
- 2. Selezionare la partizione primaria del sistema.
- 3. Espandere **Configurazione e Servizio** e selezionare **Partizioni logiche**.
- 4. Fare clic con il tastino destro del mouse su **Partizione logica** e selezionare **Configura partizioni**. In questo momento si sta operando nella finestra Configura partizioni logiche.
- 5. Selezionare la partizione dalla quale si desidera spostare le prestazioni interattive.
- 6. Fare clic con il tastino destro del mouse su **Prestazioni interattive** e selezionare **Sposta**.
- 7. Specificare la quantità di prestazioni interattive da spostare in **Quantità da spostare**. Questo valore deve essere inferiore alla quantità corrente di prestazioni interattive disponibili sulla partizione logica. I valori **Dopo lo spostamento** sia per la partizione di origine che di ricezione devono essere compresi tra gli intervalli minimo/massimo specificati per le prestazioni interattive per entrambe le partizioni.
- 8. Selezionare la partizione per ricevere le prestazioni interattive in **Sposta in — Partizione logica**.
- 9. Fare clic su **OK** per spostare la quantità di prestazioni interattive specificata.

Per spostare le prestazioni interattive da una partizione logica ad un'altra, mediante la finestra dei programmi di manutenzione, seguire le istruzioni elencate di seguito:

- 1. In iSeries Navigator, selezionare **Collegamenti** o l'ambiente attivo.
- 2. Selezionare **Apri la finestra programmi di manutenzione iSeries Navigator** nella finestra Barra applicazioni. Se la finestra Barra applicazioni non viene visualizzata, selezionare **Visualizza** e **Barra applicazioni**.
- 3. Immettere l'**indirizzo IP** dell'interfaccia di rete dei programmi di manutenzione a cui ci si desidera connettere. Fare clic su **OK**.
- 4. Verranno richiesti l'**ID utente e la parola d'ordine dei programmi di manutenzione**.
- 5. Espandere il nome del sistema e selezionare **Partizioni logiche**.
- 6. Fare clic con il tasto destro del mouse sulla partizione logica e selezionare **Configura partizioni**. In questo momento si sta operando nella finestra Configura partizioni logiche.
- 7. Selezionare la partizione dalla quale si desidera spostare le prestazioni interattive.
- 8. Fare clic con il tastino destro del mouse su **Prestazioni interattive** e selezionare **Sposta**.
- 9. Specificare la quantità di prestazioni interattive da spostare in **Quantità da spostare**. Questo valore deve essere inferiore alla quantità corrente di prestazioni interattive disponibili sulla partizione logica. I valori **Dopo lo spostamento** sia per la partizione di origine che di ricezione devono essere compresi tra gli intervalli minimo/massimo specificati per le prestazioni interattive per entrambe le partizioni.
- 10. Selezionare la partizione per ricevere le prestazioni interattive in **Sposta in — Partizione logica**.
- 11. Fare clic su **OK** per spostare la quantità di prestazioni interattive specificata.

Per spostare le prestazioni interattive da una partizione logica ad un'altra mediante Management Central, seguire le istruzioni riportate di seguito:

- 1. In iSeries Navigator, espandere **Management Central**.
- 2. Espandere **Sistemi con partizioni**.
- 3. Selezionare il sistema fisico che dispone della partizione logica con cui si desidera lavorare.
- 4. Fare clic con il tasto destro del mouse sulla partizione logica e selezionare **Configura partizioni**. In questo momento si sta operando nella finestra Configura partizioni logiche.
- 5. Selezionare la partizione dalla quale si desidera spostare le prestazioni interattive.
- 6. Fare clic con il tastino destro del mouse su **Prestazioni interattive** e selezionare **Sposta**.
- 7. Specificare la quantità di prestazioni interattive da spostare in **Quantità da spostare**. Questo valore deve essere inferiore alla quantità corrente di prestazioni interattive disponibili sulla partizione logica. I valori **Dopo lo spostamento** sia per la partizione di origine che di ricezione devono essere compresi tra gli intervalli minimo/massimo specificati per le prestazioni interattive per entrambe le partizioni.
- 8. Selezionare la partizione per ricevere le prestazioni interattive in **Sposta in — Partizione logica**.
- 9. Fare clic su **OK** per spostare la quantità di prestazioni interattive specificata.

### **Spostamento dinamico di un processore I/E**

Una partizione logica controlla tutte le unità collegate ad un IOP. Non è possibile commutare un'unità I/E in un'altra partizione logica senza spostare la proprietà di IOP.Su un bus condiviso, è possibile spostare gli IOP da una partizione logica senza riavviare il server.

Tutte le risorse (IOA e unità) collegate all'IOP non possono essere in uso quando si sposta un IOP da una partizione logica.

Per spostare un processore I/E da una partizione logica ad un'altra mediante Collegamenti, seguire le istruzioni riportate di seguito:

- 1. Assicurarsi che le unità collegate al processore I/E che si desidera spostare non siano occupate. Le unità devono essere spente ed elencate come hardware non disponibile.
- 2. In iSeries(TM) Navigator, espandere **Collegamenti** o l'ambiente attivo.
- 3. Selezionare la partizione primaria del sistema.
- 4. Espandere **Configurazione e Servizio** e selezionare **Partizioni logiche**.
- 5. Fare clic con il tastino destro del mouse su **Partizione logica** e selezionare **Configura partizioni**. In questo momento si sta operando nella finestra Configura partizioni logiche.
- 6. Selezionare la partizione che dispone del processore I/E che si desidera spostare.
- 7. Fare clic con il tastino destro del mouse sul processore I/E che si desidera spostare e selezionare **Sposta**.

Per spostare un processore I/E da una partizione logica ad un'altra mediante la finestra dei programmi di manutenzione, seguire le istruzioni riportate di seguito:

- 1. Assicurarsi che le unità collegate al processore I/E che si desidera spostare non siano occupate. Le unità devono essere spente ed elencate come hardware non disponibile.
- 2. In iSeries Navigator, selezionare **Collegamenti** o l'ambiente attivo.
- 3. Selezionare **Apri la finestra programmi di manutenzione iSeries Navigator** nella finestra Barra applicazioni. Se la finestra Barra applicazioni non viene visualizzata, selezionare **Visualizza** e **Barra applicazioni**.
- 4. Immettere l'**indirizzo IP** dell'interfaccia di rete dei programmi di manutenzione a cui ci si desidera connettere. Fare clic su **OK**.
- 5. Verranno richiesti l'**ID e la parola d'ordine dell'utente dei programmi di manutenzione**.
- 6. Espandere il nome del sistema e selezionare **Partizioni logiche**.
- 7. Fare clic con il tasto destro del mouse sulla partizione logica e selezionare **Configura partizioni**. In questo momento si sta operando nella finestra Configura partizioni logiche.
- 8. Selezionare la partizione che dispone del processore I/E che si desidera spostare.
- 9. Fare clic con il tastino destro del mouse sul processore I/E che si desidera spostare e selezionare **Sposta**.

Per spostare un processore I/E da una partizione logica ad un'altra mediante Management Central, seguire le istruzioni riportate di seguito:

- 1. Assicurarsi che le unità collegate al processore I/E che si desidera spostare non siano occupate. Le unità devono essere spente ed elencate come hardware non disponibile.
- 2. In iSeries Navigator, espandere **Management Central**.
- 3. Espandere **Sistemi con partizioni**.
- 4. Selezionare il sistema fisico che dispone della partizione logica con cui si desidera lavorare.
- 5. Fare clic con il tastino destro del mouse sulla partizione logica e selezionare **Configura partizioni**. In questo momento si sta operando nella finestra Configura partizioni logiche.
- 6. Selezionare la partizione che dispone del processore I/E che si desidera spostare.
- 7. Fare clic con il tastino destro del mouse sul processore I/E che si desidera spostare e selezionare **Sposta**.

**Modifica del proprietario di un bus:** una partizione logica può essere il proprietario di un BUS I/E di sistema in due modi, essere il proprietario di un bus dedicato o condiviso.

Quando una partizione logica è il proprietario di un bus con lo stato bus dedicato, nessun'altra partizione logica lo può condividere.

Se una partizione logica possiede un bus con lo stato di bus condiviso, la partizione può condividere il bus con un'altra partizione logica. Tuttavia, l'altra partizione logica deve aggiungere il bus con lo stato di utilizzo bus condiviso.

Prima di modificare un tipo di proprietario del bus in proprietario del bus dedicato, per prima cosa è necessario aggiungere alla partizione tutte le risorse sotto il bus. Dopo aver modificato un tipo di

proprietario del bus in proprietario bus condiviso, è possibile rimuovere le risorse sotto tale bus. Altre partizioni logiche (partizione primaria e tutte le partizioni secondarie) possono ora utilizzare tali risorse.

Per modificare il proprietario di un bus utilizzando Collegamenti, seguire queste fasi:

- 1. In iSeries(TM) Navigator, espandere **Collegamenti** o l'ambiente attivo.
- 2. Selezionare la partizione primaria del sistema.
- 3. Espandere **Configurazione e Servizio** e selezionare **Partizioni logiche**.
- 4. Fare clic con il tastino destro del mouse su **Partizione logica** e selezionare **Configura partizioni**. In questo momento si sta operando nella finestra Configura partizioni logiche.
- 5. Fare clic con il tastino destro del mouse sul bus per cui si desidera modificare il proprietario e selezionare **Proprietà**.
- 6. Selezionare la pagina **Partizioni**.
- 7. Selezionare la partizione che possiede il bus in **Partizione logica di proprietà**, quindi selezionare il tipo di proprietà in **Condivisione**. Se il tipo di proprietà è condiviso, le partizioni che condividono il bus vengono visualizzate nell'elenco. Fare clic su **Aiuto** se si desidera avere ulteriori informazioni su queste opzioni.
- 8. Fare clic su **OK**.

### **Spostamento dinamico della memoria**

La memoria in ogni partizione logica opera all'interno dei valori minimi e massimi assegnati. E' possibile spostare dinamicamente la memoria tra le partizioni logiche senza dover riavviare le partizioni coinvolte fino a quando la richiesta di spostamento della memoria è compresa tra i valori minimi e [massimi](rzaitmemorymove.htm) specificati durante la creazione della partizione.

Quando si richiede di spostare dinamicamente la memoria tra le partizioni, è necessario notare che tale memoria viene eliminata e aggiunta al lotto di memoria di base di ciascuna delle partizioni (lotto \*BASE). I lotti di memoria privata o condivisa non vengono influenzati. Se la richiesta di spostamento supera la quantità di memoria disponibile nel lotto di base, il sistema libererà le pagine di memoria in eccesso solo dopo aver conservato la quantità minima di memoria richiesta nel lotto di base. Questo valore è determinato dal valore di sistema della dimensione minima della memoria di base (QBASPOOL). Per impedire una qualsiasi perdita di dati durante lo spostamento della memoria, il sistema scriverà innanzitutto i dati delle pagine di memoria sui dischi prima di rendere disponibili tali pagine per un'altra partizione. A seconda della quantità di memoria che si desidera spostare, tale operazione durerà un certo lasso di tempo.

Ogni partizione riporterà la dimensione minima del tempo di esecuzione. Questo valore costituisce una stima della memoria di una partizione che viene bloccata in tale partizione e che non può essere spostata dinamicamente. La riduzione del numero di processi o sottoprocessi all'interno di una partizione oppure la modifica del lotto \*BASE influiranno sul valore minimo del tempo di esecuzione.

La quantità completa della memoria assegnata ad una partizione logica potrebbe non essere disponibile per l'uso della partizione. Il costo di memoria statica richiesto per supportare la memoria massima assegnata influirà sulla quantità di memoria nascosta o riservata. Questo costo di memoria statica influirà anche sulla dimensione minima di memoria di una partizione.

La dimensione di memoria minima assegnata ad una partizione può essere modificata solo tramite il riavvio della partizione. Tuttavia, le modifiche alla dimensione massima di memoria richiede un [riavvio](rzaitwronofflpar.htm) [dell'intero](rzaitwronofflpar.htm) sistema e potrebbe richiedere un valore minimo di memoria più grande.

Per spostare la memoria da una partizione logica ad un'altra mediante Collegamenti, seguire le istruzioni riportate di seguito:

- 1. In iSeries(TM) Navigator, espandere **Collegamenti** o l'ambiente attivo.
- 2. Selezionare la partizione primaria del sistema.
- 3. Espandere **Configurazione e Servizio** e selezionare **Partizioni logiche**.
- 4. Fare clic con il tastino destro del mouse su **Partizione logica** e selezionare **Configura partizioni**. In questo momento si sta operando nella finestra Configura partizioni logiche.
- 5. Selezionare la partizione dalla quale si desidera spostare la memoria.
- 6. Fare clic con il tastino destro del mouse su **Memoria** e selezionare **Sposta**.
- 7. Specificare la quantità di memoria da spostare in **Memoria da spostare**. Questo valore deve essere inferiore alla quantità di memoria corrente disponibile sulla partizione logica. I valori **Memoria dopo spostamento** per le partizioni di origine e di ricezione devono essere compresi tra gli intervalli minimo/massimo specificati per la memoria.
- 8. Selezionare la partizione per ricevere la memoria in **Alla partizione logica**.
- 9. Fare clic su **OK** per spostare la memoria specificata.

Per spostare la memoria da una partizione logica ad un'altra mediante la finestra dei programmi di manutenzione, seguire le istruzioni riportate di seguito:

- 1. In iSeries Navigator, selezionare **Collegamenti** o l'ambiente attivo.
- 2. Selezionare **Apri la finestra programmi di manutenzione iSeries Navigator** nella finestra Barra applicazioni. Se la finestra Barra applicazioni non viene visualizzata, selezionare **Visualizza** e **Barra applicazioni**.
- 3. Immettere l'**indirizzo IP** dell'interfaccia di rete dei programmi di manutenzione a cui ci si desidera connettere. Fare clic su **OK**.
- 4. Verranno richiesti l'**ID utente e la parola d'ordine dei programmi di manutenzione**.
- 5. Espandere il nome del sistema e selezionare **Partizioni logiche**.
- 6. Fare clic con il tasto destro del mouse sulla partizione logica e selezionare **Configura partizioni**. In questo momento si sta operando nella finestra Configura partizioni logiche.
- 7. Selezionare la partizione dalla quale si desidera spostare la memoria.
- 8. Fare clic con il tastino destro del mouse su **Memoria** e selezionare **Sposta**.
- 9. Specificare la quantità di memoria da spostare in **Memoria da spostare**. Questo valore deve essere inferiore alla quantità di memoria corrente disponibile sulla partizione logica. I valori **Memoria dopo spostamento** per le partizioni di origine e di ricezione devono essere compresi tra gli intervalli minimo/massimo specificati per la memoria.
- 10. Selezionare la partizione per ricevere la memoria in **Alla partizione logica**.
- 11. Fare clic su **OK** per spostare la memoria specificata.

Per spostare la memoria da una partizione logica ad un'altra mediante Management Central, seguire le istruzioni riportate di seguito:

- 1. In iSeries Navigator, espandere **Management Central**.
- 2. Espandere **Sistemi con partizioni**.
- 3. Selezionare il sistema fisico che dispone della partizione logica con cui si desidera lavorare.
- 4. Fare clic con il tasto destro del mouse sulla partizione logica e selezionare **Configura partizioni**. In questo momento si sta operando nella finestra Configura partizioni logiche.
- 5. Selezionare la partizione dalla quale si desidera spostare la memoria.
- 6. Fare clic con il tastino destro del mouse su **Memoria** e selezionare **Sposta**.
- 7. Specificare la quantità di memoria da spostare in **Memoria da spostare**. Questo valore deve essere inferiore alla quantità di memoria corrente disponibile sulla partizione logica. I valori **Memoria dopo spostamento** per le partizioni di origine e di ricezione devono essere compresi tra gli intervalli minimo/massimo specificati per la memoria.
- 8. Selezionare la partizione per ricevere la memoria in **Alla partizione logica**.
- 9. Fare clic su **OK** per spostare la memoria specificata.

## **Spostamento dinamico della potenza di elaborazione**

La capacità di spostare dinamicamente la potenza del processore acquista importanza quando è necessario adattarsi a carichi di lavoro che si modificano. I processori dispongono di valori minimi e massimi associati ad essi. Questi valori consentono di stabilire un intervallo all'interno del quale è possibile spostare dinamicamente la risorsa senza dover riavviare la partizione logica. I valori minimi indicano cosa è necessario per riavviare la partizione. Un valore minimo di zero è un valore valido. Una partizione con zero processori o unità di elaborazione non è funzionale.

Sia per il processore condiviso che quello dedicato, è possibile specificare un valore minimo uguale alla quantità minima di potenza di elaborazione necessaria per supportare la partizione logica. Il valore massimo deve essere inferiore alla quantità di potenza di elaborazione disponibile sul sistema. Se si modifica il valore minimo o il valore massimo, sarà necessario riavviare la partizione intera. Se tale valore non viene soddisfatto per tutte le partizioni logiche, verrà riavviata solo la partizione primaria.

**Nota per le partizioni che non utilizzano DB2(R) UDB Symmetric Multiprocessing (SMP):** modificando in maniera dinamica le risorse del processore, non viene coinvolto il numero di attività utilizzate per ricreare i percorsi di accesso al database. Per applicare la modifica alla risorsa del processore sui percorsi di accesso al database, è necessario riavviare la partizione. Se l'SMP è abilitato, non è necessario eseguire il riavvio.

Per spostare un processore dedicato da una partizione logica ad un'altra mediante Collegamenti, seguire le istruzioni riportate di seguito:

- 1. In iSeries(TM) Navigator, espandere **Collegamenti** o l'ambiente attivo.
- 2. Selezionare la partizione primaria del sistema.
- 3. Espandere **Configurazione e Servizio** e selezionare **Partizioni logiche**.
- 4. Fare clic con il tastino destro del mouse su **Partizione logica** e selezionare **Configura partizioni**. In questo momento si sta operando nella finestra Configura partizioni logiche.
- 5. Selezionare la partizione dalla quale si desidera spostare i processori dedicati.
- 6. Fare clic con il tastino destro del mouse su **Processori dedicati** e selezionare **Sposta**.
- 7. Specificare il numero di processori dedicati da spostare in **Quantità da spostare**. Questo valore deve essere inferiore al numero di processori attualmente a disposizione della partizione logica. I valori **Quantità dopo lo spostamento** per le partizioni di origine e di ricezione devono essere compresi tra gli intervalli minimo/massimo specificati per i processori dedicati. Inoltre, ogni partizione logica che utilizza i processori dedicati, deve avere almeno 1 processore dedicato.
- 8. Selezionare la partizione per ricevere i processori dedicati in **Sposta in — Partizione logica**
- 9. Fare clic su **OK** per spostare i processori dedicati specificati.

Per spostare un processore dedicato da una partizione logica ad un'altra mediante la finestra dei programmi di manutenzione, seguire le istruzioni riportate di seguito:

- 1. In iSeries Navigator, selezionare **Collegamenti** o l'ambiente attivo.
- 2. Selezionare **Apri la finestra programmi di manutenzione iSeries Navigator** nella finestra Barra applicazioni. Se la finestra Barra applicazioni non viene visualizzata, selezionare **Visualizza** e **Barra applicazioni**.
- 3. Immettere l'**indirizzo IP** dell'interfaccia di rete dei programmi di manutenzione a cui ci si desidera connettere. Fare clic su **OK**.
- 4. Verranno richiesti l'**ID e la parola d'ordine dell'utente dei programmi di manutenzione**.
- 5. Espandere il nome del sistema e selezionare **Partizioni logiche**.
- 6. Fare clic con il tasto destro del mouse sulla partizione logica e selezionare **Configura partizioni**. In questo momento si sta operando nella finestra Configura partizioni logiche.
- 7. Selezionare la partizione dalla quale si desidera spostare i processori dedicati.
- 8. Fare clic con il tastino destro del mouse su **Processori dedicati** e selezionare **Sposta**.
- 9. Specificare il numero di processori dedicati da spostare in **Quantità da spostare**. Questo valore deve essere inferiore al numero di processori attualmente a disposizione della partizione logica. I valori **Quantità dopo lo spostamento** per le partizioni di origine e di ricezione devono essere compresi tra gli intervalli minimo/massimo specificati per i processori dedicati. Inoltre, ogni partizione logica che utilizza i processori dedicati, deve avere almeno 1 processore dedicato.
- 10. Selezionare la partizione per ricevere i processori dedicati in **Sposta in — Partizione logica**
- 11. Fare clic su **OK** per spostare i processori dedicati specificati.

Per spostare un processore dedicato da una partizione logica ad un'altra mediante Management Central, seguire le istruzioni riportate di seguito:

- 1. In iSeries Navigator, espandere **Management Central**.
- 2. Espandere **Sistemi con partizioni**.
- 3. Selezionare il sistema fisico che dispone della partizione logica con cui si desidera lavorare.
- 4. Fare clic con il tasto destro del mouse sulla partizione logica e selezionare **Configura partizioni**. In questo momento si sta operando nella finestra Configura partizioni logiche.
- 5. Selezionare la partizione dalla quale si desidera spostare i processori dedicati.
- 6. Fare clic con il tastino destro del mouse su **Processori dedicati** e selezionare **Sposta**.
- 7. Specificare il numero di processori dedicati da spostare in **Quantità da spostare**. Questo valore deve essere inferiore al numero di processori attualmente a disposizione della partizione logica. I valori **Quantità dopo lo spostamento** per le partizioni di origine e di ricezione devono essere compresi tra gli intervalli minimo/massimo specificati per i processori dedicati. Inoltre, ogni partizione logica che utilizza i processori dedicati, deve avere almeno 1 processore dedicato.
- 8. Selezionare la partizione per ricevere i processori dedicati in **Sposta in — Partizione logica**
- 9. Fare clic su **OK** per spostare i processori dedicati specificati.

Per spostare l'alimentazione dell'elaborazione condivisa da una partizione logica ad un'altra mediante Collegamenti, seguire le istruzioni riportate di seguito:

- 1. In iSeries Navigator, espandere **Collegamenti** o l'ambiente attivo.
- 2. Selezionare la partizione primaria del sistema.
- 3. Espandere **Configurazione e Servizio** e selezionare **Partizioni logiche**.
- 4. Fare clic con il tastino destro del mouse su **Partizione logica** e selezionare **Configura partizioni**. In questo momento si sta operando nella finestra Configura partizioni logiche.
- 5. Selezionare la partizione dalla quale si desidera spostare l'alimentazione dell'elaborazione condivisa.
- 6. Fare clic con il tastino destro del mouse su **Lotto di processori condiviso** e selezionare **Sposta**.
- 7. Selezionare le unità con le quali si desidera lavorare in **Visualizzazione unità in — Lotto processore**. In caso di maggiori informazioni su questo campo, fare clic su **Aiuto**.
- 8. Specificare la quantità di alimentazione dell'elaborazione condivisa per spostare la **Quantità da spostare**. Questo valore deve essere inferiore alla quantità corrente di alimentazione di elaborazione condivisa disponibile sulla partizione logica. I valori **Quantità dopo lo spostamento** per l'origine devono essere compresi tra gli intervalli minimo/massimo specificati per l'alimentazione di elaborazione condivisa per entrambe le partizioni.
- 9. Selezionare la partizione per ricevere i processori dedicati in **Sposta in — Partizione logica**.
- 10. Fare clic su **OK** per spostare l'alimentazione dell'elaborazione condivisa specifica.

Per spostare l'alimentazione dell'elaborazione condivisa da una partizione logica all'altra mediante la finestra dei programmi di manutenzione, seguire le istruzioni riportate di seguito:

- 1. In iSeries Navigator, selezionare **Collegamenti** o l'ambiente attivo.
- 2. Selezionare **Apri la finestra programmi di manutenzione iSeries Navigator** nella finestra Barra applicazioni. Se la finestra Barra applicazioni non viene visualizzata, selezionare **Visualizza** e **Barra applicazioni**.
- 3. Immettere l'**indirizzo IP** dell'interfaccia di rete dei programmi di manutenzione a cui ci si desidera connettere. Fare clic su **OK**.
- 4. Verranno richiesti l'**ID utente e la parola d'ordine dei programmi di manutenzione**.
- 5. Espandere il nome del sistema e selezionare **Partizioni logiche**.
- 6. Fare clic con il tasto destro del mouse sulla partizione logica e selezionare **Configura partizioni**. In questo momento si sta operando nella finestra Configura partizioni logiche.
- 7. Selezionare la partizione dalla quale si desidera spostare l'alimentazione dell'elaborazione condivisa.
- 8. Fare clic con il tastino destro del mouse su **Lotto di processori condiviso** e selezionare **Sposta**.
- 9. Selezionare le unità con le quali si desidera lavorare in **Visualizzazione unità in — Lotto processore**. In caso di maggiori informazioni su questo campo, fare clic su **Aiuto**.
- 10. Specificare la quantità di alimentazione dell'elaborazione condivisa per spostare la **Quantità da spostare**. Questo valore deve essere inferiore alla quantità corrente di alimentazione di elaborazione condivisa disponibile sulla partizione logica. I valori **Quantità dopo lo spostamento** per l'origine devono essere compresi tra gli intervalli minimo/massimo specificati per l'alimentazione di elaborazione condivisa per entrambe le partizioni.
- 11. Selezionare la partizione per ricevere i processori dedicati in **Sposta in — Partizione logica**.
- 12. Fare clic su **OK** per spostare l'alimentazione dell'elaborazione condivisa specifica.

Per spostare l'alimentazione dell'elaborazione condivisa da una partizione logica all'altra mediante Management Central, seguire le istruzioni riportate di seguito:

- 1. In iSeries Navigator, espandere **Management Central**.
- 2. Espandere **Sistemi con partizioni**.
- 3. Selezionare il sistema fisico che dispone della partizione logica con cui si desidera lavorare.
- 4. Fare clic con il tasto destro del mouse sulla partizione logica e selezionare **Configura partizioni**. In questo momento si sta operando nella finestra Configura partizioni logiche.
- 5. Selezionare la partizione dalla quale si desidera spostare l'alimentazione dell'elaborazione condivisa.
- 6. Fare clic con il tastino destro del mouse su **Lotto di processori condiviso** e selezionare **Sposta**.
- 7. Selezionare le unità con le quali si desidera lavorare in **Visualizzazione unità in — Lotto processore**. In caso di maggiori informazioni su questo campo, fare clic su **Aiuto**.
- 8. Specificare la quantità di alimentazione dell'elaborazione condivisa per spostare la **Quantità da spostare**. Questo valore deve essere inferiore alla quantità corrente di alimentazione di elaborazione condivisa disponibile sulla partizione logica. I valori **Quantità dopo lo spostamento** per l'origine devono essere compresi tra gli intervalli minimo/massimo specificati per l'alimentazione di elaborazione condivisa per entrambe le partizioni.
- 9. Selezionare la partizione per ricevere i processori dedicati in **Sposta in — Partizione logica**.
- 10. Fare clic su **OK** per spostare l'alimentazione dell'elaborazione condivisa specifica.

# **Pianificazione dello spostamento delle risorse della partizione logica**

E' possibile pianificare lo spostamento della memoria, dei processori, delle prestazioni interattive e dei processori I/E. E' possibile scegliere di eseguire un'attività immediatamente o in un secondo momento. Utilizzando le funzioni di pianificazione della partizione logica, l'utente può regolare le domandi e i carichi di lavoro che cambiano sulle risorse.

E' necessario soddisfare i requisiti di sicurezza DST (Dedicated Service Tools) e i5/OS<sup>(TM)</sup> prima che gli spostamenti pianificati dell'LPAR possano avere esito positivo.

La partizione principale del sistema in cui si verificherà lo spostamento della risorsa deve avere il livello della parola DST impostato in modo da utilizzare il supporto della parola d'ordine. Per modificare il livello della parola d'ordine DST, seguire le istruzioni seguenti:

1. Da DST, selezionare l'opzione 5 (Gestione ambiente DST).

- 2. Selezionare l'opzione 6 (Dati di sicurezza dei programmi di manutenzione).
- 3. Selezionare l'opzione 6 (Livello parola d'ordine).
- 4. Premere Invio per confermare la modifica del livello della parola d'ordine.

La parola d'ordine dell'ID utente DST deve essere modificato DOPO che il livello della parola d'ordine DST è impostato in modo da applicare il nuovo livello di codifica sull'ID utente DST. Questo ID è l'equivalente in lettere maiuscole dello stesso profilo utente i5/OS. Ad esempio, utente/parola d'ordine i5/OS= 'BOB'/'mypass' necessita dell'utente DST='BOB'/'MYPASS'. Il profilo utente DST deve disporre della seguente autorizzazione:

- 1. Partizioni di sistema Operazioni o
- 2. Partizioni di sistema Amministrazione

Il profilo utente i5/OS necessita delle seguenti autorizzazioni speciali:

- 1. \*ALLOBJ Autorizzazione su tutti gli oggetti
- 2. \*SERVICE Servizio

Deve esistere un profilo utente i5/OS sul sistema centrale e sul sistema dove avverrà lo spostamento della risorsa. Per impostazione predefinita, Management Central richiede che il profilo utente utilizzato per collegarsi al sistema centrale disponga della stessa parola d'ordine su ciascun sistema endpoint. Per ulteriori informazioni, consultare l'aiuto iSeries(TM) Navigator per il campo di richiesta della parola d'ordine sui sistemi endpoint sulla scheda Sicurezza nelle proprietà Management Central.

Gli spostamenti della risorsa LPAR sono pianificati e si eseguono con il profilo utente i5/OS utilizzato per accedere al sistema centrale.

Il server dei programmi di manutenzione deve essere abilitato sul server di destinazione. Per abilitare il server dei programmi di manutenzione, seguire le istruzioni seguenti:

- 1. Da una riga comandi CL (Control Language), immettere ADDSRVTBLE (Aggiunta voce tabella di servizio) e premere Invio. Viene visualizzato il pannello Voce tabella di servizio.
- 2. Immettere le seguenti informazioni:

**Nota:** le informazioni seguenti sono sensibili al maiuscolo e minuscolo.

- v Servizio: 'as-sts'
- PORTA: 3000
- PROTOCOLLO: 'tcp'
- v TESTO: 'Server programmi di manutenzione' Questo campo è facoltativo, ma si consiglia di immettere una descrizione della voce della tabella.
- v Premere **F10** (Parametri aggiuntivi).
- ALIAS: 'AS-STS' L'Alias **deve** deve avere una lettera maiuscola poiché alcune ricerche delle tabelle sono sensibili al maiuscolo e al minuscolo.
- 3. Premere Invio per aggiungere la voce della tabella.
- 4. Premere F3 per Uscire dal pannello Aggiunta voce tabella di servizio.
- 5. Immettere ENDTCP (Fine TCP).
- 6. Immettere STRTCP (Avvio TCP)
- 7. Una volta attivo, il server dei programmi di manutenzione si avvia all'avvio del TCP/IP fino a quando non viene eliminata la voce della tabella di servizio.

**Attenzione:** questo server è stato disabilitato al momento della consegna per motivi di sicurezza. Non è necessario abilitare questo servizio su una macchina dove sono ancora impostati i valori predefiniti degli ID utente e parole d'ordine DST (QSECOFR, QSRV, 11111111 o 22222222). Questi profili DST sono ben noti e possono essere vulnerabili in quanto questo servizio di rete utilizza la sicurezza DST per l'autenticazione.

La pianificazione del supporto utilizza la API QYHCHCOP.

Per ulteriori informazioni sulla pianificazione dello spostamento di una partizione logica specifica, consultare i seguenti articoli:

- v [Pianificazione](rzaitschedulededicated.htm) dello spostamento di processore dedicato
- v [Pianificazione](rzaitscheduleshared.htm) dello spostamento di un processore condiviso
- v [Pianificazione](rzaitscheduleinteractive.htm) dello spostamento delle prestazioni interattive
- v [Pianificazione](rzaitscheduleioproc.htm) dello spostamento di un processore I/E
- v [Pianificazione](rzaitschedulememory.htm) dello spostamento della memoria

### **Pianificazione dello spostamento di un processore dedicato**

I processori dedicati sono interi processori dedicati ad una singola partizione. Il processore dedicato gestisce l'elaborazione per una specifica partizione logica. Per regolare i carichi di lavoro che cambiano, è possibile pianificare lo spostamento dei processori dedicati.

Per pianificare lo spostamento di un processore dedicato utilizzando Collegamenti, seguire le istruzioni riportate di seguito:

- 1. In iSeries(TM) Navigator, espandere **Collegamenti** o l'ambiente attivo.
- 2. Selezionare la partizione primaria del sistema.
- 3. Espandere **Configurazione e Servizio** e selezionare **Partizioni logiche**.
- 4. Fare clic con il tastino destro del mouse su **Partizione logica** e selezionare **Configura partizioni**. In questo momento si sta operando nella finestra Configura partizioni logiche.
- 5.  $\gg$  Selezionare la partizione dalla quale si desidera spostare il processore dedicato.
- 6. Fare clic con il tastino destro del mouse sui processori dedicati che si desidera spostare e selezionare **Sposta**.
- 7. Specificare il processore dedicato da spostare in **Processori da spostare**.
- 8. Fare clic su **Pianifica** per specificare quando si desidera che si verifichi lo spostamento.
- 9. Fare clic su **Aiuto** per ulteriori informazioni su questo campo.
- 10. Fare clic su **OK**.

Per pianificare lo spostamento di un processore dedicato mediante la finestra dei programmi di manutenzione, seguire le istruzioni riportate di seguito:

- 1. In iSeries Navigator, selezionare **Collegamenti** o l'ambiente attivo.
- 2. Selezionare **Apri la finestra programmi di manutenzione iSeries Navigator** nella finestra Barra applicazioni. Se quest'ultima non viene visualizzata, selezionare **Visualizza** e selezionare **Barra applicazioni**.
- 3. Immettere l'**indirizzo IP** dell'interfaccia di rete dei programmi di manutenzione a cui ci si desidera connettere.Fare clic su **OK**.
- 4. Verranno richiesti l'**ID utente e la parola d'ordine dei programmi di manutenzione**.
- 5. Espandere il nome del sistema e selezionare **Partizioni logiche**.
- 6. Fare clic con il tasto destro del mouse sulla partizione logica e selezionare **Configura partizioni**. In questo momento si sta operando nella finestra Configura partizioni logiche.
- 7.  $\gg$  Selezionare la partizione dalla quale si desidera spostare il processore dedicato.
- 8. Fare clic con il tastino destro del mouse sui processori dedicati che si desidera spostare e selezionare **Sposta**.
- 9. Specificare il processore dedicato da spostare in **Processori da spostare**.
- 10. Fare clic su **Pianifica** per specificare quando si desidera che si verifichi lo spostamento.
- 11. Fare clic su **Aiuto** per ulteriori informazioni su questo campo.
- 12. Fare clic su **OK**.

Per pianificare lo spostamento di un processore dedicato utilizzando Management Central, seguire le istruzioni riportate di seguito:

- 1. In iSeries Navigator, espandere **Management Central**.
- 2. Espandere **Sistemi con partizioni**.
- 3. Selezionare il sistema fisico che dispone della partizione logica con cui si desidera lavorare.
- 4. Fare clic con il tasto destro del mouse sulla partizione logica e selezionare **Configura partizioni**. In questo momento si sta operando nella finestra Configura partizioni logiche.
- 5.  $\gg$  Selezionare la partizione dalla quale si desidera spostare il processore dedicato.
- 6. Fare clic con il tastino destro del mouse sui processori dedicati che si desidera spostare e selezionare **Sposta**.
- 7. Specificare il numero di processori dedicati da spostare in **Processori da spostare**.
- 8. Fare clic su **Pianifica** per specificare quando si desidera che si verifichi lo spostamento.
- 9. Fare clic su **Aiuto** per ulteriori informazioni su questo campo.
- 10. Fare clic su **OK**.

### **Pianificazione dello spostamento delle prestazioni interattive**

E' possibile specificare un valore minimo delle prestazioni interattive uguale alla quantità minima di prestazioni interattive necessarie per supportare la partizione logica. Il valore massimo deve essere inferiore alla quantità di prestazioni interattive disponibili sul sistema. E' possibile utilizzare la funzione di pianificazione dello spostamento delle prestazioni interattive per regolare i requisiti interattivi per le partizioni.

Per pianificare lo spostamento delle prestazioni interattive mediante Collegamenti, seguire le istruzioni riportate di seguito:

- 1. In iSeries(TM) Navigator, espandere **Collegamenti** o l'ambiente attivo.
- 2. Selezionare la partizione primaria del sistema.
- 3. Espandere **Configurazione e Servizio** e selezionare **Partizioni logiche**.
- 4. Fare clic con il tastino destro del mouse su **Partizione logica** e selezionare **Configura partizioni**. In questo momento si sta operando nella finestra Configura partizioni logiche.
- 5.  $\gg$  Selezionare la partizione dalla quale si desidera spostare le prestazioni interattive  $\ll$ .
- 6. Fare clic con il tastino destro del mouse sulle prestazioni interattiva che si desidera spostare e selezionare **Sposta**.
- 7. Fare clic su **Pianifica** per specificare quando si desidera che si verifichi lo spostamento.
- 8. Fare clic su **Aiuto** per ulteriori informazioni su questo campo.
- 9. Fare clic su **OK**.

Per pianificare lo spostamento delle prestazioni interattive mediante la finestra dei programmi di manutenzione, seguire le istruzioni riportate di seguito:

- 1. In iSeries Navigator, selezionare **Collegamenti** o l'ambiente attivo.
- 2. Selezionare **Apri la finestra programmi di manutenzione iSeries Navigator** nella finestra Barra applicazioni. Se quest'ultima non viene visualizzata, selezionare **Visualizza** e selezionare **Barra applicazioni**.
- 3. Immettere l'**indirizzo IP** dell'interfaccia di rete dei programmi di manutenzione a cui ci si desidera connettere.Fare clic su **OK**.
- 4. Verranno richiesti l'**ID utente e la parola d'ordine dei programmi di manutenzione**.
- 5. Espandere il nome del sistema e selezionare **Partizioni logiche**.
- 6. Fare clic con il tasto destro del mouse sulla partizione logica e selezionare **Configura partizioni**. In questo momento si sta operando nella finestra Configura partizioni logiche.
- 7.  $\gg$  Selezionare la partizione dalla quale si desidera spostare le prestazioni interattive $\ll$
- 8. Fare clic con il tastino destro del mouse sulle prestazioni interattiva che si desidera spostare e selezionare **Sposta**.
- 9. Fare clic su **Pianifica** per specificare quando si desidera che si verifichi lo spostamento.
- 10. Fare clic su **Aiuto** per ulteriori informazioni su questo campo.
- 11. Fare clic su **OK**.

Per pianificare lo spostamento delle prestazioni interattive mediante Management Central, seguire le istruzioni riportate di seguito:

- 1. In iSeries Navigator, espandere **Management Central**.
- 2. Espandere **Sistemi con partizioni**.
- 3. Selezionare il sistema fisico che dispone della partizione logica con cui si desidera lavorare.
- 4. Fare clic con il tasto destro del mouse sulla partizione logica e selezionare **Configura partizioni**. In questo momento si sta operando nella finestra Configura partizioni logiche.
- 5.  $\gg$  Selezionare la partizione dalla quale si desidera spostare le prestazioni interattive $\ll$
- 6. Fare clic con il tastino destro del mouse sulle prestazioni interattiva che si desidera spostare e selezionare **Sposta**.
- 7. Fare clic su **Pianifica** per specificare quando si desidera che si verifichi lo spostamento.
- 8. Fare clic su **Aiuto** per ulteriori informazioni su questo campo.
- 9. Fare clic su **OK**.

### **Pianificazione dello spostamento di un processore I/E**

Gli spostamenti dei processori I/E pianificati hanno esito positivo solo se la configurazione LPAR non crea avvertenze come ″In uso″ o ″Stato sconosciuto″ per il processore I/E. E' necessario accertarsi che gli adattatore I/E presenti in questo processore I/E vengano disattivati prima di eseguire l'attività di pianificazione. E' possibile inoltre pianificare la disattivazione degli adattatori I/E creando e pianificando una Definizione comandi nella cartella Management Central.

Tutti gli spostamenti dell'IOP pianificati potrebbero non essere validi quando si riavvia la partizione principale. Ogni spostamento dell'IOP utilizza un ID di risorse di sistema LPAR per identificare l'IOP da spostare. L'ID delle risorse LPAR è valido fino a quando la partizione principale non viene riavviata. Questa implementazione si applica solo alla funzione di pianificazione dell'IOP e non si applica alla pianificazione delle prestazioni interattive, alla memoria o alla potenza di elaborazione.

**Attenzione:** prestare attenzione quando si seleziona la funzione per la rimozione delle informazioni delle risorse hardware dalla partizione logica per lo spostamento pianificato di un processore I/E poiché questa operazione rimuove le informazioni sulla risorsa hardware dalla partizione proprietaria del processore I/E al momento dello spostamento.

Per pianificare lo spostamento di un processore I/E mediante Collegamenti, seguire le istruzioni riportate di seguito:

- 1. Assicurarsi che le unità collegate al processore I/E che si desidera spostare non siano occupate. Le unità devono essere spente ed elencate come hardware non disponibile.
- 2. In iSeries(TM) Navigator, espandere **Collegamenti** o l'ambiente attivo.
- 3. Selezionare la partizione primaria del sistema.
- 4. Espandere **Configurazione e Servizio** e selezionare **Partizioni logiche**.
- 5. Fare clic con il tastino destro del mouse su **Partizione logica** e selezionare **Configura partizioni**. In questo momento si sta operando nella finestra Configura partizioni logiche.
- 6. Selezionare la partizione dalla quale si desidera spostare i processori I/E.
- 7. Fare clic con il tastino destro del mouse sul processore I/E che si desidera spostare e selezionare **Sposta**.
- 8. Fare clic su **Pianifica** per specificare quando si desidera che si verifichi lo spostamento.
- 9. Fare clic su **Aiuto** per ulteriori informazioni su questo campo.
- 10. Fare clic su **OK**.

Per pianificare lo spostamento di un processore I/E mediante la finestra dei programmi di manutenzione, seguire le istruzioni riportate di seguito:

- 1. Assicurarsi che le unità collegate al processore I/E che si desidera spostare non siano occupate. Le unità devono essere spente ed elencate come hardware non disponibile.
- 2. In iSeries Navigator, selezionare **Collegamenti** o l'ambiente attivo.
- 3. Selezionare **Apri la finestra programmi di manutenzione iSeries Navigator** nella finestra Barra applicazioni. Se quest'ultima non viene visualizzata, selezionare **Visualizza** e selezionare **Barra applicazioni**.
- 4. Immettere l'**indirizzo IP** dell'interfaccia di rete dei programmi di manutenzione a cui ci si desidera connettere.Fare clic su **OK**.
- 5. Verranno richiesti l'**ID utente e la parola d'ordine dei programmi di manutenzione**.
- 6. Espandere il nome del sistema e selezionare **Partizioni logiche**.
- 7. Fare clic con il tasto destro del mouse sulla partizione logica e selezionare **Configura partizioni**. In questo momento si sta operando nella finestra Configura partizioni logiche.
- 8. Selezionare la partizione dalla quale si desidera spostare i processori I/E.
- 9. Fare clic con il tastino destro del mouse sul processore I/E che si desidera spostare e selezionare **Sposta**.
- 10. Fare clic su **Pianifica** per specificare quando si desidera che si verifichi lo spostamento.
- 11. Fare clic su **Aiuto** per ulteriori informazioni su questo campo.
- 12. Fare clic su **OK**.

Per pianificare lo spostamento di un processore I/E utilizzando Management Central, seguire le istruzioni riportate di seguito:

- 1. Assicurarsi che le unità collegate al processore I/E che si desidera spostare non siano occupate. Le unità devono essere spente ed elencate come hardware non disponibile.
- 2. In iSeries Navigator, espandere **Management Central**.
- 3. Espandere **Sistemi con partizioni**.
- 4. Selezionare il sistema fisico che dispone della partizione logica con cui si desidera lavorare.
- 5. Fare clic con il tasto destro del mouse sulla partizione logica e selezionare **Configura partizioni**. In questo momento si sta operando nella finestra Configura partizioni logiche.
- 6. Selezionare la partizione dalla quale si desidera spostare i processori I/E.
- 7. Fare clic con il tastino destro del mouse sul processore I/E che si desidera spostare e selezionare **Sposta**.
- 8. Fare clic su **Pianifica** per specificare quando si desidera che si verifichi lo spostamento.
- 9. Fare clic su **Aiuto** per ulteriori informazioni su questo campo.
- 10. Fare clic su **OK**.

## **Pianificazione dello spostamento della memoria**

Quando si crea una partizione, è necessario aggiungere alla partizione un numero intero di megabyte di memoria. La partizione principale necessita di un minimo di 256 MB di memoria mentre le partizioni secondarie necessitano di un minimo di 128 MB. Le domande dei carichi di lavoro possono richiedere l'aggiunta di ulteriori MB ad una partizione in determinati periodi. E' possibile utilizzare la funzione di pianificazione dello spostamento della memoria per regolare i requisiti di memoria per le partizioni.

Per pianificare lo spostamento di una memoria mediante Collegamenti, seguire le istruzioni di seguito riportate:

- 1. In iSeries(TM) Navigator, espandere **Collegamenti** o l'ambiente attivo.
- 2. Selezionare la partizione primaria del sistema.
- 3. Espandere **Configurazione e Servizio** e selezionare **Partizioni logiche**.
- 4. Fare clic con il tastino destro del mouse su **Partizione logica** e selezionare **Configura partizioni**. In questo momento si sta operando nella finestra Configura partizioni logiche.
- 5. > Selezionare la partizione dalla quale si sta spostando la memoria.
- 6. Fare clic con il tastino destro del mouse su **Memoria** e selezionare **Sposta**.
- 7. Specificare la quantità di memoria che si desidera spostare in **Memoria da spostare**.
- 8. Fare clic su **Pianifica** per specificare quando si desidera che si verifichi lo spostamento.
- 9. Fare clic su **Aiuto** per ulteriori informazioni su questo campo.
- 10. Fare clic su **OK**.

Per pianificare lo spostamento di una memoria mediante la finestra dei programmi di manutenzione, seguire le istruzioni riportate di seguito:

- 1. In iSeries Navigator, selezionare **Collegamenti** o l'ambiente attivo.
- 2. Selezionare **Apri la finestra programmi di manutenzione iSeries Navigator** nella finestra Barra applicazioni. Se quest'ultima non viene visualizzata, selezionare **Visualizza** e selezionare **Barra applicazioni**.
- 3. Immettere l'**indirizzo IP** dell'interfaccia di rete dei programmi di manutenzione a cui ci si desidera connettere.Fare clic su **OK**.
- 4. Verranno richiesti l'**ID utente e la parola d'ordine dei programmi di manutenzione**.
- 5. Espandere il nome del sistema e selezionare **Partizioni logiche**.
- 6. Fare clic con il tasto destro del mouse sulla partizione logica e selezionare **Configura partizioni**. In questo momento si sta operando nella finestra Configura partizioni logiche.
- 7. Selezionare la partizione dalla quale si sta spostando la memoria.
- 8. Fare clic con il tastino destro del mouse su **Memoria** e selezionare **Sposta**.
- 9. Specificare la quantità di memoria che si desidera spostare in **Memoria da spostare**.
- 10. Fare clic su **Pianifica** per specificare quando si desidera che si verifichi lo spostamento.
- 11. Fare clic su **Aiuto** per ulteriori informazioni su questo campo.
- 12. Fare clic su **OK**.

Per pianificare lo spostamento di una memoria mediante Management Central, seguire le istruzioni riportate di seguito:

- 1. In iSeries Navigator, espandere **Management Central**.
- 2. Espandere **Sistemi con partizioni**.
- 3. Selezionare il sistema fisico che dispone della partizione logica con cui si desidera lavorare.
- 4. Fare clic con il tasto destro del mouse sulla partizione logica e selezionare **Configura partizioni**. In questo momento si sta operando nella finestra Configura partizioni logiche.
- 5. Selezionare la partizione dalla quale si sta spostando la memoria.
- 6. Fare clic con il tastino destro del mouse su **Memoria** e selezionare **Sposta**.
- 7. Specificare la quantità di memoria che si desidera spostare in **Memoria da spostare**.
- 8. Fare clic su **Pianifica** per specificare quando si desidera che si verifichi lo spostamento.
- 9. Fare clic su **Aiuto** per ulteriori informazioni su questo campo.
- 10. Fare clic su **OK**.

### **Pianificazione dello spostamento di un processore condiviso**

Il lotto elaborazione condivisa consente di assegnare parte dei processori ad una partizione logica. I processori fisici vengono conservati nel lotto elaborazione condivisa e vengono condivisi tra le partizioni logiche. Per regolare i carichi di lavoro che cambiano, è possibile pianificare lo spostamento delle unità di elaborazione condivise.

Per pianificare lo spostamento di un processore condiviso mediante Collegamenti, seguire le istruzioni seguenti:

- 1. In iSeries(TM) Navigator, espandere **Collegamenti** o l'ambiente attivo.
- 2. Selezionare la partizione primaria del sistema.
- 3. Espandere **Configurazione e Servizio** e selezionare **Partizioni logiche**.
- 4. Fare clic con il tastino destro del mouse su **Partizione logica** e selezionare **Configura partizioni**. In questo momento si sta operando nella finestra Configura partizioni logiche.
- 5.  $\gg$  Selezionare la partizione dalla quale si sta spostando il processore condiviso.
- 6. Fare clic con il tastino destro del mouse sui processori del lotto condiviso che si desidera spostare e selezionare **Sposta**.
- 7. Specificare il numero di unità nel lotto di processori condivisi da spostare in **Quantità da spostare**.
- 8. Fare clic su **Pianifica** per specificare quando si desidera che si verifichi lo spostamento.
- 9. Fare clic su **Aiuto** per ulteriori informazioni su questo campo.
- 10. Fare clic su **OK**.

Per pianificare lo spostamento di un processore condiviso mediante la finestra dei programmi di manutenzione, seguire le istruzioni riportate di seguito:

- 1. In iSeries Navigator, selezionare **Collegamenti** o l'ambiente attivo.
- 2. Selezionare **Apri la finestra programmi di manutenzione iSeries Navigator** nella finestra Barra applicazioni. Se quest'ultima non viene visualizzata, selezionare **Visualizza** e selezionare **Barra applicazioni**.
- 3. Immettere l'**indirizzo IP** dell'interfaccia di rete dei programmi di manutenzione a cui ci si desidera connettere.Fare clic su **OK**.
- 4. Verranno richiesti l'**ID utente e la parola d'ordine dei programmi di manutenzione**.
- 5. Espandere il nome del sistema e selezionare **Partizioni logiche**.
- 6. Fare clic con il tasto destro del mouse sulla partizione logica e selezionare **Configura partizioni**. In questo momento si sta operando nella finestra Configura partizioni logiche.
- 7.  $\gg$  Selezionare la partizione dalla quale si sta spostando il processore condiviso.
- 8. Fare clic con il tastino destro del mouse sui processori del lotto condiviso che si desidera spostare e selezionare **Sposta**.
- 9. Specificare il numero di unità nel lotto di processori condivisi da spostare in **Quantità da spostare**.
- 10. Fare clic su **Pianifica** per specificare quando si desidera che si verifichi lo spostamento.
- 11. Fare clic su **Aiuto** per ulteriori informazioni su questo campo.
- 12. Fare clic su **OK**.

Per pianificare lo spostamento di un processore condiviso mediante Management Central, seguire le istruzioni seguenti:

1. In iSeries Navigator, espandere **Management Central**.

- 2. Espandere **Sistemi con partizioni**.
- 3. Selezionare il sistema fisico che dispone della partizione logica con cui si desidera lavorare.
- 4. Fare clic con il tasto destro del mouse sulla partizione logica e selezionare **Configura partizioni**. In questo momento si sta operando nella finestra Configura partizioni logiche.
- 5.  $\gg$  Selezionare la partizione dalla quale si sta spostando il processore condiviso.
- 6. Fare clic con il tastino destro del mouse sui processori del lotto condiviso che si desidera spostare e selezionare **Sposta**.
- 7. Specificare il numero di unità nel lotto di processori condivisi da spostare in **Quantità da spostare**.
- 8. Fare clic su **Pianifica** per specificare quando si desidera che si verifichi lo spostamento.
- 9. Fare clic su **Aiuto** per ulteriori informazioni su questo campo.
- 10. Fare clic su **OK**.

## **Installazione nuovo hardware per partizioni logiche**

Quando si installa il nuovo hardware in un ambiente partizionato, è necessario prestare attenzione a quanto segue:

- » Verificare che la configurazione della partizione logica sia corrente. E' possibile dover [eliminare](rzaitrecnonclear.htm) le risorse senza [notifica](rzaitrecnonclear.htm) dalla configurazione LPAR.
- v Le posizioni vuote su un bus condiviso potrebbero non essere di proprietà di una partizione. Queste dovrebbero essere assegnate alla partizione desiderata prima di installarvi i nuovi adattatori.
- v Una nuova unità è di proprietà della partizione logica che possiede l'IOP al quale viene collegata l'unità.
- v Un nuovo IOP o IOA è di proprietà della partizione che possiede il bus dedicato.
- v Un nuovo IOP o IOA è di proprietà della partizione che possiede la posizione vuota in un bus condiviso.
- v La partizione principale possiede un nuovo bus di sistema.
- v I nuovi processori e la memoria sono disponibili (non assegnati) per essere assegnati a ciascuna partizione.
- v Quando si aggiungono o rimuovono le nuove unità disco sul sistema, è possibile dover [eliminare](rzaitrecworknondu.htm) i dati della [configurazione](rzaitrecworknondu.htm) della partizione sull'unità.
- v Il nuovo CPW interattivo 5250 viene assegnato tra le partizioni in base alla percentuale specificata nel wizard di creazione. Dopo aver eseguito un aggiornamento, assicurarsi che alle partizioni non vengano assegnati più CPW interattivi 5250 di quelli utilizzabili.

 $\gg$  L'approccio consigliato dalla IBM<sup>(R)</sup> per l'installazione di un IOP o IOA consiste nell'eseguire le funzioni di seguito elencate:

- 1. Utilizzare l'opzione per l'eliminazione delle risorse di partizioni logiche senza notifica per rimuovere le risorse non più disponibili, elencate due volte, o non più presenti sul server.
- 2. Assegnare le posizioni vuote alla partizione desiderata.
- 3. Installare il nuovo hardware utilizzando le informazioni sulle Funzioni installabili dall'utente.

# **Installazione di un nuovo release del software nella partizione principale**

La memoria minima richiesta dalla partizione primaria può variare se si installa un nuovo release del software i5/OS<sup>(TM)</sup>. Un errore della configurazione della partizione logica può verificarsi se il valore della memoria minima non è sufficiente. Utilizzare iSeries<sup>(TM)</sup> Navigator per modificare il valore della memoria minima e massima per ciascuna partizione.

**Nota - Errore SRC B600 5390:** Quando si installa un nuovo release su una partizione, questo errore indica solitamente che la partizione sulla quale si sta eseguendo l'installazione non dispone di memoria minima sufficiente per il riavvio. Per aumentare la memoria minima per la partizione, è necessario riconfigurare

la memoria della partizione mediante iSeries Navigator o l'interfaccia basata sui caratteri. Durante la riconfigurazione, il sistema fornirà i valori minimi della memoria consigliati.

Per ulteriori informazioni sull'installazione di i5/OS, fare riferimento a Installazione, aggiornamento o cancellazione di i5/OS e relativo software.

# **Conversione unità di espansione in un ambiente suddiviso in partizioni**

E' necessario effettuare una pianificazione dettagliata prima di iniziare la conversione dell'unità di espansione di un server partizionato. Si consiglia che tutte le operazioni di configurazione della partizione logica vengano effettuate da un utente con conoscenze LPAR.

Fare riferimento a Conversione unità di espansione per un server partizionato per istruzioni sulle seguenti conversioni dispositivo:

- v Conversione dispositivo da 5065 a 5074
- v Conversione dispositivo da 5066 a 5079
- v Conversione dispositivo da 5075 a 5074

# **Funzione prestazioni HVLPTask per le partizioni utilizzando il lotto di processori condiviso**

Performance Tools, quale WRKSYSACT, che notifica l'utilizzo della CPU su basi per l'attività per le partizioni utilizzando il lotto di processori condivisi mostrano il tempo della CPU utilizzato da un'attività denominata HVLPTASK.

HVLPTASK non consuma effettivamente il tempo della CPU. Non influenza le prestazioni di una partizione o di un lavoro all'interno della partizione. Il tempo della CPU utilizzato da HVLPTASK viene calcolato solo per motivi di conteggio.

Il tempo della CPU riportato per HVLPTASK è una funzione della capacità di elaborazione assegnata alla partizione.

Il tempo della CPU caricato su HVLPTASK viene calcolato in scala con la quantità di lavoro eseguito dai lavori effettivi facendo in modo che la percentuale di utilizzo della CPU di sistema funzioni in modo appropriato - i valori sono compresi tra 0 e 100 in proporzione diretta con la quantità di lavoro del cliente in esecuzione.

#### **Esempi**

La partizione A dispone di una capacità di 0.9 unità processore, la partizione B dispone di una capacità di 0.1 unità processore e la partizione C dispone di una capacità di 1.5 unità processore. La partizione A viene definita per utilizzare un processore virtuale, la partizione B viene definita per utilizzare un processore virtuale e la partizione C viene definita per utilizzare due processori virtuali.

#### Partizione A:

Quando la partizione è inattiva, HVLPTASK sta consumando lo 0% del tempo della CPU. Quando il tempo della CPU consumato dai lavori effettivi nella partizione sarà compreso tra 0 e 0.9 unità processore (questa è la massima risorsa cpu consentita), l'utilizzo della cpu di sistema riportato per la partizione sarà compreso tra 0% e 100%. L'utilizzo della cpu riportato per HVLPTASK sarà compreso tra 0% e 10% e l'utilizzo della cpu riportato dai lavori effettivi sarà compreso tra 0 e 90%.

Partizione B:

Quando la partizione è inattiva, HVLPTASK sta consumando lo 0% del tempo della CPU. Quando il tempo della CPU consumato dai lavori effettivi nella partizione sarà compreso tra 0 e 0.1 unità processore (questa è la massima risorsa cpu consentita), l'utilizzo della cpu di sistema riportato per la partizione sarà compreso tra 0% e 100%. L'utilizzo della cpu riportato per HVLPTASK sarà compreso tra 0% e 90% e l'utilizzo della cpu riportato dai lavori effettivi sarà compreso tra 0 e 10%.

### Partizione C:

Quando la partizione è inattiva, HVLPTASK sta consumando lo 0% del tempo della CPU. Quando il tempo della CPU consumato dai lavori effettivi nella partizione sarà compreso tra 0 e 1.5 unità processore (questa è la massima risorsa cpu consentita), l'utilizzo della cpu di sistema riportato per la partizione sarà compreso tra 0% e 100%. L'utilizzo della cpu riportato per HVLPTASK sarà compreso tra 0% e 25% e l'utilizzo della cpu riportato dai lavori effettivi sarà compreso tra 0 e 75%.

Gli esempi sopra riportati indicano che il tempo della CPU consumato da HVLPTASK è una funzione della capacità configurata e del numero di processori virtuali nella partizione.

### **Eccezioni**

- 1. WRKACTJOB mostra l'utilizzo della CPU dei lavori e non mostra il tempo della CPU consumato da HVLPTASK.
- 2. PM/400 esclude HVLPTASK dal relativo elenco dei 20 lavori riportati.

### **Spiegazione**

Quando il tempo utile della CPU di sistema viene notificato a  $i5/OS^{(TM)}$  e alle applicazioni in una partizione del processore condiviso, viene calcolato in scala in modo che i calcoli sull'utilizzo della CPU non riconoscano il fatto che i calcoli si effettuano in una partizione che sta condividendo CPU fisiche con altre partizioni. Il calcolo in scala del tempo della CPU viene effettuato solo per il tempo della CPU di sistema, non per il tempo della CPU dell'attività individuale. Questa situazione potrebbe dare origine a una anomalia tra il tempo totale della CPU utile riportato come consumato dalle attività e il tempo della CPU utile riportato come consumato dal sistema. Per risolvere l'anomalia, il tempo della CPU in eccesso che si verifica a causa del calcolo in scala dell'intero tempo della CPU di sistema viene caricato su HVLPTASK.

La logica da seguire per non calcolare in scala il tempo della CPU dell'attività è di considerare che esistono metriche che dipendono dal tempo della CPU effettivo che l'attività ha consumato e che il calcolo in scala del tempo della CPU dell'attività definirà in modo anomalo le metriche. Un esempio di tale metrica è il tempo della CPU totale impiegato da un lavoro per il completamento. Se anche il tempo della CPU dell'attività viene calcolato in scala, il tempo totale della CPU consumato da un lavoro sarà una funzione della capacità configurata (le unità processore) assegnata alla partizione.

# **Riavvio e spegnimento di un sistema con partizioni logiche**

In alcuni casi sarà necessario effettuare un IPL (Initial program load) o spengere l'intero sistema o una singola partizione.

E' importante notare che quando si esegue un IPL sulla partizione primaria questo viene eseguito anche sulle partizioni secondarie. Per ulteriori informazioni sull'avvio delle partizioni secondarie con un IPL di sistema, consultare Riavvio di una partizione [secondaria](rzaitiplparsysrs.htm) e Evitare che una partizione [secondaria](rzaitholdparsysrs.htm) si [riavvii.](rzaitholdparsysrs.htm)

Se si spenge la partizione primaria, verrà spenta anche qualsiasi partizione secondaria sia in esecuzione. A meno che le partizioni secondarie non vengano spente prima della partizione primaria, qualsiasi partizione secondaria ancora in esecuzione potrebbe avere un IPL anomalo.

Consultare Operazioni di base del sistema per ulteriori informazioni sugli IPL anomali.

Seguono alcune delle attività IPL che è possibile eseguire:

- v Modificare la pianificazione di [accensione/spegnimento](rzaitchgpwrscd.htm) di una partizione logica.
- Modificare l['ora](rzaittimelpar.htm) su una partizione primaria.
- [Spegnere](rzaitdelaypwroff.htm) un sistema.
- [Riavviare](rzaitiplstart.htm) un sistema.
- Modificare la modalità [operativa](rzaitchngerstartmode.htm) per una partizione logica.
- Modificare l['origine](rzaitchngiplsource.htm) IPL per una partizione logica.
- v [Riavviare](rzaitiplparsysrs.htm) una partizione logica secondaria durante il riavvio del sistema.
- v [Evitare](rzaitholdparsysrs.htm) che una partizione logica secondaria si riavvii durante il riavvio del sistema.

### **Modifica della pianificazione di accensione/spegnimento della partizione logica**

è possibile pianificare l'accensione e lo spegnimento di una partizione secondaria modificando il valore di sistema Data e Ora IPL (QIPLDATTIM). E' possibile modificare il valore di sistema QIPLDATTIM di Management Central in iSeries<sup>(TM)</sup> Navigator.

Nella riga comandi sulla stazione di lavoro della partizione secondaria, utilizzare il comando GO POWER o CHGPWRSCD per modificare la pianificazione di accensione/spegnimento della partizione secondaria.

Quando si pianifica l'accensione della partizione secondaria, assicurarsi che il periodo di accensione venga impostato in un'ora in cui la partizione primaria sia già attiva. E' necessario attivare la partizione primaria prima di poter attivare qualsiasi partizione secondaria.

Consultare Operazioni di base del sistema per ulteriori informazioni sulle pianificazioni di accensione/spegnimento.

### **Modifica dell'ora su una partizione primaria**

Le informazioni che seguono si applicano esclusivamente alle **partizioni primarie**.

Quando si modifica l'ora sulla partizione primaria, verificare che tutte le partizioni primarie siano accese. Ciò consente l'aggiornamento dei dati di configurazione per ogni origine caricamento secondaria.

Se al momento della modifica dell'ora sulla partizione primaria la partizione secondaria è spenta, può verificarsi un codice di errore di A6005090 800140A.

Per risolvere l'errore, effettuare l'IPL del server in modalità manuale per accettare i dati dell'origine di caricamento. Per ulteriori informazioni sull'accettazione dei dati dell'origine di caricamento, consultare [Accettazione](rzaitrecloaddu.htm) di un'unità disco come origine di caricamento per le partizioni logiche.

## **Spegnimento di un sistema con partizioni logiche**

#### **Spegnimento di una partizione secondaria**

Il modo appropriato per disattivare una partizione secondaria consiste nell'utilizzare il comando CL (Control Language) PWRDWNSYS (Spegnimento del sistema).

Da una riga comandi sui una stazione di lavoro su tale partizione secondaria, immettere PWRDWNSYS OPTION (\*CNTRLD) DELAY (600) e premere Invio.

Se si disattiva una partizione secondaria, non verranno influenzate altre partizioni logiche. Questo è il comando appropriato per la disattivazione di una partizione secondaria.

#### **Disattivazione della partizione primaria**

Prima di disattivare la partizione primaria, utilizzare il comando PWRDWNSYS per disattivare ciascuna delle partizioni secondarie. Successivamente, utilizzare il comando PWRDWNSYS per disattivare la partizione primaria.

Iniziando dalla V5R2, è possibile impostare il supporto di conferma sul comando PWRDWNSYS. Questo pannello di conferma chiederà all'utente se desidera disattivare la partizione primaria mentre le partizioni secondarie sono ancora attive. Per modificare il valore predefinito del comando PWRDWNSYS primario da una riga comandi, immettere ADDENVVAR e premere Invio. La variabile di ambiente è QIBM\_PWRDWNSYS\_CONFIRM.

Da una riga comandi sui una stazione di lavoro su tale partizione primaria, immettere PWRDWNSYS OPTION (\*CNTRLD) DELAY (600) e premere Invio.

Se non si disattivano le partizioni secondarie prima di quella primaria, tutte le partizioni secondarie attive verranno disattivate in maniera anomala.

Il gestore partizioni consentirà alle partizioni secondarie di provare a scrivere i dati modificati dalla memoria alle unità disco. Tuttavia, è possibile che il sistema operativo non venga terminato in maniera appropriata. Il successivo IPL per la partizione secondaria interessata verrà considerato come un IPL anomalo e potrà richiedere più tempo per il completamento.

#### **Disattivazione ritardata**

Utilizzare la disattivazione ritardata (il pulsante di disattivazione sul pannello di controllo remoto) solo quando si desidera disattivare una partizione logica e quando il comando PWRDWNSYS non funziona.

Quando si utilizza l'opzione di disattivazione ritardata, la partizione attende un periodo di tempo stabilito per la disattivazione. In questo modo, la partizione avrà il tempo di terminare i lavori e scrivere i dati sui dischi. Se la partizione non si disattiva nel periodo di tempo stabilito, verrà terminata in modo anomalo e l'operazione di riavvio richiederà del tempo.

#### **Disattivazione immediata**

Utilizzare la disattivazione immediata (funzione 8 sul pannello di controllo remoto) solo quando non si riesce a disattivare una partizione logica mediante il comando PWRDWNSYS o mediante la disattivazione ritardata.

Quando si utilizza l'opzione di disattivazione immediata dal pannello di controllo remoto, il sistema viene disattivato senza alcun ritardo. In questo modo è possibile che si verifichi un IPL anomalo della partizione logica e una possibile perdita di dati.

Per eseguire una disattivazione ritardata o immediata, è necessario che si stia lavorando con il pannello di controllo remoto. Il **pulsante di attivazione** avvierà una disattivazione ritardata e la **funzione 8** avvierà una disattivazione immediata di un sistema. E' necessario disporre di un ID utente dei programmi di manutenzione con autorizzazioni di gestione e di operazione per la funzione Partizioni sistema in DST per visualizzare il pannello di controllo remoto.

Fare riferimento a Funzioni del pannello di controllo per informazioni su come utilizzare il pannello di controllo remoto Riavvio del sistema (IPL) per istruzioni su come riavviare il server.

### **Riavvio di un sistema con partizioni logiche**

Per riavviare l'intero sistema (eseguire uno spegnimento e un IPL) è necessario che la partizione secondaria venga spenta con la partizione primaria. Se si desidera riavviare la partizione primaria, per prima cosa [spegnere](rzaitdelaypwroff.htm) tutte le partizioni secondarie.

E' possibile riavviare una partizione secondaria senza influenzare le altre partizioni secondarie. Se la partizione secondaria è accesa, è possibile riavviarla utilizzando PWRDWNSYS OPTION \*CNTRLD DELAY (600) RESTART (\*YES). E' possibile utilizzare questo comando da una riga comandi in una delle relative stazioni di lavoro o utilizzare Esecuzione comando in iSeries(TM) Navigator.

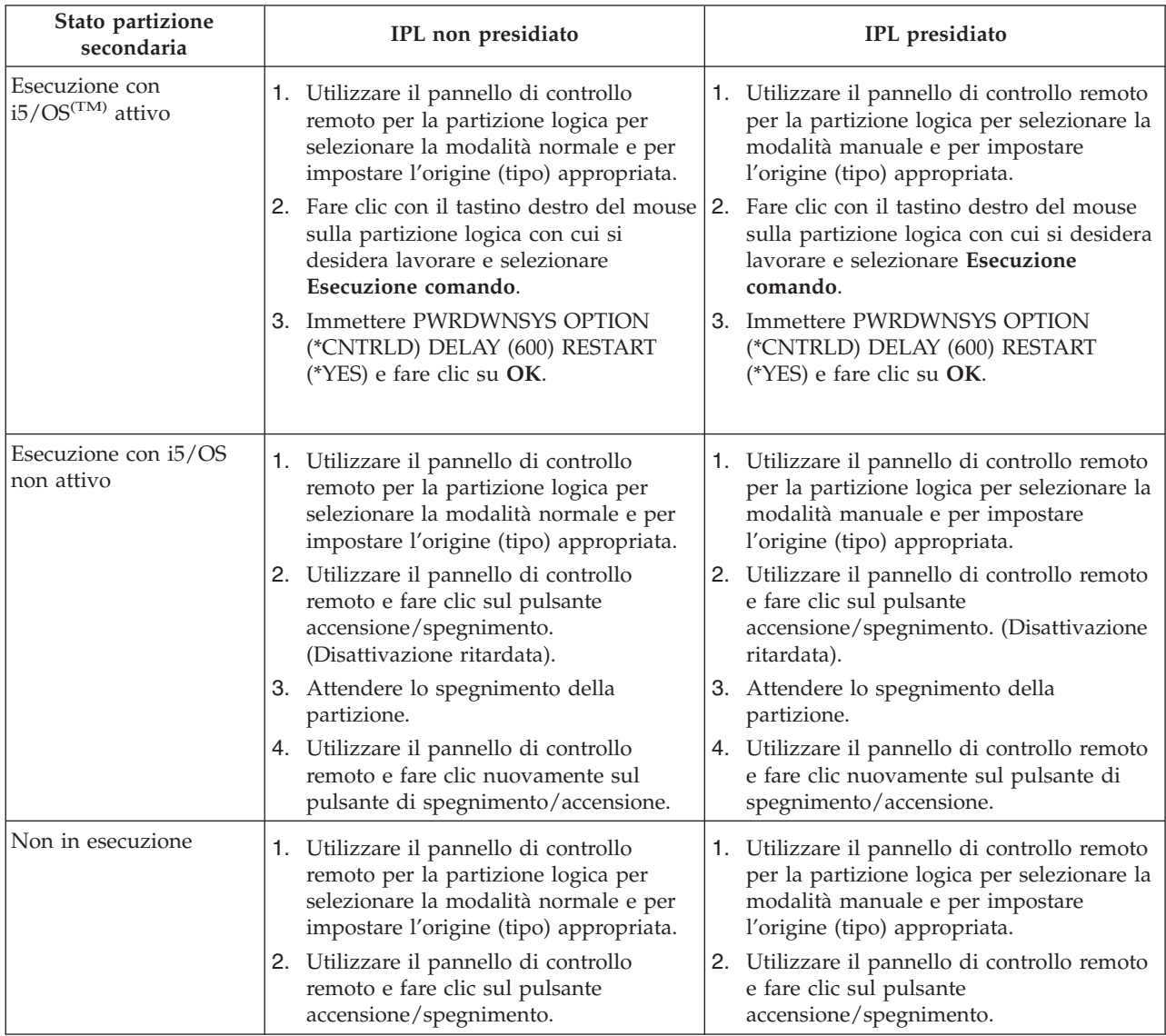

Per ulteriori informazioni su come avviare le partizioni secondarie con un IPL di sistema, consultare riavvio di una partizione logica [secondaria.](rzaitiplparsysrs.htm)

Consultare Operazioni di base del sistema per ulteriori informazioni su come eseguire IPL presidiati o non. Operations Console fornisce ulteriori informazioni sul pannello di controllo remoto.

## **Modifica della modalità operativa per una partizione logica**

la modalità operativa per le partizioni logiche funziona come la modalità operativa su un sistema senza partizioni logiche. Per ulteriori informazioni sulla funzione della modalità operativa e su come e perché modificarla, fare riferimento a Modalità operativa di un IPL.

per modificare la modalità operativa per una partizione, è necessario che si stia lavorando con il pannello di controllo remoto. E' necessario disporre dell'ID utente dei programmi di manutenzione con autorizzazione di gestione e di operazione per la funzione Partizioni di sistema in DST (Dedicated Service Tools).

Fare riferimento a Modifica modalità operative e tipi IPL per istruzioni su come gestire la modalità operativa per una partizione.

## **Modifica di un'origine IPL per la partizione logica**

E' possibile scegliere un'origine IPL separata (tipo) per ciascuna partizione logica. Ciascuna origine IPL (A, B, C o D) su un sistema con partizioni logiche funziona come su un sistema senza partizioni logiche.

Per informazioni sul funzionamento di ciascuna origine IPL e su come e perché modificarla, fare riferimento a Tipo di IPL per ulteriori informazioni.

**Attenzione:** Solo i responsabili del servizio hardware dovrebbero utilizzare l'origine IPL C. utilizzare l'origine IPL C sotto indicazioni del responsabile del servizio. E' possibile che si verifichino perdite di dati a causa di un utilizzo non appropriato di questa funzione.

Per modificare l'origine IPL per una partizione, è necessario che si stia lavorando con il pannello di controllo remoto. E' necessario disporre dell'ID utente dei programmi di manutenzione con autorizzazione di gestione e di operazione per la funzione Partizioni di sistema in DST (Dedicated Service Tools) per lavorare con il pannello di controllo remoto.

Fare riferimento a Funzioni del pannello di controllo per informazioni su come utilizzare il pannello di controllo remoto e a Modifica modalità operative e tipi IPL per istruzioni su come modificare l'origine IPL per una partizione.

### **Riavvio di una partizione logica secondaria durante un riavvio del sistema**

Quando si seleziona questa opzione, la partizione logica verrà avviata automaticamente quando si esegue un riavvio del sistema (partizione primaria) o un IPL.

E' possibile eseguire questa procedura dall'iSeries<sup>(TM)</sup> Navigator. E' necessario disporre di un ID utente dei programmi di manutenzione con autorizzazione di gestione per la funzione Partizioni di sistema in DST (Dedicated Service Tools).

Per riavviare una partizione logica secondaria durante un riavvio del sistema utilizzando Collegamenti, seguire queste fasi:

- 1. In iSeries Navigator, espandere **Collegamenti** o l'ambiente attivo.
- 2. Selezionare la partizione primaria del sistema.
- 3. Espandere **Configurazione e Servizio** e selezionare **Partizioni logiche**.
- 4. Fare clic con il tastino destro del mouse sulla partizione logica e selezionare **Proprietà**.
- 5. Selezionare la pagina **Opzioni**.
- 6. Selezionare la casella **Avvio automatico al momento del riavvio della partizione primaria** per riavviare automaticamente la partizione secondaria durante un riavvio del sistema. Fare clic su **Aiuto** se si desidera avere ulteriori informazioni su questo campo.
- 7. Fare clic su **OK**.

Per riavviare una partizione logica secondaria durante un riavvio del sistema utilizzando la finestra dei programmi di manutenzione, seguire queste fasi:

1. In iSeries Navigator, selezionare **Collegamenti** o l'ambiente attivo.

- 2. Selezionare **Apri la finestra programmi di manutenzione iSeries Navigator** nella finestra Barra applicazioni. Se la finestra Barra applicazioni non viene visualizzata, selezionare **Visualizza** e selezionare **Barra applicazioni**.
- 3. Immettere l'**indirizzo IP** dell'interfaccia di rete del programma di manutenzione a cui ci si desidera collegare. Fare clic su **OK**.
- 4. Verrà richiesto di immettere la **parola d'ordine e l'ID utente dei programmi di manutenzione**.
- 5. Espandere il nome del sistema e selezionare **Partizioni logiche**.
- 6. Fare clic con il tastino destro del mouse sulla partizione logica e selezionare **Proprietà**.
- 7. Selezionare la pagina **Opzioni**.
- 8. Selezionare la casella **Avvio automatico al momento del riavvio della partizione primaria** per riavviare automaticamente la partizione secondaria durante un riavvio del sistema. Fare clic su **Aiuto** se si desidera avere ulteriori informazioni su questo campo.
- 9. Fare clic su **OK**.

Per riavviare una partizione logica secondaria durante un riavvio del sistema utilizzando Management Central, seguire queste fasi:

- 1. In iSeries Navigator, espandere **Management Central**.
- 2. Espandere **Sistemi con partizioni**.
- 3. Selezionare il sistema fisico che possiede la partizione logica con cui si desidera lavorare.
- 4. Fare clic con il tastino destro del mouse sulla partizione logica e selezionare **Proprietà**.
- 5. Selezionare la pagina **Opzioni**.
- 6. Selezionare la casella **Avvio automatico al momento del riavvio della partizione primaria** per riavviare automaticamente la partizione secondaria durante un riavvio del sistema. Fare clic su **Aiuto** se si desidera avere ulteriori informazioni su questo campo.
- 7. Fare clic su **OK**.

### **Come evitare che una partizione logica secondaria venga riavviata durante un riavvio del sistema**

Quando si seleziona questa opzione, la partizione logica non verrà avviata quando si esegue un riavvio del sistema (partizione primaria) o un IPL.

E' possibile eseguire questa procedura dall'iSeries<sup>(TM)</sup> Navigator. E' necessario disporre di un profilo utente dei programmi di manutenzione con autorizzazione di gestione per la funzione Partizioni di sistema in DST (Dedicated Service Tools). Per evitare che una partizione logica secondaria venga riavviata durante il riavvio del sistema, seguire queste fasi:

Per evitare che una partizione logica secondaria venga riavviata durante il riavvio del sistema utilizzando Collegamenti, seguire queste fasi:

- 1. In iSeries Navigator, espandere **Collegamenti** o l'ambiente attivo.
- 2. Selezionare la partizione primaria del sistema.
- 3. Espandere **Configurazione e Servizio** e selezionare **Partizioni logiche**.
- 4. Fare clic con il tastino destro del mouse sulla partizione logica e selezionare **Proprietà**.
- 5. Selezionare la pagina **Opzioni**.
- 6. Deselezionare la casella **Avvio automatico al momento del riavvio della partizione primaria** per evitare che la partizione logica venga avviata durante il riavvio del sistema. Fare clic su **Aiuto** se si desidera avere ulteriori informazioni su questo campo.
- 7. Fare clic su **OK**.

Per evitare che una partizione logica secondaria venga riavviata durante il riavvio del sistema utilizzando la finestra dei programmi di manutenzione, seguire queste fasi:

1. In iSeries Navigator, selezionare **Collegamenti** o l'ambiente attivo.

- 2. Selezionare **Apri la finestra programmi di manutenzione iSeries Navigator** nella finestra Barra applicazioni. Se la finestra Barra applicazioni non viene visualizzata, selezionare **Visualizza** e selezionare **Barra applicazioni**.
- 3. Immettere l'**indirizzo IP** dell'interfaccia di rete del programma di manutenzione a cui ci si desidera collegare. Fare clic su **OK**.
- 4. Verrà richiesto di immettere la **parola d'ordine e l'ID utente dei programmi di manutenzione**.
- 5. Espandere il nome del sistema e selezionare **Partizioni logiche**.
- 6. Fare clic con il tastino destro del mouse sulla partizione logica e selezionare **Proprietà**.
- 7. Selezionare la pagina **Opzioni**.
- 8. Deselezionare la casella **Avvio automatico al momento del riavvio della partizione primaria** per evitare che la partizione logica venga avviata durante il riavvio del sistema. Fare clic su **Aiuto** se si desidera avere ulteriori informazioni su questo campo.
- 9. Fare clic su **OK**.

Per evitare che una partizione logica secondaria venga riavviata durante il riavvio del sistema utilizzando Management Central, seguire queste fasi:

- 1. In iSeries Navigator, espandere **Management Central**.
- 2. Espandere **Sistemi con partizioni**.
- 3. Selezionare il sistema fisico che possiede la partizione logica con cui si desidera lavorare.
- 4. Fare clic con il tastino destro del mouse sulla partizione logica e selezionare **Proprietà**.
- 5. Selezionare la pagina **Opzioni**.
- 6. Deselezionare la casella **Avvio automatico al momento del riavvio della partizione primaria** per evitare che la partizione logica venga avviata durante il riavvio del sistema. Fare clic su **Aiuto** se si desidera avere ulteriori informazioni su questo campo.
- 7. Fare clic su **OK**.

# **Risoluzione dei problemi sulle partizioni logiche**

Se un sistema con partizioni presenta problemi, stabilire se il problema riguarda le partizioni logiche in particolare o se si tratta di un problema generale del sistema. Consultare Risoluzione dei problemi e servizio per stabilire se il problema incontrato è o meno un problema generale del sistema.Se riguarda specificamente le partizioni logiche, utilizzare questa sezione e il rilevatore di SRC per comprendere i codici di riferimento di sistema (SRC) e l'azioni di correzione necessaria per risolvere l'errore. Talune azioni di correzione e attività, tuttavia, potrebbero richiedere l'assistenza del centro di supporto tecnico.

#### **[Rilevatore](rzaitsrcfinder.htm) SRC della partizione logica**

Utilizzare il rilevatore SRC per trovare una descrizione dettagliata dei codici di riferimento di sistema (SRC) relativi alle partizioni logiche.

### **Come [determinare](rzaitiflpar.htm) se il server dispone di partizioni logiche**

Utilizzare iSeries<sup>(TM)</sup> Navigator per verificare che il server sia stato configurato per l'esecuzione delle partizioni logiche.

#### **SRC (System reference codes) per [partizioni](rzaitcsp.htm) logiche**

Comprendere individuare errori di partizionamento logico sul server.

### **[Visualizzazione](rzaitpal.htm) della PAL(R)**

Utilizzare DST (Dedicated Service Tools) o SST (System Service Tools) per trovare gli SRC per le partizioni logiche.

#### **Come trovare gli SRC per ogni [partizione](rzaitfindsrc.htm) logica**

Utilizzare iSeries Navigator per trovare gli ultimi SRC per ogni partizione logica del server.

#### **[Risoluzione](rzaittrouble.htm) di SRC**

Per trovare un elenco dei più comuni SRC e delle azioni di correzione relative alle partizioni logiche.

#### **Prospetti e messaggi di errore della [partizione](rzaiterrunderstand.htm) logica**

Per un elenco dei messaggi di errore specifici per le partizioni logiche.

#### **Gestione dei dati di [configurazione](rzaitrecwork.htm) per le partizioni logiche**

Utilizzare DST e SST per eliminare, copiare e aggiornare i dati di configurazione, per configurare unità disco non configurate, eliminare risorse senza notifica, accettare un'unità disco come origine di caricamento e cancellare partizioni logiche sul server.

#### **Situazioni che richiedono l'assistenza di un tecnico della [manutenzione](rzaittscenter.htm)**

Notificare i problemi del server che richiedono assistenza tecnica da parte del centro di supporto tecnico.

## **SRC (system reference codes) per partizioni logiche**

Il seguente elenco contiene gli SRC più comunemente riportati dalla  $PAL<sup>(R)</sup>$ . Per ogni SRC vengono elencate le azioni di correzione consigliate. Gli SRC non inclusi nell'elenco, potrebbero non riguardare le partizioni logiche. Consultare la documentazione Risoluzione dei problemi e servizio o un livello più alto di assistenza.

SRC per [partizioni](rzaitcsp.htm) logiche fornisce informazioni sugli SRC e su come identificarli.

**Nota:** nella seguente tabella, i numeri xx dei codici SRC equivalgono all'ID della partizione.

#### **SRC Informazioni** 1 B2xx 1230 **Causa:** la partizione secondaria non è in grado di eseguire l'IPL. L'IPL è stato terminato. Un esempio delle cause della visualizzazione di questo SRC è la mancata assegnazione della corretta quantità di processori o memoria a una partizione secondaria.

**Correzione:** dal pannello Gestione partizioni di sistema, correggere il problema di configurazione in base al codice di errore e ritentare l'IPL della partizione secondaria. Se continua a riportare esito negativo, contattare il tecnico della manutenzione.

**Procedura di analisi del problema:** identificare il codice di errore dalla parola 3 dell'SRC. I valori possibili del codice di errore sono:

- 000000A2: quantità di prestazioni interattive insufficiente
- v 000000A3: numero di processori insufficiente
- 000000A4: dimensione memoria principale insufficiente

Per qualsiasi altro codice di errore, contattare il tecnico della manutenzione.

B2xx 1250 **Causa:** la modalità IPL della partizione primaria non consente alla partizione secondaria di effettuare l'IPL della modalità fornita. L'IPL viene terminato. Una possibile causa per la visualizzazione di questo SRC è che la partizione primaria si trova in IPL in modalità C e quella secondaria in IPL in modalità B. Quando la partizione primaria si trova in IPL in modalità D, le partizioni secondarie non possono effettuare l'IPL.

> **Correzione:** dal pannello Gestione partizioni di sistema assegnare alle partizioni secondarie la stessa modalità IPL di quella primaria. Quindi ritentare nuovamente l'IPL della partizione secondaria. Se il problema persiste, contattare il tecnico della manutenzione.

**Procedura di analisi del problema:** raccogliere i dati esadecimali dettagliati dalla voce della [PAL](rzaitpal.htm) relativa a questo problema.

B2xx 1260 **Causa:** è stato raggiunto il valore dell'impostazione per l'accensione tempificata (TPO) per una partizione secondaria, ma la chiave di blocco non era impostata su Automatico o Normale. L'IPL sarà terminato.

> **Correzione:** dal pannello Gestione partizioni di sistema modificare l'impostazione per la chiave di blocco da Manuale-sicuro a Normale- automatico. Quindi ritentare nuovamente l'IPL della partizione secondaria. Se il problema persiste, contattare il tecnico della manutenzione.

**Procedura di analisi del problema:** raccogliere i dati esadecimali dettagliati dalla voce della [PAL](rzaitpal.htm) relativa a questo problema.

B2xx 1310 **Causa:** nessun IOP unità IPL (modalità D) alternativo selezionato. Si tenterà di continuare l'IPL, ma le informazioni disponibili potrebbero non essere sufficienti per il rilevamento dell'origine di caricamento modalità D corretta.

> **Correzione:** dal pannello Gestione partizioni di sistema configurare un IOP dell'IPL alternativo per la partizione secondaria. Quindi ritentare nuovamente l'IPL della partizione secondaria. Se continua a riportare esito negativo, contattare il tecnico della manutenzione.

**Procedura di analisi del problema:** raccogliere i dati esadecimali dettagliati dalla [PAL](rzaitpal.htm) per questo problema per il tecnico della manutenzione.

B2xx 1320 **Causa:** non è stato selezionato alcun IOP dell'origine di caricamento predefinito per un IPL in modalità A o B. Si tenterà di continuare l'IPL, ma le informazioni disponibili potrebbero non essere sufficienti al rilevamento dell'origine di caricamento corretta.

> **Correzione:** dal pannello Gestione partizioni di sistema configurare un IOP origine di caricamento per la partizione secondaria. Quindi ritentare nuovamente l'IPL della partizione secondaria. Se continua a riportare esito negativo, contattare il tecnico della manutenzione.

**Procedura di analisi del problema:** raccogliere i dati esadecimali dettagliati dalla [PAL](rzaitpal.htm) per questo problema per il tecnico della manutenzione.

B2xx 3110 **Causa:** è stata effettuata la scansione di tutte le possibili origini di caricamento al fine di rilevare un codice di partizione secondaria valido. Tutti i codici rilevati hanno riportato errore, quindi nessuno può essere utilizzato come origine di caricamento per l'IPL. L'IPL è stato arrestato.

> **Correzione:** risolvere i problemi incontrati e ripetere l'IPL della partizione secondaria. Se continua a riportare esito negativo, contattare il tecnico della manutenzione.

> **Procedura di analisi del problema:** effettuare la scansione dell'elenco della cronologia di SRC della partizione secondaria per individuare precedenti SRC di errore B2ppxxxx (pp indica l'ID della partizione) per verificare la causa del problema.

B2xx 3123 **Causa:** l'alloggiamento IOA non appartiene all'IOP. Viene effettuato un controllo nell'IOP specifico per garantire che ad esso sia stato assegnato un alloggiamento IOA. Questo SRC indica che all'IOP non è stato assegnato alcun alloggiamento IOA e quindi tutti gli indirizzi unità in questo alloggiamento non verranno tentati. L'IPL tenterà di andare avanti passando al successivo indirizzo alloggiamento.

> **Correzione:** questo SRC probabilmente indica un errore della configurazione LPAR. Utilizzare il pannello Gestione partizioni per controllare la configurazione della partizione per accertarsi che tutti gli alloggiamenti siano correttamente assegnati alla partizione.

> **Procedura di analisi del problema:** utilizzare la PAL [\(product](rzaitpal.htm) activity log) per individuare gli SRC che riguardano l'indirizzo di unità a cui si fa riferimento nelle parole 13-16 dell'SRC. Correggere qualsiasi problema rilevato e quindi ripetere l'IPL secondario.

B2xx 3125 **Causa:** l'assegnazione della memoria per gli oggetti dell'IPL precedente ha avuto esito negativo. La partizione primaria non ha memoria sufficiente. La sequenza IPL verrà ripetuta sulla stessa unità.

> **Correzione:** se la partizione primaria non dispone di memoria principale sufficiente, rimuovere memoria principale da una o più partizioni secondarie e aggiungerla a quella primaria. Se la partizione primaria dispone di memoria principale sufficiente, tentare nuovamente l'IPL. Se continua a riportare esito negativo, contattare il tecnico della manutenzione.

**Procedura di analisi del problema:** assicurarsi che la partizione primaria disponga di una quantità di memoria sufficiente per effettuare l'IPL della partizione secondaria.

B2xx 3130 **Causa:** non è stato rilevato alcun oggetto bus per il numero di bus specificato. Si tenterà di continuare l'IPL, ma verranno saltate tutte le successive unità origine di caricamento presenti in questo indirizzo bus.

> **Correzione:** se la parola 3 è zero, il relativo SRC è informativo e può essere ignorato. Un numero bus diverso da zero non ha alcun oggetto bus associato. Contattare il tecnico della manutenzione per risolvere il problema.

**Procedura di analisi del problema:** il valore per a parola 3 è:

v Parola 3: informazioni indirizzo bus

Questo valore consente di identificare l'hardware che ha causato l'errore.

B2xx 3135 **Causa:** il tipo dell'oggetto bus Gestore trasporto non è né SPD né PCI. Gli unici tipi di bus noti sono RIO, SAN e Virtuale e nessuno di questi supporta la modalità IPL come origine di caricamento LPAR. L'intero bus verrà saltato. Si tenterà di continuare l'IPL.

**Correzione:** contattare il tecnico della manutenzione per risolvere il problema.

**Procedura di analisi del problema:** il valore per a parola 3 è:

v Parola 3: informazioni indirizzo bus

Questo valore consente di identificare l'hardware che ha causato l'errore.

B2xx 3200 **Causa:** il comando (Avvio autocaricamento) inviato allo IOP per indicargli di ubicare l'unità origine di caricamento selezionata e caricarsi o ripristinarsi ha avuto esito negativo. Si tenterà di continuare l'IPL e a seconda del tipo di errore, l'azione sull'unità di origine caricamento verrà ripetuta o ignorata.

> **Correzione:** ricercare gli SRC nella [PAL](rzaitpal.htm) relativa all'ubicazione dell'unità specificata nelle parole da 3 a 6. Seguire le azioni di correzione per i problemi incontrati. Quindi ritentare nuovamente l'IPL della partizione secondaria. Se continua a riportare esito negativo, contattare il tecnico della manutenzione.

**Procedura di analisi del problema:** i valori per le parole da 3 a 6 sono:

- v Parola 3: informazioni indirizzo bus
- v Parola 4: informazioni indirizzo scheda madre
- v Parola 5: informazioni indirizzo scheda
- v Parola 6: informazioni indirizzo unità

Questi valori consentono di identificare l'hardware che ha causato l'errore.

B2xx 4310 **Causa:** il dispositivo hardware dell'unità origine di caricamento non dispone di oggetti HRI. L'IPL tenterà di eseguire nuovamente la sequenza IPL dall'origine di caricamento specificato.

> **Correzione:** se l'IPL ha avuto esito negativo a causa di questo SRC, catturare un MSD della partizione primaria e contattare il tecnico della manutenzione.

**Procedura di analisi del problema:** il valore per a parola 3 è:

- v Parola 3: informazioni indirizzo bus
- v Parola 4: informazioni indirizzo scheda madre
- v Parola 5: informazioni indirizzo scheda
- v Parola 6: informazioni indirizzo unità

Questo valore consente di identificare l'hardware che ha causato l'errore.

B2xx 4312 **Causa:** esiste un'incongruenza tra l'ubicazione dell'unità logica dell'unità prevista come possibile origine di caricamento e quella presente nell'elenco. L'IPL tenterà di eseguire nuovamente la sequenza IPL dall'origine di caricamento specificato.

> **Correzione:** se l'IPL ha avuto esito negativo a causa di questo SRC, catturare un MSD della partizione primaria e contattare il tecnico della manutenzione.

**Procedura di analisi del problema:** il valore per a parola 3 è:

- v Parola 3: informazioni indirizzo bus
- v Parola 4: informazioni indirizzo scheda madre
- v Parola 5: informazioni indirizzo scheda
- v Parola 6: informazioni indirizzo unità

Questo valore consente di identificare l'hardware che ha causato l'errore.

B2xx 4315 **Causa:** si è verificato un errore durante l'assegnazione di memoria alla partizione primaria.

**Correzione:** se la partizione primaria non dispone di memoria principale sufficiente, rimuovere memoria principale da una o più partizioni secondarie e aggiungerla a quella primaria.

**Procedura di analisi del problema:** assicurarsi che la partizione primaria disponga di una quantità di memoria sufficiente. Tentare nuovamente l'IPL della partizione secondaria.

B2xx 4320 **Causa:** viene riportato un tipo non valido di origine di caricamento alternativa. Si tenterà di continuare l'IPL saltando tutti i successivi tentativi per questa unità.

**Correzione:** verificare la configurazione hardware per la partizione secondaria.

**Procedura di analisi del problema:** assicurarsi che le unità si trovino nelle ubicazioni corrette.

B2xx 4321 **Causa:** viene riportato un tipo non valido di origine di caricamento alternativa. Si tenterà di continuare l'IPL saltando tutti i successivi tentativi per questa unità.

**Correzione:** verificare la configurazione hardware per la partizione secondaria.

**Procedura di analisi del problema:** assicurarsi che le unità si trovino nell'ubicazione corretta. B2xx 5106 **Cause:** la creazione del segmento temporaneo-dump della memoria principale ha avuto esito negativo. Una delle cause per cui si verifica questo errore è l'insufficienza di memoria nella partizione primaria. L'IPL verrà ritentato sullo stesso indirizzo unità, a condizione che questa sia una situazione temporanea.

> **Correzione:** se la partizione primaria non dispone di memoria principale sufficiente, rimuovere memoria principale da una o più partizioni secondarie e aggiungerla a quella primaria. Se la partizione primaria dispone di memoria principale sufficiente, tentare nuovamente l'IPL. Se continua a riportare esito negativo, contattare il tecnico della manutenzione.

**Procedura di analisi del problema:** assicurarsi che la partizione primaria disponga di una quantità di memoria principale adeguata per effettuare l'IPL della partizione secondaria.

B2xx 5114 **Causa:** l'origine di caricamento secondaria ha assegnato un MSD inferiore alla dimensione minima del dump. Non è possibile catturare il dump. L'IPL sarà terminato.

**Correzione:** contattare il tecnico della manutenzione.

**Procedura di analisi del problema:** raccogliere i dati esadecimali dettagliati dalla voce della [PAL](rzaitpal.htm) relativa a questo problema. Contattare il tecnico di manutenzione.

B2xx 5115 **Causa:** il caricamento dall'origine di caricamento ha avuto esito negativo. L'IPL tenterà di proseguire riprovando l'intera sequenza IPL sullo stessa unità origine di caricamento.

> **Correzione:** se questo SRC impedisce la continuazione dell'IPL della partizione secondaria, concentrarsi sull'unità origine di caricamento nell'ubicazione specificata nelle parole da 3 a 6. Dopo aver risolto qualsiasi problema incontrato, tentare nuovamente l'IPL della partizione secondaria.

**Procedura di analisi del problema:** i valori per le parole da 3 a 6 sono:

- v Parola 3: informazioni sul bus
- v Parola 4: informazioni sulla scheda madre
- v Parola 5: informazioni sulla scheda
- v Parola 6: informazioni sull'unità

Questi valori consentono di identificare l'hardware che ha causato l'errore.

Raccogliere i dati esadecimali dettagliati dalla [PAL](rzaitpal.htm) relativa a questo problema per il tecnico della manutenzione.

B2xx 5117 **Causa:** si è verificato un IPL di MSD o CPM, ma non è possibile scrivere le informazioni correnti sull'unità origine di caricamento poiché è già presente un dump valido. Le informazioni MSD or CPM correnti sono state perse e l'IPL è stato arrestato.

> **Correzione:** eseguire l'IPL della partizione secondaria dopo i DST (dedicated service tools) per invalidare le precedenti informazioni MSD o CPM sull'origine di caricamento. In seguito è possibile salvare i successivi dump MSD o CPM.

**Procedura di analisi del problema:** identificare la partizione che presenta il problema mediante il numero di identificazione della partizione (xx) fornito con l'SRC.

B2xx 5121 **Causa:** si è verificato un IPL di MSD o CPM, ma non è possibile scrivere le informazioni correnti sull'unità origine di caricamento poiché è già presente un dump valido. Le informazioni MSD or CPM correnti sono state perse e l'IPL è stato arrestato.

> **Correzione:** eseguire l'IPL della partizione secondaria dopo i DST (dedicated service tools) per invalidare le precedenti informazioni MSD o CPM sull'origine di caricamento. In seguito è possibile salvare i successivi dump MSD o CPM.

> **Procedura di analisi del problema:** raccogliere i dati esadecimali dettagliati dalla [PAL](rzaitpal.htm) e correggere qualsiasi problema incontrato.

B2xx 5135 **Causa:** un'operazione di scrittura sull'unità disco ha dato esito negativo durante la scrittura delle pagine della memoria principale su MSD o CPM. Un dump parziale delle informazioni della fase II potrebbe essere presente nel dump e l'IPL di MSD o CPM verrà continuato.

> **Correzione:** raccogliere i dati esadecimali dettagliati dalla [PAL](rzaitpal.htm) associata con l'unità disco all'ubicazione indicata. Correggere qualsiasi problema incontrato. Questo potrebbe essere un indizio dell'esistenza di un problema nell'unità disco, IOP o Bus.

> **Procedura di analisi del problema:** identificare il codice di errore dalle parole da 3 a 9 dell'SRC. I valori possibili del codice di errore sono:

- v Parola 3: informazioni indirizzo bus
- v Parola 4: informazioni indirizzo scheda madre
- v Parola 5: informazioni indirizzo scheda
- v Parola 6: informazioni indirizzo unità
- v Parola 7: numero di pagine scritte nell'operazione
- v Parola 8: posizione pagina unità
- v Parola 9: codice di errore dispositivo hardware DASD

Per qualsiasi altro codice di errore, contattare il tecnico della manutenzione.

B2xx 5145 **Causa:** la memorizzazione dei LID SID 82 durante la Fase II per il percorso di MSD o CPM ha avuto esito negativo. Molto probabilmente le informazioni della Fase II non saranno disponibili nel dump e l'IPL di MSD o CPM verrà continuato.

> **Correzione:** raccogliere i dati esadecimali dettagliati dalla [PAL](rzaitpal.htm) associata con l'unità disco all'ubicazione indicata. Correggere qualsiasi problema incontrato. Questo potrebbe essere un indizio dell'esistenza di un problema nell'unità disco, IOP o Bus.

**Procedura di analisi del problema:** identificare il codice di errore dalle parole da 3 a 6 dell'SRC. I valori possibili del codice di errore sono:

- v Parola 3: informazioni indirizzo bus
- v Parola 4: informazioni indirizzo scheda madre
- v Parola 5: informazioni indirizzo scheda
- v Parola 6: informazioni indirizzo unità

Per qualsiasi altro codice di errore, contattare il tecnico della manutenzione.

B2xx 5148 **Causa:** si è verificato un MSD mentre il sistema stava già effettuando un IPL di ripristino di MSD o CPM. Il primo dump è già stato copiato o eliminato. Il secondo dump è stato salvato nel SID 82 dell'origine di caricamento secondaria, ma non verrà effettuato l'IPL della partizione secondaria.

**Correzione:** contattare il tecnico della manutenzione.

**Procedura di analisi del problema:** identificare il codice di errore dalle parole da 3 a 6 dell'SRC. I valori possibili del codice di errore sono:

- v Parola 3: informazioni indirizzo bus
- v Parola 4: informazioni indirizzo scheda madre
- v Parola 5: informazioni indirizzo scheda
- v Parola 6: informazioni indirizzo unità

Per qualsiasi altro codice di errore, contattare il tecnico della manutenzione.

B2xx 6012 **Causa:** un LID della partizione secondaria è stato caricato nella memoria principale della partizione. In un secondo momento, tuttavia, è stato stabilito che il LID effettivo non si trovava nella sua interezza nell'area di caricamento della partizione e si sono verificati danni o corruzione della memoria. L'IPL sarà terminato.

> **Correzione:** contattare il tecnico della manutenzione. L'unità origine caricamento della partizione secondaria è corrotta. Se l'origine di caricamento è un DASD, potrebbe essere necessario effettuare nuovamente l'installazione.

**Procedura di analisi del problema:** identificare il codice di errore dalle parole da 3 a 6 dell'SRC. I valori possibili del codice di errore sono:

- v Parola 3: informazioni indirizzo bus
- v Parola 4: informazioni indirizzo scheda madre
- v Parola 5: informazioni indirizzo scheda
- v Parola 6: informazioni indirizzo unità

Per qualsiasi altro codice di errore, contattare il tecnico della manutenzione.

B2xx 6015 **Causa:** il richiamo dell'area dati di caricamento della partizione ha avuto esito negativo. Si tenterà di continuare l'IPL saltando questa unità e tentando con una successiva unità origine di caricamento possibile.

> **Correzione:** è probabile che questo problema dipenda dal supporto magnetico dell'origine di caricamento che potrebbe essere corrotto o non valido. A Per risolvere il problema, potrebbe essere necessario installare nuovamente il LIC (Licensed Internal Code) della partizione secondaria. Se il problema persiste, contattare il tecnico della manutenzione.

**Procedura di analisi del problema:** raccogliere i dati esadecimali dettagliati dalla [PAL](rzaitpal.htm) per questo problema per il tecnico della manutenzione.

B2xx 6025 **Causa:** memoria non valida per il caricamento nell'ID di caricamento. Si tenterà di continuare l'IPL saltando questa unità origine di caricamento e tentando con la successiva possibile.

> **Correzione:** è probabile che questo problema dipenda dal supporto magnetico dell'origine di caricamento che potrebbe essere corrotto o non valido. A Per risolvere il problema, potrebbe essere necessario installare nuovamente il LIC (Licensed Internal Code) della partizione secondaria. Se continua a riportare esito negativo, contattare il tecnico della manutenzione.

**Procedura di analisi del problema:** raccogliere i dati esadecimali dettagliati dalla [PAL](rzaitpal.htm) per questo problema per il tecnico della manutenzione.

B2xx 6027 **Causa:** la causa più probabile per questo SRC è una condizione di memoria insufficiente nella partizione primaria. Verrà ritentata l'intera sequenza IPL per lo stesso indirizzo dell'unità.

> **Correzione:** se la partizione primaria non dispone di memoria principale sufficiente, rimuovere memoria principale da una o più partizioni secondarie e aggiungerla a quella primaria. Se la partizione primaria dispone di sufficiente memoria principale e non vi sono perdite di memoria, tentare nuovamente l'operazione.

**Procedura di analisi del problema:** assicurarsi che alla partizione sia stata assegnata sufficiente memoria principale, verificare che non siano presenti perdite di memoria e tentare nuovamente l'operazione.

B2xx 7111 **Causa:** l'origine di caricamento secondaria non ha associato un dispositivo hardware IOP.

**Correzione:** catturare un MSD della partizione primaria. Contattare il tecnico della manutenzione per risolvere il problema.

**Procedura di analisi del problema:** contattare il tecnico della manutenzione per risolvere il problema.

B2xx 7115 **Cause:** l'eliminazione di un dispositivo hardware IOP (non l'origine di caricamento per l'IPL corrente) dalla partizione primaria ha avuto esito negativo. L'IPL verrà continuato, ma molto probabilmente la partizione secondaria non sarà in grado di stabilire i collegamenti a questo IOP.

> **Correzione:** potrebbe essere necessario effettuare un altro IPL della partizione secondaria per risolvere il problema dello IOP affinché possa essere utilizzato dalla partizione secondaria. Se il problema persiste, contattare il tecnico della manutenzione.

**Procedura di analisi del problema:** identificare i valori per le parole da 3 a 5 per individuare la causa dell'errore. I valori per le parole sono:

- v Parola 3: informazioni indirizzo bus
- v Parola 4: informazioni indirizzo scheda madre
- v Parola 5: informazioni indirizzo scheda
- B2xx 7117 **Causa:** l'eliminazione di un dispositivo hardware IOP associato all'origine di caricamento corrente ha avuto esito negativo. L'IPL non verrà continuato.

**Correzione:** raccogliere i dati esadecimali dettagliati dalla [PAL](rzaitpal.htm) relativa all'indirizzo dello IOP specificato. Risolvere qualsiasi problema si presenti seguendo le azioni di correzione per gli SRC della PAL. Tentare nuovamente l'IPL della partizione secondaria. Potrebbe essere necessario effettuare un IPL della partizione primaria per riacquistare il controllo dello IOP.

**Procedura di analisi del problema:** identificare il codice di errore dalle parole da 3 a 6 dell'SRC. I valori possibili del codice di errore sono:

- v Parola 3: informazioni indirizzo bus
- v Parola 4: informazioni indirizzo scheda madre
- v Parola 5: informazioni indirizzo scheda
- v Parola 6: codice di errore IOP

Per qualsiasi altro codice di errore, contattare il tecnico della manutenzione.

B2xx 7200 **Causa:** si è verificata una condizione di errore durante il tentativo di invio del comando di uscita dalla modalità VSP (comando bus solo PC) allo IOP origine di caricamento.

> **Correzione:** raccogliere i dati esadecimali dettagliati dalla [PAL](rzaitpal.htm) relativa all'indirizzo dello IOP specificato. Risolvere qualsiasi problema si presenti seguendo le azioni di correzione per gli SRC della PAL. Tentare nuovamente l'IPL della partizione secondaria. Potrebbe essere necessario effettuare un IPL della partizione primaria per riacquistare il controllo dello IOP.

> **Procedura di analisi del problema:** identificare il codice di errore dalle parole da 3 a 5 dell'SRC. I valori possibili del codice di errore sono:

- v Parola 3: informazioni indirizzo bus
- v Parola 4: informazioni indirizzo scheda madre
- v Parola 5: informazioni indirizzo scheda

Per qualsiasi altro codice di errore, contattare il tecnico della manutenzione.

B2xx 8105 **Causa:** l'inizializzazione delle strutture di dati della memoria principale della partizione secondaria ha avuto esito negativo. L'IPL è stato arrestato.

> **Correzione:** è probabile che questo problema dipenda dal supporto magnetico dell'origine di caricamento che potrebbe essere corrotto o non valido. A Per risolvere il problema, potrebbe essere necessario installare nuovamente il LIC (Licensed Internal Code) della partizione secondaria. Se continua a riportare esito negativo, contattare il tecnico della manutenzione.

**Procedura di analisi del problema:** raccogliere i dati esadecimali dettagliati dalla [PAL](rzaitpal.htm) per questo problema per il tecnico della manutenzione.

B2xx 8107 **Causa:** l'assegnazione di memoria principale per i messaggi evento LIC ha avuto esito negativo. Ciò indica che nella partizione primaria non è disponibile memoria principale sufficiente. L'IPL viene terminato.

> **Correzione:** se la partizione primaria non dispone di memoria principale sufficiente, rimuovere memoria principale da una o più partizioni secondarie e aggiungerla a quella primaria.

**Procedura di analisi del problema:** assicurarsi che la partizione primaria disponga di una quantità di memoria principale adeguata per effettuare l'IPL della partizione secondaria.

B2xx 8115 **Causa:** l'apertura dei collegamenti Gestore sessioni LIC ha riportato esito negativo per alcuni o tutti i collegamenti. L'IPL continuerà, ma alcune connessioni non saranno funzionali.

> **Correzione:** potrebbe essere necessario effettuare un altro IPL della partizione secondaria per risolvere il problema dei collegamenti Gestore sessione LIC (Licensed internal code). Se il problema persiste, contattare il tecnico della manutenzione.

**Procedura di analisi del problema:** raccogliere i dati esadecimali dettagliati dalla [PAL](rzaitpal.htm) per questo problema per il tecnico della manutenzione.

1 B600 5310 **Cause:** i dati di configurazione della partizione logica hanno riportato un problema di coerenza. Il server non è in grado di trovare una copia valida dei dati di configurazione della partizione logica.

> **Correzione:** contattare il tecnico della manutenzione. Il server non continuerà l'IPL dopo i DST fino a che non viene risolto il problema.

**Procedura di analisi del problema:** raccogliere i dati esadecimali dettagliati dalla [PAL](rzaitpal.htm) per questo problema per il tecnico della manutenzione.

- 1 B600 5311 **Causa:** i dati di configurazione della partizione logica non corrispondono alla configurazione del server corrente. Cause possibile sono:
	- v Un'unità disco non configurata, precedentemente un'origine di caricamento per una partizione logica.
	- v I dati di configurazione dell'origine di caricamento non corrispondono alla partizione logica per cui vengono utilizzati.
	- v I dati di configurazione dell'origine di caricamento non corrispondono al numero di serie del server per cui vengono utilizzati.
	- v I dati di configurazione dell'origine di caricamento sono più recenti di quelli della partizione primaria.

**Correzione:** eseguire una delle seguenti attività:

- v Se l'origine di caricamento è stata sostituita per errore, ripristinare quella originale e riavviare il server.
- v Se l'origine di caricamento è per una partizione primaria, [ripristinare](rzaitrecworkparconf.htm) i dati di configurazione della partizione logica.
- v Se l'origine di caricamento specificato è per una partizione secondaria, [accettare](rzaitrecloaddu.htm) il disco come origine di caricamento per la partizione secondaria.
- v Se l'unità disco specificata non è configurata, [eliminare](rzaitrecworknondu.htm) l'origine di caricamento non configurate per utilizzare la nuova unità disco nel server.
- v Se l'unità disco origine di caricamento è stata spostata da un server con partizioni logiche, ma il server corrente non dovrebbe avere partizioni logiche, eliminare tutti i dati di configurazione della partizione logica. In questo modo verranno cancellate tutte le partizioni [secondarie.](rzaitrecorig.htm)
- v Se l'origine di caricamento proviene da un server con partizioni ed è stata utilizzata per errore per effettuare un IPL della partizione, non effettuare alcuna azione. Il processo di inizializzazione del disco durante l'installazione elimina i dati di configurazione esistenti.

La partizione logica non continuerà l'IPL dopo i DST fino a quando il problema non viene risolto con una delle azioni precedentemente riportate.

**Procedura di analisi del problema:** raccogliere i dati esadecimali dettagliati dalla voce della [PAL](rzaitpal.htm) relativa a questo problema per il tecnico della manutenzione.

1 B600 5312 **Causa:** messaggio informativo indicante che il server ha rilevato e corretto un'incoerenza nei dati di configurazione su una partizione logica senza che si verifichi alcuna perdita di dati.

**Correzione:** nessuna.

**Procedura di analisi del problema:** nessuna, a meno che non si verifichi un numero significativo di errori. Raccogliere i dati esadecimali dettagliati dalle voci della [PAL](rzaitpal.htm) relative a questi problemi per il tecnico della manutenzione.

1 B600 5313 **Causa:** il server ha rilevato un'incoerenza nei dati di configurazione per una partizione logica e non è stato in grado di correggerla senza perdere l'ultimo aggiornamento dei dati di configurazione.

> **Correzione:** convalidare manualmente i dati di configurazione e ripetere qualsiasi azione di configurazione mancante.

**Procedura di analisi del problema:** nessuna, a meno che non si verifichi un numero significativo di errori. Raccogliere i dati esadecimali dettagliati dalle voci della [PAL](rzaitpal.htm) relative a questi problemi per il tecnico della manutenzione.

>B600 5320

**Causa:** un adattatore I/E utilizzato da una partizione guest è ubicato in una posizione scheda sullo stesso dominio bridge Multi-adapter del processore I/E. I dati della partizione guest potrebbero essere persi, nel caso si verifichi una delle seguenti condizioni:

- v E' stato effettuato un IPL della partizione primaria di tipo D.
- L'adattatore I/E viene spostato in una partizione i $5/OS^{(TM)}$ .
- v Un errore causa il mancato utilizzo dei dati di configurazione LPAR (partizione logica).

**Correzione:** utilizzare LVT (LPAR Validation Tool) per creare una configurazione LPAR valida. Per ulteriori informazioni su LPAR Validation Tool, fare riferimento al seguente sito web: <http://www.ibm.com/eserver/iseries/lpar>

**Procedura di analisi del problema:** utilizzare la [PAL](rzaitpal.htm) per controllare il codice di errore dalle parole da 3 a 9 dell'SRC. Utilizzare il codice di errore dalle parole da 3 a 9 per identificare l'ubicazione di IOP e IOA. I valori possibili del codice di errore sono:

- Parola 3: ID partizione IOP
- v Parola 4: ID frame IOP
- v Parola 5: alloggiamento IOP
- v Parola 6: ID partizione IOA
- Parola 7: ID frame IOA
- Parola 8: alloggiamento IOA
- v Parola 9: numero tipo IOA

Per qualsiasi altro codice di errore, contattare il tecnico della manutenzione.

1 B600 5340 **Causa:** una partizione logica è in esecuzione con un numero di processori inferiore a quello necessario.

> **Correzione:** effettuare le azioni di correzione degli errori specifici del processore registrati nella partizione primaria.

> **Procedura di analisi del problema:** controllare la [PAL](rzaitpal.htm) della partizione primaria per gli SRC che indicano gli errori di hardware da correggere.

1 B600 5341 **Causa:** una partizione logica è in esecuzione con una quantità di memoria principale inferiore a quella necessaria.

> **Correzione:** effettuare le azioni di correzione per gli errori specifici della memoria principale registrati nella partizione primaria.

**Procedura di analisi del problema:** controllare la [PAL](rzaitpal.htm) della partizione primaria per gli SRC che indicano gli errori di hardware da correggere.

B600 5342 **Causa:** una partizione logica dispone di un numero di processori insufficiente. Non è stato possibile soddisfare i numero minimo di processori per le partizioni logiche.

> **Correzione** tutte le risorse sono state temporaneamente assegnate alla partizione primaria. Effettuare le azioni di correzione per gli errori specifici del processore registrati nella partizione primaria.

#### **Procedura di analisi del problema:** controllare la [PAL](rzaitpal.htm) per errori dell'hardware.

B600 5343 **Causa:** una partizione logica dispone di una quantità di memoria insufficiente. Non è stato possibile soddisfare i valori minimi di memoria delle partizioni logiche.

> **Correzione:** tutte le risorse sono state temporaneamente assegnate alla partizione primaria. Effettuare le azioni di correzione per gli errori specifici della memoria registrati nella partizione primaria.

#### **Procedura di analisi del problema:** controllare la [PAL](rzaitpal.htm) per errori dell'hardware.

B600 5344 **Causa:** una partizione logica dispone di una quantità di prestazioni interattive insufficiente. Non è stato possibile soddisfare la quantità minima di prestazioni interattive per le partizioni logiche.

> **Correzione:** tutte le risorse sono state temporaneamente assegnate alla partizione primaria. Effettuare le azioni di correzione per gli errori specifici delle prestazioni interattive registrati nella partizione primaria.

**Procedura di analisi del problema:** controllare la [PAL](rzaitpal.htm) per errori dell'hardware.

1 B600 5350 **Causa:** la versione software di una partizione logica non è compresa nel delta dei release della partizione secondaria.

**Correzione:** effettuare una delle seguenti azioni:

- v Installare una versione del sistema operativo supportata nella partizione logica che presenta il problema.
- v Nella partizione primaria installare una versione del sistema operativo che supporti la versione presente nella partizione logica con il problema.

**Procedura di analisi del problema:** visualizzare il livello di release della partizione logica e controllare il delta dei release della partizione logica.

1 B600 5380 **Causa:** si è verificato un evento imprevisto nel codice di gestione della partizione logica, ma è stato corretto.

> **Correzione:** se si verifica un numero significativo di errori di questo tipo, contattare il tecnico della manutenzione.

**Procedura di analisi del problema:** raccogliere i dati esadecimali dettagliati dalla voce della [PAL](rzaitpal.htm) relativa a questo problema.

1 B600 5390 **Causa:** si è verificato un evento imprevisto nel codice di gestione della partizione logica che non è stato possibile correggere. Potrebbe essere impossibile apportare ulteriori modifiche alla configurazione della partizione logica.

> **Correzione:** se questo errore si verifica con un'installazione o un aggiornamento, generalmente si sceglie di aumentare la memoria minima della partizione su cui si sta effettuando l'installazione o l'aggiornamento. Se l'aumento della memoria minima non risolve il problema, contattare il tecnico della manutenzione. Fino a quando il problema non viene risolto, il server potrebbe non effettuare l'IPL dopo i DST .

**Procedura di analisi del problema:** raccogliere i dati esadecimali dettagliati dalla voce della [PAL](rzaitpal.htm) relativa a questo problema.

## **Come determinare se il server dispone di partizioni logiche**

Tutti i sistemi vengono inviati con una partizione primaria. E' possibile creare le partizioni logiche sui sistemi in base all'hardware e al livello di release installati.

Per determinare se il server disponga di partizioni logiche con la V5R1 o con successivi release, completare le seguenti fasi:

- 1. Utilizzando iSeries(TM) Navigator, selezionare **Collegamenti**.
- 2. Espandere il sistema fisico con cui si desidera lavorare.
- 3. Selezionare **Configurazione e Servizio** e selezionare Partizioni logiche. Se il sistema dispone di partizioni logiche, elenca tutte le partizioni sul server.

# **SRC (System reference code) per le partizioni logiche**

Gli SRC possono apparire sul pannello di controllo, la [registrazione](rzaitpal.htm) attività prodotto  $(PAL^{(R)})$ , il pannello Gestore dump memoria principale in iSeries(TM) Navigator o in vari pannelli all'interno di DST o SST.

Gli SRC sono composti da nove ″parole″ che è possibile visualizzare quando si accede alla funzione del pannello di controllo che corrisponde a tale parola. Gli SRC per le partizioni secondarie si trovano nel pannello di controllo virtuale. Solitamente, una parola è costituita da otto (8) caratteri esadecimali (da 0 a 9 e dalla A alla F). La funzione corrisponde alla funzione sul pannello di controllo che mostrerà la parola specifica dell'SRC.

### **Release V4R5 e successivi**

I server iSeries<sup>(TM)</sup> dispongono di un pannello di controllo in grado di visualizzare fino a quattro parole contemporaneamente. Inoltre, la prima parola dell'SRC può essere un qualsiasi carattere ASCII. Le altre otto parole dell'SRC sono ancora composte da dati esadecimali.

La funzione 11 visualizza ancora la prima parola dell'SRC. Tuttavia, la prima parola può contenere da un minimo di 8 a un massimo di 32 caratteri.

Poiché è possibile visualizzare fino a 4 parole alla volta dell'SRC, la funzione utilizzata per visualizzare la parola è differente per il release V4R5 e successivi. Le funzioni dalla 11 alla 13 mostrano tutte e nove le parole dell'SRC. Le funzioni dalla 14 alla 19 non sono disponibili.

In PAL<sup>(R)</sup> e in altri pannelli del software, l'SRC appare molto simili ai precedenti release. Una differenza è che la prima parola conterrà fino a un massimo di 32 caratteri di testo. Un'altra differenza è che la parola sarà un numero da 1 a 9 piuttosto che da 11 a 19. In questo modo sarà possibile non confondere il numero della parola con il numero di funzione utilizzati per rilevarli.

Gli SRC per la V4R5 e per i successivi release vengono visualizzati come segue:

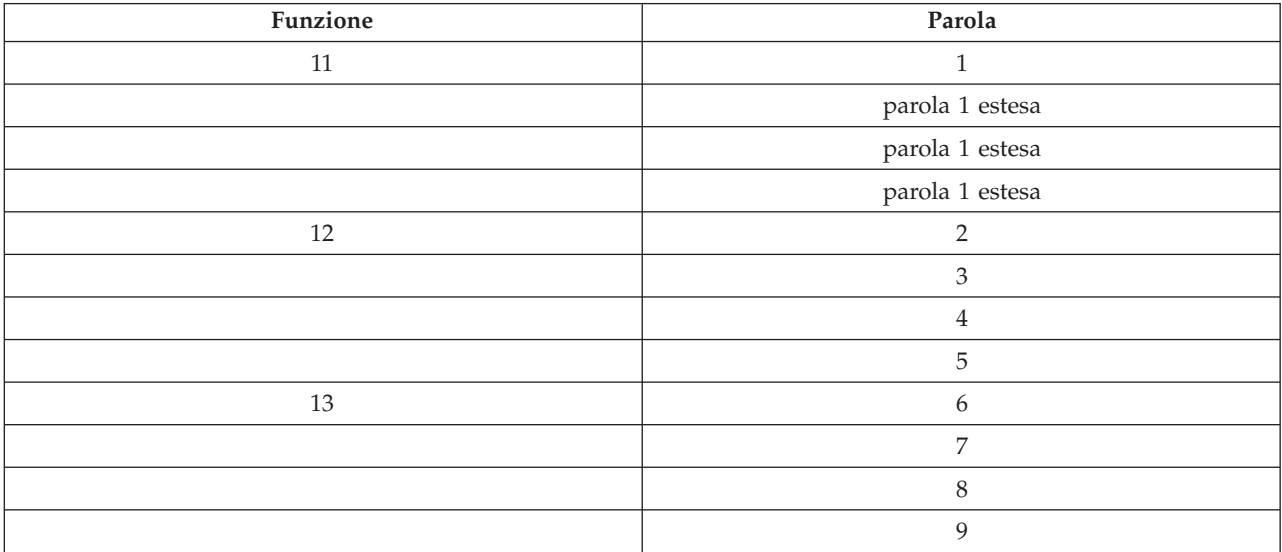

### **V4R4**

Per il software e l'hardware V4R4, il numero della parola è uguale al numero funzione a cui corrisponde. Ad esempio, la parola 11 dell'SRC appare nella funzione 11.

In PAL e in altri pannelli software, l'SRC viene visualizzato come nove righe di dati esadecimali. Ciascuna riga rappresenta una funzione e il numero parola viene visualizzato davanti ai dati esadecimali.

Segue l'elenco completo di parole e di funzioni per la V4R4 e per i precedenti release:

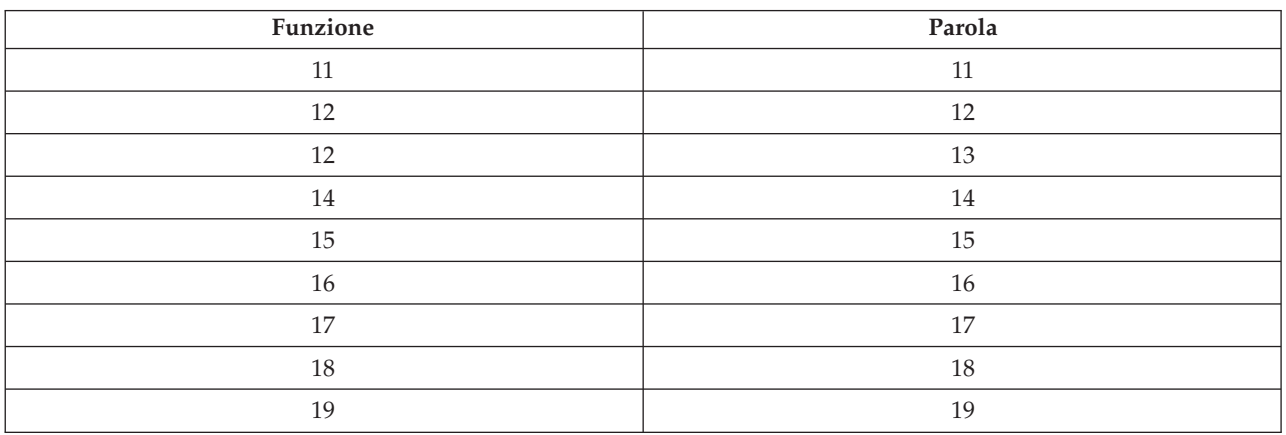

# **Visualizzazione della registrazione attività prodotto (PAL(R)) per le partizioni logiche**

La registrazione attività prodotto (PAL) consente di visualizzare o stampare il sistema, il LIC, i componenti software e i dati dell'unità I/E registrati. Fornisce inoltre riepiloghi dei dati, visualizza le descrizioni dei codici di riferimento, consente di gestire le statistiche dei supporti magnetici rimovibili e consente l'ordinamento dei dati.

La maggior parte dei SRC viene visualizzata nel PAL per la partizione logica che ha fatto sì che l'SRC venisse visualizzato. Tuttavia, alcuni SRC possono apparire solo nel PAL per la partizione principale in quanto possiede l'autorizzazione del controllo su tutte le altre partizioni. Ad esempio, gli SRC risultanti dai problemi relativi alla memoria principale o al processore appaiono nel PAL della partizione principale.

E' possibile visualizzare la registrazione dell'attività del prodotto (PAL) dai DST (Dedicated Service Tools) o dagli SST (System Service Tools) nella partizione desiderata:

- v Da DST, eseguire le istruzioni riportate di seguito:
	- 1. Selezionare l'opzione 7 (Avvio di un programma di manutenzione).
	- 2. Selezionare l'opzione 6 (Registrazione attività prodotto).
- v Da SST, eseguire le istruzioni seguenti:
	- 1. Selezionare l'opzione 1 (Avvio di un programma di manutenzione).
	- 2. Selezionare l'opzione 1 (Registrazione attività prodotto).

**Attenzione:** accertarsi di scegliere di visualizzare le voci \*ALL.

Ulteriori informazioni sul PAL sono disponibili in Gestione comunicazioni.

# **Ricerca codici di riferimento di sistema per ogni partizione logica**

Ciascuna partizione logica sul sistema visualizza la propria serie di SRC. Tenere in mente che ciascuna partizione opera come un sistema indipendente e crea la propria serie di SRC.

Per visualizzare la cronologia dei codici di riferimento di sistema per la partizione logica utilizzando Collegamenti, seguire queste fasi:

- 1. In iSeries(TM) Navigator, espandere **Collegamenti** o l'ambiente attivo.
- 2. Selezionare la partizione primaria del sistema.
- 3. Espandere **Configurazione e Servizio** e selezionare **Partizioni logiche**.
- 4. Fare clic con il tastino destro del mouse su **Partizione logica** e selezionare **Proprietà**.
- 5. Selezionare la pagina **Codice di riferimento** per visualizzare un elenco degli ultimi 200 codici di riferimento di sistema.
- 6. Fare clic su **Aiuto** se si desidera avere ulteriori informazioni su questo campo.
- 7. Fare clic su **OK**.

Per visualizzare la cronologia dei codici di riferimento di sistema per la partizione logica utilizzando la finestra dei programmi di manutenzione, seguire queste fasi:

- 1. In iSeries Navigator, selezionare **Collegamenti** o l'ambiente attivo.
- 2. Selezionare **Apri la finestra programmi di manutenzione iSeries Navigator** nella finestra Barra applicazioni. Se la finestra Barra applicazioni non viene visualizzata, selezionare **Visualizza** e selezionare **Barra applicazioni**.
- 3. Immettere l'**indirizzo IP** dell'interfaccia di rete del programma di manutenzione a cui ci si desidera collegare. Fare clic su **OK**.
- 4. Verrà richiesto di immettere l'**ID utente e la parola d'ordine dei programmi di manutenzione**.
- 5. Espandere il nome del sistema e selezionare **Partizioni logiche**.
- 6. Fare clic con il tastino destro del mouse sulla partizione logica e selezionare **Proprietà**.
- 7. Selezionare la pagina **Codice di riferimento** per visualizzare un elenco degli ultimi 200 codici di riferimento di sistema.
- 8. Fare clic su **Aiuto** se si desidera avere ulteriori informazioni su questo campo.
- 9. Fare clic su **OK**.

Per visualizzare i codici di riferimento per ciascuna partizione logica, seguire queste fasi:

- 1. In iSeries Navigator, espandere **Management Central**.
- 2. Espandere **Sistemi con partizioni**.
- 3. Selezionare il sistema fisico che possiede la partizione logica con cui si desidera lavorare.
- 4. Fare clic con il tastino destro del mouse sulla partizione logica e selezionare **Proprietà**.
- 5. Selezionare la pagina **Codice di riferimento** per visualizzare un elenco degli ultimi 200 codici di riferimento di sistema.
- 6. Fare clic su **Aiuto** se si desidera avere ulteriori informazioni su questo campo.
- 7. Fare clic su **OK**.

Questo pannello visualizza un elenco di degli ultimi 200 codici di riferimento di sistema ordinati per data e ora e dal più recente a quello più vecchio. Per rilevare un elenco di SRC comuni e di operazioni di correzione relative alle partizioni logiche, fare riferimento a [Risoluzione](rzaittrouble.htm) dei codici di riferimento di sistema per le [partizioni](rzaittrouble.htm) logiche.
# **Risoluzione degli SRC (system reference codes) per le partizioni logiche**

Il [Rilevatore](rzaitsrcfinder.htm) SRC della partizione logica può essere utilizzato per trovare risposte ai problemi delle partizioni logiche notificate come SRC.

Se un server con partizioni logiche presenta un errore nei dati di configurazione, si verificano le seguenti indicazioni:

- v Quando si esegue un IPL in modalità normale, vengono visualizzati sul pannello di controllo gli [SRC](rzaitcsp.htm) (system [reference](rzaitcsp.htm) codes) 1 A600 5090 e 3 0026 0000. [Riavviare](rzaitwronofflpar.htm) il server utilizzando un IPL in modalità manuale. Controllare la [PAL](rzaitpal.htm)<sup>R</sup> per SRC specifici.
- v Quando si esegue un IPL in modalità manuale, vengono visualizzati i seguenti messaggi:
- v Viene visualizzato il messaggio L'unità ha una configurazione di partizione logica errata al posto del pannello di collegamento del DST (dedicatd service tools).
- v Nella parte inferiore del pannello Gestione partizioni di sistema, viene visualizzato il messaggio Rilevati errori dati di configurazione - vedere registrazione attività prodotto.

Controllare la [PAL](rzaitpal.htm) per SRC specifici.

## **Prospetti e messaggi di errore della partizione logica**

Se il server rileva errori della partizione logica, li notificherà all'utente come segue:

- v Viene visualizzato un messaggio di errore (page 103) nella parte inferiore del pannello.
- v Il pannello Prospetto errori partizione logica (page [118\)](#page-123-0) viene visualizzato sulla console del sistema.

## **Messaggi di errore partizione logica nella parte inferiore del pannello**

Questo elenco contiene i messaggi di errore specifici per l'interfaccia dello schermo verde della partizione logica. Solitamente, questi messaggi vengono visualizzati accanto alla parte inferiore del pannello.

per informazioni sui messaggi di errore non relativi alle partizioni logiche, consultare Operazioni di base del sistema.

Le seguenti informazioni elencano ciascun messaggio di errore e il motivo per cui si è verificato. Se appropriate, vengono incluse le azioni di correzione.

#### **Una risorsa console deve essere selezionata prima di una risorsa console alternativa**

E' necessario selezionare la risorsa console principale prima di poter selezionare la risorsa console alternativa. Le console alternative e principali possono essere la stessa risorsa.

## **Accettazione dell'unità disco di origine caricamento non riuscita**

Si è verificato un errore interno nel gestore configurazione della partizione logica durante un'azione di ripristino dei dati di configurazione. Contattare il tecnico di manutenzione.

## **Accettazione dell'unità disco di origine caricamento non riuscita - dati non trovati**

Non sono presenti dati di configurazione della partizione logica. Nessun utente ha modificato il server rimuovendo le risorse dalla partizione primaria e assegnandole a nuove partizioni secondarie. Il server non ha eseguito l'azione richiesta.

## **Accettazione dell'unità disco di origine caricamento non eseguita - dati non protetti**

Il server non ha riscontrato problemi con i dati di configurazione della partizione logica salvati su questa unità disco di origine caricamento della partizione. Non è necessario eseguire l'operazione di accettazione.

## **Attivazione del servizio remoto non riuscito**

Si è verificato un errore sull'attività del pannello. Tentare nuovamente la richiesta. Se l'esito continua ad essere negativo, contattare il tecnico di manutenzione.

#### **Aggiunta della risorsa I/E non riuscita**

Si è verificato un errore interno. Il server non ha rilevato lo IOP che si sta aggiungendo come risorsa disponibile. Non è attualmente assegnato alla partizione relativa. Contattare il tecnico di manutenzione.

## **Adattare i valori di configurazione quando si passa a i5/OS(TM)**

Questo messaggio è solo informativo.

#### **Selezione IOP console alternativo non riuscita**

Si è verificato un errore interno. Il server non è stato in grado di correlare lo IOP all'elenco di risorse assegnate alla partizione. Controllare le registrazioni del LIC (Licensed Internal Code) per una voce 0C00 C9FF.

## **Selezione IOP console alternativo riuscita, non è stato selezionato ancora alcun IOP console**

Questo è un messaggio di avvertenza. E' necessario selezionare lo IOP console per questa partizione. Per un ulteriore aiuto, contattare il tecnico di manutenzione.

#### **Selezione IOP IPL alternativo non riuscita**

Si è verificato un errore interno. Il server non è stato in grado di correlare lo IOP all'elenco di risorse assegnate alla partizione. Controllare le registrazioni del LIC (Licensed Internal Code) per una voce 0C00 C9FF.

#### **Selezione IOP IPL alternativo riuscita, ma l'unità ottica non è supportata**

E' stato selezionato con esito positivo un IOP IPL alternativo per una partizione secondaria. Tale tipo di risorsa non supporta le unità ottiche. E' possibile che sia disponibile per l'utilizzo un'unità nastro.

## **Selezione IOP IPL alternativo riuscito, ma il nastro non è supportato**

E' stato selezionato con esito positivo un IOP IPL alternativo per una partizione secondaria. Tale tipo di risorsa non supporta le unità nastro. E' possibile che sia disponibile per l'utilizzo un'unità CD-ROM.

#### **Bus xxx già assegnato**

La partizione utilizza già il bus. Se si desidera modificare il tipo di proprietà del bus, selezionare l'opzione 5 (Modifica tipo proprietà bus) dal pannello Gestione configurazione partizione.

#### **Bus xxx non assegnato**

Non è possibile rimuovere o modificare il bus. Oppure, non è possibile aggiungere lo IOP poiché attualmente la partizione non possiede il bus. Attualmente, nessun'altra partizione logica possiede il bus.

#### **Bus xxx non disponibile**

Un'altra partizione possiede già il bus in modalità condivisa che si è tentato di aggiungere. E' possibile scegliere di utilizzare il bus invece di esserne il proprietario.

#### **Il tipo di proprietà del bus xxx non può essere modificato**

Il bus è un tipo speciale che impedisce di effettuare la modifica in modalità condivisa. Il bus OptiConnect virtuale o il bus della partizione primaria che contiene il processore di servizio rientra in questa categoria.

#### **Il bus necessita di un'assegnazione**

E' necessario che una partizione possieda il bus prima che un'altra partizione lo possa utilizzare in modalità condivisa. Aggiungere il bus a una partizione con lo stato di proprietà condivisa prima di tentare di utilizzarlo in un'altra partizione.

#### **Il bus xxx necessita di un proprietario**

Prima di poter selezionare lo IOP, è necessario assegnare il bus a una partizione.

## **Impossibile modificare la proprietà del bus xxx mentre è in uso da parte di un'altra partizione** E' impossibile modificare lo stato del bus mentre è in uso da un'altra partizione. Eliminare

l'utilizzo del bus prima di passare all'azione richiesta corrente.

#### **Impossibile eseguire la funzione 22 richiesta del pannello durante l'IPL MSD**

Su questa partizione si sta attualmente eseguendo un dump della memoria principale. Non è ancora possibile eseguirne un'altra.

## **Impossibile eseguire la funzione richiesta del pannello in questo momento**

Il server sta eseguendo un'elaborazione interna (ad esempio un IPL in fase iniziale di una partizione secondaria) e non può accettare la funzione richiesta del pannello. Tentare nuovamente la richiesta in un secondo momento.

### **Impossibile eseguire la funzione richiesta del pannello, la partizione deve trovarsi in modalità manuale**

Questo errore si verificherà se si tenta di utilizzare l'opzione 10 presente sul pannello Gestione stato partizione su una partizione che non è impostata in modalità manuale. Per eseguire l'opzione 10, per prima cosa impostare la partizione in modalità manuale e riavviare la partizione.

#### **Impossibile eseguire la funzione richiesta del pannello mentre il sistema è in modalità sicura**

Questo errore di verificherà se si tenta di utilizzare le funzioni del pannello sul pannello Gestione stato partizione su una partizione secondaria impostata in modalità sicura. Quando una partizione secondaria è impostata in modalità sicura, è possibile eseguire solo le funzioni del pannello Gestione stato partizione della partizione primaria dalla console DST. Quando si modifica la modalità di una partizione secondaria da sicura in un'altra modalità, è possibile utilizzare le funzioni del pannello su tale partizione secondaria.

#### **Impossibile utilizzare un nome partizione primaria riservato**

Si è tentato di utilizzare la parola ″PRIMARY″ per il nome della partizione secondaria. Questo nome è riservato solo alla partizione primaria. Immettere un nome differente.

#### **Modifica tipo di proprietà bus non riuscita**

Le informazioni sul server indicano che la partizione non possiede o utilizza il bus, pertanto le modifiche al tipo di proprietà non sono riuscite. Aggiornare l'elenco di risorse uscendo e entrando nuovamente nella schermata. Tentare nuovamente la richiesta se la partizione logica effettivamente possiede o utilizza il bus. Se la richiesta continua a fornire un esito negativo, contattare il tecnico di manutenzione.

#### **Modifica ambiente operativo non riuscita - la partizione deve essere spenta.**

Alcune azioni della partizione logica richiedono che una partizione sia attivo o disattiva.

#### **Modifica ambiente operativo annullata.**

Un utente ha annullato manualmente la modifica all'ambiente operativo. Questo messaggio è solo informativo.

#### **Modifica ambiente operativo riuscita.**

Questo messaggio è solo informativo.

#### **Modifica riuscita, ma il release dello SLIC non supporta i processori condivisi.**

Questa funzione non è supportata per uno dei seguenti motivi: la versione o il release del sistema operativo non supporta questa funzione o il sistema operativo guest non supporta questa funzione.

## **Eliminazione dati di configurazione non riuscita**

Si è verificato un errore interno nel gestore configurazione della partizione logica durante un'azione di ripristino dei dati di configurazione. Contattare il tecnico di manutenzione.

## **Eliminazione dati di configurazione non riuscita - dati non trovati**

Non sono presenti dati di configurazione della partizione logica. Nessun utente ha modificato il server rimuovendo le risorse dalla partizione primaria e assegnandole a nuove partizioni secondarie. Il server non ha eseguito l'azione richiesta.

#### **Eliminazione dati di configurazione unità disco non configurata non riuscita**

Si è verificato un errore interno nel gestore configurazione della partizione logica durante un'azione di ripristino dei dati di configurazione. Contattare il tecnico di manutenzione.

## **Eliminazione dati di configurazione unità disco non configurata non riuscita - dati non trovati** Non sono presenti dati di configurazione della partizione logica. Nessun utente ha modificato il server rimuovendo le risorse dalla partizione primaria e assegnandole a nuove partizioni secondarie o l'unità disco non contiene dati di configurazione. Il server non ha eseguito l'azione richiesta.

## **Eliminazione risorse partizionamento logico senza notifica non riuscita**

Si è verificato un errore interno nel gestore configurazione della partizione logica durante un'azione di ripristino dei dati di configurazione. Contattare il tecnico di manutenzione.

## **Eliminazione risorse partizionamento logico senza notifica non riuscita - dati non trovati** Non sono presenti dati di configurazione della partizione logica. Nessun utente ha modificato il server rimuovendo le risorse dalla partizione primaria e assegnandole a nuove partizioni secondarie. Il server non ha eseguito l'azione richiesta.

## **Eliminazione risorse senza notifica non eseguita - dati protetti**

Il server ha rilevato problemi relativi ai dati di configurazione della partizione logica, pertanto l'operazione di copia non è in grado di procedere. E' necessario eseguire prima altre operazioni di correzione. per capire quali operazioni di correzione eseguire, consultare Copia di riserva e ripristino

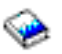

.

## **Eliminazione cronologia codice di riferimento non riuscita**

Tentare nuovamente l'attività. Se l'esito continua ad essere negativo, contattare il tecnico di manutenzione.

#### **Configurazione modificata con esito positivo, ma la partizione non è funzionale**

Il server consentirà le modifiche apportate alla partizione logica. Tuttavia, è possibile che la partizione logica non venga riavviata con esito positivo poiché non soddisfa i requisiti minimi per i processori, per la memoria principale o per le prestazioni interattive. Aggiungere le risorse richieste prima di riavviare la partizione.

#### **Dati di configurazione modificati durante la richiesta, tentare nuovamente**

La configurazione delle partizioni è cambiata durante la richiesta. Attendere cinque minuti e tentare nuovamente l'operazione. E' possibile che la partizione si stia riavviando o che stia terminando il processo di riavvio.

#### **Rilevati errori dati di configurazione - vedere la PAL**

I dati di configurazione della partizione logica sono protetti e non è possibile modificarli finché non si effettua un'operazione di correzione. Consultare [product](rzaitpal.htm) activity log (PAL<sup>R</sup>) per informazioni. Solitamente, è necessario utilizzare un'opzione sul pannello Ripristino dati di configurazione per correggere il problema.

## **Trovati dati di configurazione più aggiornati**

Il server ha rilevato i dati di configurazione della partizione logica su altre unità disco. I dati sono più aggiornati rispetto ai dati presenti sull'unità disco di origine di caricamento della partizione. Non è necessaria nessun'altra operazione.

### **Trovati dati di configurazione più vecchi**

Il server ha rilevato i dati di configurazione della partizione logica su altre unità disco. I dati sono più vecchi rispetto ai dati presenti sull'unità disco di origine di caricamento della partizione. Non è necessaria nessun'altra operazione.

#### **Trovati dati di configurazione originati da un'altra partizione**

Il server ha rilevato i dati di configurazione della partizione logica su altre unità disco. Il server ha rilevato che i dati di configurazione sono stato originati da un'altra partizione. Eliminare i dati di configurazione per le unità disco non configurate prima di utilizzarli.

#### **Trovati dati di configurazione originati da un altro sistema**

Il server ha rilevato i dati di configurazione della partizione logica su altre unità disco. Il server ha rilevato che i dati di configurazione sono stato originati da un altro server. Eliminare i dati di configurazione per le unità disco non configurate prima di utilizzarli.

#### **Selezione IOP console non riuscita**

Si è verificato un errore interno. Il server non è stato in grado di correlare il processore IOP all'elenco di risorse assegnate alla partizione. Controllare le registrazioni del LIC (Licensed Internal Code) per una voce 0C00 C9FF.

#### **Lettura pannello di controllo non riuscita**

Tentare nuovamente l'attività. Se l'esito continua ad essere negativo, contattare il tecnico di manutenzione.

#### **Attività pannello di controllo non riuscita**

L'attività del processore di servizio virtuale ha avuto esito negativo. E' possibile che risulti impossibile utilizzare le funzioni del pannello di controllo per le partizioni secondarie dalla partizione primaria. Contattare il tecnico di manutenzione.

#### **Aggiornamento pannello di controllo non riuscita**

Si è verificato un errore interno che ha causato l'esito negativo della richiesta del pannello. Tentare nuovamente e se la condizione di errore persiste contattare il tecnico di manutenzione. E' possibile che sia presente una registrazione LIC 0C00 C9FF.

#### **Copia dati di configurazione in un'altra ubicazione non riuscita**

Si è verificato un errore interno nel gestore configurazione della partizione logica durante un'azione di ripristino dei dati di configurazione. Contattare il tecnico di manutenzione.

#### **Copia dati di configurazione in un'altra ubicazione non riuscita - dati non validi**

Questa copia dei dati di configurazione della partizione logica è corrotta o errata. Tentare di riavviare la partizione utilizzando l'altra origine IPL. Se l'operazione riesce, utilizzare questa funzione per copiare tali dati di configurazione in questa origine IPL. Se risulta impossibile correggere il problema, contattare il tecnico di manutenzione.

## **Copia dati di configurazione in un'altra ubicazione non riuscita - dati non trovati**

Non sono presenti dati di configurazione della partizione logica. Nessun utente ha modificato il server rimuovendo le risorse dalla partizione primaria e assegnandole a nuove partizioni secondarie. Il server non ha eseguito l'azione richiesta.

## **Copia dati di configurazione in un'altra ubicazione non riuscita - dati protetti**

Il server ha rilevato problemi relativi ai dati di configurazione della partizione logica, pertanto l'operazione di copia non è in grado di procedere. E' necessario eseguire prima altre operazioni di correzione.

#### **Impossibile avviare il programma di manutenzione**

Non è possibile avviare una funzione del servizio dal menu Utilizzo DST. Se si sta tentando di lavorare con le partizioni server, questo errore indica che un altro utente nella stessa partizione logica sta attualmente lavorando con le partizioni server utilizzando l'SST.

#### **Nuovo tentativo IPL CPM o MSD non riuscito**

Si è verificato un errore sull'attività del pannello. Tentare nuovamente la richiesta. Se l'esito continua ad essere negativo, contattare il tecnico di manutenzione.

#### **I dati potrebbero essere incompleti fino a quando non viene effettuato l'IPL di tutte le partizioni**

La funzione del servizio ha controllato se le partizioni secondarie riportate sul pannello in cui p stato visualizzato questo messaggio siano tutte attivate e in grado di riportare le risorse quali gli adattatori I/E e le unità. Solitamente, il gestore configurazioni della partizione logica non traccia questi tipi di risorse. E' possibile che vangano visualizzati solo i bus e i processori I/E fino a quando le partizioni non vengono attivate.

## **I dati potrebbero essere incompleti fino a quando non viene eseguito l'IPL della partizione**

La partizione logica è in uno stato (ad esempio, disattivato) in cui il gestore configurazioni della

partizione logica non può sapere con certezza quali risorse sono collegate al bus di proprietà o utilizzati dalla partizione. E' possibile che alcune risorse siano stato spostate fisicamente dall'ultimo riavvio della partizione. Questo messaggio è solo informativo. Indica che il server non visualizzerà gli adattatori I/E e le unità finché non si riavvia la partizione logica. E' possibile che le risorse bus siano state spostate dall'ultimo riavvio.

#### **Impossibile ripristinare i dati, codice di ritorno: xxxxxxxx**

Questo messaggio viene visualizzato quando il server riscontra un errore durante un processo di correzione dei dati di configurazione. Contattare il tecnico di manutenzione.

#### **Disattivazione servizio remoto non riuscita**

Si è verificato un errore sull'attività del pannello. Tentare nuovamente la richiesta. Se l'esito continua ad essere negativo, contattare il tecnico di manutenzione.

#### **Selezione IOP ECS predefinito non riuscita**

Si è verificato un errore interno. Il server non è stato in grado di correlare lo IOP all'elenco di risorse assegnate alla partizione. Controllare le registrazioni del LIC (Licensed Internal Code) per una voce 0C00 C9FF.

#### **Cancellazione non riuscita - una o più partizioni attualmente utilizzano il lotto condiviso.**

Questa operazione non è consentita perché ci sono partizioni secondarie attive che utilizzano il lotto di processori condivisi.

## **Non esiste il prospetto dettagliato del problema**

Questo problema non contiene informazioni dettagliate. Non è necessaria nessun'altra operazione.

#### **Reimpostazione/nuovo caricamento IOP unità disco non riusciti**

Si è verificato un errore sull'attività del pannello. Tentare nuovamente la richiesta. Se l'esito continua ad essere negativo, contattare il tecnico di manutenzione.

## **Visualizzazione stato processore non riuscita, la partizione non possiede alcun processore**

La partizione selezionata non dispone di processori. L'opzione richiesta non può essere eseguita.

## **Sessione console DST richiesta per usare la funzione del pannello mentre era in modalità sicura** Questo errore si verifica in SST quando si seleziona una funzione che deve essere eseguita in DST. Utilizzare il pannello DST per eseguire questa funzione.

#### **Dump MFIOP non riuscito.**

La richiesta di esecuzione del dump di MFIOP non è riuscita. Controllare la PAL [\(product](rzaitpal.htm) activity [log\)](rzaitpal.htm) per gli errori associati alla risorsa MFIOP e riportare gli errori al tecnico di manutenzione.

## **Dump MFIOP riuscito.**

E' stato eseguito con esito positivo il dump di MFIOP.

#### **Selezione IOP ECS riuscita, asinc non supportato**

E' stato selezionato con esito positivo un IOP ECS predefinito per una partizione secondaria. Notare che il protocollo di comunicazioni asincrone non è supportato da tale tipo di risorsa.

#### **Selezione IOP ECS riuscita, SDLC non supportato**

E' stato selezionato con esito positivo un IOP ECS predefinito per una partizione secondaria. Notare che il protocollo di comunicazioni SDLC non è supportato da tale tipo di risorsa.

#### **Immettere il valore per le unità lotto processori condivisi.**

Impostare il valore per le unità lotto di processori condivisi.

#### **Forzatura DST non riuscita**

Si è verificato un errore sull'attività del pannello. Tentare nuovamente la richiesta. Se l'esito continua ad essere negativo, contattare il tecnico di manutenzione.

#### **Funzione non consentita durante l'IPL MSD di sistema.**

Su questa partizione si sta attualmente eseguendo un dump della memoria principale. Non è possibile eseguire le funzioni richieste in questo momento.

#### **Funzione non disponibile a causa del livello versione/release della partizione primaria**

Non è possibile eseguire la funzione nella partizione secondaria perché la partizione primaria dispone di una versione precedente del sistema operativo. E' necessario che la partizione primaria disponga dello stesso livello o di un livello successivo per poter utilizzare questa funzione.

#### **Funzione non supportata in SST, utilizzare la console DST**

La funzione che si è tentato di eseguire è consentita solo da DST poiché il DST dispone di una sicurezza più elevata. Avviare il DST e tentare nuovamente di eseguire la funzione.

#### **Numero più alto consentito per l'identificativo partizione: xx**

Questo errore si verifica quando si tenta di fornire alla partizione un identificativo maggiore rispetto a quello consentito dal server. Immettere un numero inferiore o uguale al numero più alto consentito.

#### **Premuto tasto errato**

E' stato premuto un tasto non valido. Premere un tasto funzione valido in questo pannello.

#### **Selezionato tipo risorsa non corretto**

E' stata effettuata una richiesta non supportata dal tipo di risorsa selezionata. A seconda del pannello in cui viene visualizzato il messaggi di errore, è possibile che sia necessario selezionare un bus, un IOP o entrambi.

#### **Dispositivo interattivo ridotto del xxx % in base al numero di processori**

Questo è un messaggio informativo per il quale il sistema ha adattato il valore. Verificare il valore e premere Invio per accettarlo. Non è necessaria nessun'altra operazione.

#### **Dispositivo interattivo aumentato del xxx % in base al numero di processori**

Questo è un messaggio informativo per il quale il sistema ha adattato il valore. Verificare il valore e premere Invio per accettarlo. Non è necessaria nessun'altra operazione.

#### **Percentuale dispositivo interattivo immessa non valida**

E' stato immesso un valore superiore al 100 % o che non era un valore intero. Immettere un valore compreso tra 1% e 100% per la partizione.

## **Percentuale dispositivo interattivo non compresa nell'intervallo di valori minimi e massimi**

Si è tentato di modificare il valore per le prestazioni interattive in questa partizione. Tuttavia, il valore immesso non è compreso tra i valori minimi e massimi. Immettere un numero compreso tra i valori minimi e massimi o modificare i valori minimi e massimi.

## **IOP non può essere aggiunto o rimosso a causa del tipo IOP**

Il server non è in grado di aggiungere o rimuovere il processore I/E perché è:

- v Collegato al bus virtuale utilizzato per OptiConnect.
- v Collegato a un bus utilizzato in un ambiente cluster.
- v Lo IOP utilizzato per l'origine di caricamento della partizione primaria o della console.

## **L'opzione IOP deve corrispondere all'opzione bus specificata**

A causa della natura della richiesta, un bus e un IOP collegato non possono avere opzioni in conflitto.

## **Lo IOP selezionato ha perso le capacità di supportare la funzione richiesta**

Quando una capacità della risorsa viene filtrata su un pannello di selezione della risorsa con tag, questo messaggio verrà visualizzato se il server stabilirà che la risorsa non può supportare la selezione della capacità richiesta. Le risorse con tag sono delle risorse che hanno un significato speciale per le partizioni secondarie, ad esempio lo IOP origine di caricamento o lo IOP console. Premere F9 sui pannelli di selezione per disattivare il filtraggio. In questo modo sarà possibile effettuare la selezione se si desidera ancora utilizzare la risorsa.

## **Le risorse I/E differiscono dal sistema, adattare la configurazione dopo il ripristino**

Questo è un messaggio di avvertenza. Alcune risorse del server non fanno originariamente parte della configurazione. Eseguire le operazioni di correzione per i dati di configurazione della partizione.

#### **Unità processore condiviso disponibili insufficienti.**

Si è tentato di impostare il numero di unità di processori condivisi su un numero maggiore di quello disponibile nel lotto processori condivisi. Le possibili soluzioni consistono nell'aggiungere altri processori al lotto elaborazioni condivise oppure nel ridurre il numero di unità processore condiviso in modo che siano inferiori o uguali al numero di unità dei processori condivisi disponibili.

#### **Riavvio IPL non riuscito**

Si è verificato un errore sull'attività del pannello. Tentare nuovamente la richiesta. Se l'esito continua ad essere negativo, contattare il tecnico di manutenzione.

#### **Per continuare con la creazione, verranno richiesti gli IOP console e origine di caricamento**

Non ci sono IOP disponibili da poter aggiungere a questa partizione. Tornare indietro e rimuovere gli IOP richiesti da un'altra partizione in cui non sono necessari, quindi continuare con la creazione della partizione.

#### **Selezione IOP origine di caricamento non riuscita**

Si è verificato un errore interno. Il server non è stato in grado di correlare lo IOP all'elenco di risorse assegnate alla partizione. Controllare le registrazioni del LIC (Licensed Internal Code) per una voce 0C00 C9FF.

## **Rilevato errore dati di configurazione del partizionamento logico**

Checksum gestore configurazione partizione logica non riuscito. Non è possibile garantire che i dati di configurazione siano validi. Contattare il tecnico di manutenzione.

#### **I dati di configurazione del partizionamento logico non sono validi**

La gestione della configurazione del partizionamento logico non ha rilevato dati della partizione logica sull'origine IPL corrente dell'unità disco origine di caricamento (origine A o B). Contattare il tecnico di manutenzione.

### **Dati di configurazione partizionamento logico non trovati**

Non sono presenti dati di configurazione della partizione logica. Nessun utente ha modificato il server rimuovendo le risorse dalla partizione primaria e assegnandole a nuove partizioni secondarie. Il server non ha eseguito l'azione richiesta.

## **L'API della partizione logica è stata approvata su un sistema fisico**

La funzionalità della configurazione della partizione logica per questo sistema è disponibile dall'HMC (Hardware Management Console). Consultare le informazioni contenute in Suddivisione in partizioni logiche dell'hardware eServer<sup>(TM)</sup> per ulteriori dettagli.

## ≪

## **Effettuare una selezione valida**

E' stata effettuata un'immissione non valida per questa selezione. Effettuare un'immissione valida per questa selezione.

#### **Numero massimo di prestazioni interattive impostato su xxx % in base al numero massimo di processori**

Il server ha il 100% di prestazioni interattive disponibili da suddividere tra le partizioni. Tuttavia, gli intervalli consentiti per ogni partizione dipendono dalla modalità con cui vengono suddivisi i processori del server. Ad esempio, se una partizione dispone solo del 10% dei processori del server, essa non potrà utilizzare il 99% delle prestazioni interattive disponibili per il server. Questi messaggi di errore verranno visualizzati quando le impostazioni delle prestazioni interattive sono fuori dall'intervallo pratico e il server ha effettuato l'adattamento per conto dell'utente.

## **Il numero massimo delle unità del lotto processori supera il numero massimo di processori consentito.**

Si è tentato di impostare un numero di unità di elaborazione su un numero maggiore del numero massimo di processori consentito. Una soluzione possibile è quella di ridurre il numero massimo di unità di elaborazione richieste.

**Il numero massimo di unità processore è impostato su xxx in base al numero massimo di processori.** Il numero massimo di unità processore è stato regolato in base al numero massimo di processori specificato. Questo valore è diverso da quello specificato per soddisfare il numero massimo di unità processore supportate per processore.

#### **Il valore massimo immesso non è valido**

Il valore immesso non è corretto. E' superiore a quello consentito dal server oppure non è un valore intero. Immettere un valore differente.

**Numero minimo di dispositivi interattivi impostato su xxx % in base al numero minimo di processori** Il server ha il 100% di prestazioni interattive disponibili da suddividere tra le partizioni. Tuttavia, gli intervalli consentiti per ogni partizione dipendono dalla modalità con cui vengono suddivisi i processori del server. Ad esempio, se una partizione dispone solo del 90% dei processori del server, essa non potrà utilizzare l'1% delle prestazioni interattive disponibili per il server. Questi messaggi di errore verranno visualizzati quando le impostazioni delle prestazioni interattive sono fuori dall'intervallo pratico e il server ha effettuato l'adattamento per conto dell'utente.

#### **Il numero minimo delle unità del lotto processori è inferiore al numero minimo di processori consentito.**

Si è tentato di impostare un numero di unità di elaborazione su un numero minore rispetto al numero minimo di processori consentito. Una soluzione possibile è quella di aumentare il numero di unità di elaborazione richieste.

#### **Il numero minimo di unità processore è impostato su xxx in base al numero minimo di processori.**

Il numero minimo di unità processore è stato regolato in base al numero minimo di processori specificato. Questo valore è diverso da quello specificato per soddisfare il numero minimo di unità processore supportate per processore.

#### **Il valore minimo non può essere maggiore del valore massimo**

Il valore specificato per il valore minimo è superiore al valore specificato per quello massimo. Aumentare il valore massimo oppure inserire un valore minimo che sia inferiore al valore massimo corrente.

#### **Il valore minimo immesso non è valido**

Il valore immesso non è corretto. E' inferiore a quello consentito dal server oppure non è un valore intero. Immettere un valore differente.

#### **Più valori dispositivo interattivo adattati in base ai valori processore**

Questo è un messaggio informativo per il quale il sistema ha adattato i valori. Verificare i valori e premere Invio per accettarli. Non è necessaria nessun'altra operazione.

#### **La nuova percentuale di prestazioni interattive immessa è superiore a quella disponibile**

Non sono disponibili prestazioni interattive sufficienti per consentire all'utente di aggiungere la quantità richiesta. Aggiungere un numero inferiore di prestazioni interattive oppure liberare le prestazioni da un'altra partizione.

## **Il nuovo numero di processori immessi è superiore a quello disponibile**

Non sono disponibili processori sufficienti per consentire all'utente di aggiungere la quantità richiesta. Aggiungere meno processori oppure liberarne alcuni da un'altra partizione.

## **Il nuovo nome partizione immesso non è valido**

Il nome partizione deve essere conforme alle seguenti regole: i caratteri possono essere lettere (A-Z) e numeri (0-9). Il nome non può essere costituito completamente da spazi. Il nome non può essere PRIMARY. Il nome non può essere uguale a quello di una partizione secondaria esistente.

#### **Il nuovo nome partizione immesso non è valido - il nome esiste già**

Il nome immesso per questa partizione è stato già utilizzato da un'altra partizione sul server. Immettere un nome differente per questa partizione.

#### **La nuova dimensione della memoria principale è superiore a quella disponibile**

Non è disponibile memoria principale sufficiente per consentire all'utente di aggiungere la quantità richiesta. Aggiungere una quantità inferiore di memoria principale o liberarne da un'altra partizione.

#### **All'IOP selezionato, attualmente, non è collegata alcuna unità IPL alternativa**

Questo è un messaggio di avvertenza. Il server non è in grado di identificare unità IPL alternative collegate a questo IOP. Se nessuna unità è collegata, assicurarsi di collegarne una prima di provare a utilizzare lo IOP in una partizione.

### **Non sono state apportate modifiche, il nuovo nome è uguale a quello esistente**

Questo è un messaggio informativo. Si è scelto di modificare il nome di una partizione. Tuttavia, il nome selezionato è uguale a quello selezionato precedentemente. Non è necessaria nessun'altra operazione.

#### **All'IOP selezionato, attualmente, non è collegata alcuna unità console**

Questo è un messaggio di avvertenza. Il server non è in grado di identificare unità console collegate a questo IOP. Se nessuna unità è collegata, assicurarsi di collegarne una prima di provare a utilizzare lo IOP in una partizione.

#### **All'IOP selezionato non è collegata alcuna risorsa ECS**

Questo è un messaggio di avvertenza. Il server non è in grado di identificare unità ECS collegate a questo IOP. Se nessuna unità è collegata, assicurarsi di collegarne una prima di provare a utilizzare lo IOP in una partizione.

#### **Nessuna partizione guest definita.**

Questo è solo un messaggio informativo.

### **All'IOP selezionato, attualmente, non è collegata alcuna unità disco con capacità di origine di caricamento**

Questo è un messaggio di avvertenza. Il server non è in grado di identificare unità disco origine di caricamento collegate a questo IOP. Se nessuna unità è collegata, assicurarsi di collegarne una prima di provare a utilizzare lo IOP in una partizione.

#### **Non sono state trovate unità disco non configurate contenenti dati di configurazione**

Questo messaggio viene visualizzato sul pannello Selezione unità disco non configurate per l'eliminazione dei dati di configurazione. Le unità disco selezionate non contengono dati di configurazione della partizione.

## **Non è stata specificata alcuna stampate di servizio. Richiesta di stampa non riuscita**

Questo messaggio viene visualizzato in DST o SST quando non si seleziona una stampante e si esce dalla richiesta. Se era intenzione dell'utente selezionare una stampante, tentare nuovamente la richiesta.

### **Impossibile avviare Gestione partizioni di sistema**

Questo messaggio viene visualizzato in SST e indica che un altro utente sul server sta attualmente lavorando con le partizioni logiche in DST o in SST.

## **Percentuale prestazioni interattive disponibile insufficiente**

E' stato richiesto di aggiungere più prestazioni interattive rispetto a quelle disponibili. Aggiungere una quantità inferiore di prestazioni interattive oppure rimuoverle, in base alle proprie necessità, da altre partizioni.

#### **Memoria principale disponibile insufficiente**

E' stato richiesto di aggiungere più memoria principale rispetto a quella disponibile. Aggiungere una quantità inferiore di memoria principale oppure rimuoverla, in base alle proprie necessità, da altre partizioni.

### **Processori disponibili insufficienti**

E' stato richiesto di aggiungere più processori rispetto a quelli disponibili. Aggiungere una quantità inferiore di processori oppure rimuoverli, in base alle proprie necessità, da altre partizioni.

#### **Processori disponibili insufficienti.**

Non è presente un numero di processori sufficienti per completare la richiesta. Ridurre il numero di processori richiesti.

## **Unità processori lotto condivisi disponibili insufficienti.**

E' stato tentato di impostare una quantità di unità processori condivisi su un numero superiore a quello disponibile. Le possibili soluzioni consistono nell'aggiungere più processori al lotto condiviso oppure nel ridurre la quantità di unità processori richieste in modo che sia inferiore o uguale alla quantità di unità processori disponibili.

#### **Il numero immesso è troppo piccolo - è inferiore rispetto a quello richiesto dall'utilizzo delle partizioni.**

Il lotto di processori condivisi richiede più processori rispetto al numero immesso. Immettere un numero maggiore di processori per completare la richiesta. Il lotto di processori condivisi deve disporre di un numero di processori sufficiente per supportare il numero massimo di processori di tutte le partizioni utilizzando il lotto di processori condivisi.

#### **Numero di processori assegnati al lotto modificati con esito positivo.**

Questo messaggio è solo informativo.

#### **Il numero di processori immesso è superiore a quello disponibile.**

Si è tentato di spostare più processori rispetto a quelli disponibili. Ridurre il numero di processori da spostare.

#### **Numero di processori non compreso nell'intervallo di valori minimi e massimi**

So è tentato di modificare il valore per i processori in questa partizione. Tuttavia, il valore immesso non è compreso tra i valori minimi e massimi. Immettere un numero compreso tra i valori minimi e massimi o modificare i valori minimi e massimi.

#### **Il numero di processori immesso non è valido**

Il valore immesso non è corretto. E' inferiore o maggiore rispetto a quello consentito per questo server o non è un valore intero. Immettere un valore differente.

#### **Numero di unità processori condivisi non compreso nell'intervallo di valori minimi e massimi.**

Il numero di unità di elaborazione deve essere maggiore o uguale al valore minimo e inferiore o uguale al numero massimo delle unità processori condivisi.

#### **Può essere selezionata solo una partizione**

Si è tentato di eseguire un'azione su più di una partizione. Questo pannello supporta una sola richiesta alla volta. Ripetere l'operazione separatamente per ciascuna partizione.

#### **Può essere selezionata solo una risorsa**

Si è tentato di eseguire un'azione su più di una risorsa. Questo pannello supporta una sola richiesta alla volta. Ripetere l'operazione separatamente per ciascuna risorsa.

#### **E' possibile selezionare solo una risorsa di un tipo specifico**

Si è tentato di eseguire un'operazione su più di un tipo di risorsa. Questo pannello supporta una sola richiesta alla volta per ciascun tipo di risorsa. Ripetere l'operazione separatamente per ciascun tipo di risorsa.

#### **L'opzione è consentita solo dalla partizione primaria**

E' possibile eseguire le opzioni 13 e 14 per modificare l'Azione IPL di sistema dalla partizione primaria. Il server non consente la visualizzazione o la modifica del valore nelle partizioni secondarie. Oppure la partizione secondaria è in modalità sicura. Pertanto, è necessario andare alla console DST primaria per modificare la modalità su un valore diverso da sicuro.

#### **Opzione non consentita durante l'IPL MSD di sistema**

Quando il server sta effettuando un dump della memoria principale (MSD), non ? possibile eseguire molte delle opzioni di configurazione della partizione logica che modificano i dati di configurazione della partizione logica. Ad esempio, non è possibile eseguire operazioni di correzione o creare una nuova partizione secondaria.

#### **Opzione non consentita fino al prossimo IPL di sistema**

Questa partizione è stata creata recentemente. Non è possibile eseguire operazioni da questa partizione finché non si riavvia il server. Una volta riavviato il server, è possibile tentare di utilizzare questa opzione.

#### **Opzione non consentita per la partizione primaria**

Alcune opzioni non hanno senso quando vengono emesse sulla partizione primaria. Ad esempio non ? possibile modificare il nome della partizione primaria, cancellarla o selezionare una risorsa secondaria con tag come un IOP origine di caricamento o un IOP console.

#### **Opzione non consentita per la risorsa selezionata**

L'opzione immessa non è valida su questo pannello. Consultare il pannello per un elenco di opzioni consentite.

## **Opzione non consentita mentre la partizione è in modalità sicura, utilizzare il DST primario**

Questo errore si verificherà se si tenta di utilizzare le funzioni del pannello sul pannello Gestione stato partizione su una partizione impostata in modalità sicura. Quando una partizione è impostata in modalità sicura, è possibile eseguire solo le funzioni del pannello Gestione stato partizione della partizione primaria dalla console DST. Quando si modifica la modalità di una partizione da sicura in un'altra modalità, è possibile utilizzare le funzioni del pannello su tale partizione secondaria.

#### **L'opzione è consentita solo per la partizione primaria.**

Alcune azioni non sono consentite per le partizioni secondarie. Ad esempio, non è possibile apportare modifiche alla configurazione da una partizione secondaria.

#### **Funzione di pannello non riuscita - la chiave di blocco non si trova nel pannello di controllo**

La chiave per il server non si trova nel pannello di controllo. Inserire la chiave e tentare nuovamente la richiesta.

#### **Partizione già spenta**

Si desidera spegnere questa partizione. Tuttavia, la partizione è già spenta.

#### **Partizione già accesa**

Si desidera accendere questa partizione. Tuttavia, la partizione è già accesa.

#### **Creazione partizione non riuscita - esiste già il numero massimo di partizioni**

Il server dispone già del numero massimo consentito di partizioni logiche stabilito per il release. Non è possibile crearne un altro.

## **Creazione partizione non riuscita - disponibili risorse di sistema insufficienti**

Impossibile creare un'altra partizione. E' stato già creato il numero massimo di partizioni supportate da questo server.

#### **Cancellazione partizione non riuscita - la partizione deve essere spenta**

Non è possibile cancellare una partizione mentre è ancora accesa. Spegnere la partizione, quindi eseguire l'operazione di cancellazione per tale partizione.

## **La partizione non possiede attualmente il bus.**

Non è possibile eseguire questa operazione poiché nessun'altra partizione logica possiede il bus. E' necessario assegnare un proprietario al bus prima di poter effettuare quanto segue:

- Rimuovere il bus.
- Modificare il bus.
- Spostare un processore I/E.  $\ll$

#### **L'identificativo partizione immesso è già in uso da parte di un'altra partizione**

Questo errore si verifica quando si tenta di fornire alla partizione un'identificativo già utilizzato da un'altra partizione sul server. Immettere un identificativo differente.

## **L'identificativo partizione immesso non è valido**

E' stato immesso un identificativo non compresso tra 1 e 24 o che non è un valore intero. Immettere un valore compreso tra 1 e 24.

### **Dopo il ripristino potrebbe essere necessaria l'installazione della partizione a cause del livello di release/versione**

Questo è un messaggio di avvertenza. Il sistema ha rilevato una versione software non supportata in una delle partizioni secondarie. Il release identificato non supporta l'hardware del server corrente. Se la partizione secondaria dispone di un release non supportato, installare una versione supportata del sistema operativo una volta terminato il ripristino della partizione primaria.

#### **La partizione xxx è stata creata con esito positivo, ma non è ancora funzionale.**

Il server ha consentito le modifiche alla partizione logica. Tuttavia, il riavvio della partizione logica potrebbe avere esito negativo in quanto non soddisfa uno o più requisiti minimi dei processori, della memoria o delle prestazioni interattive. Aggiungere le risorse richieste prima di riavviare la partizione.

### **Spegnimento dominio non riuscito**

Si è verificato un errore sull'attività del pannello. Tentare nuovamente la richiesta. Se l'esito continua ad essere negativo, contattare il tecnico di manutenzione.

#### **Accensione dominio non riuscita**

Si è verificato un errore sull'attività del pannello. Tentare nuovamente la richiesta. Se l'esito continua ad essere negativo, contattare il tecnico di manutenzione.

#### **Ripristino dati configurazione partizione primaria non riuscito**

Si è verificato un errore interno nel gestore configurazione della partizione logica durante un'azione di ripristino dei dati di configurazione. Contattare il tecnico di manutenzione.

#### **Ripristino dati configurazione partizione primaria non riuscito - dati non trovati**

Non sono presenti dati di configurazione della partizione logica. Nessun utente ha modificato il server rimuovendo le risorse dalla partizione primaria e assegnandole a nuove partizioni secondarie. Il server non ha eseguito l'azione richiesta.

## **Ripristino dati configurazione partizione primaria non riuscito - non trovati dati nuovi**

Non è necessaria nessun'altra operazione. Il server non ha trovato dati di configurazione della partizione logica su altre unità disco differenti da quelli salvati attualmente su questa unità disco di origine di caricamento della partizione logica.

## **Richiesta di stampa non riuscita con errore sconosciuto**

Si è verificato un errore sconosciuto. Contattare il tecnico di manutenzione.

#### **Richiesta di stampa non inoltrata, nessuna voce elencata per la stampa**

Si è tentato di inviare una richiesta di stampa senza selezionare alcun oggetto da stampare o questo pannello non consente di effettuare una stampa. Tentare di stampare da un pannello che consenta la selezione di voci.

#### **Richiesta di stampa inoltrata alla stampante di servizio con uno o più errori**

Questo è un messaggio di errore informativo. Sebbene la richiesta di stampa presenti alcuni errori, la richiesta di stampa ha avuto esito positivo. E' possibile contattare il tecnico di manutenzione per determinare la natura del problema.

#### **Risoluzione problema non riuscita**

Un problema selezionato per l'accettazione non si trova attualmente nell'elenco di problemi noti della partizione logica oppure si è verificato un errore interno. Contattare il tecnico di manutenzione.

## **Risoluzione problema non riuscita, impossibile eliminare gli errori di attenzione**

Un problema selezionato per l'accettazione non si trova attualmente nell'elenco di problemi noti della partizione logica oppure si è verificato un errore interno. Contattare il tecnico di manutenzione.

#### **Risoluzione problema non riuscita, impossibile eliminare gli errori informativi**

Un problema selezionato per l'accettazione non si trova attualmente nell'elenco di problemi noti della partizione logica oppure si è verificato un errore interno. Contattare il tecnico di manutenzione.

#### **Risoluzione problema non riuscita, impossibile eliminare gli errori gravi**

Un problema selezionato per l'accettazione non si trova attualmente nell'elenco di problemi noti della partizione oppure si è verificato un errore interno. Contattare il tecnico di manutenzione.

#### **Rimozione risorsa I/E non riuscita**

Si è verificato un errore interno. Il server non ha trovato l'IOP attualmente di proprietà della partizione pertinente e non è ancora una risorsa disponibile. Contattare il tecnico di manutenzione.

#### **Riordinamento indirizzamento SPCN riuscito.**

Questo messaggio è solo informativo.

#### **La funzione di pannello richiesta non è attualmente consentita**

Il server non ha consentito la funzione di pannello in questo momento. Attendere e riprovare la richiesta. Ad esempio, se la funzione di pannello 21 viene eseguita su una partizione in fase di riavvio e non ancora su un DST, la funzione 21 non sarà abilitata finché non verrà raggiunto il DST.

#### **Richiesta non riuscita, bus xxx non in uso**

La partizione attualmente non utilizza il bus, pertanto non può possederlo.

#### **Richiesta non riuscita, bus xxx non condiviso**

Il bus si trova in uno stato speciale che ne impedisce la modifica in condiviso (ad esempio viene utilizzato in un cluster). Oppure, lo IOP rimosso non appartiene a un bus in modalità condivisa.

#### **Richiesta non riuscita, dati di configurazione protetti - vedere registrazione attività prodotto**

I dati di configurazione della partizione logica sono protetti e non è possibile modificarli finché non si effettua un'operazione di correzione. Consultare [product](rzaitpal.htm) activity  $log (PAL<sup>(R)</sup>)$  per informazioni sulle operazioni da effettuare. Solitamente, è necessario utilizzare un'opzione sul pannello Ripristino dati di configurazione per correggere il problema.

#### **Richiesta non riuscita a causa dello stato di una o più partizioni**

A seconda della funzione richiesta, tutte le partizioni logiche devono essere spente o accese per continuare.

### **Richiesta non riuscita, gli errori riportati non sono stati gestiti**

E' stato precedentemente visualizzato un pannello di notifica degli errori e l'utente ha eseguito un annullamento senza consentire al server di risolvere i problemi elencati oppure il server non è stato in grado di eseguire l'operazione di ripristino.

#### **Richiesta non riuscita, codice di ritorno: xxxxxxxx**

Questo messaggio verrà visualizzato per un errore senza una descrizione messaggio associata ad esso. Il codice di ritorno esadecimale indicherà all'utente cosa si è verificato.

#### **0xFFFFFF98**

La configurazione I/E è stata modificata mentre era in esecuzione l'azione corrente. A seconda del pannello su cui ci si trova, è possibile che le risorse vengano aggiornate automaticamente. Se così fosse, riprovare la richiesta. E' possibile che risulti necessario uscire e entrare nuovamente nel pannello per riprovare la richiesta.

#### **Richiesta non consentita per la partizione.**

Si è tentato di effettuare una richiesta non consentita per questa partizione. Alcune azioni non sono consentite sulla partizione primaria. Ad esempio, non è possibile cancellare la partizione primaria o rimuovere il processore I/E origine di caricamento della partizione primaria.

### **Richiesta non riuscita, sono stati specificati più processori rispetto a quelli presenti nel lotto condiviso.**

Si è tentato di impostare la quantità di processori su un numero maggiore rispetto a quello disponibile nel lotto di processori condivisi. Le possibili soluzioni consistono nell'aggiungere più processori al lotto condiviso oppure nel ridurre la quantità di processori richiesti in modo che sia inferiore o uguale alla quantità di unità processori disponibili.

#### **Richiesta non riuscita - vedere la registrazione attività prodotto (PAL)**

Si è verificato un errore interno nel gestore configurazione della partizione logica durante una richiesta di modifica configurazione. Consultare [product](rzaitpal.htm) activity log (PAL) per informazioni. Contattare il tecnico di manutenzione.

## **Risorse richieste superiori a quelle assegnate alla partizione**

E' possibile che la partizione sia stata riavviata con pochi processori, poca memoria principale o poche prestazioni interattive rispetto a quelle richieste (ma nel limite minimo consentito). Il tentativo di eliminazione di tali risorse ha superato quelle attualmente in uso da parte della partizione.

#### **La dimensione della memoria principale immessa non è valida**

Il valore immesso per la memoria principale non è un valore intero. Immettere un valore intero.

**La dimensione della memoria principale non è compresa nell'intervallo di valori minimi e massimi** Si è tentato di modificare il valore per la memoria principale in questa partizione. Tuttavia, il valore immesso non è compreso tra i valori minimi e massimi. Immettere un numero compreso tra i valori minimi e massimi o modificare i valori minimi e massimi.

#### **Lotto processori condivisi creato con esito positivo.**

Questo messaggio è solo informativo.

#### **Lotto processori condivisi cancellato con esito positivo.**

Questo messaggio è solo informativo.

## **Le unità lotto processori condivisi superano la capacità massima del processore.**

La quantità di unità di elaborazione è stata impostata in modo tale che superi la capacità massima del processore. Una soluzione possibile è quella di ridurre la quantità di unità di elaborazione che si desidera che siano inferiori o uguali alla quantità attualmente supportata dai processori. Ciascun processore può supportare un massimo di 1.00 unità di elaborazione.

## **L'assegnazione dell'unità lotto processori condivisi immessa non è valida.**

Il valore immesso non è corretto. E' superiore o inferiore al valore consentito dal lotto condiviso. Immettere un valore differente.

#### **Le unità lotto processori condivisi sono inferiori alla capacità minima del processore.**

La quantità di unità di elaborazione è stata impostata in modo tale che sia inferiore alla capacità minima del processore. Una soluzione possibile è quella di aumentare il numero di unità di elaborazione richieste.

## **Le unità lotto processori condivisi superano il valore supportato dai processori.**

é stato specificato un numero di unità di elaborazione maggiore rispetto a quello supportato dai processori. Le possibili soluzioni consistono nell'aumentare i processori o nel ridurre il numero di unità di elaborazione.

## **La dimensione di memoria principale minima più piccola è xxxxxxxx per il valore massimo immesso** Il server applica un intervallo di valori corretti per i valori minimi e massimi della memoria principale correlati tra loro. Ciò si verifica quando una determinata quantità di memoria fissa

viene assegnata per essere utilizzata dal server in base alla dimensione massima specificata. La memoria fissa richiesta dal server non può essere inferiore rispetto al valore minimo specificato. Adattare il valore minimo in modo che sia grande almeno quanto il valore presente nel messaggio. Oppure, adattare la dimensione massima ad un qualsiasi valore inferiore.

## <span id="page-123-0"></span>**Un adattatore I/E della memoria non può essere assegnato a una partizione guest quando si verifica l'uscita di un processore I/E di controllo.**

Un adattatore I/E utilizzato da una partizione guest è ubicato in una posizione scheda sullo stesso dominio ponte a più adattatori di un processore I/E. E' possibile che vangano persi alcuni dati della partizione guest quando si verifica il seguente:

- v Viene eseguita una partizione primaria IPL di tipo D.
- L'adattatore  $I/E$  viene spostato in una partizione i $5/OS$ .
- v Un errore causa il mancato utilizzo dei dati di configurazione LPAR (partizione logica).

Utilizzare LPAR [Validation](http://www.ibm.com/eserver/iseries/lpar) Tool (LVT)

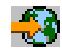

per creare una configurazione LPAR valida.

≪

#### **Richiesto IPL di sistema per attivare le modifiche**

Sono state apportate modifiche alla configurazione, è necessario riavviare il sistema per attivarle. Gli esempi sono costituiti dalla creazione, cancellazione, ripristino di una partizione, dalla modifica del tipo di proprietario o dalla modifica dei processori della partizione primaria, della memoria principale o dei valori della prestazione interattiva.

#### **L'unità ha una configurazione di partizione logica errata**

I dati di configurazione della partizione logica sono protetti e non è possibile modificarli finché non si effettua un'operazione di correzione. Consultare [product](rzaitpal.htm) activity log (PAL) per informazioni sulle operazioni da effettuare. Solitamente, è necessario utilizzare un'opzione sul pannello Ripristino dati di configurazione per correggere il problema.

#### **Errore sconosciuto nella funzione di servizio**

Si è verificata una condizione non prevista nel codice su licenza che gestisce i dati di configurazione o la funzione di servizio della partizione logica. Controllare le registrazioni del LIC (Licensed Internal Code) per una voce 0C00 C9FF. Contattare il tecnico di manutenzione.

#### **Aggiornamento dati di configurazione non riuscito**

Si è verificato un errore interno nel gestore configurazione della partizione logica durante un'azione di ripristino dei dati di configurazione. Contattare il tecnico di manutenzione.

## **Aggiornamento dati di configurazione non riuscito - dati non trovati**

Non sono presenti dati di configurazione della partizione logica. Il server non è stato ancora modificato rimuovendo le risorse dalla partizione primaria e assegnandole a nuove partizioni secondarie. Il server non ha eseguito l'azione richiesta.

#### **Il valore immesso per Livello di dettaglio non valido**

Il valore fornito per questo campo non è corretto. Immettere un valore valido per il campo Livello di dettaglio.

#### **Il valore immesso per Numero di codici di riferimento non è valido**

Il valore fornito per questo campo non è corretto. Immettere un valore valido per il campo Numero di codici di riferimento.

## **Il valore immesso per la(e) partizione(i) secondaria(e) non è valido**

Il valore fornito per questo campo non è corretto. Immettere un valore valido per la Partizione secondaria.

#### **Il valore immesso per Partizione(i) di sistema non è valido**

Il valore fornito per questo campo non è corretto. Immettere un valore valido per la Partizione di sistema.

#### **Messaggi di errore della partizione logica nel prospetto errori**

Quando il gestore configurazione partizionamento logico deve notificare più errori, verrà visualizzato il pannello Prospetto errori partizionamento logico. Questo pannello contiene un riepilogo degli errori di cui è possibile visualizzare i dettagli utilizzando l'opzione 5 sull'errore selezionato.

da questo pannello, è possibile annullare la richiesta corrente e ritornare al precedente pannello selezionando F3 (Fine) o F12 (Annullamento). E' inoltre possibile accettare l'errore e continuare selezionando l'opzione 1 (Accettazione problema) o F10 (Accettazione di tutti i problemi e proseguimento). Tuttavia, è necessario comprendere completamente questi errori prima di effettuare qualsiasi operazione.

Il prospetto raggruppa i messaggi di errore per categoria come segue:

- v **Informativo**—Si è verificato un errore recuperabile che non impedisce l'esecuzione dell'operazione richiesta.
- v **Attenzione**—Si è verificato un errore che impedisce l'esecuzione dell'operazione richiesta. Nei dettagli è possibile trovare le cause dell'errore, ma non forniscono informazioni sull'operazione che ha dato l'esito negativo. Per determinare tale operazione, consultare gli errori **gravi**.
- v **Grave**—Un'operazione non può essere completata con esito positivo. Per determinare i motivi per cui l'operazione non è riuscita, consultare i precedenti messaggi di **attenzione**.

Il seguente elenco fornisce i riepiloghi sui messaggi di attenzione e sui messaggi gravi, il motivo per cui si è verificato l'errore e le azioni consigliate.

## **Bus non rimosso**

Un messaggio grave che indica che un'operazione di eliminazione del bus ha avuto esito negativo. Correggere i precedenti errori di attenzione elencati nel prospetto errori e riprovare l'operazione.

## **Modifica tipo di proprietà bus non riuscita**

Un messaggio grave che indica che un'operazione di modifica del tipo di proprietario del bus ha avuto esito negativo. Correggere i precedenti errori di attenzione elencati nel prospetto errori e riprovare l'operazione.

## **Unità in uso**

Un messaggio di attenzione che indica che una particolare risorsa era in uso da parte del server, dell'IOP di proprietà o del bus mentre si tentava di rimuoverla da una partizione. Se questa risorsa è un'unità disco, si consiglia di rimuoverla dal relativo ASP corrente prima di rimuovere lo IOP o il bus.

v Per un'unità disco, consultare il capitolo Gestione degli ASP in Copia di riserva e ripristino

, per informazioni su come rimuovere un'unità disco da un ASP.

- v Per tutte le altre risorse, seguire le fasi di seguito riportate:
	- 1. Scrivere l'indirizzo logico della risorsa che si desidera disattivare. E' possibile trovare queste informazioni quando vengono visualizzate le risorse assegnate per la partizione.
	- 2. Dalla richiesta comandi CL (Control Language), utilizzare il comando WRKCFGSTS (Gestione stato configurazione) per individuare il nome risorsa in base all'indirizzo logico. Da DST, andare in Gestore servizio hardware.
	- 3. Disattivare le unità o le unità di controllo attivi sulla risorsa.

Per ulteriori informazioni su come terminare i lavori, consultare Operazioni di base del sistema.

## **IOP non rimosso**

Un messaggio grave che indica che un'operazione di eliminazione dello IOP ha avuto esito negativo. Correggere i precedenti errori di attenzione elencati nel prospetto errori e riprovare l'operazione.

## **Lo IOP richiede una nuova assegnazione**

Un messaggio di attenzione che indica che si è tentato di modificare il tipo di proprietà del bus

da condiviso a dedicato. Tuttavia, il bus contiene IOP attualmente non assegnati a partizioni logiche. Aggiungere le risorse I/E per assegnare gli IOP disponibili alla stessa partizione del proprietario del bus. Quindi, ripetere l'operazione di modifica del tipo di proprietario del bus.

#### **Risorsa I/E non aggiornata**

Un messaggio grave che indica che una risorsa I/E non può essere aggiornata nei dati di configurazione. Correggere i precedenti errori di attenzione elencati nel prospetto errori e riprovare l'operazione.

#### **Lo stato dell'IOP è sconosciuto**

Un messaggio di attenzione che indica che un particolare IOP non può essere individuato nella partizione da cui è stato rimosso.

Se la partizione di proprietà è attualmente spenta, è possibile ignorare questo errore se si è a conoscenza che lo IOP e le relative risorse sono disponibili. Se la partizione di proprietà è attualmente accesa, questo errore potrebbe indicare che lo IOP di proprietà è stato recentemente aggiunto alla partizione ma non è ancora attivo.

Attendere cinque minuti e tentare nuovamente l'operazione. Se l'errore persiste o se lo IOP non è stato recentemente aggiunto alla partizione di proprietà, contattare il tecnico di manutenzione.

## **Gestione dati di configurazione per le partizioni logiche**

E' possibile dover gestire i dati di configurazione della partizione logica. Di solito, è necessario eseguire questa procedura per ripristinare i malfunzionamenti dell'hardware, per correggere gli errori o per eseguire la manutenzione dopo lo spostamento dell'hardware.

Il server gestisce i dati della configurazione per tutte le partizioni logiche sull'origine di caricamento di ciascuna partizione logica. I dati di configurazione gestiti sulla partizione principale, vengono considerati come la copia principale. I problemi possono verificarsi quando le informazioni sulla configurazione sulla partizione principale e secondaria entrano in conflitto oppure quando si inizializzano le unità disco durante un'installazione. Le informazioni di seguito riportate descrivono come correggere gli errori e gestire i dati della configurazione:

- Ripristino di dati di [configurazione](rzaitrecworkparconf.htm) della partizione logica
- Salvataggio di tutti i dati di [configurazione](rzaitsaveall.htm)
- v Ripristino di tutti i dati di [configurazione](rzaitrestoreall.htm)
- v Eliminazione dati di [configurazione](rzaitrecworkclear.htm) della partizione
- v [Aggiornamento](rzaitrecworkupdate.htm) dati di configurazione della partizione
- v [Eliminazione](rzaitrecworknondu.htm) dati della partizione da unità disco non configurate
- v [Eliminazione](rzaitrecnonclear.htm) risorse senza notifica sulle partizioni logiche
- v [Accettazione](rzaitrecloaddu.htm) di un'unità disco come origine di caricamento
- v Copia dei dati di [configurazione](rzaitrecworkcpyside.htm) della partizione tra le origini IPL
- v [Cancellazione](rzaitrecorig.htm) di tutte le partizioni logiche

**Attenzione:** utilizzare iSeries(TM) Navigator e DST (Dedicated Service Tools) per gestire i dati di configurazione delle partizioni logiche.

Se si intende migrare i dati o ripristinare un server con partizioni logiche, consultare Copia di riserva e Ripristino .

## **Ripristino di dati di configurazione della partizione logica**

Le seguenti informazioni si applicano solo alle **partizioni principali**. E' possibile utilizzare questa opzione per ripristinare i dati di configurazione della partizione logica se una delle partizioni secondarie sta eseguendo il sistema operativo i $5/OS^{(TM)}$ . Questa procedura è parte di un ripristino server completo,

come spiegato in Copia di riserva e Ripristino.

Dopo aver reinstallato il LIC sulla partizione principale, è necessario utilizzare il DST per ripristinare i dati di configurazione della partizione logica. Completare i seguenti passi per ripristinare i dati di configurazione della partizione logica:

- 1. Prima di modificare la configurazione disco o ripristinare gli ASP utente, selezionare l'opzione 11 (Gestione partizioni di sistema).
- 2. Selezionare l'opzione 4 (Ripristino dati di configurazione).
- 3. Selezionare l'opzione 1 (Ripristino dati configurazione partizione primaria). Il server individua un'unità disco non configurata contenente i dati di configurazione più recenti per il server. Se viene visualizzato il messaggio Non trovate unità con dati di configurazione più recenti invece dell'elenco di risorse, nessuna unità disco non assegnata contiene le informazioni di configurazione appropriate. Consultare un tecnico di manutenzione per l'assistenza.
- 4. Selezionare una configurazione appropriata da ripristinare.
- 5. Confermare la selezione premendo il tasto Invio.
- 6. Il server copia i dati della nuova configurazione sull'origine di caricamento della partizione principale e riavvia automaticamente la partizione principale.
- 7. Quando si esegue un successivo IPL per le partizioni secondarie, il server aggiorna i relativi dati di configurazione della partizione logica.
- 8. Una volta che la partizione primaria completa l'IPL, continuare con qualsiasi ulteriore passo di

ripristino come evidenziato nella sezione Ripristino del manuale Copia di riserva e ripristino.

## **Salvataggio di tutti i dati di configurazione**

 $E'$  possibile utilizzare iSeries<sup>(TM)</sup> Navigator per salvare i dati di configurazione della partizione logica su un file o sul proprio computer. Questa funzione viene utilizzata quando in tutte le partizioni secondarie presenti in iSeries viene eseguito un sistema operativo guest.

**Attenzione:** Questa funzione non salva i parametri IPL della partizione guest. Qualora si desiderasse salvare i parametri IPL della partizione guest, eseguire il salvataggio del sistema completo sulla partizione host.

Per salvare tutti i dati di configurazione mediante Collegamenti, seguire le istruzioni riportate di seguito:

- 1. In iSeries Navigator, espandere **Collegamenti** o l'ambiente attivo.
- 2. Selezionare la partizione primaria del sistema.
- 3. Espandere **Configurazione e Servizio** e selezionare **Partizioni logiche**.
- 4. Fare clic con il tastino destro del mouse su **Partizione logica** e selezionare **Configura partizioni**. In questo momento si sta operando nella finestra Configura partizioni logiche.
- 5. Fare clic con il tastino destro del mouse su **Sistema fisico** e selezionare **Ripristino** e **Salvataggio di tutti i dati di configurazione**. Tutte le informazioni salvate verranno ripristinate in un file sul computer in cui è in esecuzione iSeries Navigator.

Per salvare tutti i dati di configurazione mediante la finestra dei programmi di manutenzione, seguire le istruzioni riportate di seguito:

- 1. In iSeries Navigator, selezionare **Collegamenti** o l'ambiente attivo.
- 2. Selezionare **Apri la finestra programmi di manutenzione iSeries Navigator** nella finestra Barra applicazioni. Se la finestra Barra applicazioni non viene visualizzata, selezionare **Visualizza** e **Barra applicazioni**.
- 3. Immettere l'**indirizzo IP** dell'interfaccia di rete dei programmi di manutenzione a cui ci si desidera connettere. Fare clic su **OK**.
- 4. Verranno richiesti l'**ID utente e la parola d'ordine dei programmi di manutenzione**.
- 5. Espandere il nome del sistema e selezionare **Partizioni logiche**.
- 6. Fare clic con il tasto destro del mouse sulla partizione logica e selezionare **Configura partizioni**. In questo momento si sta operando nella finestra Configura partizioni logiche.
- 7. Fare clic con il tastino destro del mouse su **Sistema fisico** e selezionare **Ripristino** e **Salvataggio di tutti i dati di configurazione**. Tutte le informazioni salvate verranno ripristinate in un file sul computer in cui è in esecuzione iSeries Navigator.

Per salvare tutti i dati di configurazione mediante Management Central, seguire le istruzioni riportate di seguito:

- 1. In iSeries Navigator, espandere **Management Central**.
- 2. Espandere **Sistemi con partizioni**.
- 3. Selezionare il sistema fisico che dispone della partizione logica con cui si desidera lavorare.
- 4. Fare clic con il tastino destro del mouse sul sistema fisico e selezionare **Configura partizioni**. In questo momento si sta operando nella finestra Configura partizioni logiche.
- 5. Fare clic con il tastino destro del mouse su **Sistema fisico** e selezionare **Ripristino** e **Salvataggio di tutti i dati di configurazione**. Tutte le informazioni salvate verranno ripristinate in un file sul computer in cui è in esecuzione iSeries Navigator.

## **Ripristino di tutti i dati di configurazione**

E' possibile utilizzare iSeries(TM) Navigator per ripristinare tutti i dati di configurazione. Questa funzione viene utilizzata quando su tutte le partizioni secondarie di iSeries(TM) viene eseguito un sistema operativo guest e i dati della configurazione sono stati salvati su un file nel computer in cui è in esecuzione iSeries<sup>(TM)</sup> Navigator. Questa procedura fa parte di un ripristino server completo, come spiegato in Copia

di riserva e Ripristino.

Se i dati di configurazione sul server sono stati cancellati, è necessario utilizzare questa funzione per riguadagnare l'accesso ai dati di configurazione salvati creati durante il completamento dell'attività di salvataggio di tutti i dati di [configurazione.](rzaitsaveall.htm)

Per ripristinare tutti i dati di configurazione utilizzando Collegamenti, seguire le istruzioni riportate di seguito:

- 1. In iSeries Navigator, espandere **Collegamenti** o l'ambiente attivo.
- 2. Selezionare la partizione primaria del sistema.
- 3. Espandere **Configurazione e Servizio** e selezionare **Partizioni logiche**.
- 4. Fare clic con il tastino destro del mouse su **Partizione logica** e selezionare **Configura partizioni**. In questo momento si sta operando nella finestra Configura partizioni logiche.
- 5. Fare clic con il tastino destro del mouse su **Sistema fisico** e selezionare **Ripristino** e **Ripristino di tutti i dati di configurazione**.

Una volta che la partizione principale ha completato il riavvio, continuare con le successive operazioni di

ripristino, come spiegato nella sezione Ripristino di Copia di riserva e Ripristino.

Per ripristinare tutti i dati di configurazione utilizzando la finestra dei programmi di manutenzione, seguire le istruzioni riportate di seguito:

- 1. In iSeries Navigator, selezionare **Collegamenti** o l'ambiente attivo.
- 2. Selezionare **Apri la finestra programmi di manutenzione iSeries Navigator** nella finestra Barra applicazioni. Se la finestra Barra applicazioni non viene visualizzata, selezionare **Visualizza** e **Barra applicazioni**.
- 3. Immettere l'**indirizzo IP** dell'interfaccia di rete dei programmi di manutenzione a cui ci si desidera connettere. Fare clic su **OK**.
- 4. Verranno richiesti l'**ID utente e la parola d'ordine dei programmi di manutenzione**.
- 5. Espandere il nome del sistema e selezionare **Partizioni logiche**.
- 6. Fare clic con il tasto destro del mouse sulla partizione logica e selezionare **Configura partizioni**. In questo momento si sta operando nella finestra Configura partizioni logiche.
- 7. Fare clic con il tastino destro del mouse su **Sistema fisico** e selezionare **Ripristino** e **Ripristino di tutti i dati di configurazione**.

Una volta che la partizione primaria completa il riavvio, continuare con qualsiasi ulteriore passo di

ripristino come evidenziato nella sezione Ripristino del manuale Copia di riserva e ripristino.

Per ripristinare tutti i dati di configurazione mediante Management Central, seguire le istruzioni riportate di seguito:

- 1. In iSeries Navigator, espandere **Management Central**.
- 2. Espandere **Sistemi con partizioni**.
- 3. Selezionare il sistema fisico che dispone della partizione logica con cui si desidera lavorare.
- 4. Fare clic con il tastino destro del mouse sul sistema fisico e selezionare **Configura partizioni**. In questo momento si sta operando nella finestra Configura partizioni logiche.
- 5. Fare clic con il tastino destro del mouse su **Sistema fisico** e selezionare **Ripristino** e **Ripristino di tutti i dati di configurazione**.

Una volta che la partizione principale ha completato il riavvio, continuare con le successive operazioni di

ripristino, come spiegato nella sezione Ripristino di Copia di riserva e Ripristino.

## **Eliminazione dei dati di configurazione della partizione per le partizioni logiche**

E' possibile cancellare i dati di configurazione per i seguenti componenti:

- v Tutte le partizioni logiche [\(cancellazione](rzaitrecorig.htm) di tutte le partizioni logiche).
- v Unità disco non configurate (cancellazione di dati di [configurazione](rzaitrecworknondu.htm) obsoleti su un'unità disco).

## **Aggiornamento dei dati di configurazione della partizione su tutte le partizioni logiche**

**Attenzione:** è necessario eseguire queste operazioni solo quando indicato da un tecnico di manutenzione.

E' possibile aggiornare i dati di configurazione per ogni partizione logica attiva copiandoli manualmente dalla partizione principale su tutte le partizioni logiche attive. Tutte le partizioni non attive verranno aggiornate automaticamente al loro successivo riavvio.

**Attenzione:** l'utilizzo di questa funzione quando i dati di configurazione sulla partizione non sono corretti danneggerà la configurazione esistente.

Per aggiornare i dati della configurazione mediante Collegamenti, seguire le istruzioni riportate di seguito:

- 1. In iSeries(TM) Navigator, espandere **Collegamenti** o l'ambiente attivo.
- 2. Selezionare la partizione primaria del sistema.
- 3. Espandere **Configurazione e Servizio** e selezionare **Partizioni logiche**.
- 4. Fare clic con il tastino destro del mouse su **Partizione logica** e selezionare **Configura partizioni**. In questo momento si sta operando nella finestra Configura partizioni logiche.

5. Fare clic con il tastino destro del mouse su **Sistema fisico** e **Ripristino** e **Aggiorna dati di configurazione**.

Per aggiornare i dati di configurazione utilizzando la finestra dei programmi di manutenzione, seguire le istruzioni di seguito riportate:

- 1. In iSeries Navigator, selezionare **Collegamenti** o l'ambiente attivo.
- 2. Selezionare **Apri la finestra programmi di manutenzione iSeries Navigator** nella finestra Barra applicazioni. Se la finestra Barra applicazioni non viene visualizzata, selezionare **Visualizza** e **Barra applicazioni**.
- 3. Immettere l'**indirizzo IP** dell'interfaccia di rete dei programmi di manutenzione a cui ci si desidera connettere. Fare clic su **OK**.
- 4. Verranno richiesti l'**ID e la parola d'ordine dell'utente dei programmi di manutenzione**.
- 5. Espandere il nome del sistema e selezionare **Partizioni logiche**.
- 6. Fare clic con il tasto destro del mouse sulla partizione logica e selezionare **Configura partizioni**. In questo momento si sta operando nella finestra Configura partizioni logiche.
- 7. Fare clic con il tastino destro del mouse su **Sistema fisico** e **Ripristino** e **Aggiorna dati di configurazione**.

E' possibile utilizzare iSeries Navigator per aggiornare i dati di configurazione della partizione logica. Per aggiornare i dati di configurazione mediante Management Central, seguire le istruzioni di seguito riportate:

- 1. In iSeries Navigator, espandere **Management Central**.
- 2. Espandere **Sistemi con partizioni**.
- 3. Selezionare il sistema fisico dal quale si desidera aggiornare i dati di configurazione.
- 4. Fare clic con il tasto destro del mouse sulla partizione logica e selezionare **Configura partizioni**. In questo momento si sta operando nella finestra Configura partizioni logiche.
- 5. Fare clic con il tastino destro del mouse su **Sistema fisico** e **Ripristino** e **Aggiorna dati di configurazione**.

## **Eliminazione dei dati di configurazione della partizione dalle unità disco non configurate**

Quando si spostano le unità disco tra le partizioni logiche o i server, è possibile dover cancellare i dati della vecchia configurazione prima che il server possa utilizzare nuovamente la partizione logica.

E' necessario cancellare i dati della configurazione quando l'unità disco presenta tutte le caratteristiche seguenti:

- v Un codice di riferimento del sistema (SRC) B600 5311 viene visualizzato nella [registrazione](rzaitpal.htm) attività del [prodotto](rzaitpal.htm) (PAL<sup>(R)</sup>) con un'unità disco non configurata.
- Non è più un'origine di caricamento nella propria partizione logica.
- v Proviene originariamente da una partizione logica diversa in cui era un'origine di caricamento oppure deriva da un server diverso con partizioni logiche.

Questa procedura cancella solo i dati della partizione logica. I dati del sistema o utente non vengono coinvolti.

Eseguire questa procedura da un pannello DST (dedicated service tools):

- 1. Andare al menu DST.
- 2. Selezionare l'opzione 11 (Gestione partizioni di sistema).
- 3. Selezionare l'opzione 4 (Ripristino dati di configurazione).
- 4. Selezionare l'opzione 3 (Eliminazione dati di configurazione unità disco non configurata).
- 5. Selezionare l'unità disco con i dati di configurazione che si desidera cancellare. Immettere 1 nel campo Opz a sinistra dell'elenco di unità disco.
- 6. Premere il tasto Invio.
- 7. Confermare che si desidera veramente cancellare i dati di configurazione.
- 8. Le modifiche diventano effettive immediatamente.

## **Eliminazione di risorse senza notifica sulle partizioni logiche**

**Attenzione: non** eseguire questa procedura se un QUALSIASI hardware è contrassegnato con errori. Eseguire questa procedura solo quando tutto l'hardware del server è totalmente operativo.

Una volta aggiunto, rimosso o spostato l'hardware all'interno di un server con partizioni logiche, è possibile avere delle risorse non più disponibili, che vengono elencate due volte o che non sono più presenti sul server.

I dati di questi elenchi possono essere eliminati in modo tale che le risorse senza notifica vengano eliminate dai dati di configurazione della partizione logica.

E' possibile utilizzare iSeries(TM) Navigator per cancellare le risorse della partizione logica senza notifica. Per cancellare le risorse della partizione logica senza notifica mediante Collegamenti, seguire le istruzioni riportate di seguito:

- 1. In iSeries Navigator, espandere **Collegamenti** o l'ambiente attivo.
- 2. Selezionare la partizione primaria del sistema.
- 3. Espandere **Configurazione e Servizio** e selezionare **Partizioni logiche**.
- 4. Selezionare la partizione dalla quale si desidera cancellare le risorse della partizione logica senza notifica.
- 5. Fare clic con il tastino destro del mouse su **Partizione logica** e selezionare **Configura partizioni**. In questo momento si sta operando nella finestra Configura partizioni logiche.
- 6. Fare clic con il tastino destro del mouse su **Sistema fisico** e selezionare **Ripristino** e **Elimina risorse partizionamento senza notifica**.

Per cancellare le risorse della partizione logica senza notifica mediante la finestra dei programmi di manutenzione, seguire le istruzioni riportate di seguito:

- 1. In iSeries Navigator, selezionare **Collegamenti** o l'ambiente attivo.
- 2. Selezionare **Apri la finestra programmi di manutenzione iSeries Navigator** nella finestra Barra applicazioni. Se la finestra Barra applicazioni non viene visualizzata, selezionare **Visualizza** e **Barra applicazioni**.
- 3. Immettere l'**indirizzo IP** dell'interfaccia di rete dei programmi di manutenzione a cui ci si desidera connettere. Fare clic su **OK**.
- 4. Verranno richiesti l'**ID e la parola d'ordine dell'utente dei programmi di manutenzione**.
- 5. Espandere il nome del sistema e selezionare **Partizioni logiche**.
- 6. Selezionare la partizione dalla quale si desidera cancellare le risorse della partizione logica senza notifica.
- 7. Fare clic con il tasto destro del mouse sulla partizione logica e selezionare **Configura partizioni**. In questo momento si sta operando nella finestra Configura partizioni logiche.
- 8. Fare clic con il tastino destro del mouse su **Sistema fisico** e selezionare **Ripristino** e **Elimina risorse partizionamento senza notifica**.

Per cancellare le risorse della partizione logica senza notifica mediante Management Central, seguire le istruzioni riportate di seguito:

1. In iSeries Navigator, espandere **Management Central**.

- 2. Espandere **Sistemi con partizioni**.
- 3. Selezionare il sistema fisico che dispone della partizione logica con cui si desidera lavorare.
- 4. Selezionare la partizione dalla quale si desidera cancellare le risorse della partizione logica senza notifica.
- 5. Fare clic con il tasto destro del mouse sulla partizione logica e selezionare **Configura partizioni**. In questo momento si sta operando nella finestra Configura partizioni logiche.
- 6. Fare clic con il tastino destro del mouse su **Sistema fisico** e selezionare **Ripristino** e **Elimina risorse partizionamento senza notifica**.

## **Accettazione di un'unità disco come origine di caricamento per una partizione logica**

Quando i dati di configurazione sull'origine di caricamento di una partizione logica è diversa dal server previsto, viene visualizzato un errore nella [registrazione](rzaitpal.htm) attività prodotto (PAL<sup>(R)</sup>). Si presenta un codice di riferimento B600 5311 sull'unità disco dell'origine di caricamento.

Se recentemente sono state spostate o aggiunte unità disco all'interno del server o da un altro server, questi potrebbero contenere ancora dati di configurazione. Se non si desidera utilizzare uno di questi come origine di caricamento, è necessario cancellare i dati della [configurazione](rzaitrecworknondu.htm) prima di procedere.

In caso contrario, se non si desidera utilizzare una delle nuove unità disco come nuova origine di caricamento sulla partizione logica, seguire queste istruzioni dal menu DST (Dedicated Service Tools):

- 1. Nel menu DST, selezionare l'opzione 11 (Gestione partizioni di sistema).
- 2. Selezionare l'opzione 4 (Ripristino dati di configurazione).
- 3. Selezionare l'opzione 5 (Accettazione unità disco origine di caricamento).
- 4. Confermare che si desidera utilizzare il disco come origine di caricamento nella partizione logica premendo il tasto F10. Il server sostituisce i dati di configurazione sull'unità disco dell'origine di caricamento con i dati di configurazione corrente.
- 5. La partizione logica può continuare ora l'IPL con la nuova unità disco dell'origine di caricamento.

## **Copia dei dati di configurazione della partizione tra origini IPL**

Il server potrebbe presentare un errore di lettura disco dei dati di configurazione della partizione logica se si riavvia dall'origine IPL A o B, ma non da entrambi. Vengono visualizzati i seguenti [codici](rzaitcsp.htm) di [riferimento](rzaitcsp.htm) di sistema:

```
1 B193 4511
2 xxxx xxx5D (dove x equivale a un qualsiasi valore compreso tra 0 e 9 o A e F)
3 690A 2060
```
Con questa procedura è possibile copiare i dati dall'origine funzionante sull'origine che ha riportato l'errore.

**Attenzione:** è necessario tentare questa procedura solo quando si è certi che la partizione logica si riavvii normalmente durante l'utilizzo dell'altra origine IPL.

Eseguire questa procedura da un pannello DST (Dedicated Service Tools):

- 1. Se si sta eseguendo questa procedura sulla partizione principale, spegnere tutte le partizioni secondarie. In caso contrario, continuare con la procedura successiva.
- 2. Riavviare il server in modalità manuale con l'altra origine IPL (ad esempio, l'origine A se l'origine B ha presentato un errore).
- 3. Da DST, selezionare l'opzione 11 (Gestione partizioni di sistema).
- 4. Assicurarsi che le informazioni di configurazione contenute in questa origine IPL siano corrette. Verificare questa procedura seguendo i passi riportati in Gestione delle partizioni logiche per

visualizzare lo stato della partizione logica. Una configurazione corretta mostra la configurazione più recente delle partizioni logiche. Qualora fosse corretto, continuare con la procedura successiva. Se la configurazione non è corretta, **non** continuare. Consultare un tecnico di manutenzione.

- 5. Premere il tasto F3 per ritornare al menu Gestione partizioni di sistema.
- 6. Selezionare l'opzione 4 (Ripristino dati di configurazione).
- 7. Selezionare l'opzione 6 (Copia dati di configurazione in un'altra ubicazione).
- 8. Confermare la scelta selezionando il tasto F10.
- 9. Riavviare la partizione logica utilizzando l'altra origine IPL (origine B, se l'origine A dispone dei dati di configurazione da cui si è appena eseguita la copia).
- 10. Se si continua ad avere problemi, contattare un tecnico di manutenzione.

## **Cancellazione di tutte le partizioni logiche**

Potrebbero presentarsi circostanze in cui è necessario eliminare tutte le partizioni logiche per rendere di nuovo il server non partizionato.

E' possibile restituire tutte le risorse hardware alla partizione principale. Tuttavia, **tutti** i dati utente contenuti nelle partizioni principali andranno persi. Accertarsi di disporre di copie di riserva adeguate preparate per tutte le partizioni logiche.

E' possibile utilizzare iSeries<sup>(TM)</sup> Navigator per cancellare i dati di configurazione della partizione logica. Per cancellare tutti i dati di configurazione della partizione logica mediante Collegamenti, seguire le istruzioni di seguito riportate:

- 1. In iSeries Navigator, espandere **Collegamenti** o l'ambiente attivo.
- 2. Selezionare la partizione primaria del sistema.
- 3. Espandere **Configurazione e Servizio** e selezionare **Partizioni logiche**.
- 4. Fare clic con il tastino destro del mouse su **Partizione logica** e selezionare **Configura partizioni**. In questo momento si sta operando nella finestra Configura partizioni logiche.
- 5. Fare clic con il tastino destro del mouse su **Sistema fisico** e selezionare **Ripristino** e **Cancella tutti i dati di configurazione della partizione logica**.
- 6. Viene visualizzata una casella di conferma per verificare la volontà di cancellare i dati della configurazione della partizione. Fare clic su **OK** per confermare la scelta.

Per cancellare tutti i dati della configurazione della partizione logica mediante la finestra dei programmi di manutenzione, seguire le istruzioni riportate di seguito:

- 1. In iSeries Navigator, selezionare **Collegamenti** o l'ambiente attivo.
- 2. Selezionare **Apri la finestra programmi di manutenzione iSeries Navigator** nella finestra Barra applicazioni. Se la finestra Barra applicazioni non viene visualizzata, selezionare **Visualizza** e **Barra applicazioni**.
- 3. Immettere l'**indirizzo IP** dell'interfaccia di rete dei programmi di manutenzione a cui ci si desidera connettere. Fare clic su **OK**.
- 4. Verranno richiesti l'**ID utente e la parola d'ordine dei programmi di manutenzione**.
- 5. Espandere il nome del sistema e selezionare **Partizioni logiche**.
- 6. Fare clic con il tasto destro del mouse sulla partizione logica e selezionare **Configura partizioni**. In questo momento si sta operando nella finestra Configura partizioni logiche.
- 7. Fare clic con il tastino destro del mouse su **Sistema fisico** e selezionare **Ripristino** e **Cancella tutti i dati di configurazione della partizione logica**.
- 8. Viene visualizzata una casella di conferma per verificare la volontà di cancellare i dati della configurazione della partizione. Fare clic su **OK** per confermare la scelta.

Per cancellare tutti i dati della configurazione della partizione logica mediante Management Central, seguire le istruzioni riportate di seguito:

- 1. In iSeries Navigator, espandere **Management Central**.
- 2. Espandere **Sistemi con partizioni**.
- 3. Selezionare il sistema fisico che dispone della partizione logica con cui si desidera lavorare.
- 4. Fare clic con il tasto destro del mouse sulla partizione logica e selezionare **Configura partizioni**. In questo momento si sta operando nella finestra Configura partizioni logiche.
- 5. Fare clic con il tasto destro del mouse sulla partizione logica e selezionare **Configura partizioni**. In questo momento si sta operando nella finestra Configura partizioni logiche.
- 6. Fare clic con il tastino destro del mouse su **Sistema fisico** e selezionare **Ripristino** e **Cancella tutti i dati di configurazione della partizione logica**.
- 7. Viene visualizzata una casella di conferma per verificare la volontà di cancellare i dati della configurazione della partizione. Fare clic su **OK** per confermare la scelta.

Consultare Copia di riserva e Ripristino per le informazioni su come ripristinare i dati utente o i dati di sistema sul server.

## **Situazioni che richiedono l'assistenza di un tecnico di manutenzione**

Alcune attività di risoluzione dei problemi sul server richiedono l'intervento di un tecnico del supporto clienti. Queste attività non sono comuni e vengono effettuate solo quando ritenuto necessario dal tecnico della manutenzione. Per evitare di perdere dati e di danneggiare l'hardware e trovare la soluzione più adatta, contattare il tecnico del supporto prima di tentare una qualsiasi delle seguenti attività:

- v [Esecuzione](rzaitmainstordump.htm) dei dump della memoria principale sul server con partizioni logiche
- v Come forzare il dump della memoria [principale](rzaitforcemsd.htm) sul server con partizioni logiche
- v Utilizzo di un servizio remoto con [partizioni](rzaituseremote.htm) logiche
- v Accensione e [spegnimento](rzaitpowerdomain.htm) di un dominio con partizioni logiche
- v [Reimpostazione](rzaitresetiop.htm) dello IOP di un'unità disco con partizioni logiche

Se è necessario effettuare una qualsiasi di queste attività sul server, contattare immediatamente il centro di supporto tecnico iSeries<sup>(TM)</sup> e [AS/400](http://www.ibm.com/eserver/iseries/support/)<sup>(R)</sup> per un'ulteriore assistenza.

## **Esecuzione del dump della memoria principale su server con partizioni logiche**

Quando il server esegue un dump della memoria principale, **contattare l'assistenza clienti.**

Quando il server presenta un problema, è possibile creare un dump della memoria principale. Un dump della memoria principale copia il contenuto della memoria del server sul disco. E' uno strumento importante per l'analisi dei problemi. Su un server con partizioni logiche, possono verificarsi due tipi di errori che possono causare i dump della memoria principale: l'errore del server e l'errore della partizione secondaria.

Gli errori nella partizione principale causati dal server che elabora l'hardware o dall'hardware della memoria principale causeranno il malfunzionamento dell'intero server. Gli errori software nella partizione secondaria causeranno il malfunzionamento della sola partizione logica.

Un errore server può causare un dump della memoria principale del server. Un errore nella partizione secondaria può causare un dump della memoria principale solo su quella partizione logica.

Per ulteriori informazioni sui dump della memoria principale, consultare Dump della memoria principale.

Quando si viene indirizzati dall'assistenza clienti, è possibile forzare un dump della memoria [principale](rzaitforcemsd.htm) su un server con partizioni logiche.

## **Come forzare il dump della memoria principale sui server con partizioni logiche**

Quando il server esegue un dump della memoria principale, **contattare il rappresentante del supporto clienti.**

Quando il server riscontra un errore, è possibile che crei un dump della memoria principale. Un dump della memoria principale copia il contenuto della memoria principale del server sul disco. Potrebbe essere uno strumento importante per l'analisi dei problemi. Su un server con partizioni logiche, esistono due tipi di dump della memoria principale che è possibile eseguire:

- v Un dump della memoria principale del server (page 129).
- v Un dump della memoria principale di una partizione secondaria (page 129).

Gli errori nella partizione primaria causati dall'hardware di elaborazione del server o dall'hardware della memoria principale causeranno errori per l'intero server. Gli errori software in una partizione secondaria causeranno solo l'esito negativo della partizione logica.

Un errore server potrebbe causare un dump della memoria principale del server. Un errore della partizione secondaria potrebbe causare un dump della memoria principale solo su tale partizione logica.

Per ulteriori informazioni sui dump della memoria principale, fare riferimento a Esecuzione del dump della memoria principale.

Quando vengono fornite delle indicazioni da parte dell'assistenza clienti o del tecnico di manutenzione, è possibile forzare un dump della memoria principale su un server con partizioni logiche.

E' necessario eseguire solo il dump della memoria principale del server quando indicato da un tecnico di manutenzione.

**Attenzione:** quando si esegue un dump della memoria principale del server, ogni partizione secondaria attiva eseguirà un dump della memoria principale. Pertanto, verranno tutte riavviate. Questa operazione potrebbe richiedere un lungo periodo del tempo.

Per eseguire un dump della memoria principale del server, fare riferimento a Esecuzione manuale del dump della memoria principale.

Viene visualizzato un pannello Gestione stato partizione sulla console della partizione secondaria a meno che un dump della memoria principale non sia già in elaborazione. In questo caso, viene visualizzato il pannello Dump memoria principale sulla console della partizione secondaria.

E' necessario eseguire il dump della memoria principale della partizione secondaria sotto indicazione del tecnico di manutenzione. Per eseguire un dump della memoria principale su una partizione secondaria, è necessario che si stia lavorando con il pannello remoto. Con la **Funzione 22** è possibile forzare un dump della memoria principale sul pannello di controllo remoto.

Fare riferimento a Accesso alle funzioni del pannello di controllo per informazioni su come utilizzare il pannello di controllo remoto.

Nel caso in cui non sia possibile eseguire la funzione 22 (Forzatura dump memoria principale) su una partizione secondaria, eseguire un dump della memoria principale del sistema sotto indicazione di un tecnico di manutenzione. Quando viene visualizzato il pannello Verificatosi dump memoria principale sulla console della partizione primaria, premere Invio e selezionare l'opzione 6 (Dump di tutte le partizioni). Viene avviato un dump della memoria principale per ciascuna partizione attiva e deve essere copiato sul disco per ogni partizione.

## **Utilizzo di un servizio remoto con partizioni logiche**

**Utilizzare questa procedura solo su indicazione del tecnico della manutenzione**

Il servizio remoto consente al tecnico della manutenzione di accedere al server attraverso un modem.

La partizione logica che utilizza il servizio remoto deve disporre di un IOP ECS (electronic customer support communications) con un modem. Lo IOP deve essere etichettato come risorsa ECS per la partizione.

Se lo IOP di comunicazioni si trova su un bus condiviso e viene utilizzato da un'altra partizione, spostare lo IOP sulla partizione che deve utilizzare il modem. Se lo IOP è collegato anche a Operations Console, la console potrebbe non essere disponibile fino a quando lo IOP non viene riportato nella partizione originaria.

**Attenzione:** Lasciare il servizio remoto abilitato quando non è in uso, comporta rischi per la sicurezza. Qualcuno, infatti, potrebbe accedere al server iSeries(TM) senza esservi autorizzato. Quando il tecnico della manutenzione ha finito di utilizzare il servizio remoto, assicurarsi che questo venga disattivato.

Per utilizzare il servizio remoto con partizioni logiche, è necessario operare dal pannello di controllo remoto. La **funzione 66** attiva il servizio remoto e la **funzione 65** lo disattiva. La mancata disattivazione del servizio potrebbe causare problemi di sicurezza.

Per informazioni su come utilizzare il pannello di controllo remoto, consultare Funzioni del pannello di controllo accessi.

## **Accensione e spegnimento di un dominio con partizioni logiche**

**Utilizzare questa procedura solo dietro direttive del tecnico di manutenzione**

E' possibile spegnere e accendere un dominio quando un processore immissione/emissione (IOP) dell'unità disco non riesce. Quando un IOP dell'unità disco non riesce, le unità disco presenti nell'IOP diventano inutilizzabili oppure il server potrebbe bloccarsi. Il dominio è un gruppo di risorse hardware che il sistema definisce come correlate.

Quando si eseguono le direttive del tecnico di manutenzione, spegnere il dominio, il server chiuderà l'IOP unità disco in errore. E' possibile sostituire le unità disco in errore senza riavviare la partizione logica o l'intero server.

Per arrestare e avviare un dominio, è necessario gestire il pannello di controllo remoto. Seguendo le direttive del tecnico di manutenzione, selezionare la **funzione 68** per spegnere il dominio e la **funzione 69** per avviarlo.

Consultare Funzioni del pannello di controllo accessi per informazioni su come utilizzare il pannello di controllo remoto.

## **Reimpostazione dell'IOP di un'unità disco con partizioni logiche**

**Utilizzare questa procedura solo dietro direttiva del tecnico di manutenzione**.

Utilizzare questa funzione per avviare un dump del processore I/E (IOP) e una reimpostazione IOP o un caricamento IOP. Questa funzione viene abilitata quando appaiono determinati SRC dell'unità disco e l'IOP associato supporta una funzione di reimpostazione e di caricamento.

**Attenzione:** l'uso non corretto di questa funzione può causare una perdita di dati. Inoltre, può causare degli errori che potrebbero essere erroneamente diagnosticati come errori hardware costosi.

Per reimpostare un IOP dell'unità disco, è necessario gestire il pannello di controllo remoto. **Funzione 67** reimposta/carica nuovamente l'IOP dell'unità disco.

Consultare Funzioni del pannello di controllo accessi per informazioni su come utilizzare il pannello di controllo remoto.

## **Informazioni correlate**

Nel seguente elenco vi sono i siti web e gli  $IBM^{(R)}$  Redbooks<sup> $(TM)$ </sup> che riguardano le partizioni logiche e guest:

#### **Siti Web**

- Logical [Partitions](http://www.ibm.com/eserver/iseries/lpar)  $\mathbb{R}^4$
- Linux<sup>(TM)</sup> su [iSeries](http://www.ibm.com/eservers/iseries/linux)<sup>(TM)</sup>

### **Redbooks**

**Slicing the AS/400(R) with Logical [Partitioning:](http://www.redbooks.ibm.com/abstracts/sg245439.html) A How to Guide** (circa 2.7 MB) Questo manuale tratta la rivoluzione delle partizioni logiche sul server iSeries. E' stato creato per tutti i livelli di comprensione. Comprende una panoramica completa delle partizioni logiche. Comprende inoltre le informazioni tecniche per quegli utenti che saranno coinvolti attivamente nell'ideazione delle soluzioni inerenti le partizioni logiche, nella creazione di macchine con partizioni e nella loro gestione e funzionalità.

**LPAR [Configuration](http://www.redbooks.ibm.com/abstracts/sg246251.html) and Management Working with iSeries Logical Partitions** (circa 7.2 MB) Questo IBM Redbook tratta le considerazioni relative alla pianificazione e all'implementazione di LPAR V5R1 . Tratta le diverse situazioni che consentono l'implementazione di LPAR. Questo manuale è un complemento alle informazioni LPAR fornite nell'iSeries Information Center.

## **Linux on the IBM iSeries Server: An [Implementation](http://www.redbooks.ibm.com/abstracts/sg246232.html) Guide** (circa 4.6 MB)

Questo IBM Redbook inizia con una panoramica di Linux, definisce il significato di un'origine aperta e spiega i benefici derivanti dall'utilizzo di Linux su iSeries. Tale manuale tratta inoltre le attività di base per l'amministrazione del sistema e lo sviluppo delle applicazioni Linux per facilitare l'utente nella gestione del sistema e nello sviluppo delle applicazioni Linux sul server iSeries. Vengono inoltre presentati i diversi servizi, quali ad esempio Firewall, Apache, Samba ed e-mail e spiega le capacità di ognuno.

## **Altre informazioni**

- Linux in una partizione guest
- v Copia di riserva e ripristino
- Capacity on Demand
- v Installazione, aggiornamento o cancellazione di i5/OS e del relativo software

# **Capitolo 2. Partizione logica con HMC**

E' possibile installare AIX(R), Linux(TM) e i5/OS(TM) su modelli eServer 5xx iSeries(TM). Un server iSeries su cui sono in esecuzione questi sistemi operativi comprende nuove applicazioni più affidabili.

Se si desidera suddividere in partizioni un modello eServer iSeries con una HMC (Hardware Management Console) per eServer, consultare le informazioni relative alla Suddivisione in partizioni logiche dell'hardware eServer.

# **Appendice. Informazioni particolari**

Queste informazioni sono state progettate per prodotti e servizi offerti negli Stati Uniti.

L'IBM potrebbe non fornire ad altri paesi prodotti, servizi o funzioni discussi in questo documento. Contattare il rappresentante IBM locale per informazioni sui prodotti e servizi correntemente disponibili nella propria area. Qualsiasi riferimento ad un prodotto, programma o servizio IBM non implica che sia possibile utilizzare soltanto tali prodotti, programmi o servizi IBM. In sostituzione a quanto fornito dall'IBM, è possibile utilizzare qualsiasi prodotto, programma o servizio funzionalmente equivalente che non violi alcun diritto di proprietà intellettuale dell'IBM. Tuttavia la valutazione e la verifica dell'uso di prodotti o servizi non IBM ricadono esclusivamente sotto la responsabilità dell'utente.

L'IBM può avere brevetti o domande di brevetto in corso relativi a quanto trattato nel presente documento. La fornitura di questa pubblicazione non implica la concessione di alcuna licenza su tali brevetti. Chi desiderasse ricevere informazioni relative a licenza può rivolgersi per iscritto a:

IBM Director of Commercial Relations IBM Europe Schoenaicher Str. 220 D-7030 Boeblingen Deutschland

**Le disposizioni contenute nel seguente paragrafo non si applicano al Regno Unito o ad altri paesi nei quali tali disposizioni non siano congruenti con le leggi locali:** L'IBM FORNISCE QUESTA PUBBLICAZIONE ″COSI' COM'E'″ SENZA ALCUNA GARANZIA, ESPLICITA O IMPLICITA, IVI INCLUSE EVENTUALI GARANZIE DI COMMERCIABILITA' ED IDONEITA' AD UNO SCOPO PARTICOLARE. Alcuni stati non consentono la recessione da garanzie implicite o esplicite in alcune transazioni, quindi questa specifica potrebbe non essere applicabile in determinati casi.

Queste informazioni potrebbero contenere imprecisioni tecniche o errori tipografici.Si effettuano periodicamente modifiche alle informazioni qui accluse; queste modifiche saranno inserite in nuove edizioni della pubblicazione. L'IBM può apportare perfezionamenti e/o modifiche nel(i) prodotto(i) e/o nel(i) programma(i) descritto(i) in questa pubblicazione in qualsiasi momento senza preavviso.

L'IBM può utilizzare o distribuire le informazioni fornite in qualsiasi modo ritenga appropriato senza obblighi verso l'utente.

Sarebbe opportuno che coloro che hanno la licenza per questo programma e desiderano avere informazioni su di esso allo scopo di consentire: (i) lo scambio di informazioni tra programmi creati in maniera indipendente e non (compreso questo), (ii) l'uso reciproco di tali informazioni, contattassero:

IBM Corporation Software Interoperability Coordinator, Department 49XA 3605 Highway 52 N Rochester, MN 55901 U.S.A.

Tali informazioni possono essere disponibili, soggette a termini e condizioni appropriate, compreso in alcuni casi il pagamento di una tariffa.

Il programma su licenza descritto in questa pubblicazione e tutti il relativo materiale disponibile viene fornito dall'IBM nei termini dell'IBM Customer Agreement, IBM International Program License Agreement o qualsiasi altro accordo equivalente tra le parti.

Tutte le specifiche relative alle direttive o intenti futuri dell'IBM sono soggette a modifiche o a revoche senza notifica e rappresentano soltanto scopi ed obiettivi.

Queste informazioni contengono esempi di dati e report utilizzati in quotidiane operazioni aziendali. Per illustrarle nel modo più completo possibile, gli esempi includono i nomi di individui, società, marchi e prodotti. Tutti questi nomi sono fittizi e qualsiasi somiglianza con nomi ed indirizzi utilizzati da gruppi aziendali realmente esistenti è puramente casuale.

Se si sta utilizzando la versione in formato elettronico di questo manuale, le fotografie e le illustrazioni a colori potrebbero non essere visualizzate.

## **Marchi**

I seguenti termini sono marchi dell'International Business Machines Corporation negli Stati Uniti e in altri paesi:

AIX Application System/400 AS/400 DB2 e (logo) IBM i5/OS iSeries Operating System/400 OS/400 400

Microsoft, Windows, Windows NT e il logo Windows sono marchi registrati della Microsoft Corporation negli Stati Uniti e/o negli altri paesi.

Java e tutti i marchi e i logo basati su Java sono marchi o marchi registrati della Sun Microsystems, Inc. negli Stati Uniti e/o negli altri paesi.

UNIX è un marchio registrato negli Stati Uniti e in altri paesi con licenza esclusiva di Open Group.

Altri nomi di aziende, prodotti o servizi riportati in questa pubblicazione sono marchi di altre società.

## **Disposizioni per il download e la stampa delle informazioni**

Le autorizzazioni per l'utilizzo delle informazioni da scaricare vengono concesse in base alle seguenti disposizioni ed alla loro accettazione.

**Uso personale:** E' possibile riprodurre queste informazioni per uso personale, non commerciale a condizione che vengano conservate tutte le indicazioni relative alla proprietà. Non è possibile distribuire, visualizzare o produrre lavori derivati di tali informazioni o di qualsiasi loro parte senza chiaro consenso da parte di IBM.

**Uso commerciale:** E' possibile riprodurre, distribuire e visualizzare queste informazioni unicamente all'interno del proprio gruppo aziendale a condizione che vengano conservate tutte le indicazioni relative alla proprietà. Non è possibile effettuare lavori derivati di queste informazioni o riprodurre, distribuire o visualizzare queste informazioni o qualsiasi loro parte al di fuori del proprio gruppo aziendale senza chiaro consenso da parte di IBM.

Fatto salvo quanto espressamente concesso in questa autorizzazione, non sono concesse altre autorizzazioni, licenze o diritti, espressi o impliciti, relativi a qualsiasi informazione, dato, software o altra proprietà intellettuale qui contenuta.

IBM si riserva il diritto di ritirare le autorizzazioni qui concesse qualora, a propria discrezione, l'utilizzo di queste informazioni sia a danno dei propri interessi o, come determinato da IBM, qualora non siano rispettate in modo appropriato le suddetta istruzioni.

Non è possibile scaricare, esportare o ri-esportare queste informazioni se non pienamente conformi con tutte le leggi e le norme applicabili, incluse le leggi e le norme di esportazione degli Stati Uniti. IBM NON RILASCIA ALCUNA GARANZIA RELATIVAMENTE AL CONTENUTO DI QUESTE INFORMAZIONI. LE INFORMAZIONI VENGONO FORNITE ″NELLO STATO IN CUI SI TROVANO″ E SENZA ALCUN TIPO DI GARANZIA, IVI INCLUSE EVENTUALI GARANZIE DI COMMERCIABILITA', NON VIOLAZIONE E IDONEITA' AD SCOPO PARTICOLARE.

Tutto il materiale è tutelato dal copyright da IBM Corporation.

Con il download o la stampa di informazioni da questo sito, si accettano queste disposizioni.

## **Informazioni sull'esonero di responsabilità del codice**

L'IBM fornisce una licenza non esclusiva per utilizzare tutti gli esempi del codice di programmazione da cui creare funzioni simili personalizzate, in base a richieste specifiche.

FATTO SALVO LE GARANZIE INDEROGABILI DI LEGGE, IBM, GLI SVILUPPATORI DI PROGRAMMI E I FORNITORI NON FORNISCONO GARANZIE O DICHIARAZIONI DI ALCUN TIPO, ESPRESSE O IMPLICITE, INCLUSE, A TITOLO ESEMPLIFICATIVO, GARANZIE O CONDIZIONI IMPLICITE DI COMMERCIABILITA' O IDONEITA' PER UNO SCOPO PARTICOLARE, INCLUSE LE GARANZIE DI FUNZIONAMENTO ININTERROTTO, RELATIVE AL PROGRAMMA O AL SUPPORTO TECNICO, SE ESISTENTE.

IN NESSUN CASO IBM, I SUOI SVILUPPATORI DI PROGRAMMI O FORNITORI SONO RESPONSABILI PER QUANTO SEGUE ANCHE SE INFORMATI DELLA POSSIBILITA' DEL VERIFICARSI DI TALI DANNI:

- 1. PERDITA DI, O DANNI A DATI;
- 2. DANNI INCIDENTALI O INDIRETTI O QUALSIASI DANNO ECONOMICO CONSEGUENTE; O
- 3. MANCATI GUADAGNI, BENEFICI O RISPARMI ANTICIPATI.

IN TALI CASI LE SUDDETTE LIMITAZIONI O ESCLUSIONI DI RESPONSABILITA' POTREBBERO NON ESSERE APPLICABILI.
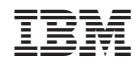

Stampato in Italia